## **SPS-PC**

## **Seismic Processing System for PC**

**Программный комплекс SPS-PC обеспечивает полновесную цифровую обработку двумерных и трехмерных данных сейсморазведки в полевых условиях. Позволяет решать сложные задачи обработки волнового поля с применением современных процедур и технологий.**

**Содержит возможности интерпретации: создание геологогеофизической базы данных, обработка и использование скважинной информации; корреляция сейсмических горизонтов, разрывных нарушений и картопостроение; расчёт кубов и разрезов атрибутов волнового поля; AVO анализ, погоризонтный динамический анализ волнового поля.**

**Система функционирует в операционных системах Windows-95, 98, Millenium, NT, 2000, XP, Win-7 Ultimate и Win-8.1, в операционной системе Linux.**

## **Управляющая программа SPS-PC**

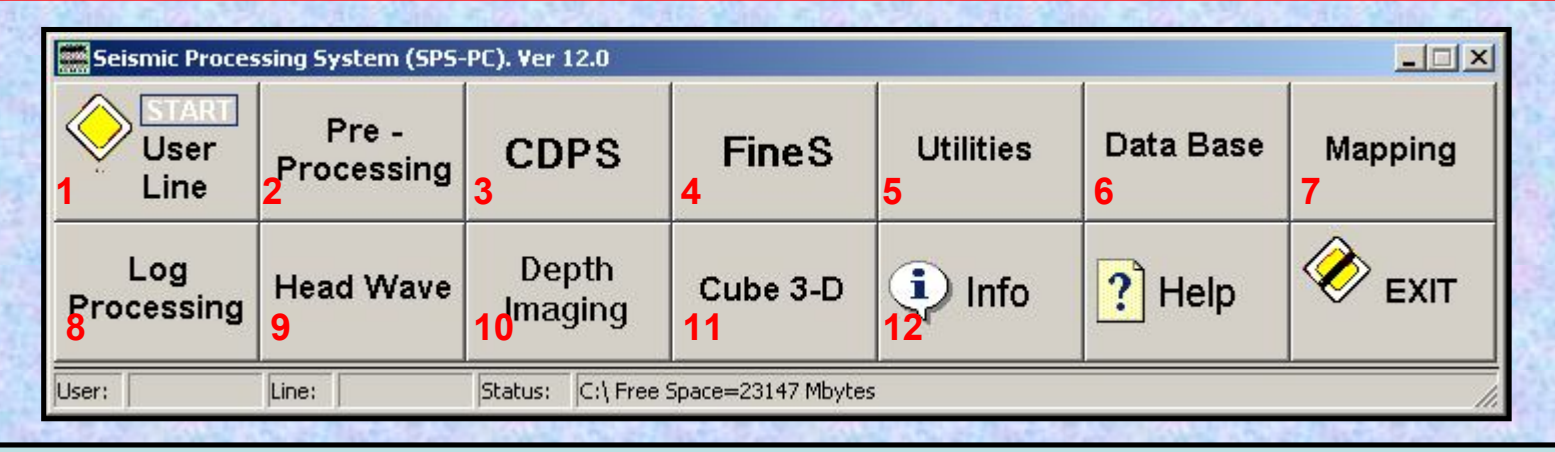

### **Управление работой комплекса. Доступ ко всем основным модулям.**

- 1. Создание проекта и управление списком пользователей
- 2. Предварительная обработка данных. Загрузка полевого материала, описание геометрии, модуль сортировки данных
- 3. Обработка сейсмических данных до суммирования
- 4. Работа с суммарными разрезами и кубами сейсмических данных (ОГТ, ОПВ, ОПП). Корреляция горизонтов. Динамический анализ суммотрасс
- 5. Набор вспомогательных и сервисных утилит комплекса
- 6. Работа с геолого-геофизической базой данных
- 7. Картопостроение 2-D
- 8. Обработка каротажных диаграмм. Увязка данных сейсморазведки и бурения
- 9. Обработка преломленных волн. Расчёт статических поправок.
- 10. Построение глубинных динамических разрезов и кубов. Анализ скоростей миграции. Глубинная миграция после суммирования. Временная миграция до суммирования.
- 11. Анимация сейсмического куба по InLine, XLine, TimeSlice, 3Д визуализация.
- 12. Информация и управление запущенными процессами комплекса

# **User-Line**

**Выбор пользователя и профиля обработки.**

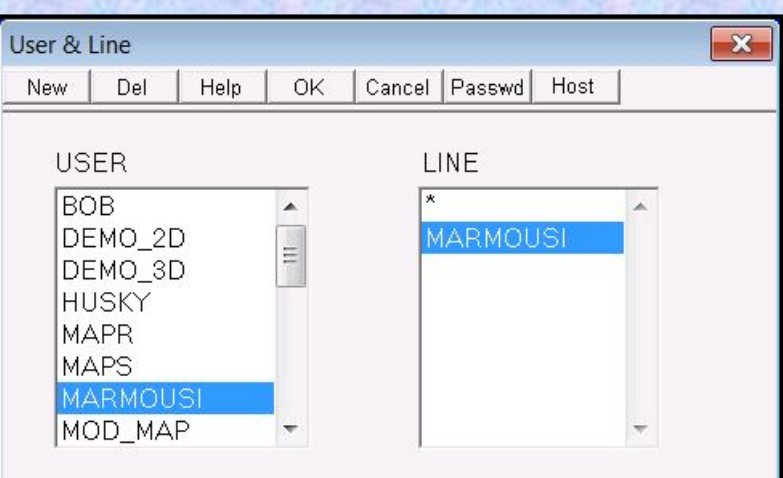

В режиме **Host** системный администратор может:

- 1. Установить свой пароль.
- 2. Указать каталоги для размещения данных пользователей.
- 3. Указать удобный для всего коллектива commander (например, **Total Commander**). Можно указать и просто Commander MS-DOS (command.com).
- 4. Указать удобный для всего коллектива текстовый редактор (например, **NotePad**).
- 5. Создать и изменить список пользователей в таблице **User List**. *При создании нового пользователя в каталоге данных создается подкаталог нового пользователя.*
- 6. Указать список программ обработки файлов по их расширениям.

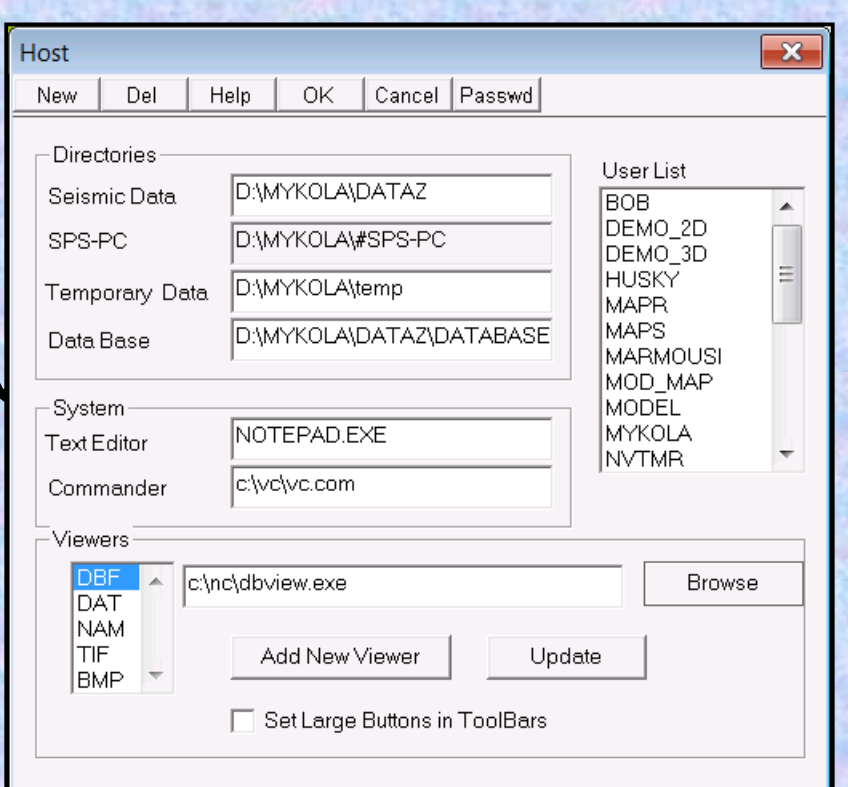

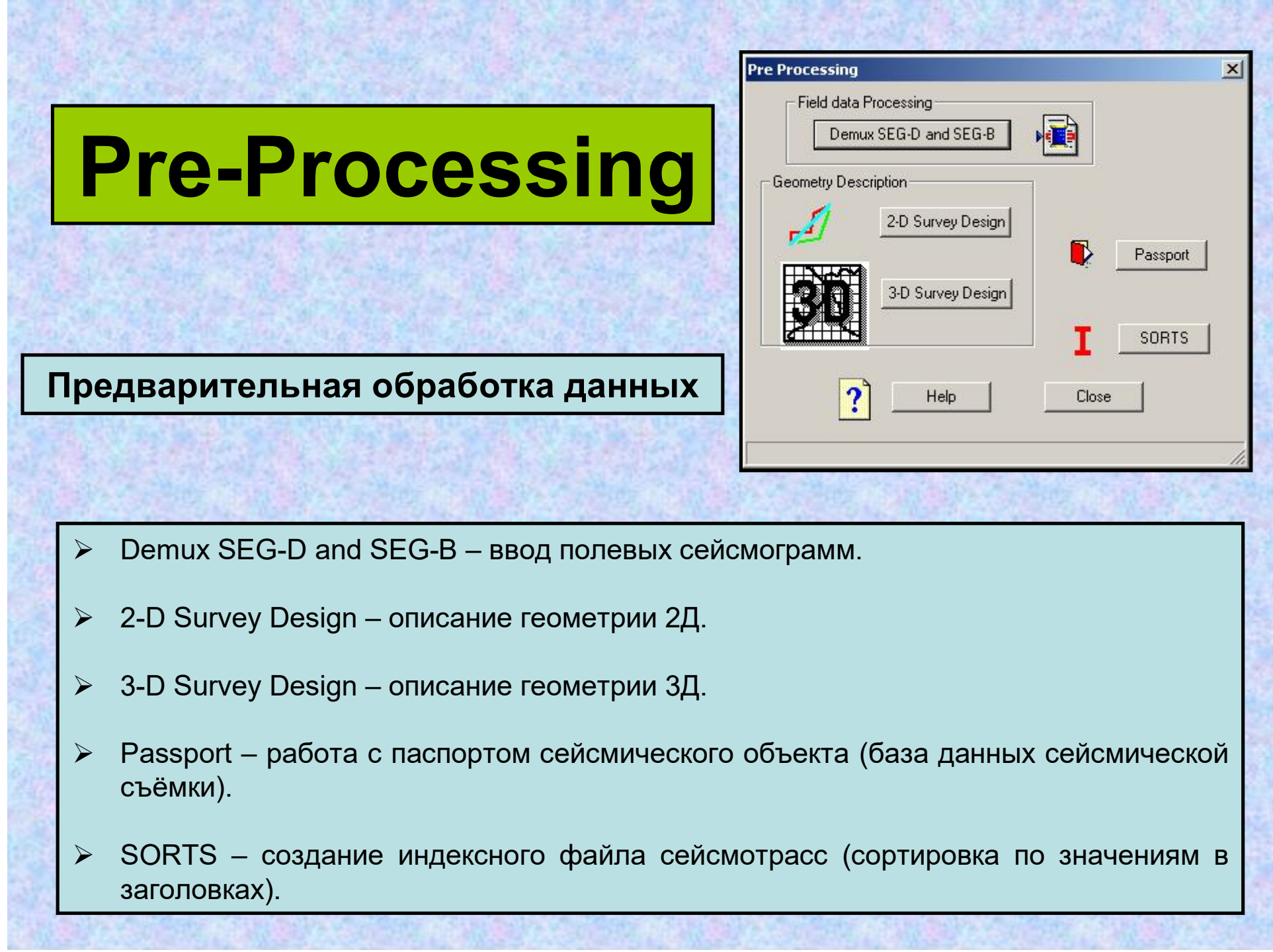

## **Pre-Processing Demux SEG-D and SEG-B**

На вход могут подаваться данные: **Ввод полевых сейсмограмм** SEG-B, SEG-D, SEG-Y, SDS-3, SEG-2, SPS-PC, СЦС-3, DIOGEN, BISON, PROGRESS-T, SCORPION

На выходе получаем сейсмограммы в форматах SEG-Y или SPS-PC.

Предусмотрены:

•корреляция данных вибросейс в частотной и временной области,

•обработка служебных каналов,

•Применение АРУ до виброкорреляции.

•формирование SPS файлов на основе данных о геометрии в заголовках SEG-D.

•Запись результата в милливольтах для формата SEG-D

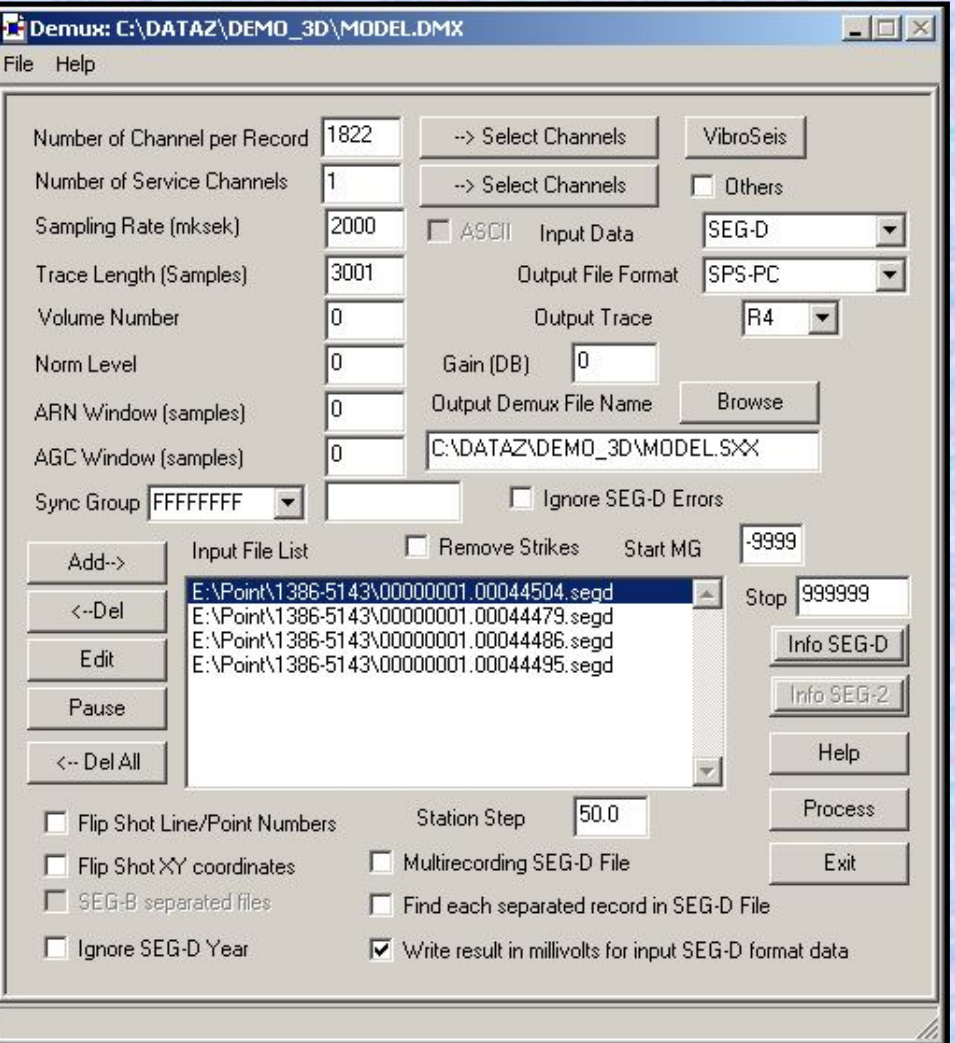

### **Описание геометрии 2Д**

Программа Geom2D позволяет решать задачи:

Описание произвольных двумерных схем наблюдений для продольных и непродольных профилей.

Формирование паспорта профиля.

Формирование сейсмограмм с присвоенными заголовками.

Расчет синтетических сейсмограмм.

Импорт/Экспорт описания геометрии и сейсмических данных.

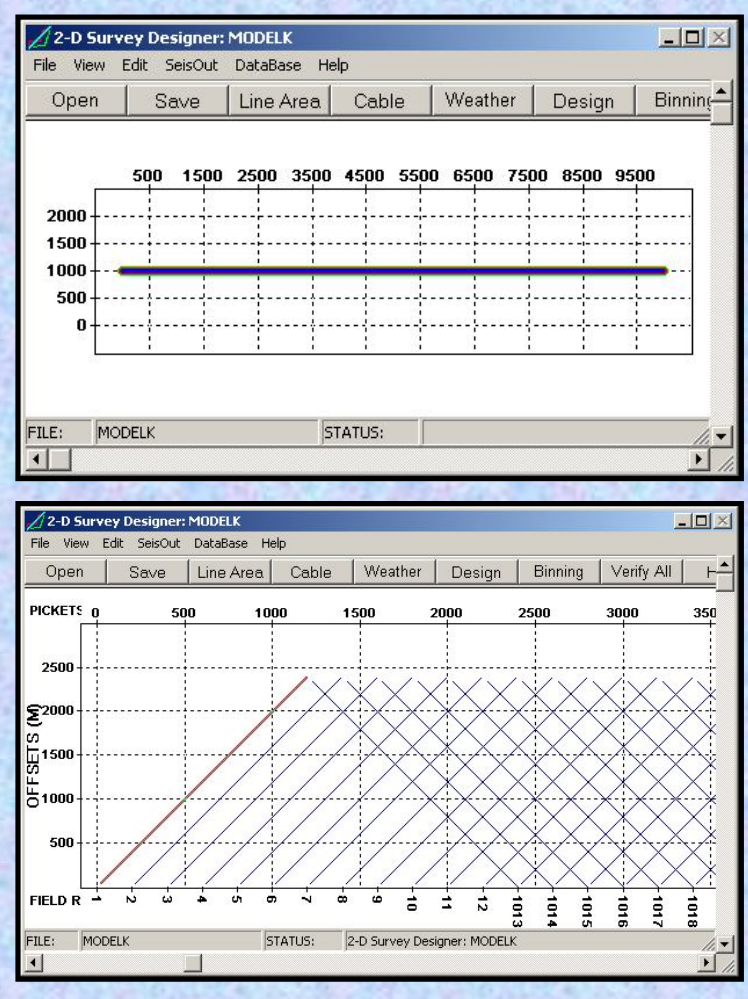

Описание геометрии может быть выполнено вручную, или импортировано из SPS файлов, заголовков Seg-Y, Promax 2D Geometry. CGG 2D Geometry, IXL geap 2-D Geometry

### **Описание геометрии 2Д**

•Описание произвольных двумерных схем наблюдений для продольных и непродольных профилей.

В данном примере на плато Путорана в отмеченном стрелкой ущелье отсутствуют и приемники и источники. При этом, сгущениями ПВ за пределами ущелья обеспечивается проектная кратность ОСТ.

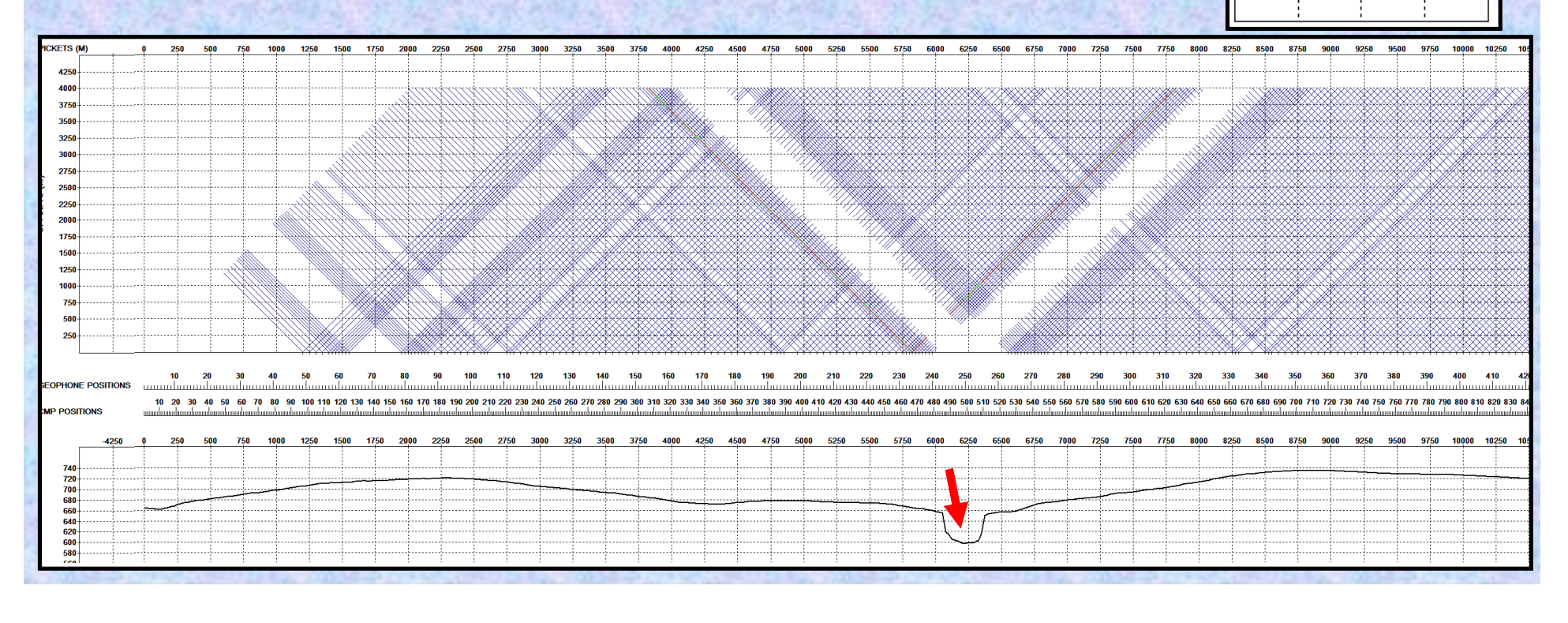

•Двухмерная модель интервальных скоростей для расчета ситетических сейсмограмм

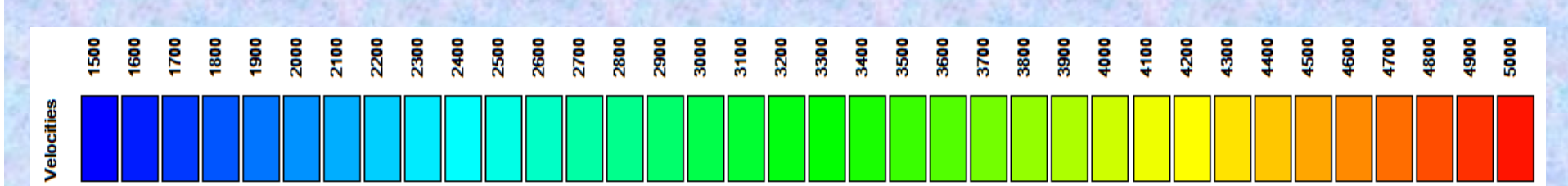

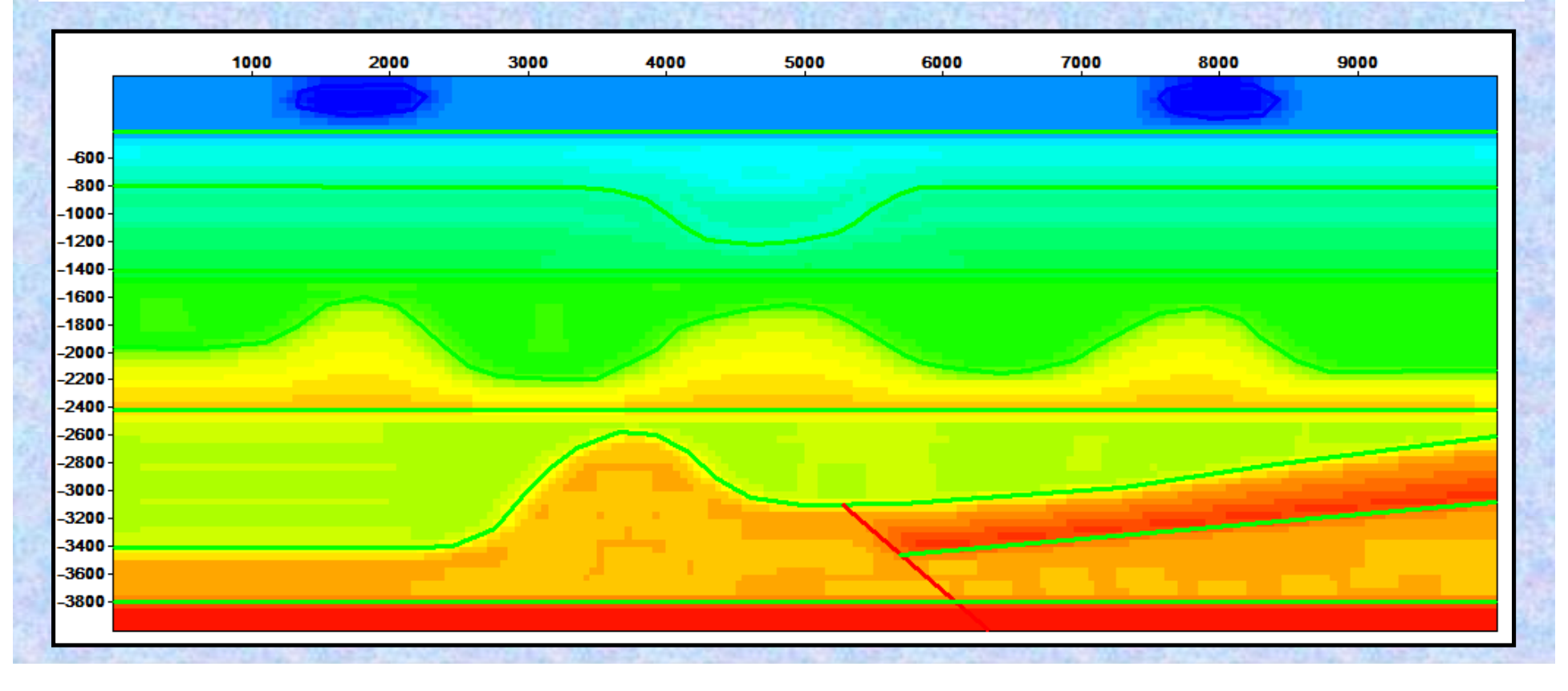

•Синтетические сейсмограммы. Пикеты ПВ равны 2400 и 2600 метов.

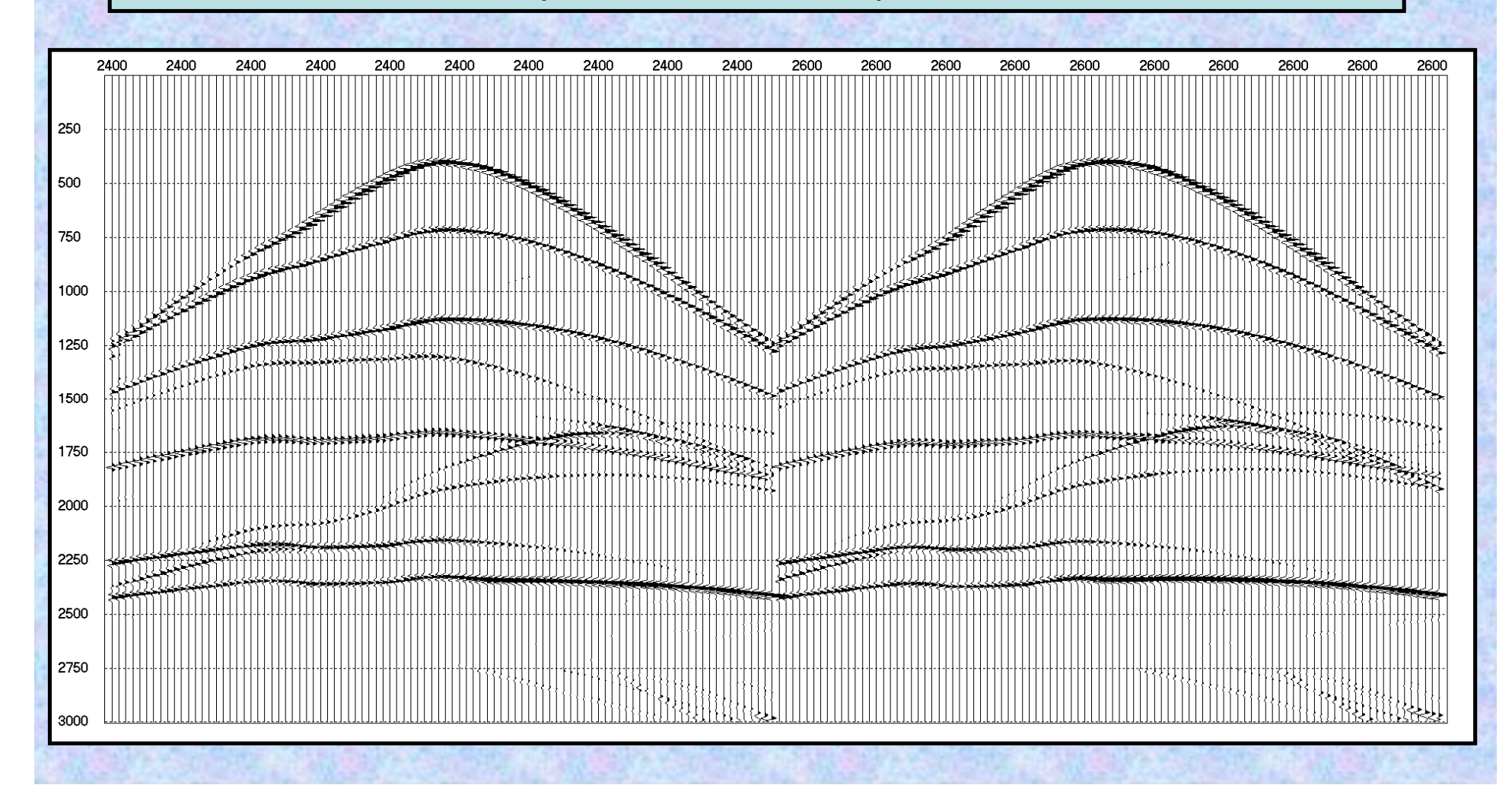

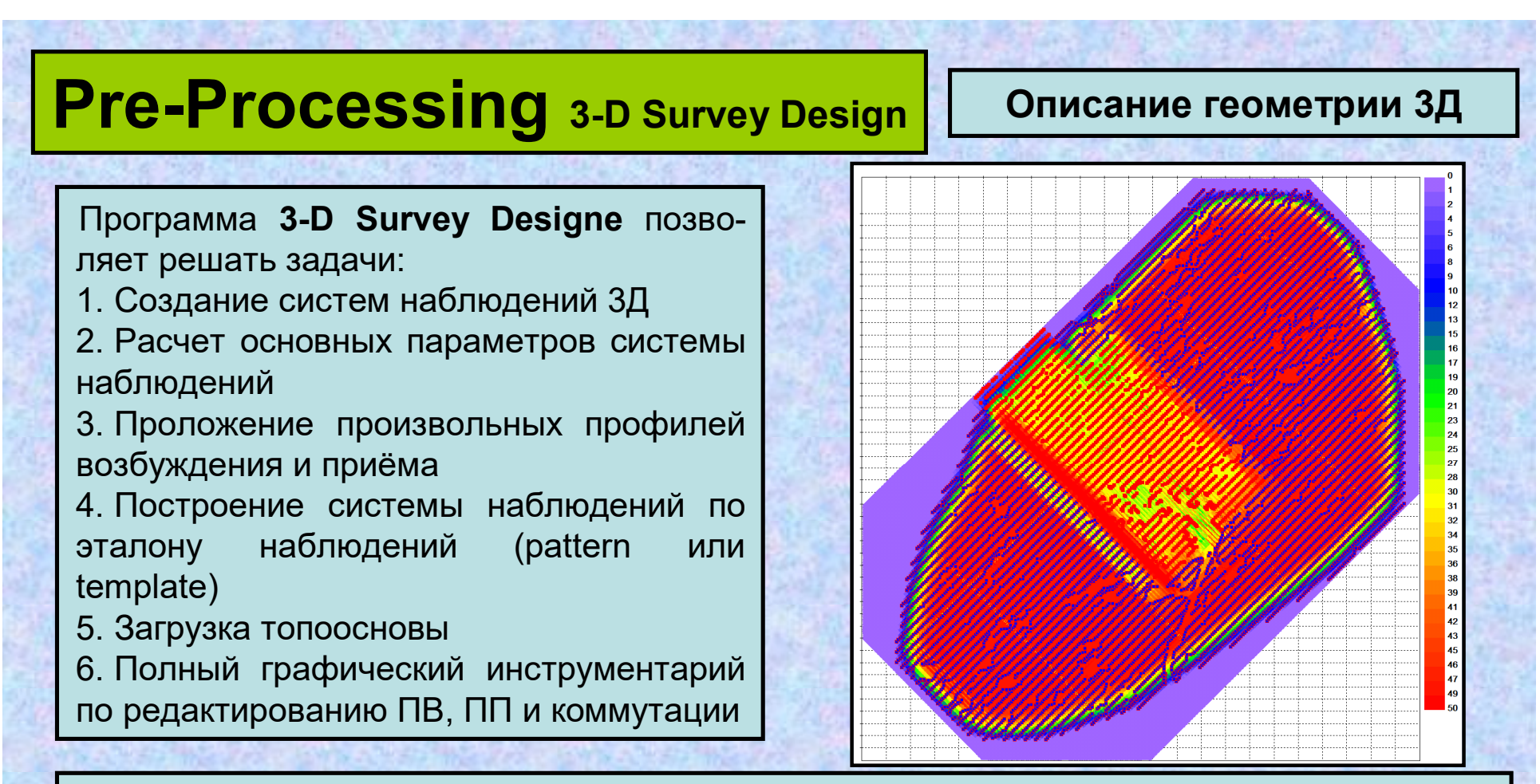

7. Импорт/экспорт системы наблюдений в формате SPS

8. Коррекция данных в соответствии с рапортами оператора после отработки фрагмента участка

- 9. Проложение (биннинг) профиля 2-Д курсором мыши
- 10. Переопределение биннинга 3-Д
- 11. Формирование паспорта профиля
- 12. Формирование сейсмограмм с присвоенными заголовками
- 13. Расчет синтетических сейсмограмм
- 14. Импорт/Экспорт описания геометрии и сейсмических данных

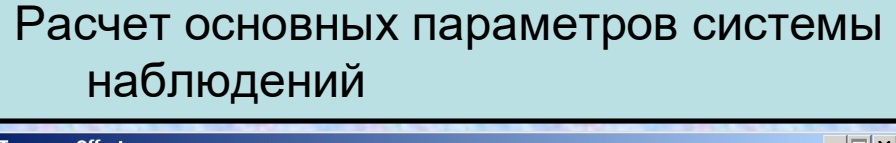

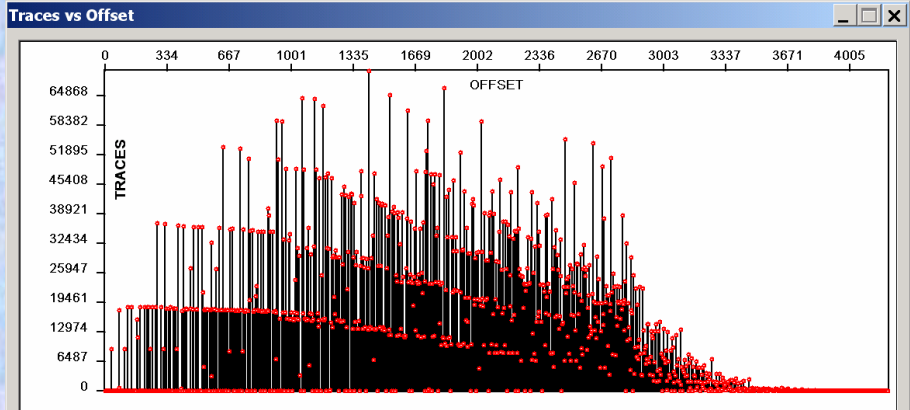

функции удаления ПП от ПВ.

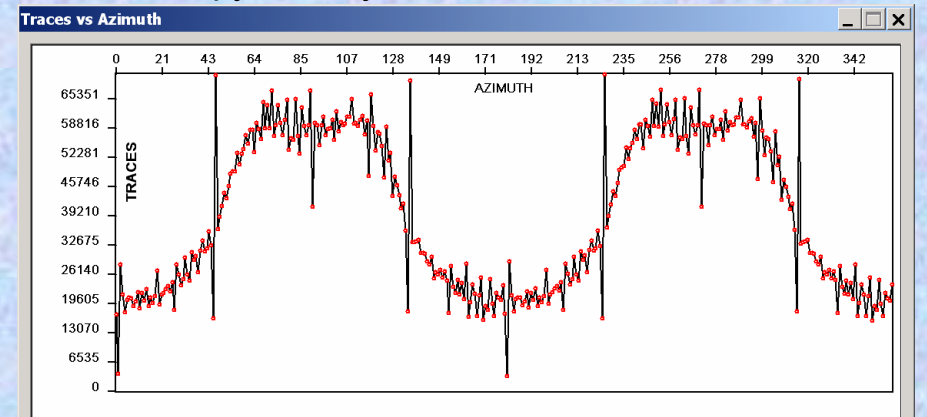

Диаграмма количество точек ОГТ как функции азимута направления ПВ на ПП.

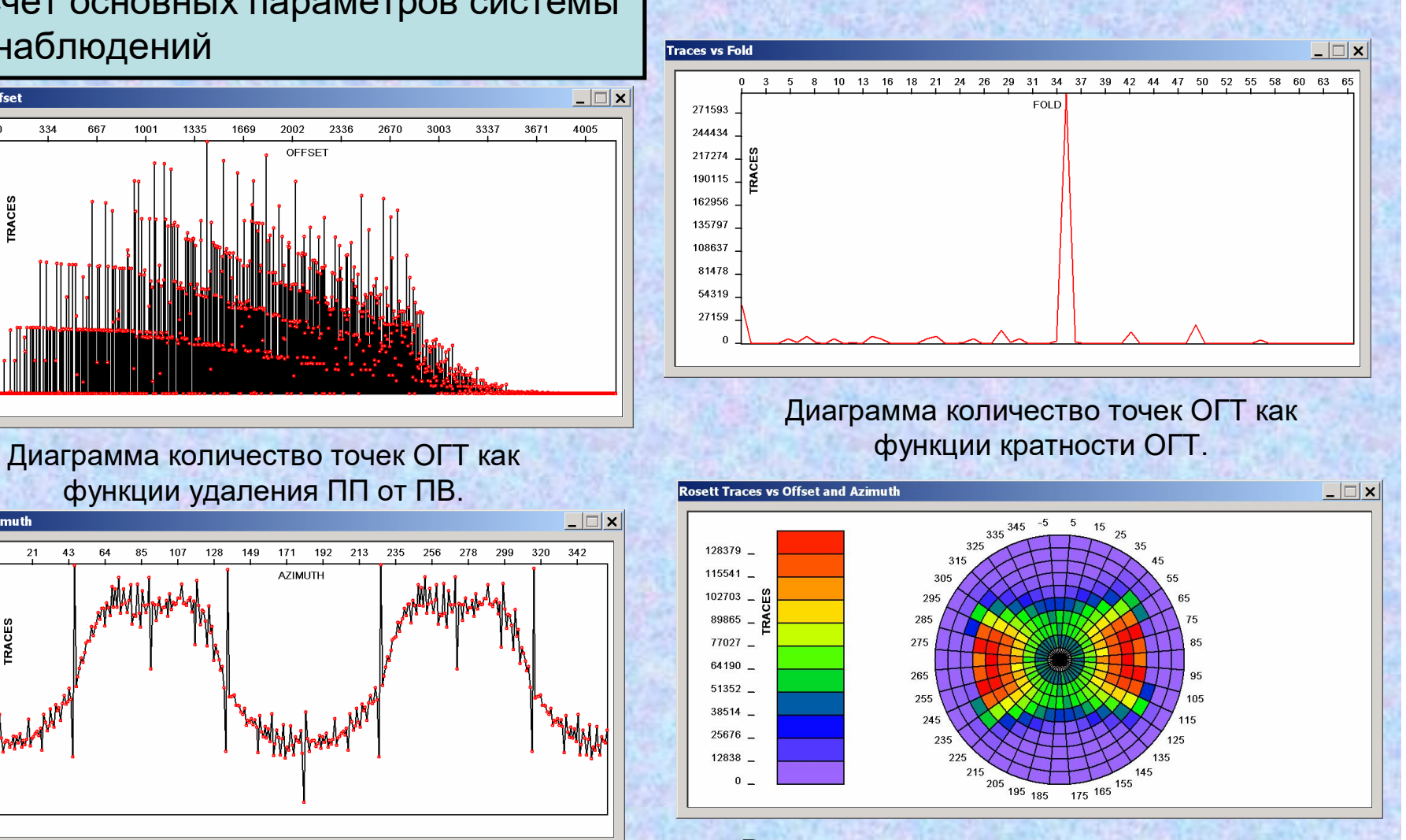

Роза-диаграмма распределения трасс по удалениям в зависимости от азимутов.

### **Pre-Processing 3-D Survey Design Описание геометрии 3Д**  $\overline{\mathbf{x}}$ 3-D Designer Построение системы наблюдений  $\overline{1}$   $\overline{0}$  $2\sqrt{200}$ Receive **Line** Length Образцы шаблонов расстановок 3-D наблюдений.  $14352$  $\sqrt{48}$ **Bxxxx** Sample - Brick BxxxxxB Number of xxxxx xxxxx **XXX XXXXX**  $1156$ Channels  $\boldsymbol{\Delta}$ 258 Shot Lines Го seseses **SCSCSC VYYYYY VYYYYY SOVS** Receive Lines 87 www experies **KNOON** -5  $\overline{400}$ *<u>INVVVV</u>* www **VIVVIII Viewers Control**  $N \times 0^{\circ}$ **COM WWWWW XXXXX CONTINUE CARACTER**  $E Y 90^{\circ}$ Shot Line Length 19107  $6\sqrt{99}$ **XXXX CKWM** exxxx (XX) xxxxx  $\overline{\alpha}$ Cancel Help XXXXX **Hxxx** Sample - Zig Zag Sample - Patch по стандартной схеме «крест»**Use Pattern**  $\overline{\mathbf{x}}$ Pattern Description X CrossLine Number of Reseiver Lines InLine 1000 Leng of Reseiver Line →Y  $50$ Spacing of Receivers Number of  $400$ Spacing of Receiver Lines Channels 1156 Number of Shot Lines 1000 Leng of Shot Line ZigZag Legth  $\overline{100}$ Spacing of Shots Spacing of Shot Lines 400 Pattern Type  $\mathbf{r}$ OK Cancel Help по эталону наблюдений (pattern)

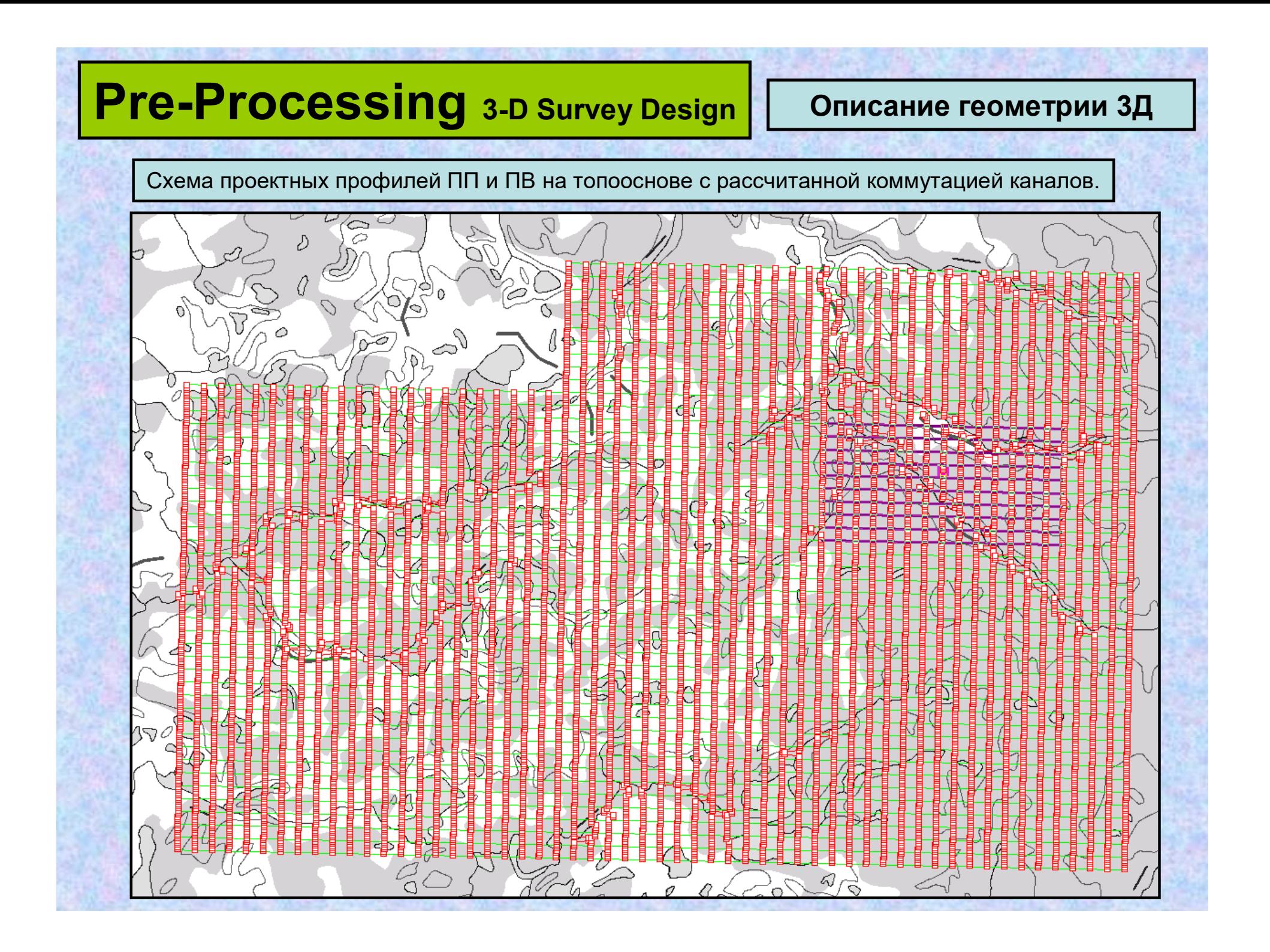

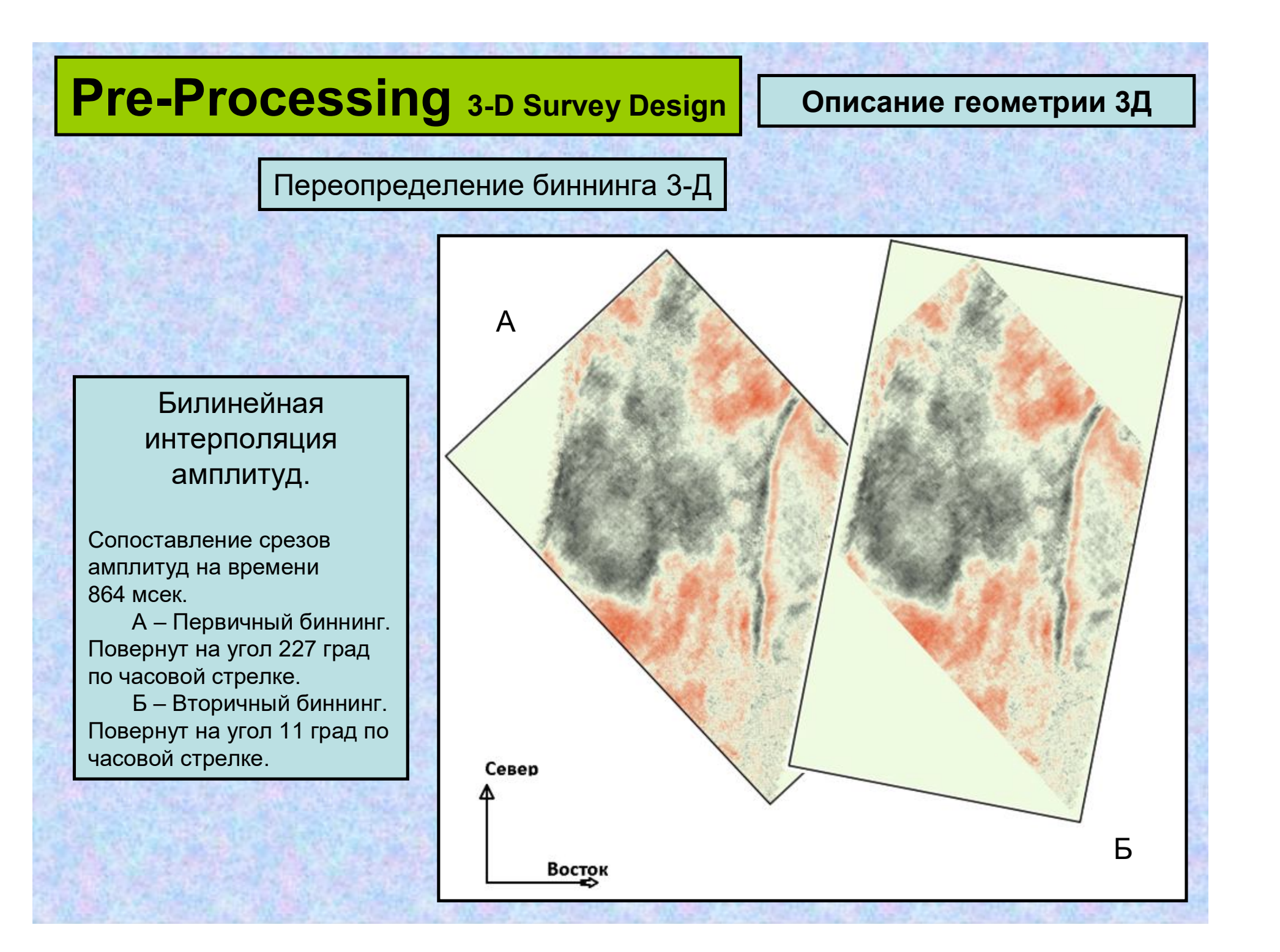

Формирование паспорта профиля и формирование сейсмограмм с присвоенными заголовками трасс

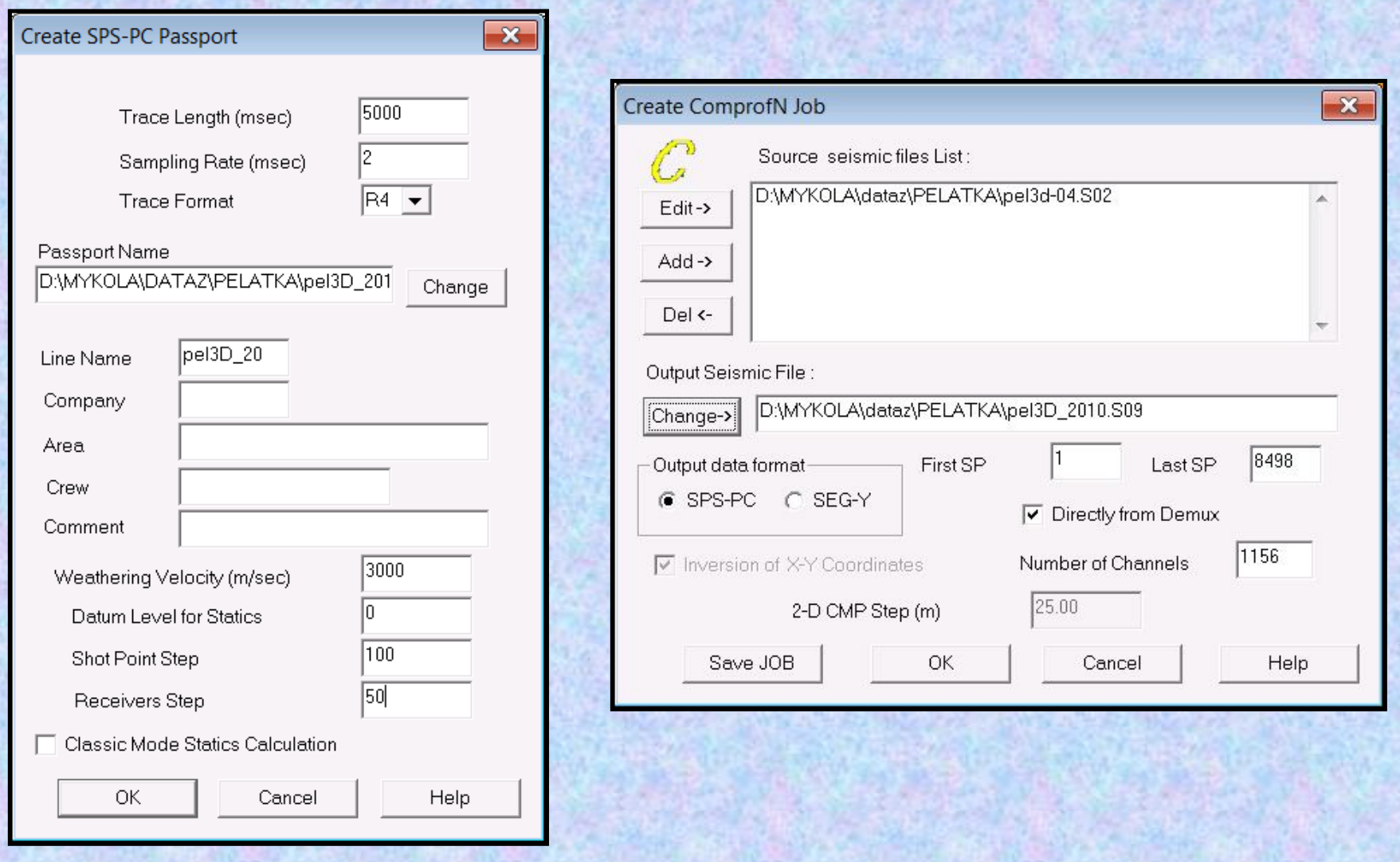

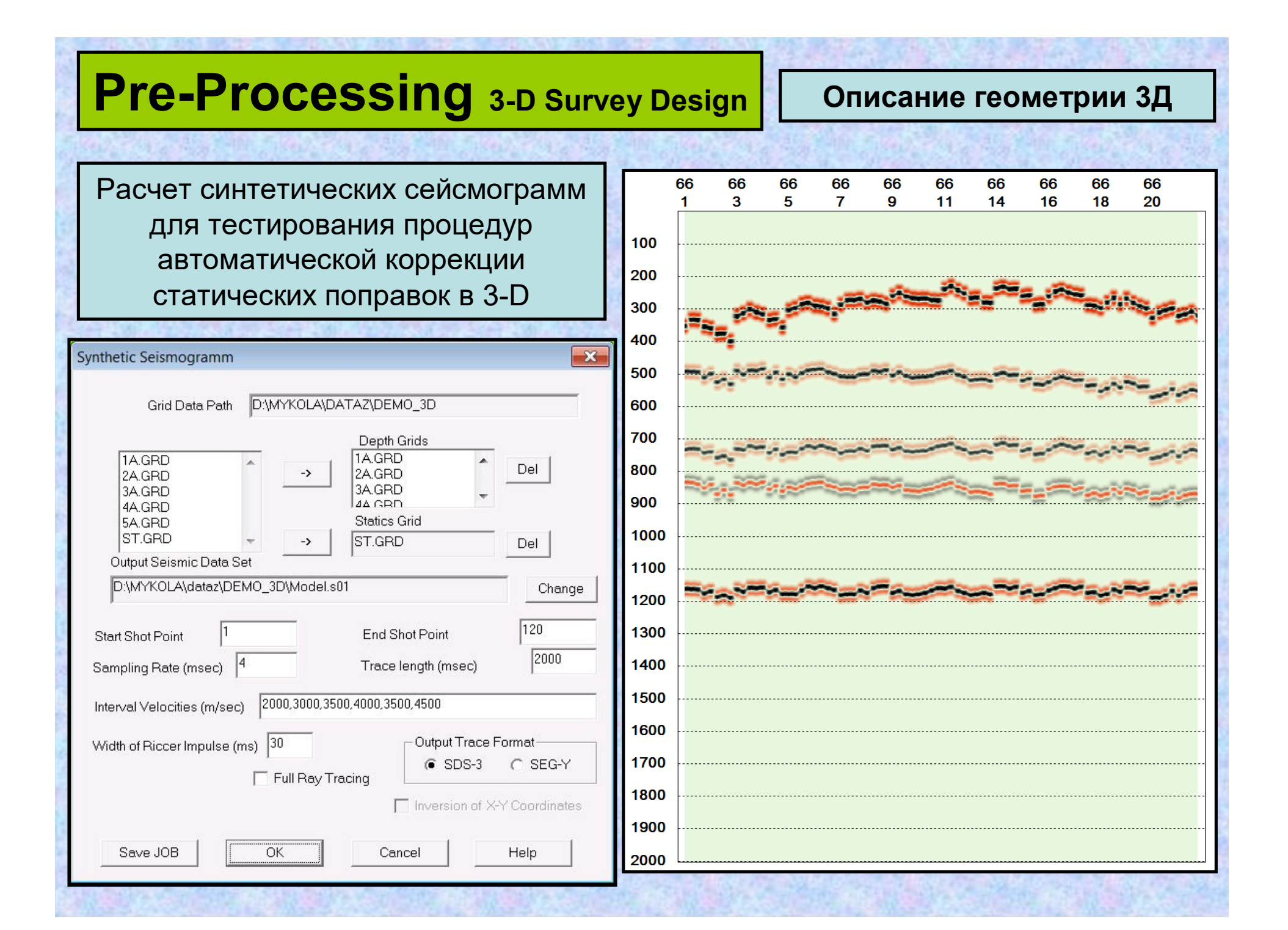

Импорт/Экспорт описания геометрии и сейсмических данных

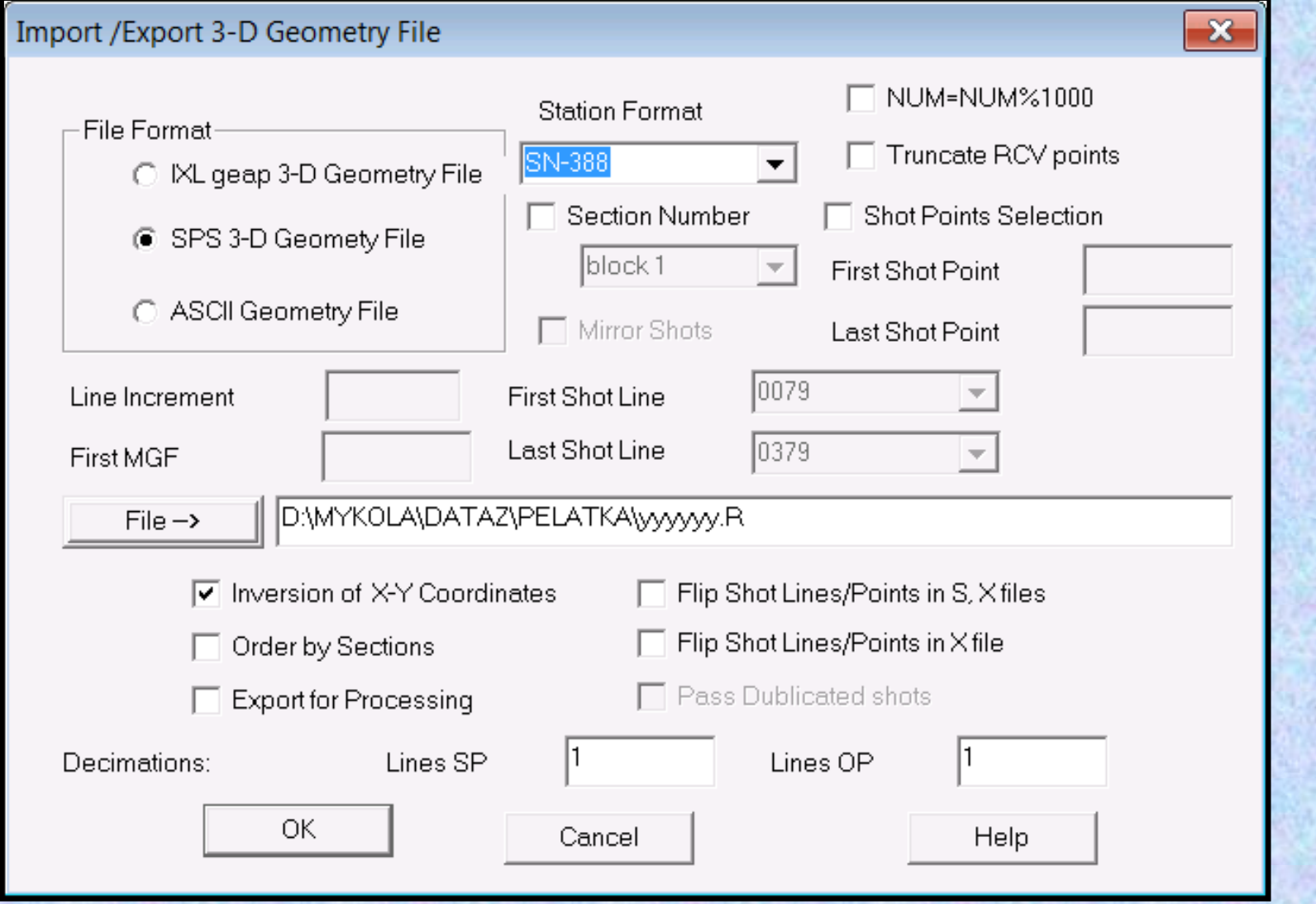

Экспорт топогеодезических данных, вертикальных времен и глубин скважин в виде сеток формата Golden Software GRD

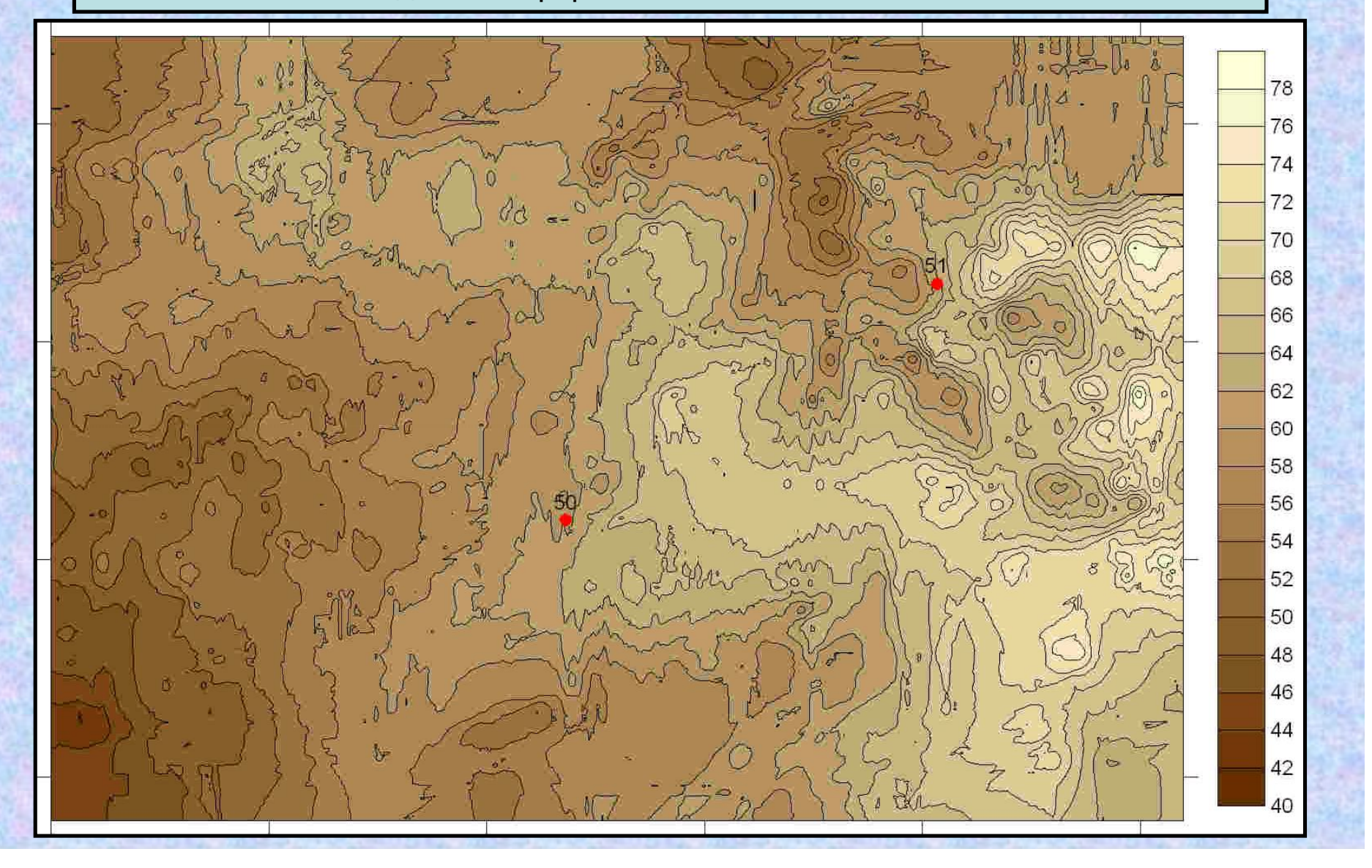

Биннинг 3-Д по равным удалениям

Модель SEG-SALT 3D сетка бинов для удаления -2680. Все удаления в данном примере отрицательные. Косы следуют за источниками. Зеленым цветом обозначены линии приема. На этих линиях кружочками – пункты приема. Красными квадратиками обозначены ПВ. Серыми крестиками – бины ОГТ. Синими кружочками – бины куба равных удалений. Можно сделать вывод, что для построения нормальных CrossLine разрезов следует объединять по 4 линии в одну (красный прямоугольник). Шаг по этой оси будет равен интервалу CMP.

Для всех линий InLine в разрезе будет представлен каждый 4-й бин. Поэтому для линий InLine следует проводить интерполяцию значений в частотной области добавлением нулей в спектре.

## **Pre-Processing Passport**

### **Работа с паспортом сейсмического объекта (база данных съёмки)**

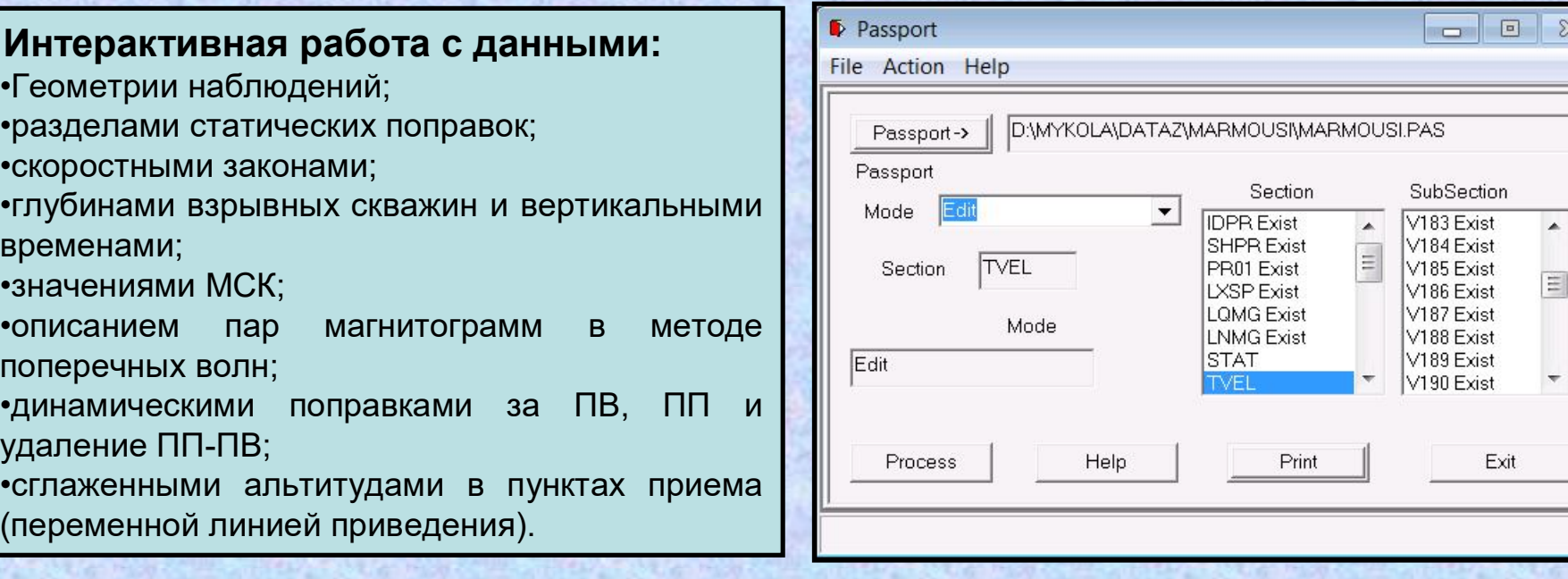

Графическое представление информации из разделов паспорта со статическими и кинематическими поправками, координат и высот.

Возможность расчёта значений в таблицах на основе простейших математических функций.

Экспорт скоростей 2-D в виде сеток формата Golden Software GRD, в виде сейсмического файла, в виде текстового файла.

Возможность работы с буфером обмена Windows и обмена данными с табличными приложениями Microsoft Office, Open Office.

Печать всех разделов паспорта в текстовый файл.

## **Pre-Processing Passport**

**Работа с паспортом сейсмического объекта (база данных съёмки)**

Графическое представление информации из разделов паспорта со статическими и кинематическими поправками, координат и высот.

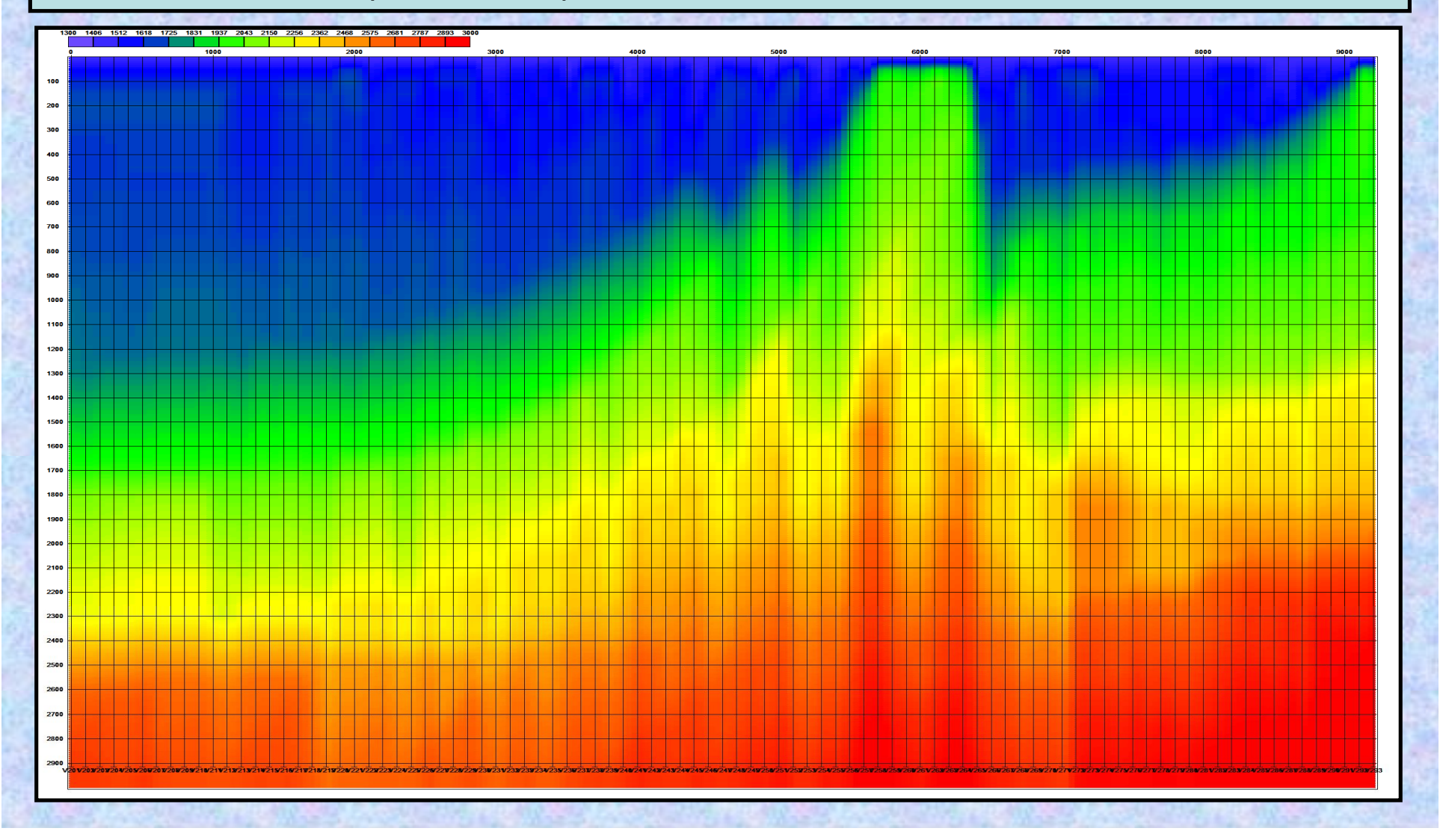

## **Pre-Processing Passport**

**Работа с паспортом сейсмического объекта (база данных съёмки)**

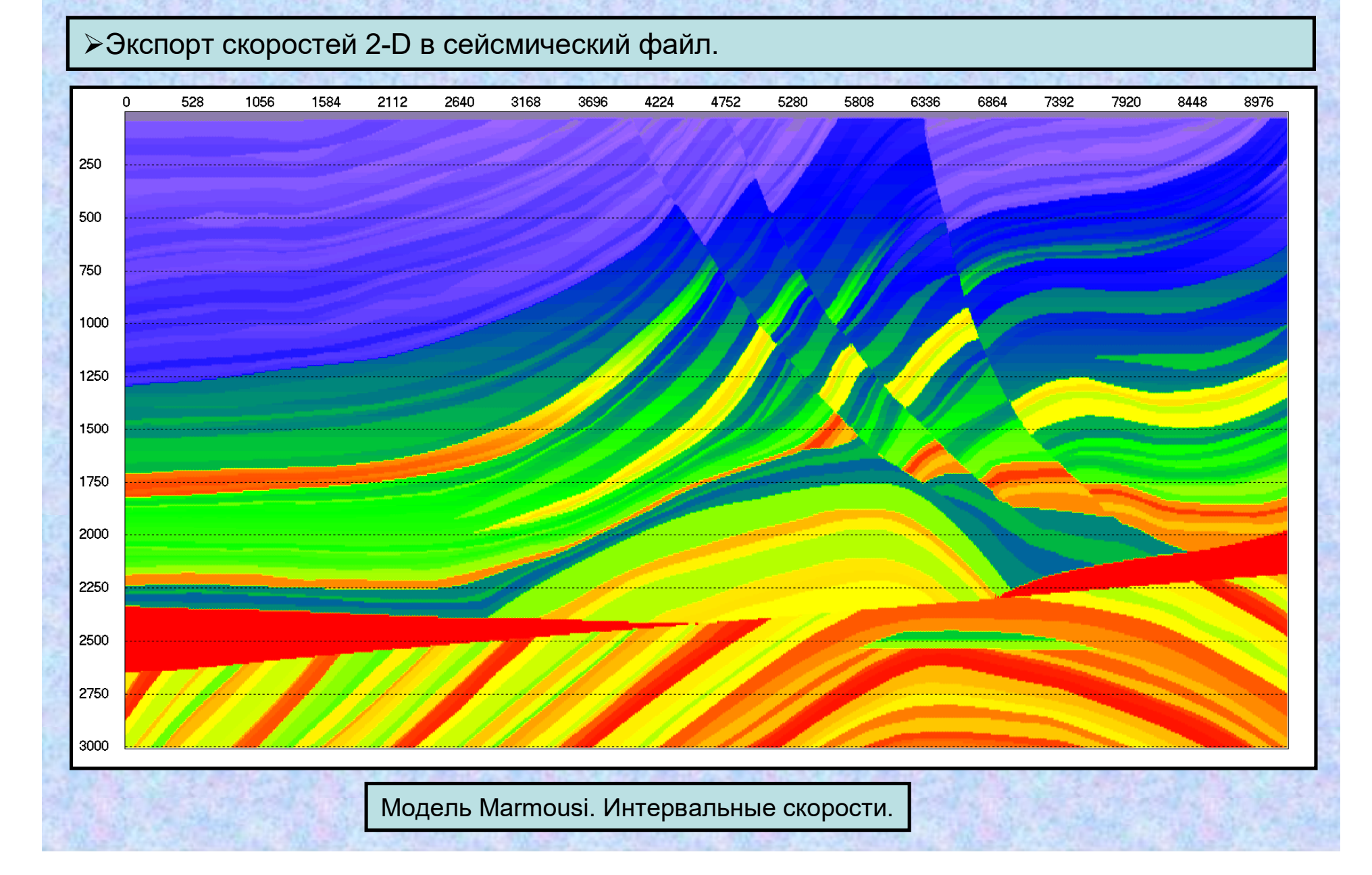

## **Pre-Processing Sorts**

### **Индексация сейсмического файла.**

Создание индексного файла сейсмотрасс с разделами сортировки по: номерам магнитограмм; пунктам приёма; пунктам возбуждения; удалениям ПП-ПВ. В результате предоставляется возможность считывать трассы в заданном порядке независимо от их положения в сейсмическом файле.

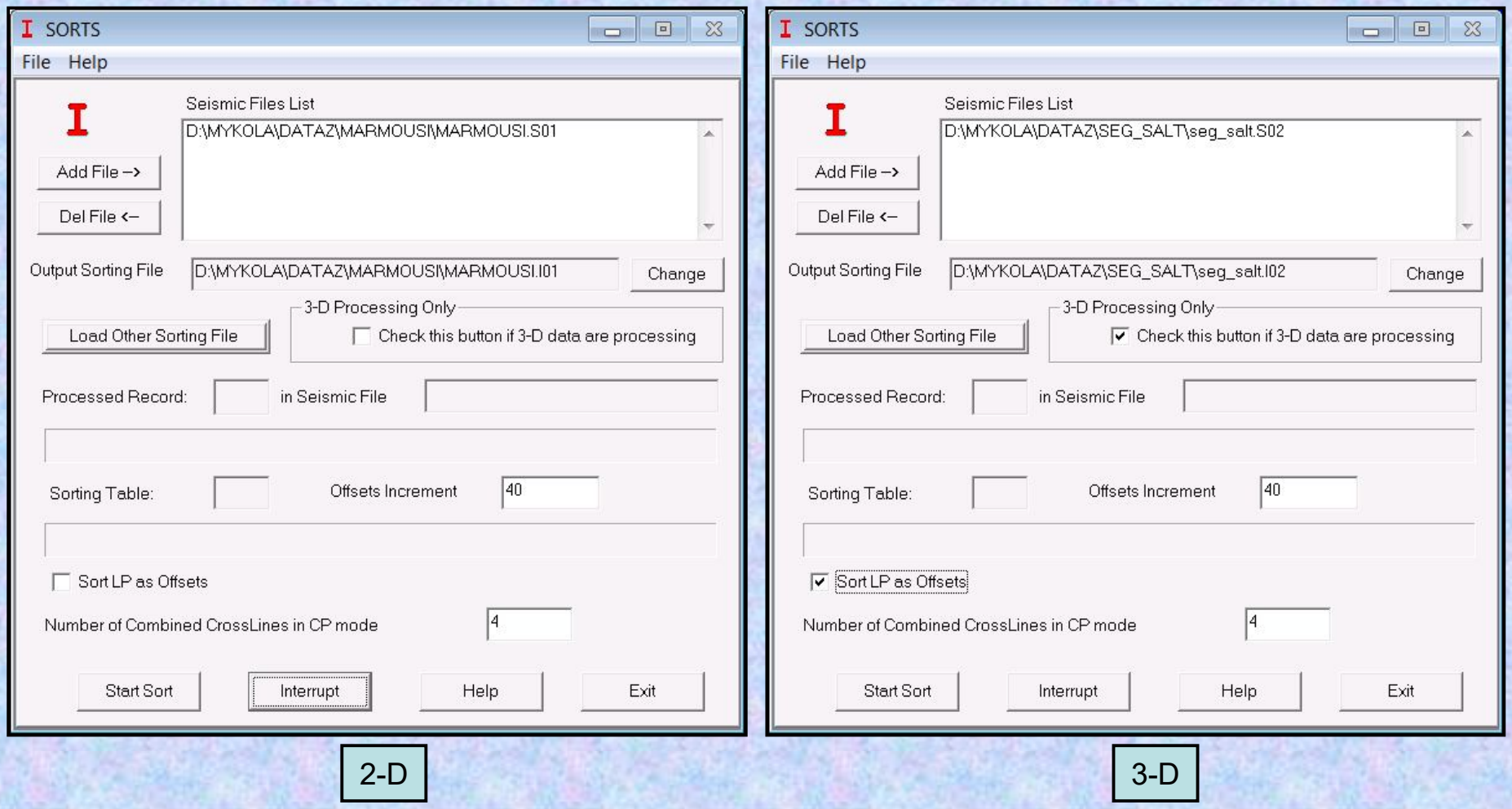

**Интерактивная обработка и анализ сейсмических данных до суммирования**

- 1. Групповая и потрассная редакция волнового поля.
- 2. Интерактивное задание линии мютинга.
- 3. Спектрально-корреляционный и иные виды анализа фрагментов волнового поля.
- 4. Скоростной анализ по сейсмограммам ОГТ.

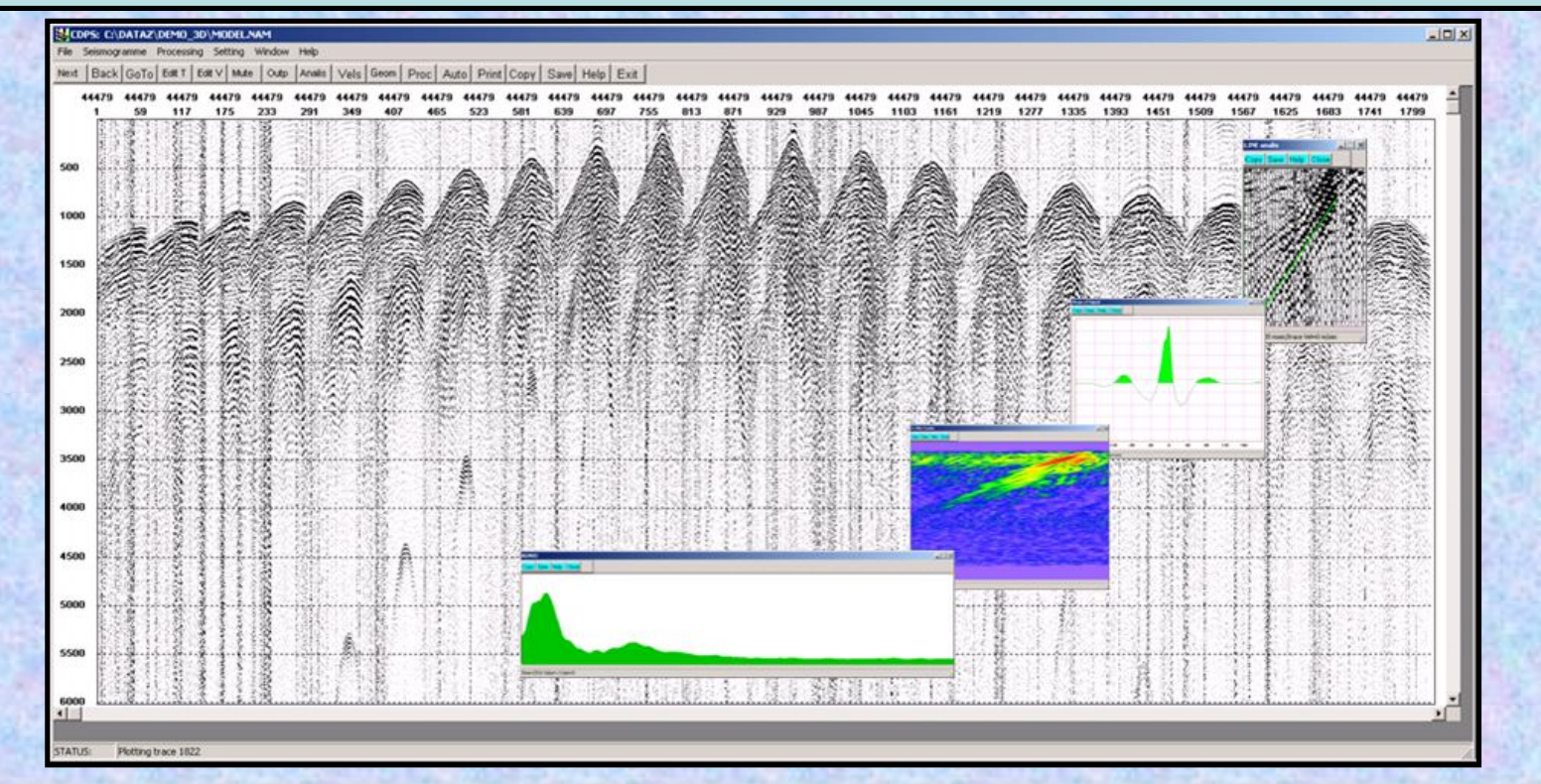

### **Интерактивная обработка и анализ сейсмических данных до суммирования**

### Потрассная редакция волнового поля.

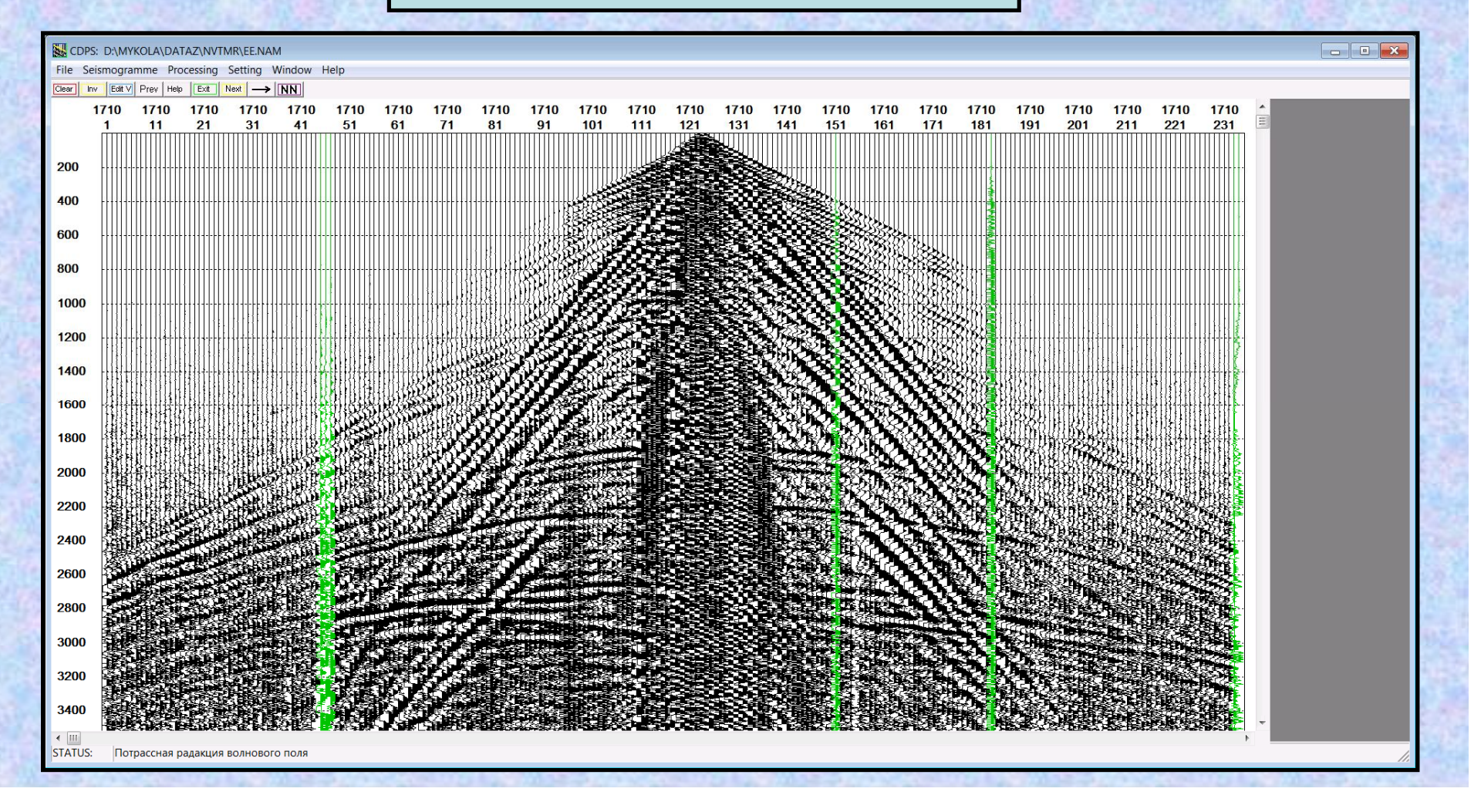

**Интерактивная обработка и анализ сейсмических данных до суммирования**

Спектрально-корреляционный анализа фрагмента волнового поля.

Выполняется расчёт: •общего спектра мощности •спектра мощности сигнала (когерентная составляющая) •спектр мощности помехи (некогерентная составляющая) •осреднённой автокорреляционной функции •осреднённой взаимно корреляционной функции •пиковой частоты •средневзвешенной частоты •эффективной ширины спектра сигнала •соотношения сигнал/шум •чистоты сигнала •интервалов предсказания для предсказывающей и дереверберационной деконволюции

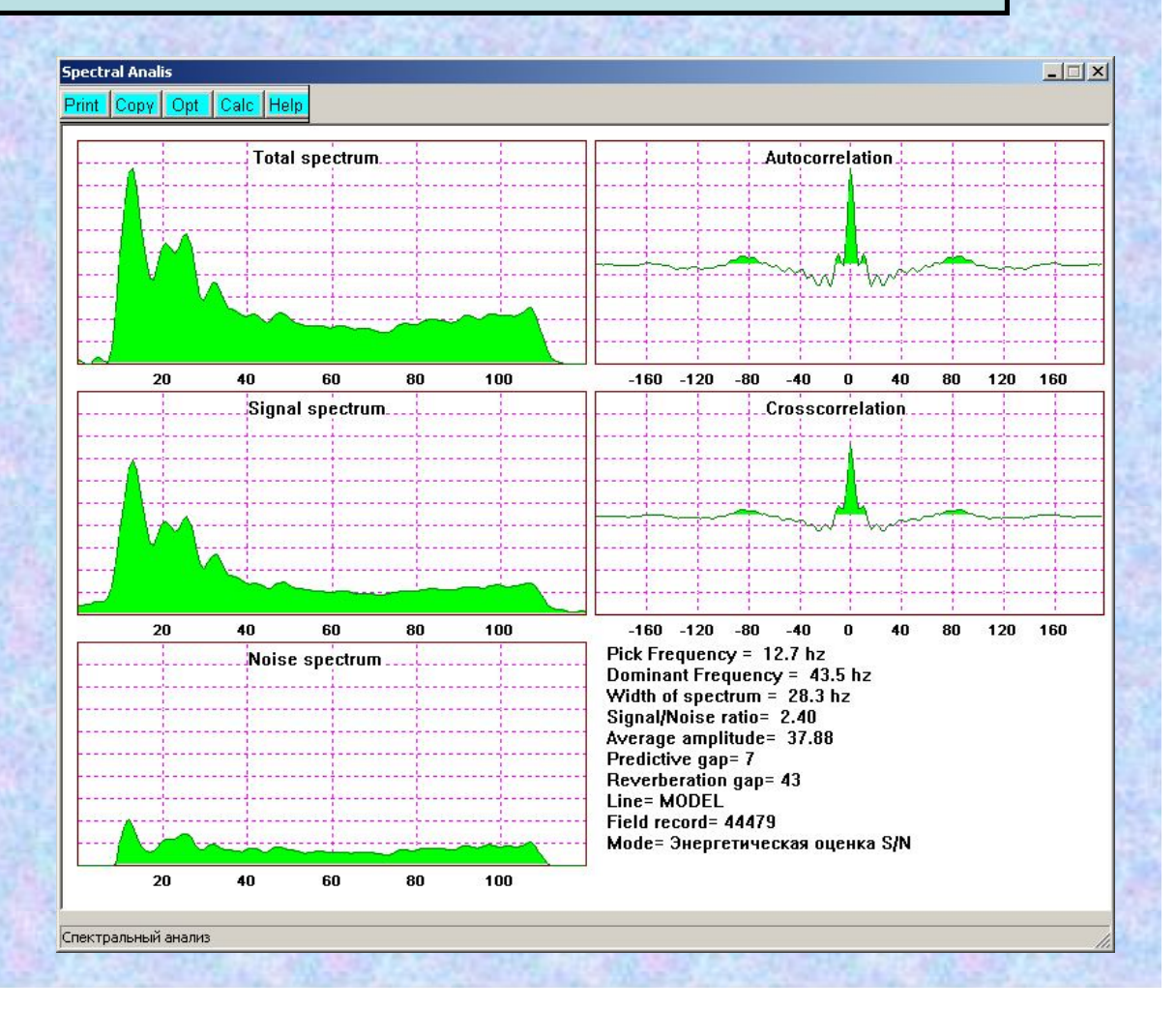

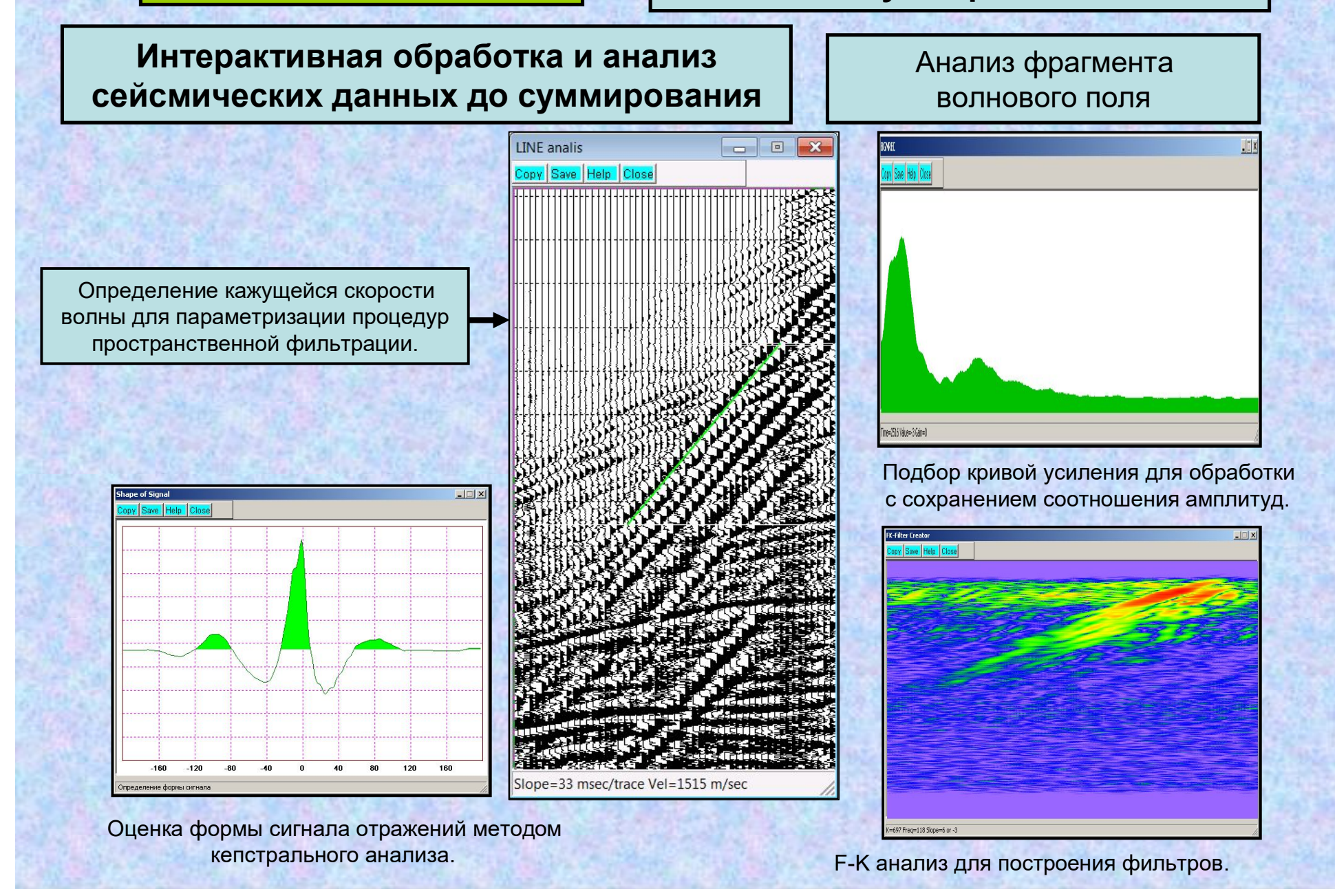

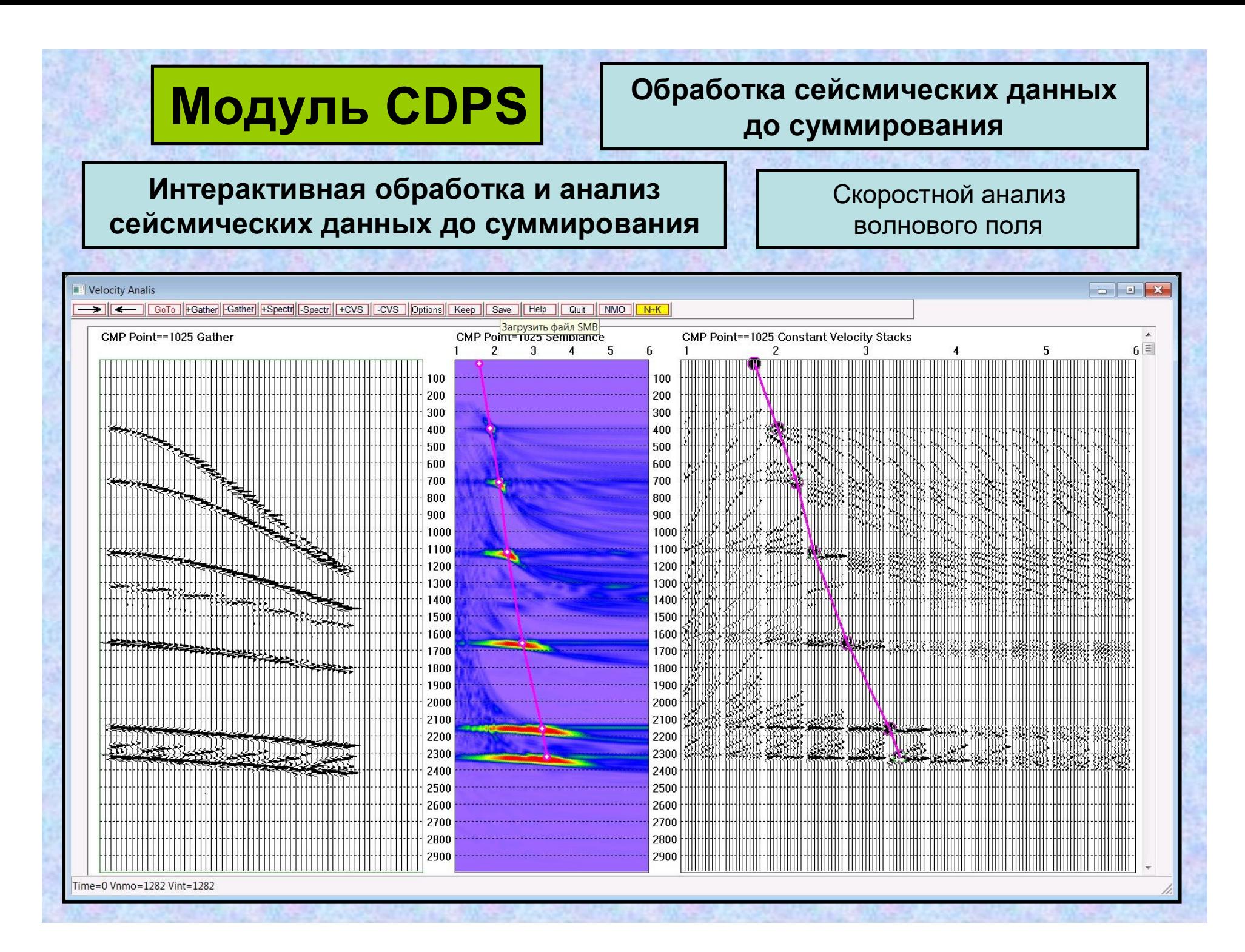

**Пакетная обработка сейсмических данных до суммирования**

### **Модуль CDPS включает в себя 94 процедуры пакетной обработки:**

Процедуры восстановления амплитуд.

Процедуры одноканальной полосовой, согласованной и режекторной фильтраций.

Обратные фильтры (деконволюция), в т.ч. поверхностно согласованные.

Автоматическая редакция сейсмотрасс, мютинг.

Ввод статических, динамических и кинематических поправок.

Расчет статических поправок по первым вступлениям прямой волны.

Процедуры суммирования трасс по ОГТ. ОПВ. ОПП, РУ.

Коррекции остаточных статических поправок.

Коррекция кинематических поправок, автоматический расчёт скорости суммирования, погоризонтный анализ скоростей суммирования.

Многоканальные фильтры.

Выполнение простейших математических операций с двумя группами трасс.

Коррекция остаточных сдвигов и коррекция формы сигнала.

обработку обменных и поперечных волн;

преобразование Радона и преобразование Tau-Pi.

Частотно-зависимое выравнивание амплитуд.

FX-деконволюция.

AVO анализ сейсмотграмм.

Преобразование трассы колебаний в трассу энергии.

DMO-преобразование.

**Пакетная обработка сейсмических данных до суммирования**

### **(продолжение)**

Нелинейные преобразования сейсмических трасс.

Добавление шума в сейсмические трассы.

Коррекция заголовков трасс при обработке обменных волн PS.

Оценка качества сейсмограмм.

Обработка поперечных волн.

Автоматическая редакция сейсмотрасс трасс по методу нейронных сетей.

Bращение фазового спектра на заданный угол.

Инверсия коммутации заданных триад каналов косы.

Временная миграция Кирхгофа до суммирования по SP и по РУ в 2-D и 3-D.

Конечно-разностная миграция до суммирования по разрезам равных удалений в 2-D и 3-D.

Интерполяция трасс равных удалений для проверки качества интерполяции перед конечно-разностной миграцией в 2-D и 3-D.

Управление первоначальной загрузкой магнитограмм.

Попарное сложение, вычитание, умножение и деление сейсмограмм.

Ввод/вывод кинематики от рельефа дневной поверхности.

Ввод/вывод кинематики по кубу скоростей в 3-Д.

Ввод/вывод кинематики по формуле Multifocusing.

Обработка преломленных волн (КМПВ).

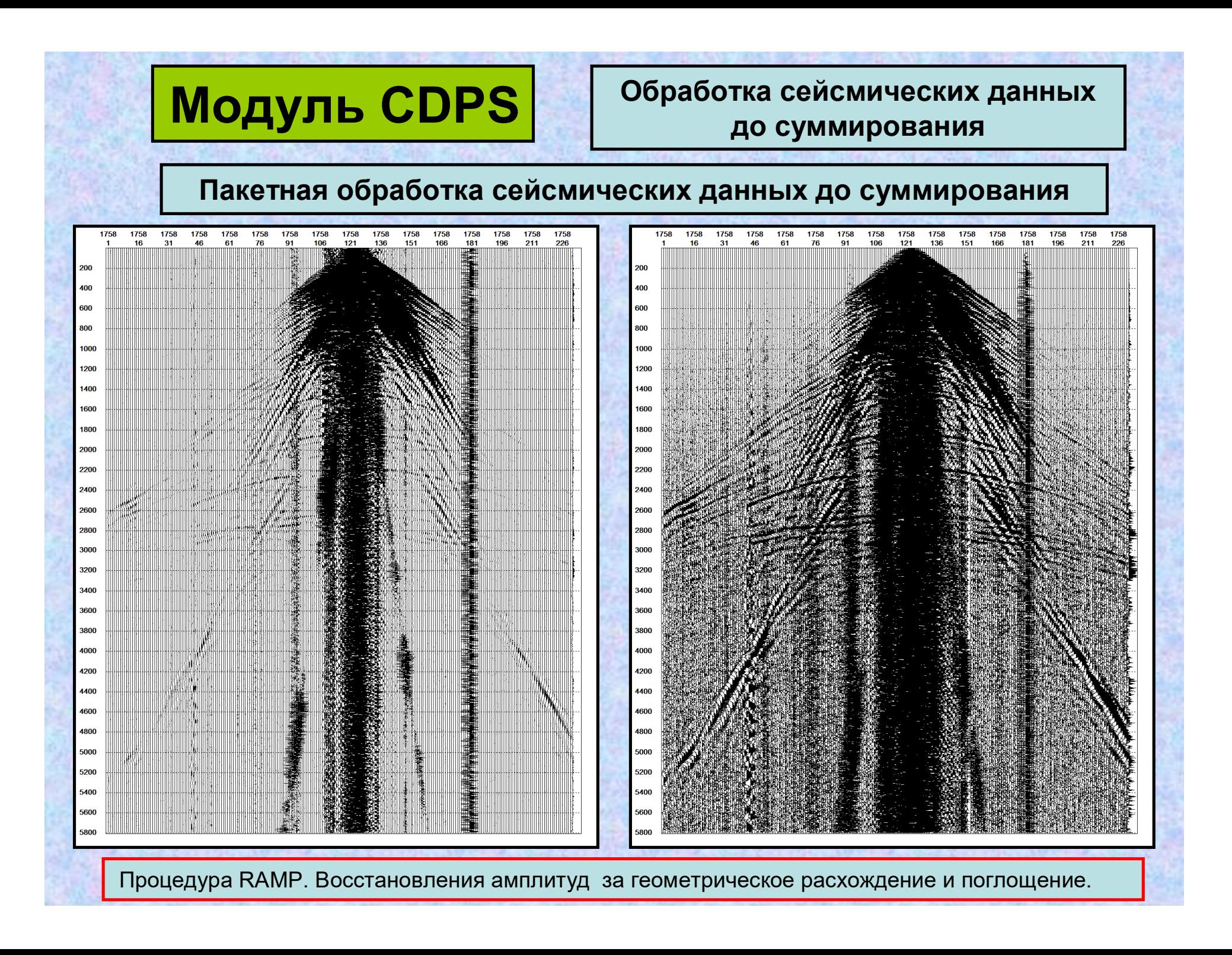

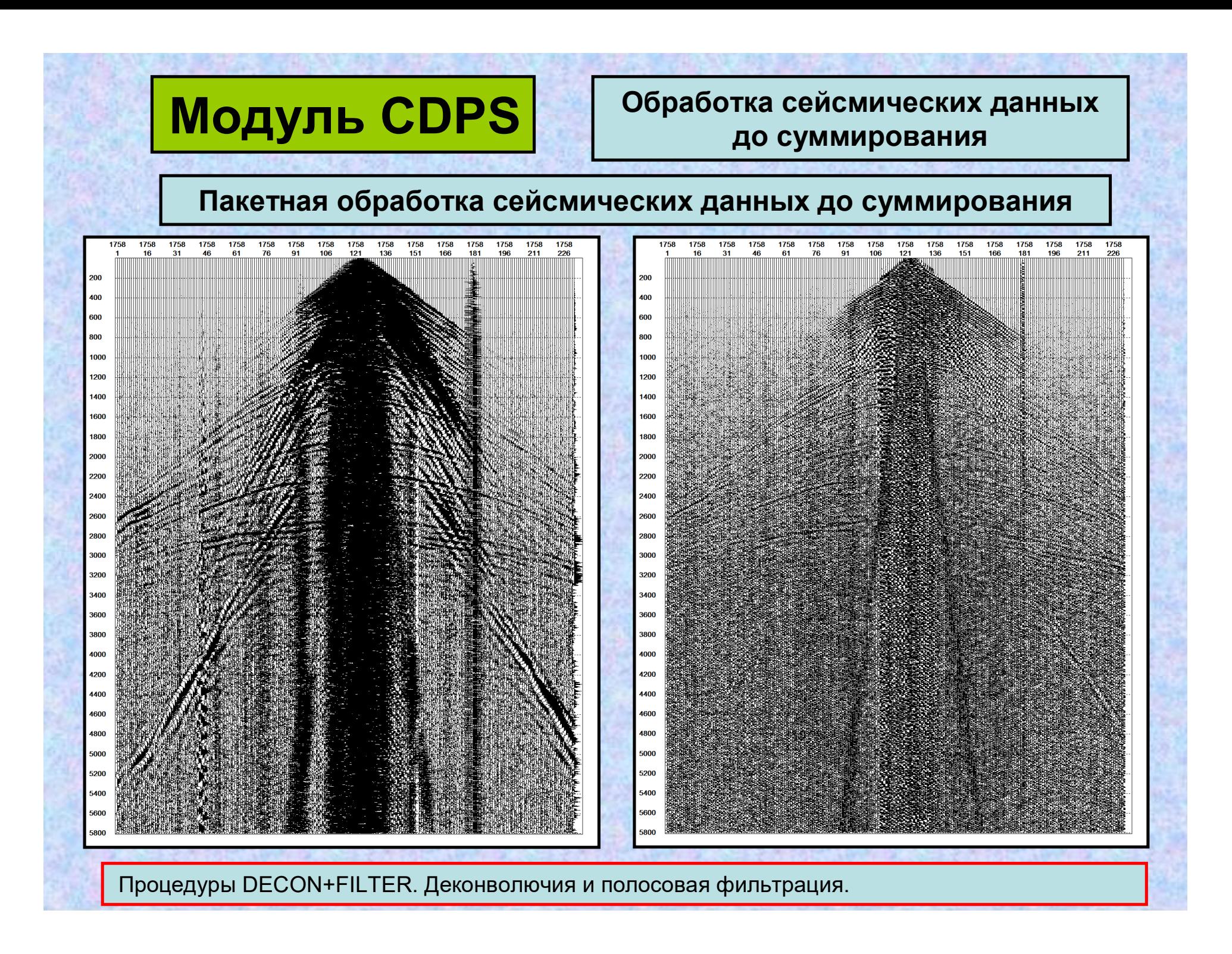

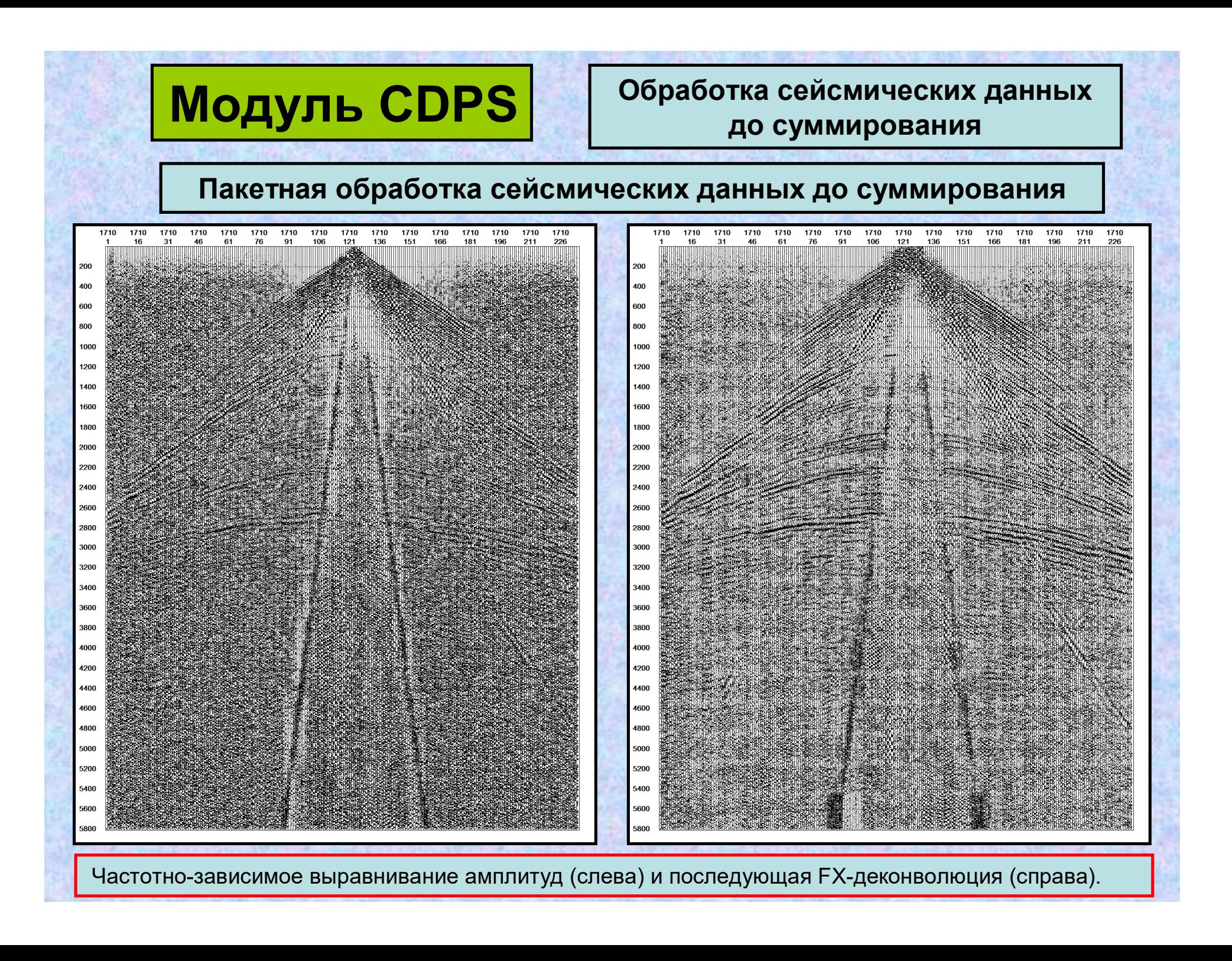

### **Пакетная обработка сейсмических данных до суммирования**

**Mode -** Способ суммирования.

**0 - Straight mean stack**: (Сумма по чистому среднему).

**1 - Weighted stack STCOR:**

Сумма, взвешенная значениями оценки качества корреляции при коррекции статики STCOR.

### **2 - Weighted stack AKSP:**

Сумма, взвешенная значениями оценки качества корреляции при коррекции статики AKSP.

**3. - Sign bit stack:** (Сумма знаковых битов)

Добавляется +1.0 к сумме, если отсчет положительный или нуль, и -1.0, если отсчет отрицательный. Фактические значения отсчетов игнорируются.

### **4. - Mimum/maximum sample value exclusion stack:**

(Сумма с исключением минимального/максимального отсчетов) Из суммирования исключаются по одному отсчету с самой большой и самой малой амплитудами.

### **5. - Diversity sum-Amplitude or Power stack:**

(Сумма, взвешенная по амплитуде или энергии). Процедура напоминает метод накопления одиночных полевых возбуждений **Enhanced Diversity Stack** сейсмостанции "Серсель".

**6. - Median stack:** (Медианная сумма).

На каждом времени трассы берется медиана из отсчетов, и эта величина заносится в выходную трассу. Это не является суммой отсчетов.

### **7. - Alpha-trimmed mean stack:**

(Сумма по усеченному упорядоченному среднему) Исключается заданный процент самых малых и самых больших отсчетов.

Процедура STACK. Суммирование трасс согласно параметру Sorting.

## **Модуль CDPS Обработка сейсмических данных до суммирования Пакетная обработка сейсмических данных до суммирования** 750 1000 lood 1250 150 1750 1750 2000 2000 2250

Процедуры коррекции остаточных статических поправок. Сопоставление корреляционной статики ProMAX (слева) и процедуры AKSP (справа) в программе CDPS. **Корреляционной статикой** называют все, что основано на классическом методе расчета остаточных статических поправок путем решения системы линейных уравнений по временным задержкам, определяемым с помощью функции взаимной корреляции трассы с эталонной трассой. Возраст этого метода равен возрасту цифровой обработки данных сейсморазведки. У метода существует один и единственный недостаток – от плохо работает на непригодном материале. В системе SPS-PC представлен один из лучших Российских алгоритмов расчета остаточных поправок корреляционной статики – процедура AKSP в программе CDPS. Отчетливо видно, что в системе SPS-PC алгоритм реализован совершеннее, чем в ProMAX.

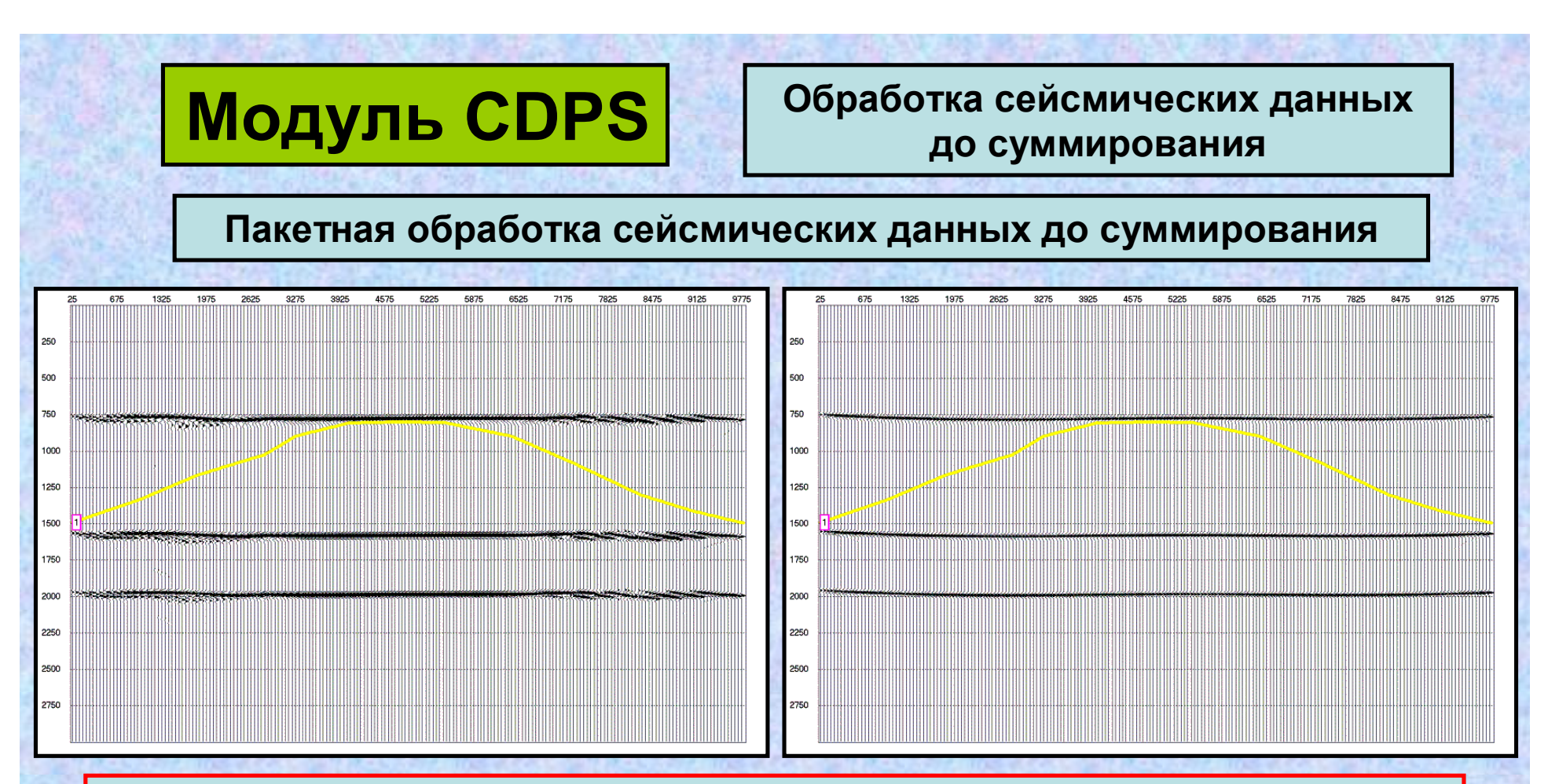

Процедуры коррекции остаточных статических поправок 2-D. **Max Power** статика – этот метод разработан и прекрасно представлен в статье "Ronen, J. and Claerbout, J., 1985, Surface-consistent residual statics estimation by stack-power maximization: Geophysics, vol. 50,No. 12 pp 2759-2767". Процедура хорошо работает с данными, у которых низкое соотношение сагнал/шум и при амплитуде остаточных сдвигов, превышающей 100 мсек. Недостаток – двухфакторная модель статических поправок. То есть, все неоднородности Vогт процедура пытается распределить по статическим поправкам за ПП и ПВ. На рисунке представлены MaxPower статика ProMAX (слева) и SPS-PC (справа) с неверно заданным "горизонтом". Отчетливо видно, что в системе ProMAX программа тянется за горизонтом, т.е., пытается «рисовать». В SPS-PC процедура работает корректно.
# **Пакетная обработка сейсмических данных до суммирования**

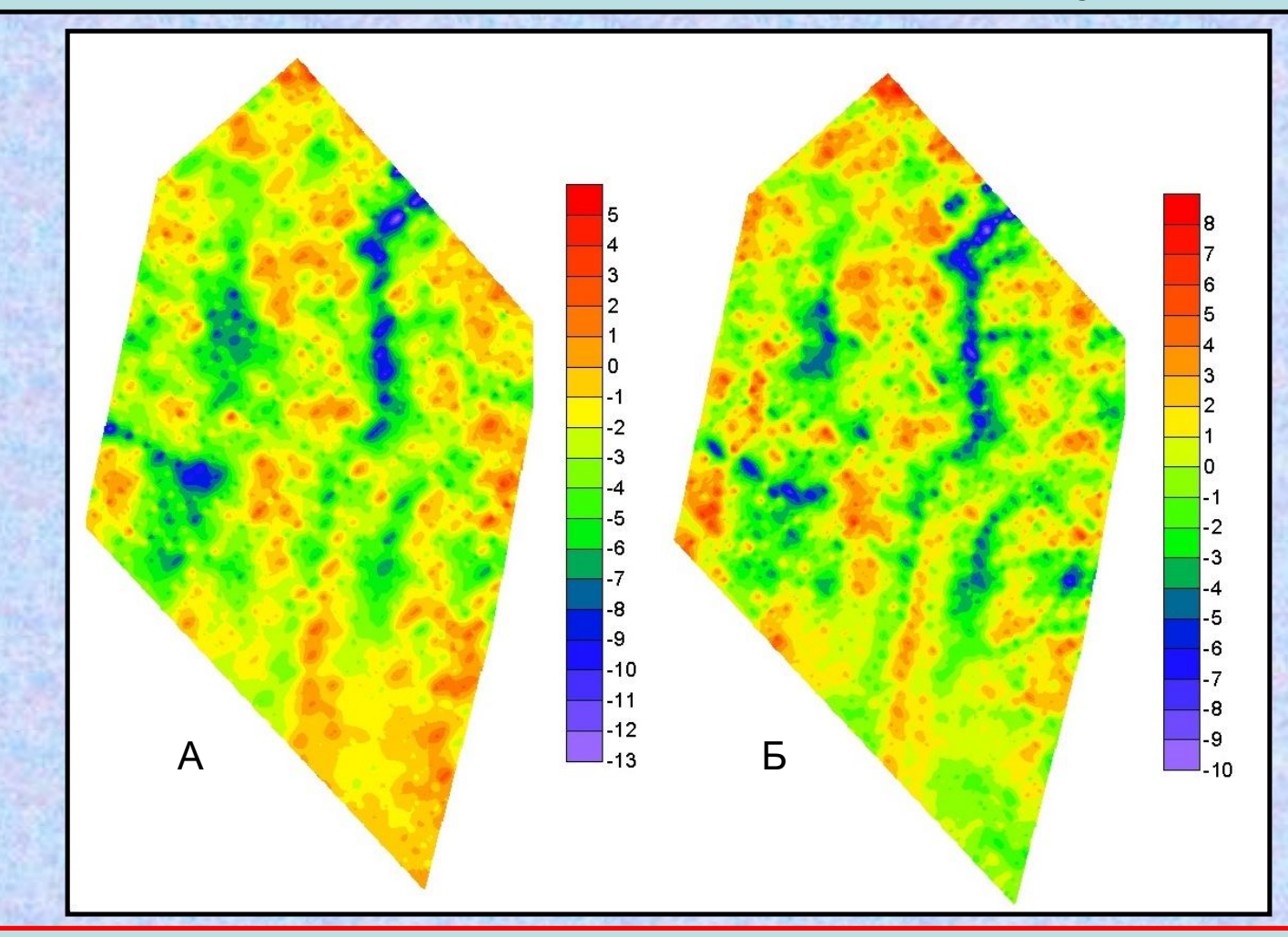

Коррекции остаточных статических поправок в 3-D. Статпоправки за ПВ (А) и ПП (Б). Согласованность поправок за ПВ и ПП при поверхностном источнике возбуждния свидетельствует об отсутствии нарушений в работе топо и сейсмо отрядов.

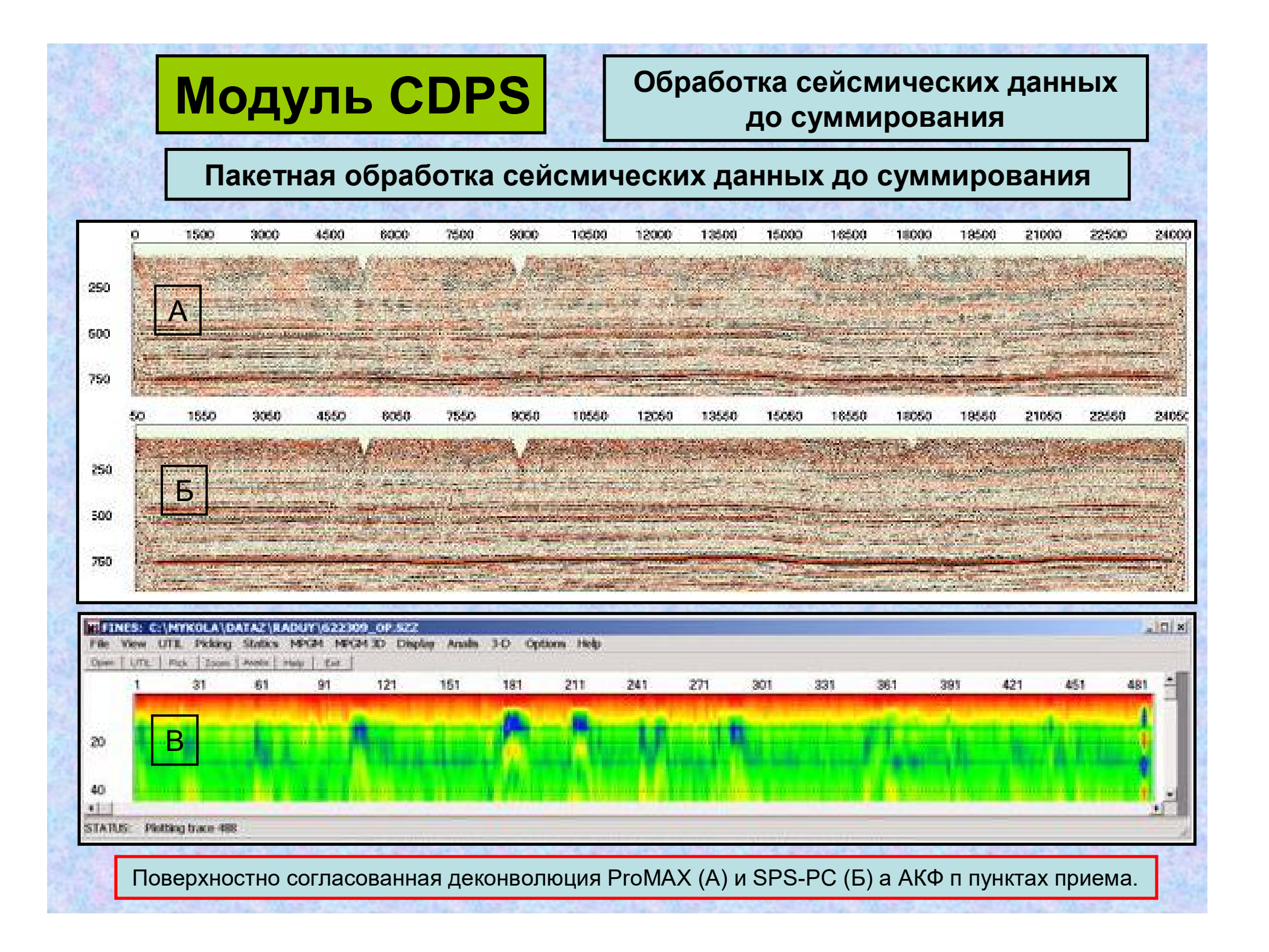

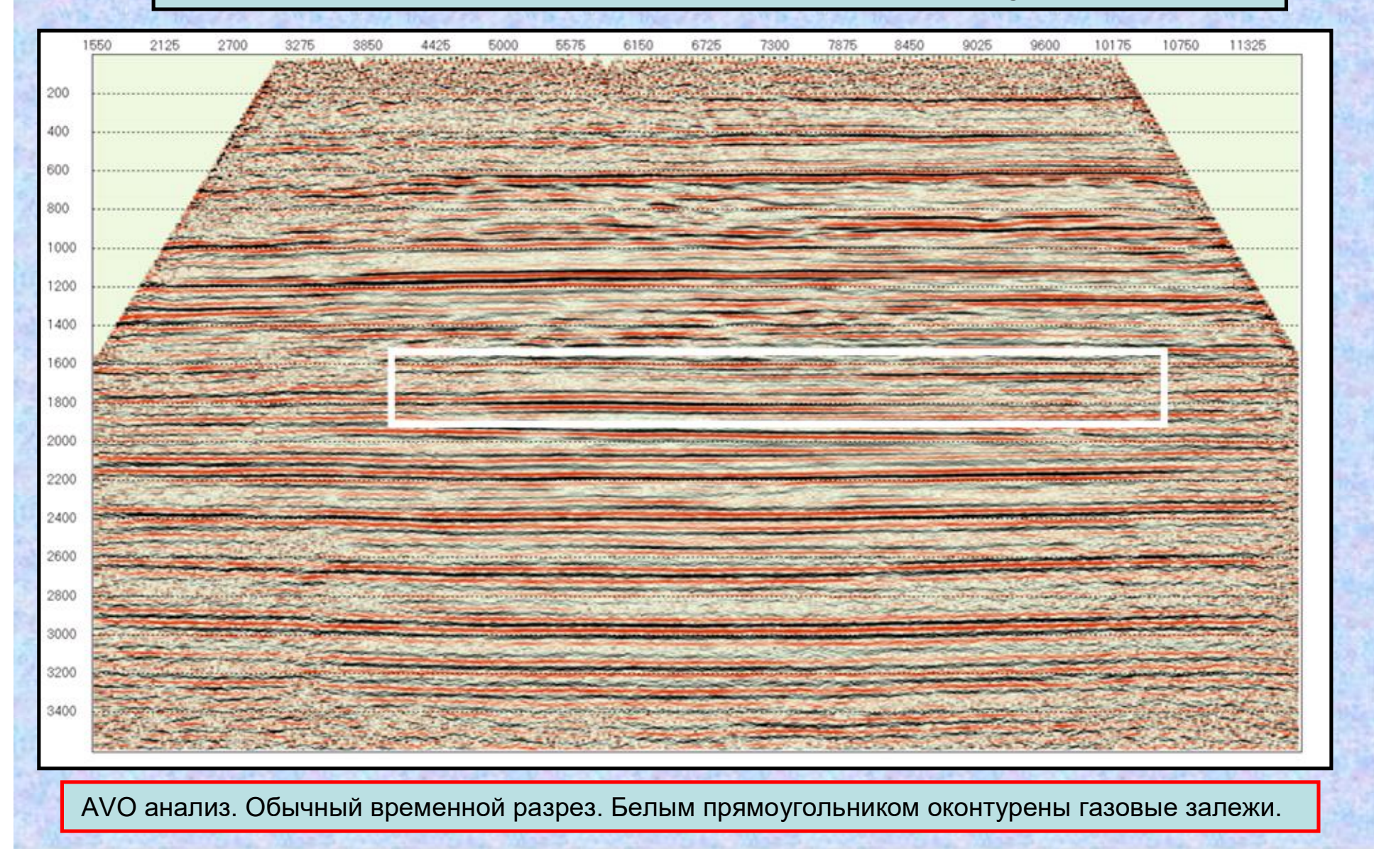

**MOДУЛЬ CDPS Oбработка сейсмических данных до суммирования**

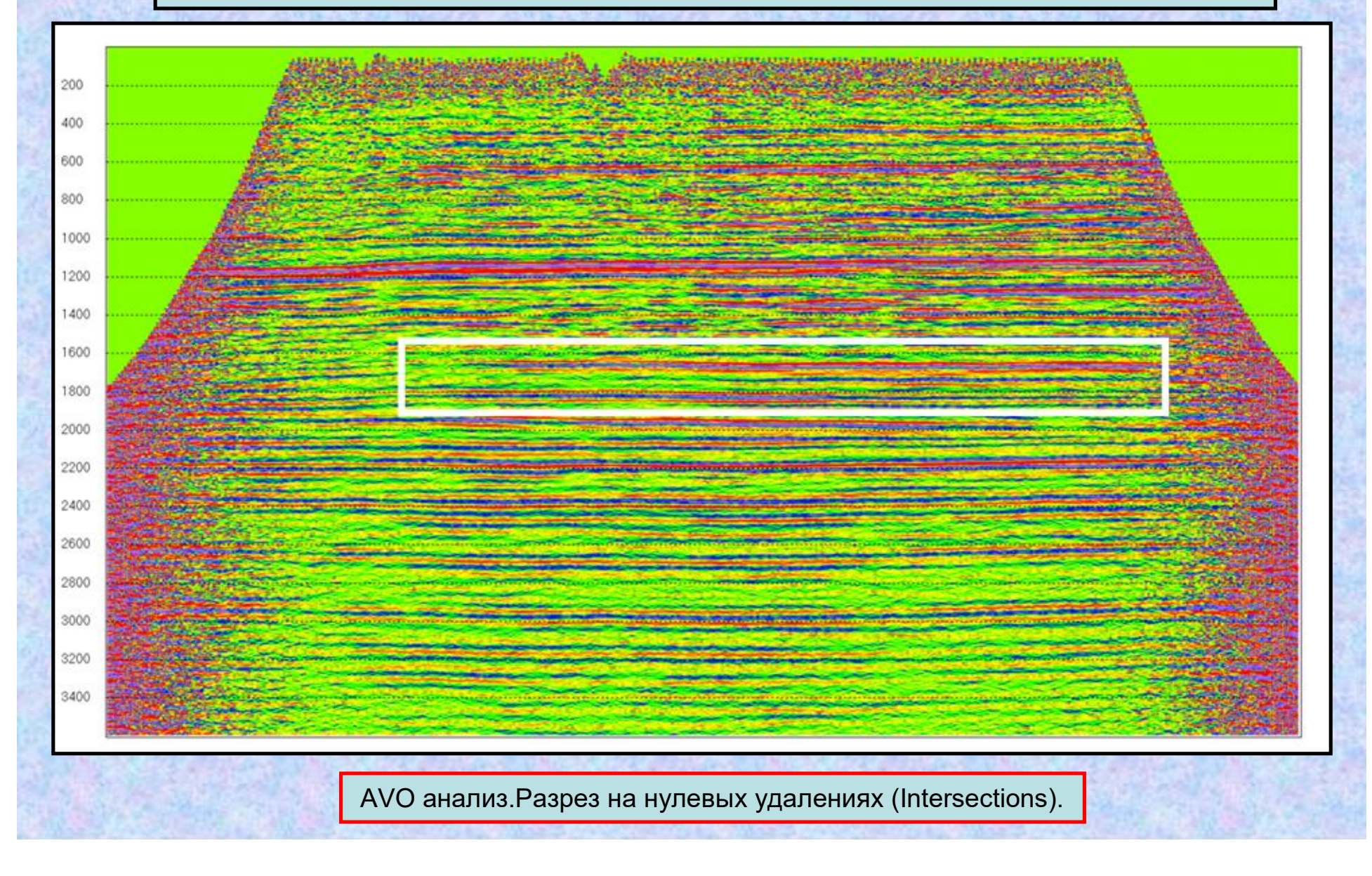

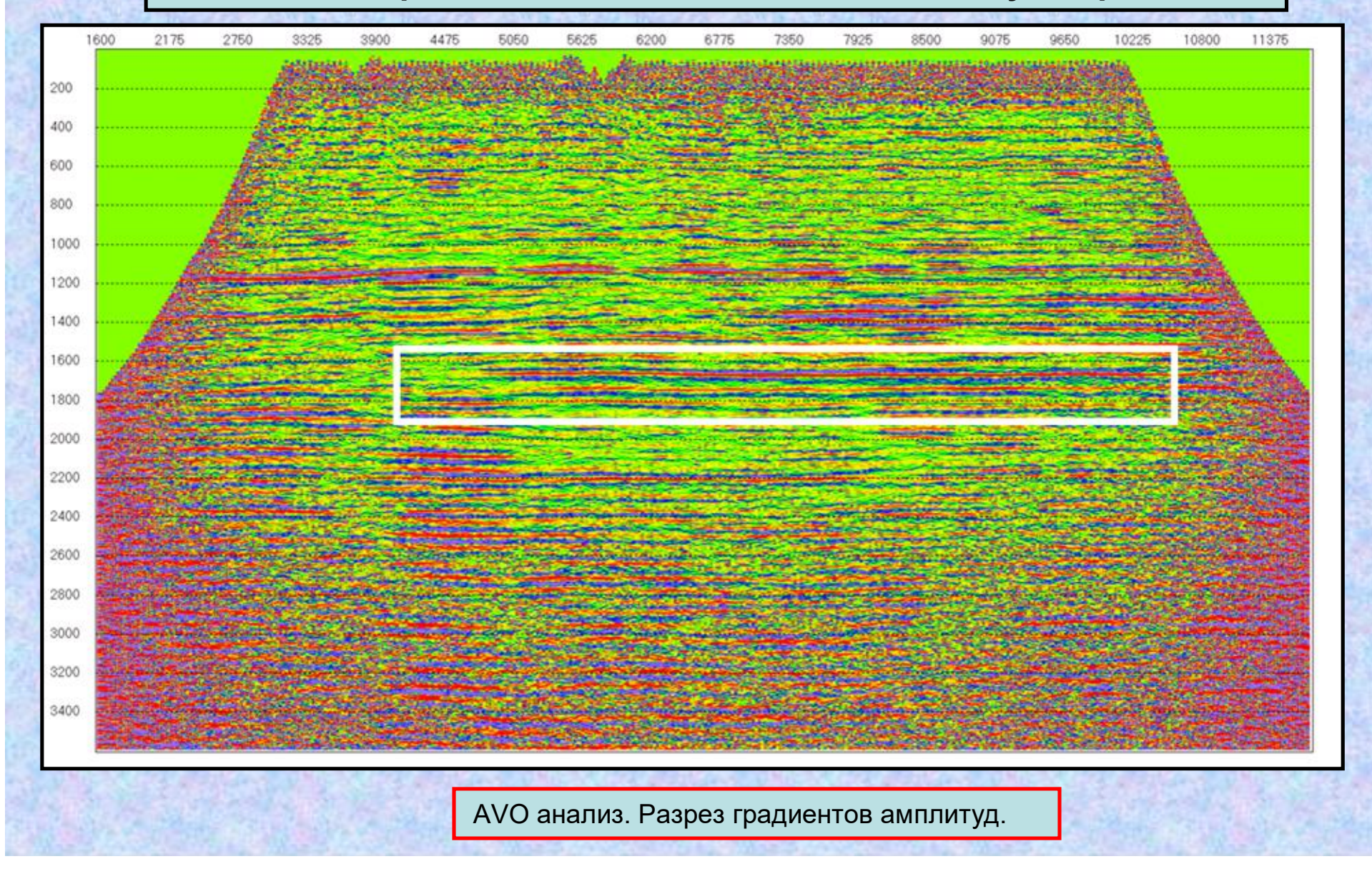

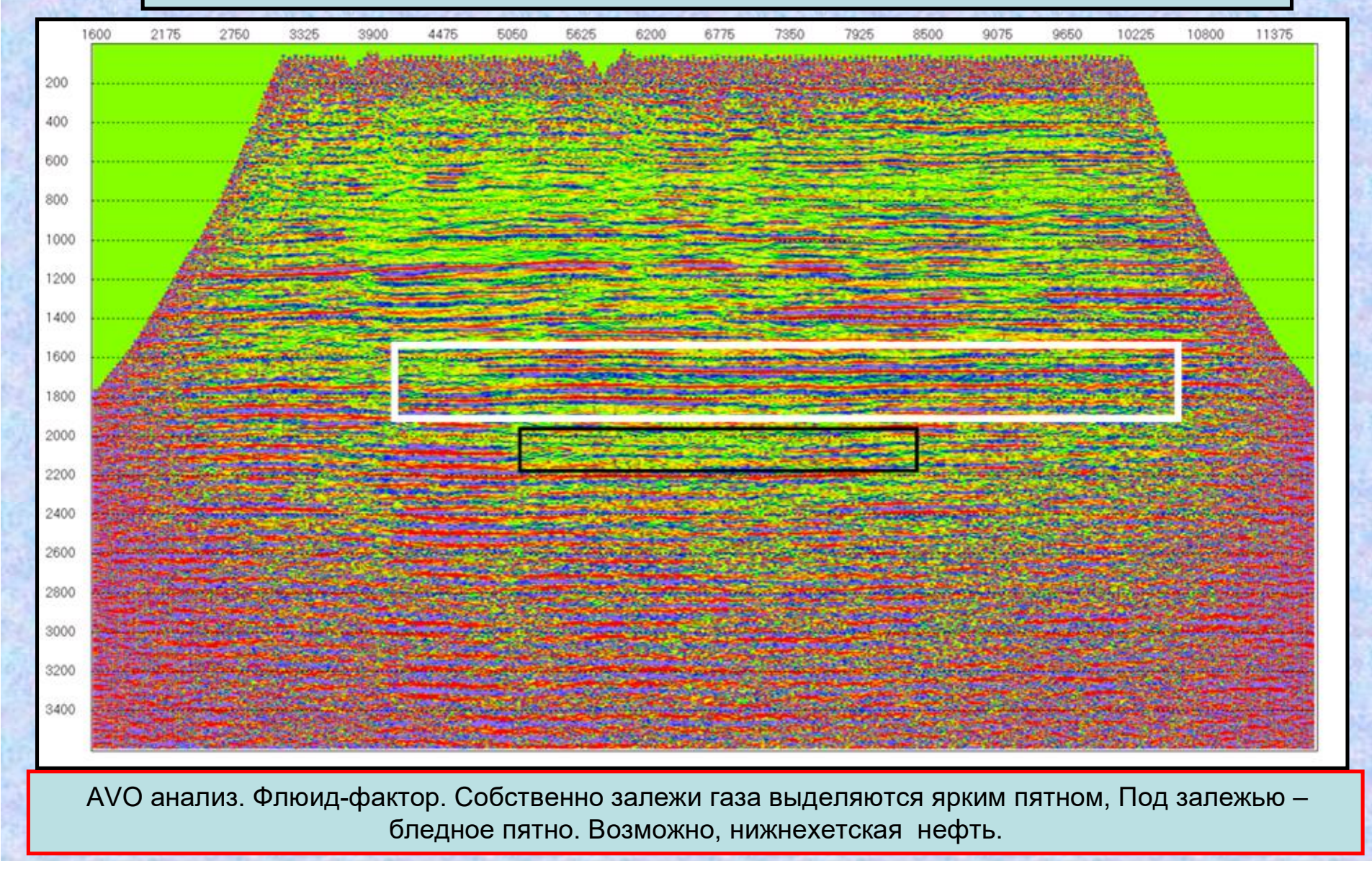

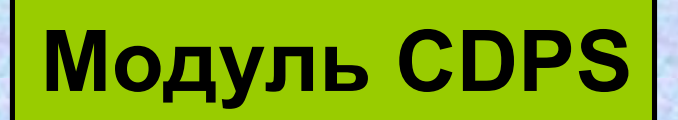

## **Пакетная обработка сейсмических данных до суммирования**

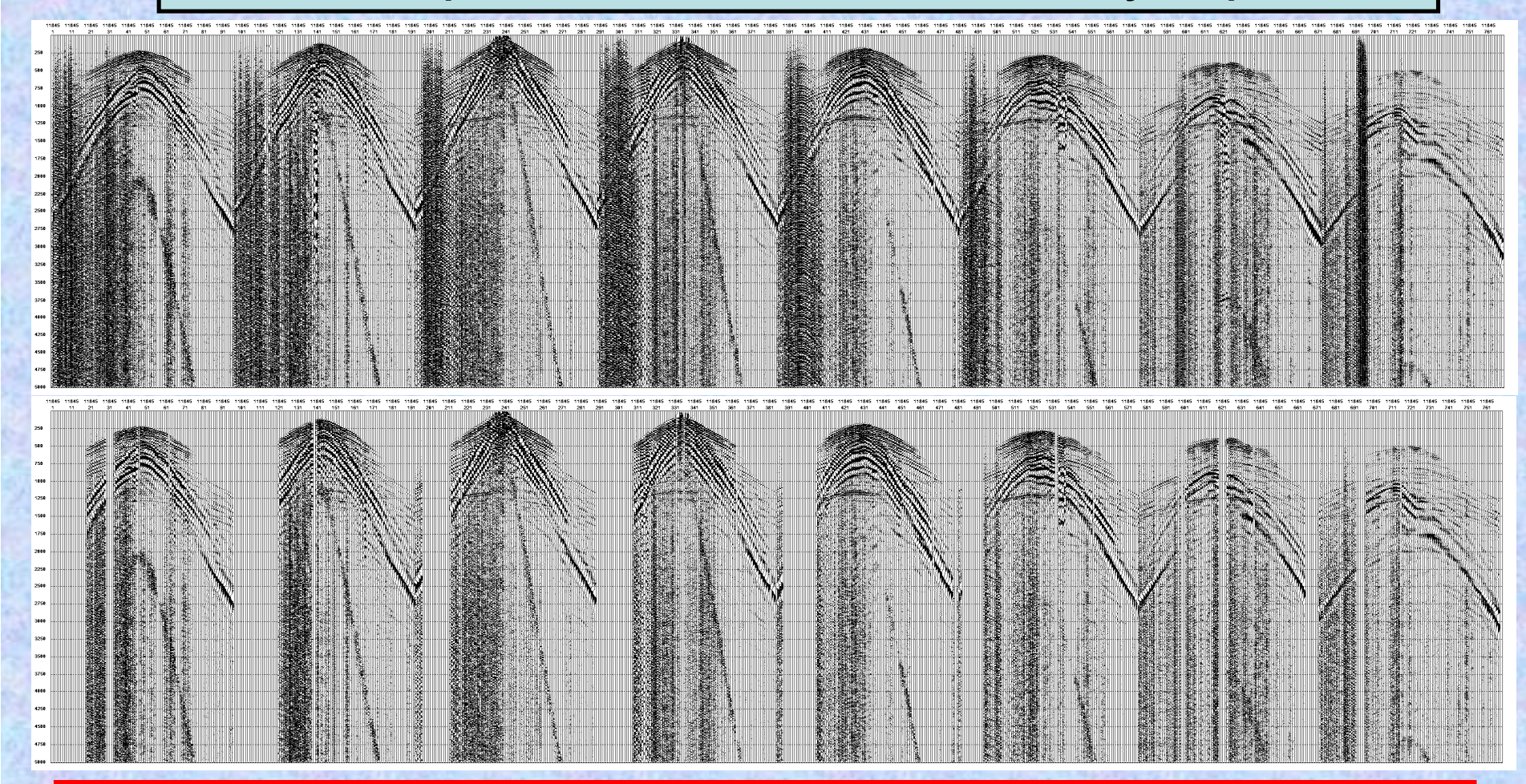

Автоматическая редакция сейсмотрасс трасс по методу нейронных сетей. Автоматическая редакция сейсмотрасс методом нейронных сетей особенно привлекательна при обработке данных 3-D, поскольку «ручная» и полуавтоматическая редакция при таком огромном количестве трасс – невыносимо трудоемкое занятие.

# **Пакетная обработка сейсмических данных до суммирования**

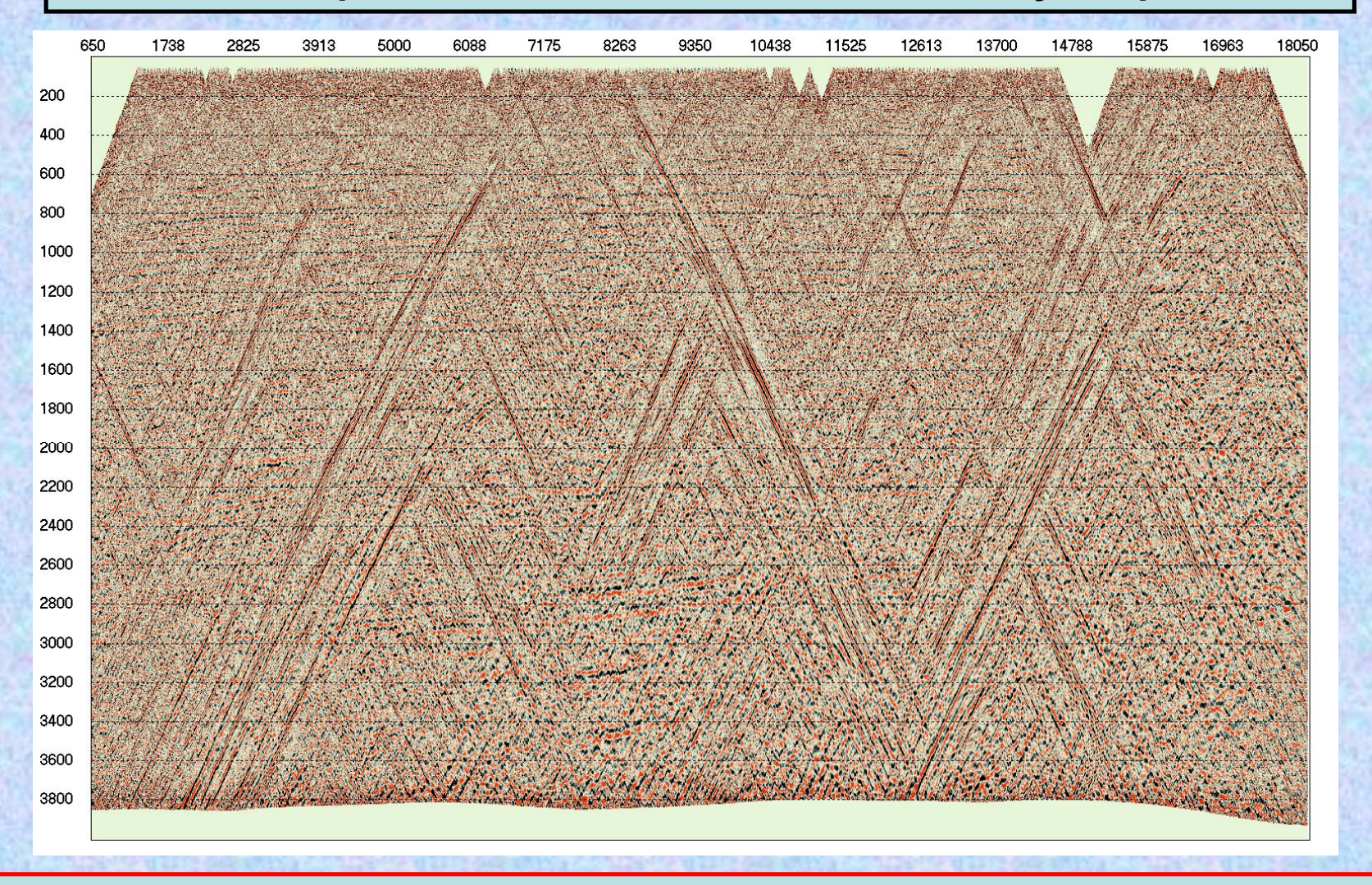

Конечно-разностная миграция до суммирования по разрезам равных удалений в 2-D. На предварительных временных разрезах МОГТ целевые отражения практически отсутствуют.

## **Пакетная обработка сейсмических данных до суммирования**

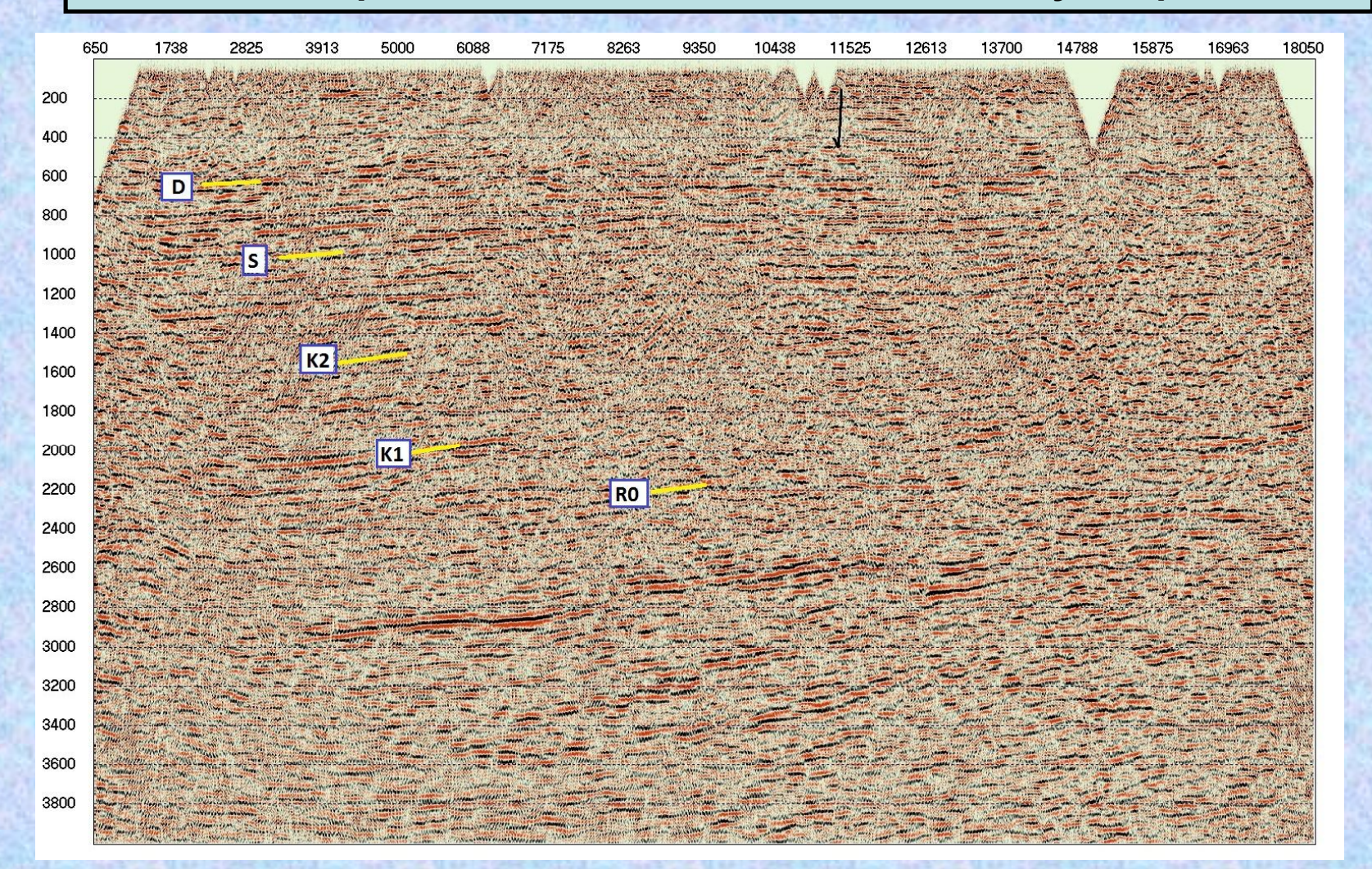

Конечно-разностная миграция до суммирования по разрезам равных удалений в 2-D. После вычитания шума тракторов и миграции временные разрезы принимают вполне кондиционный вид.

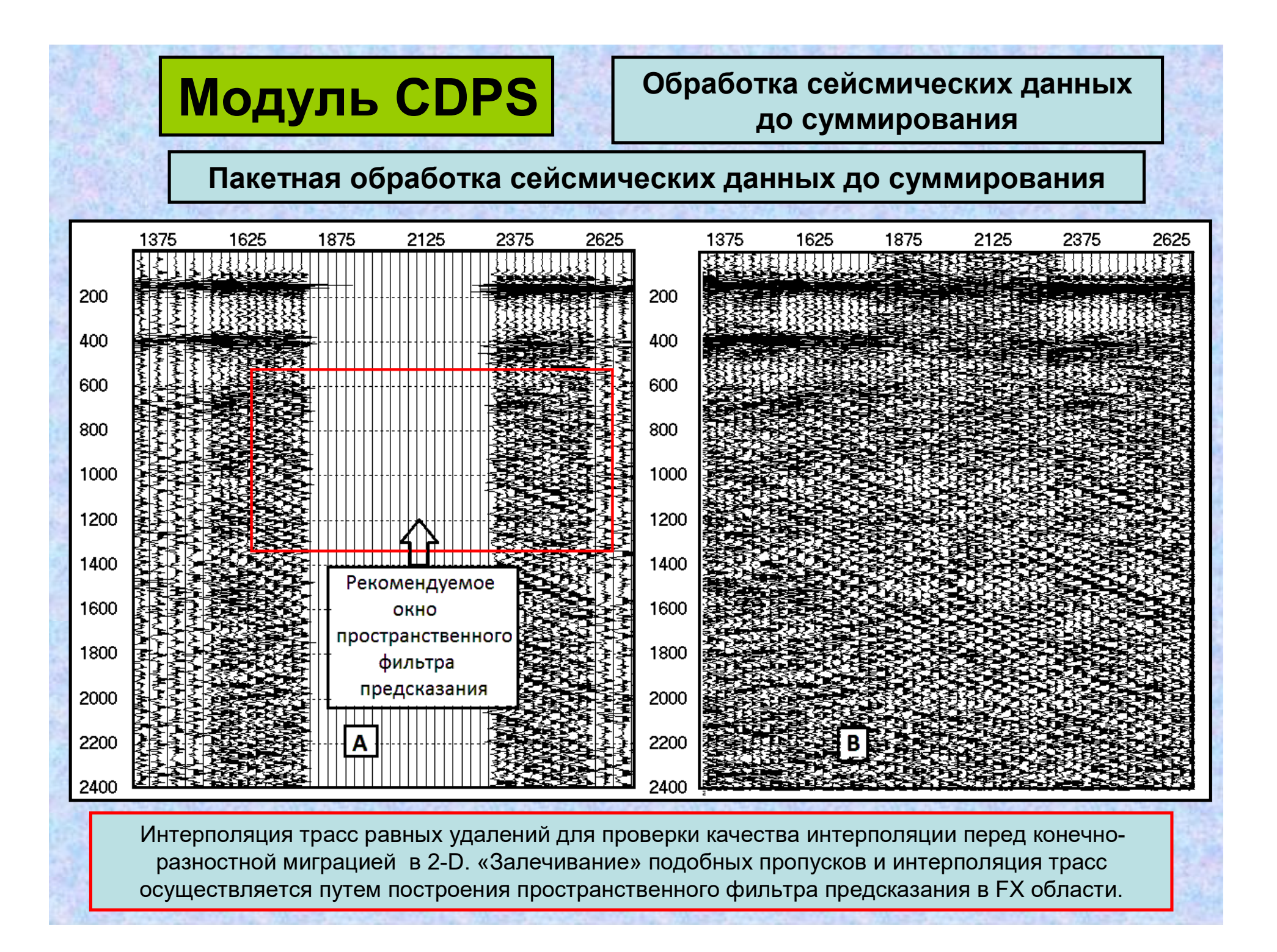

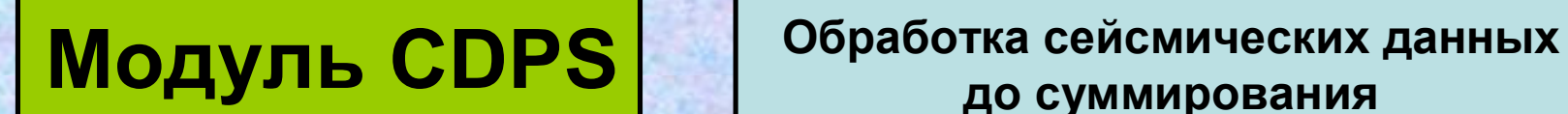

**до суммирования**

**Пакетная обработка сейсмических данных до суммирования**

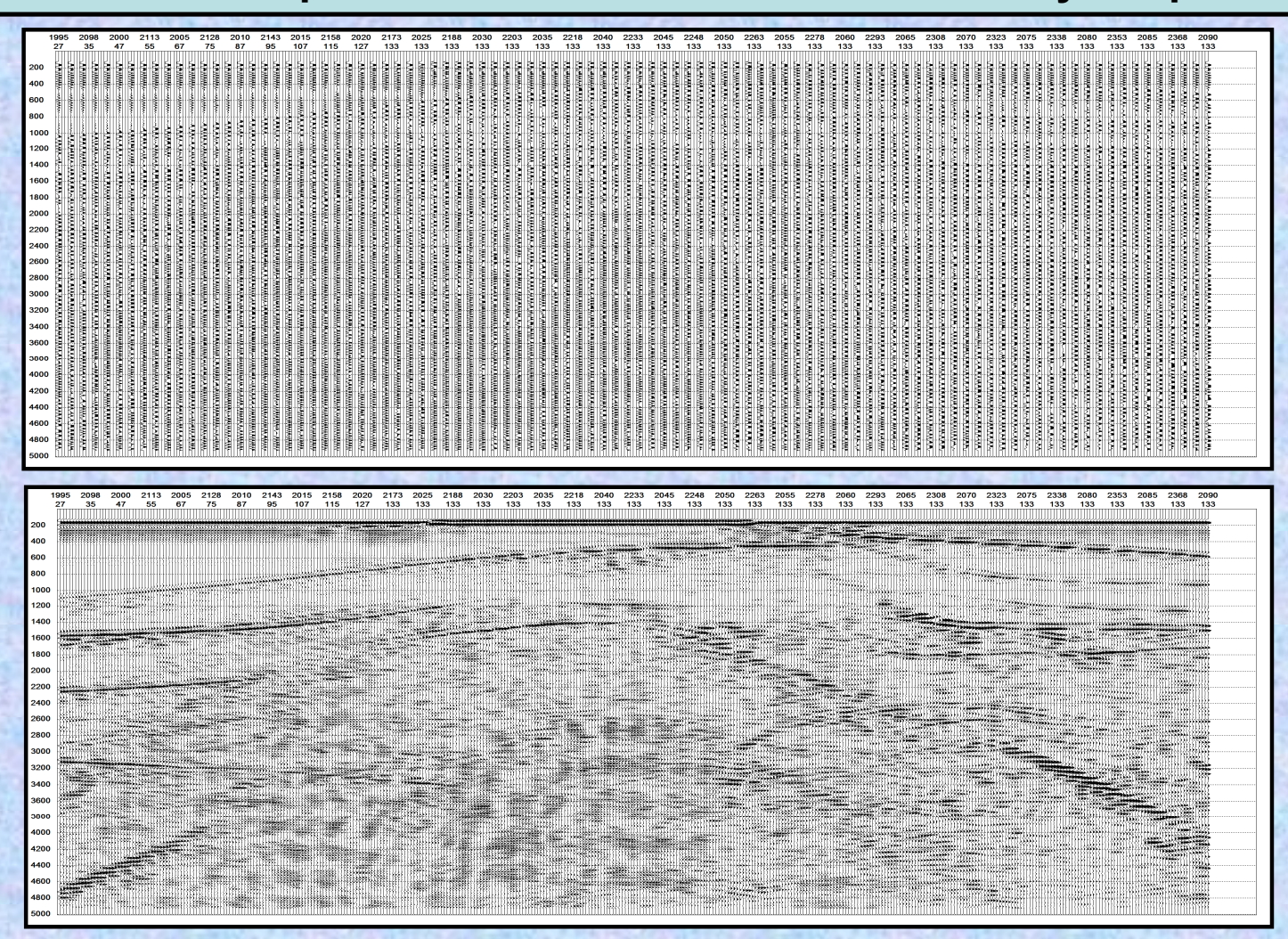

Интерполяция трасс равных удалений InLine для проверки качества интерполяции перед конечно-разностной миграцией в 3-D.

**Пакетная обработка сейсмических данных до суммирования**

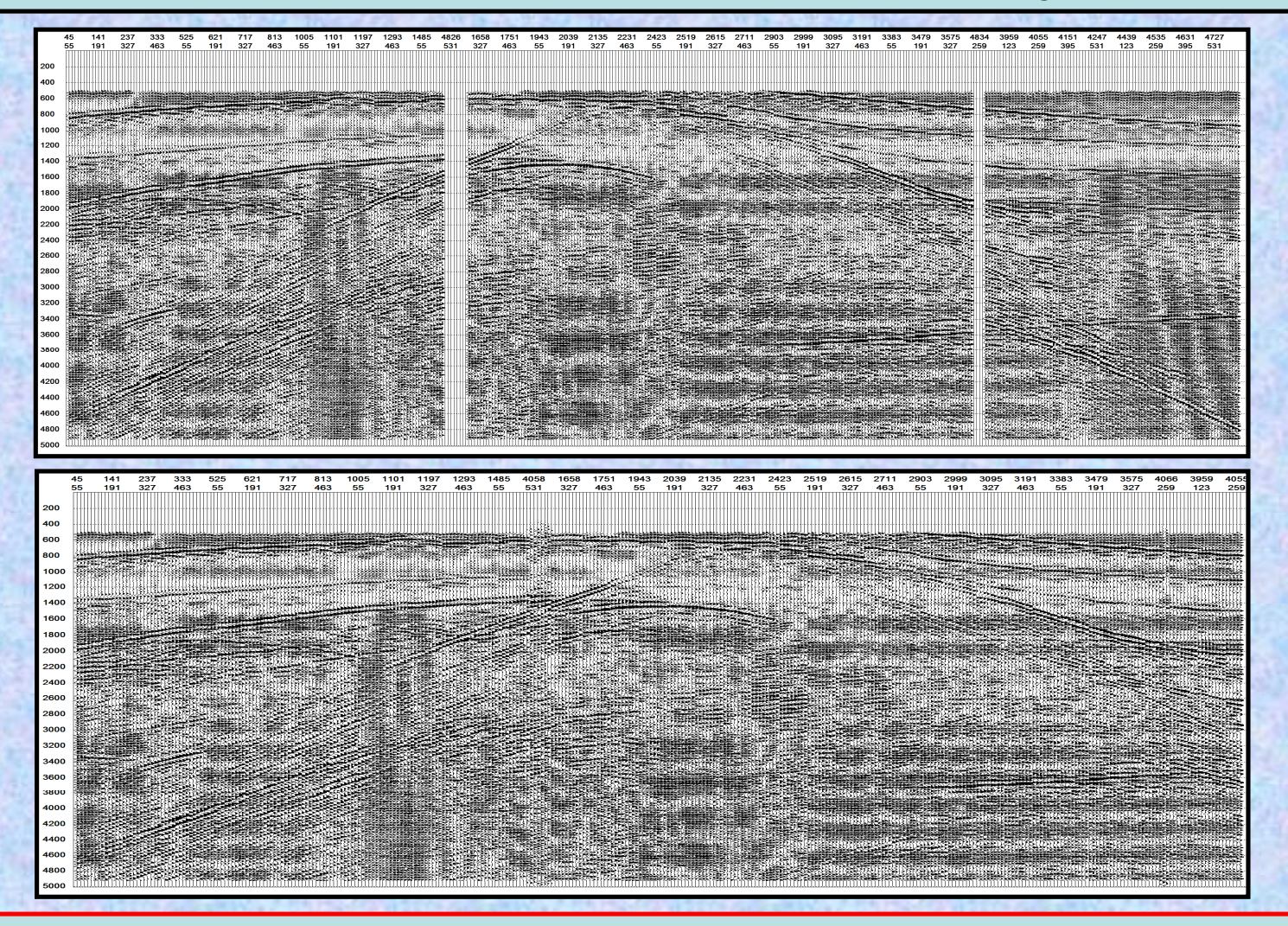

Интерполяция трасс равных удалений CrossLine для проверки качества интерполяции перед конечно-разностной миграцией в 3-D.

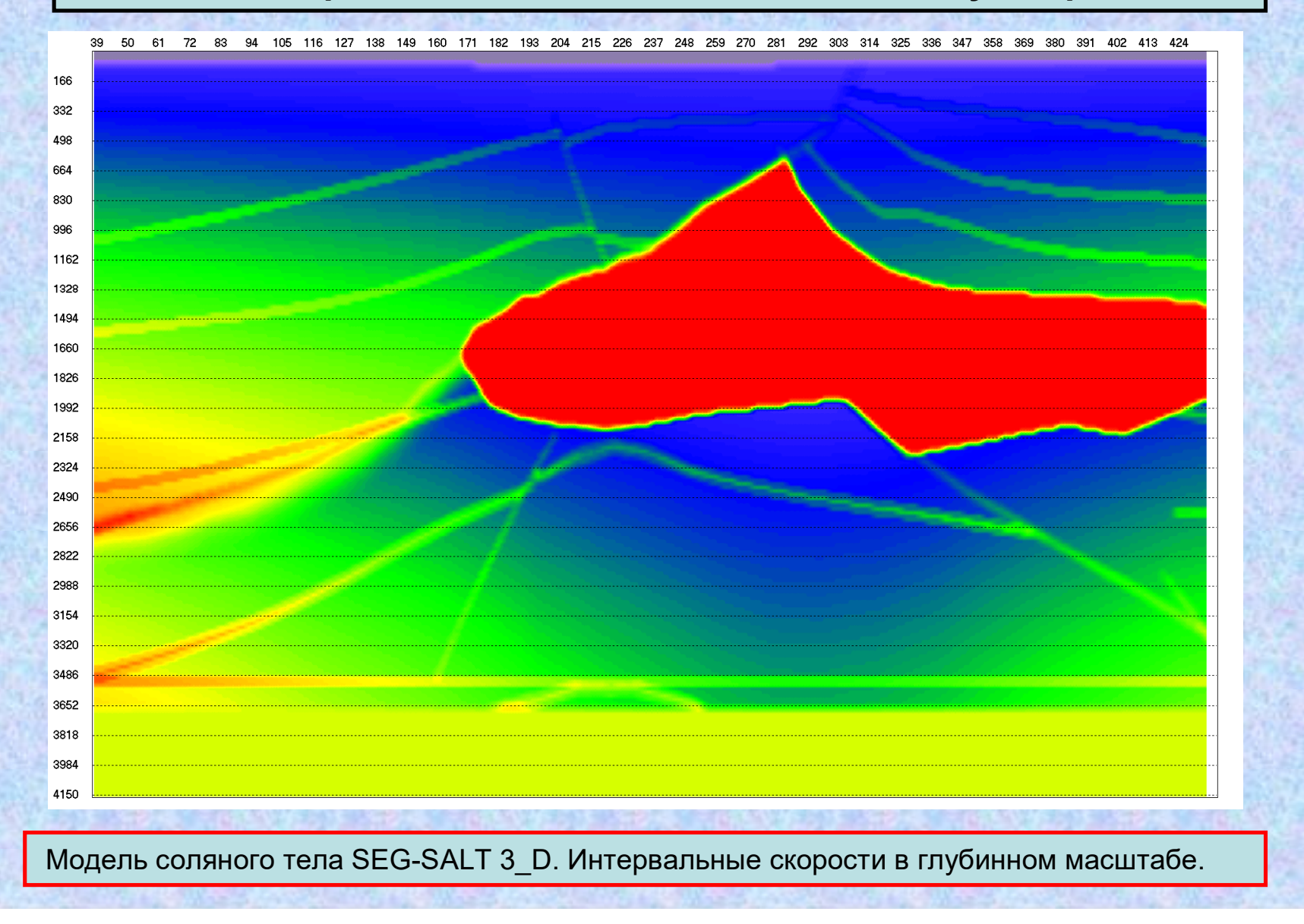

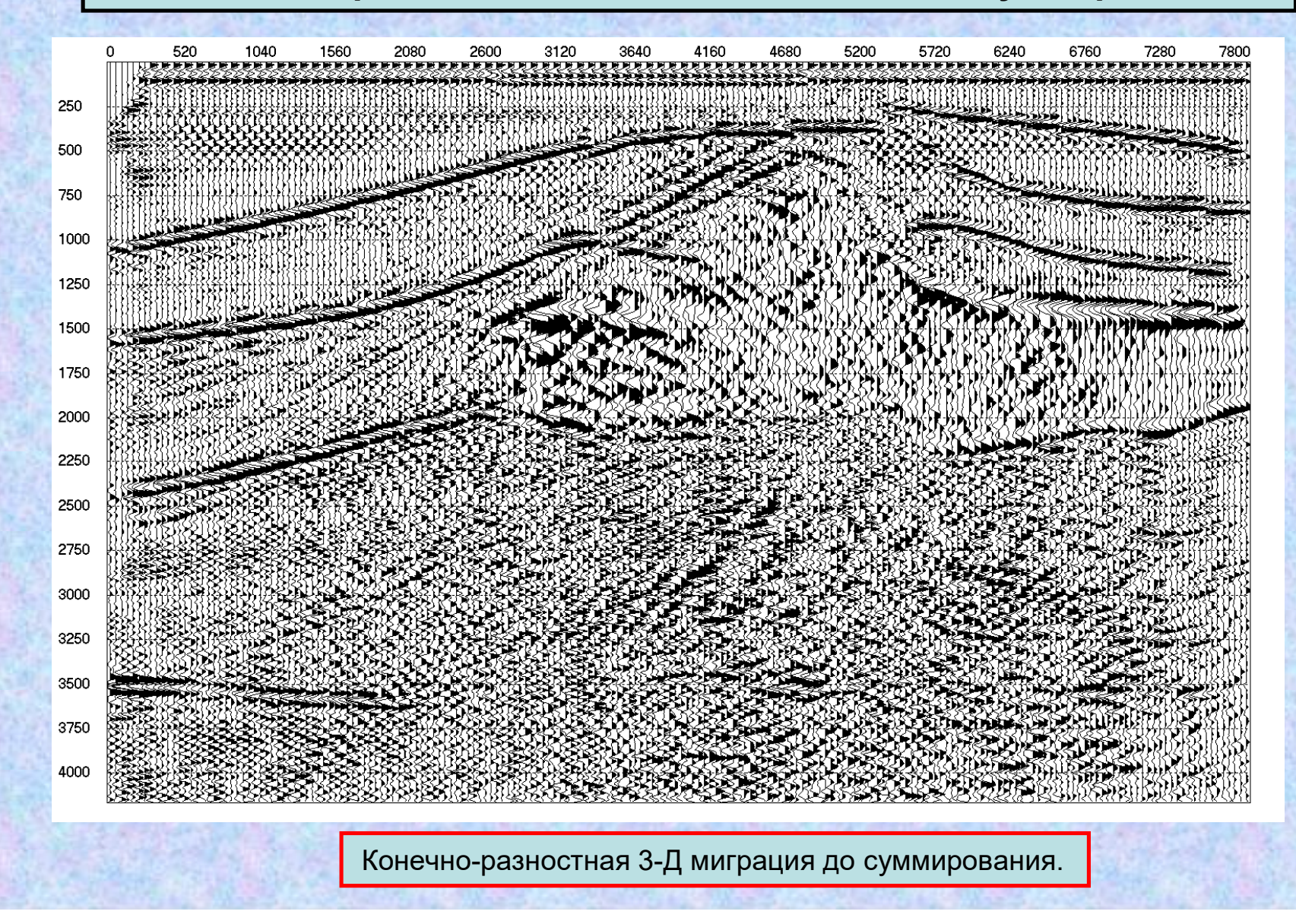

## **Анализ и визуализация временных разрезов 2-D и кубов 3-D.**

Модуль FINES позволяет: •Осуществлять «ручную» коррекцию статических поправок по разрезам ОТВ и ОТП; •Прослеживать оси синфазности, горизонты, разломы; •Накладывать на изображение волнового поля: другие временные разрезы; горизонты и разломы; графики динамических параметров; скважины и пересечения профилей; каротажные кривые.

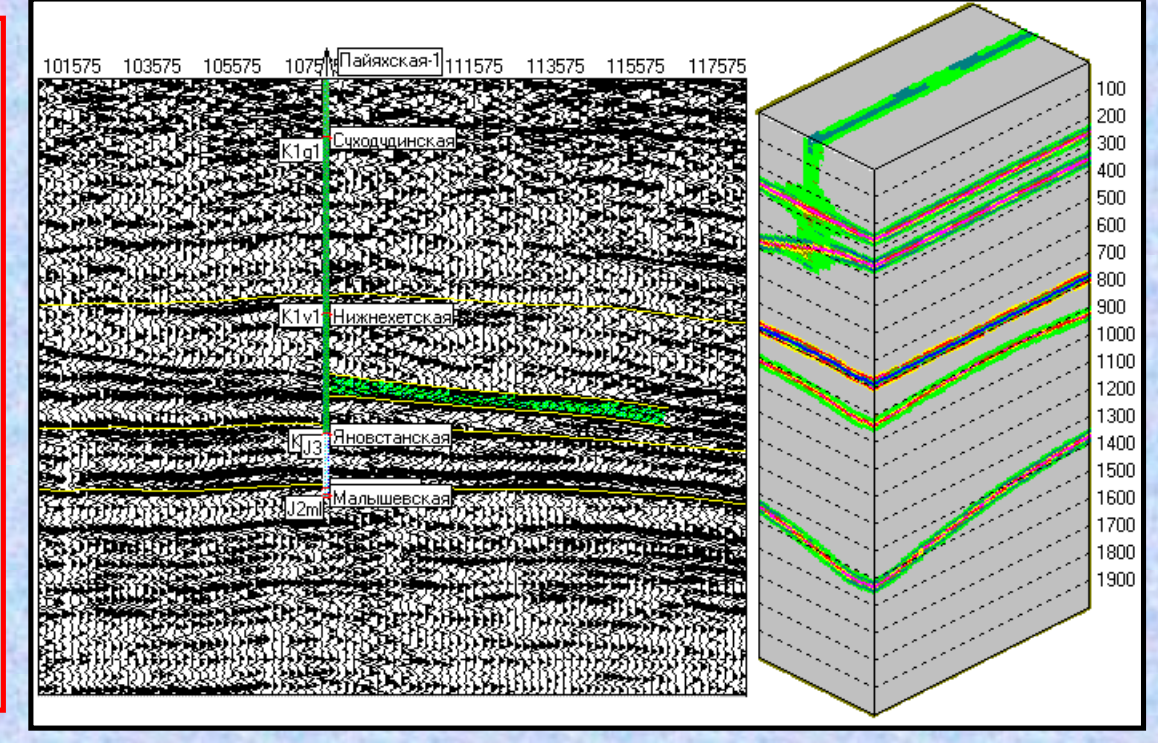

4.Раскрашивать временные интервалы "геологическими цветами", рекомендованными СпецИКЦ РГ г. Санкт-Петербурга.

5. Осуществлять статистический и спектральный анализ фрагментов поля.

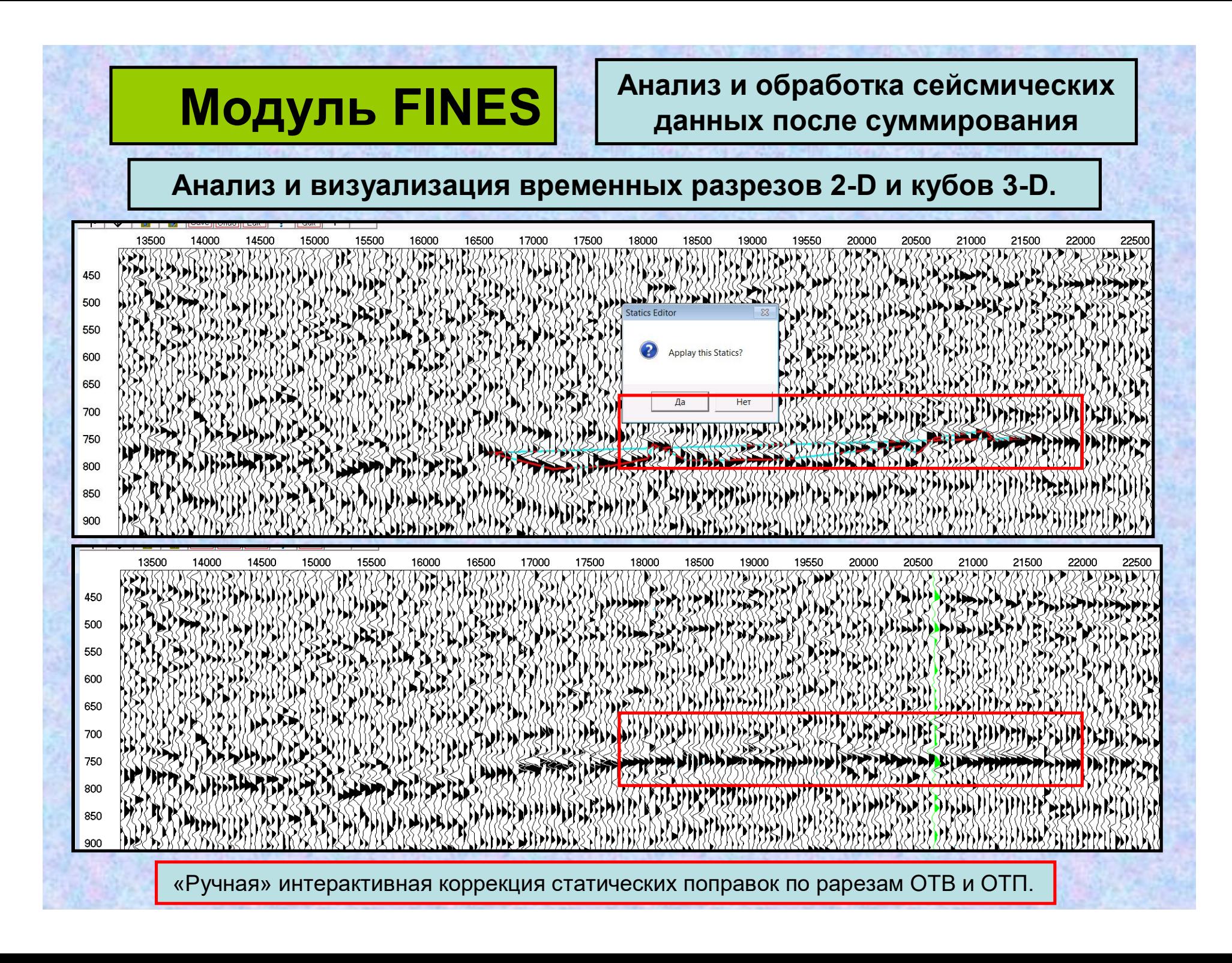

## **Анализ и визуализация временных разрезов 2-D и кубов 3-D.**

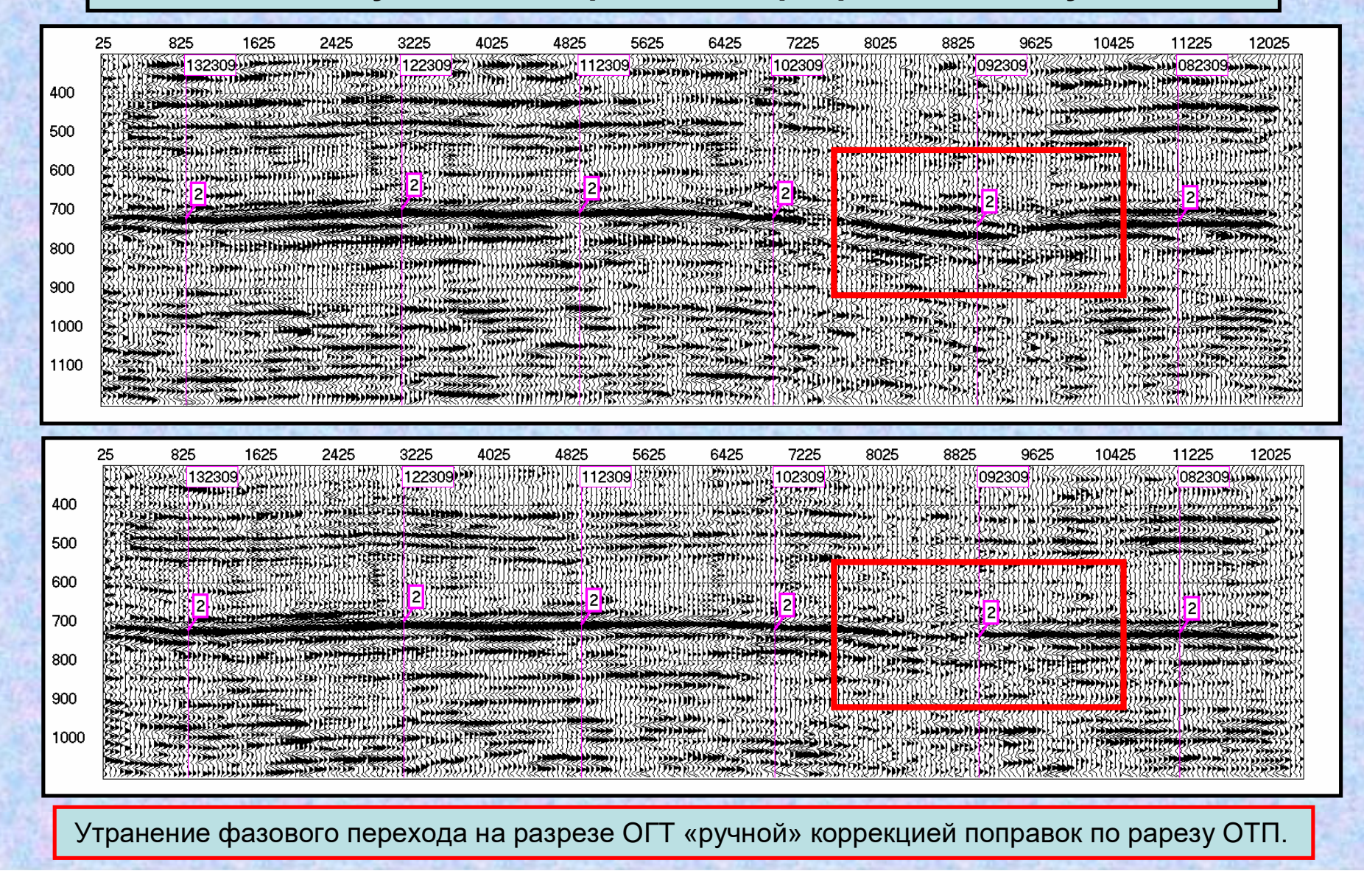

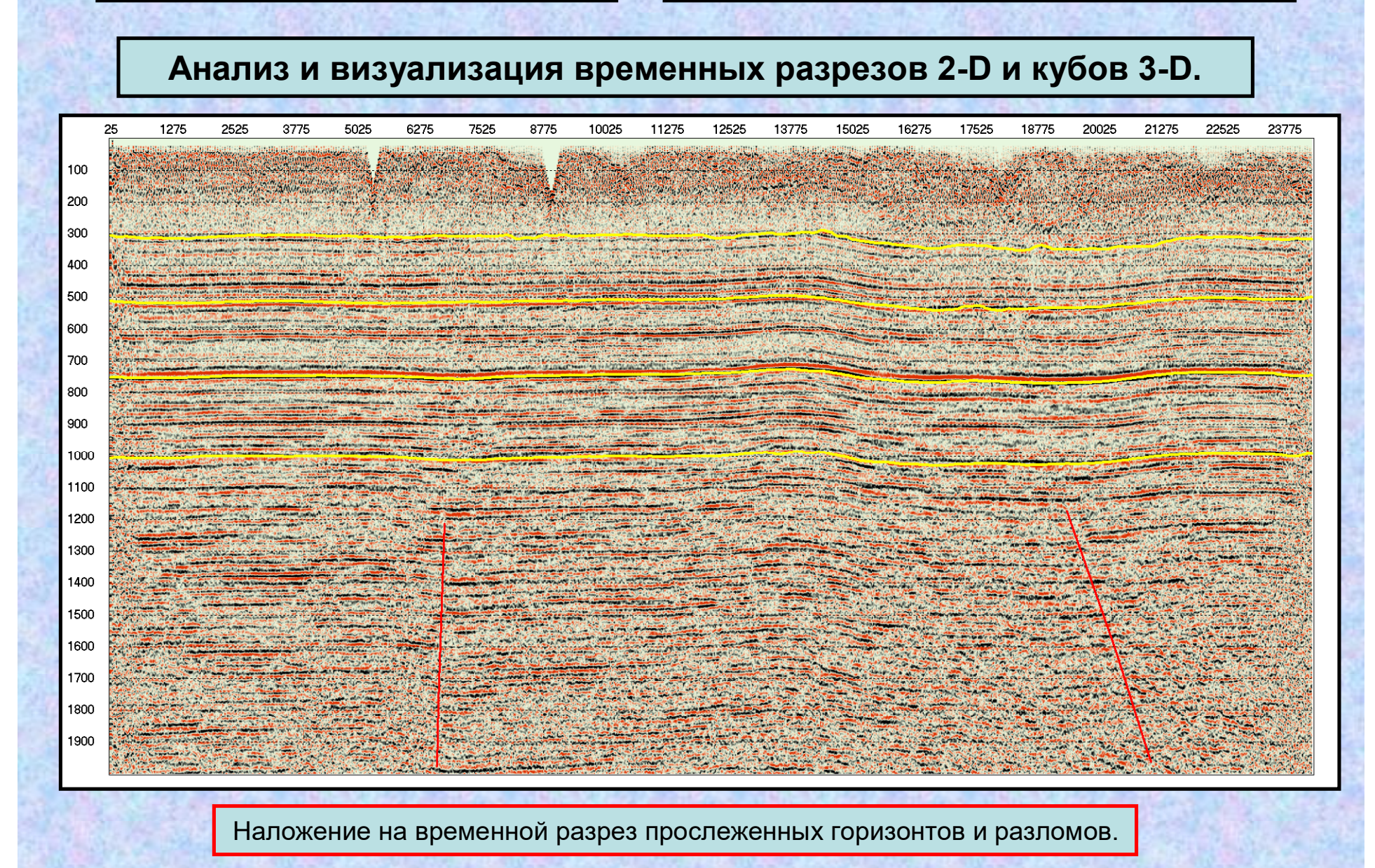

## **Анализ и визуализация временных разрезов 2-D и кубов 3-D.**

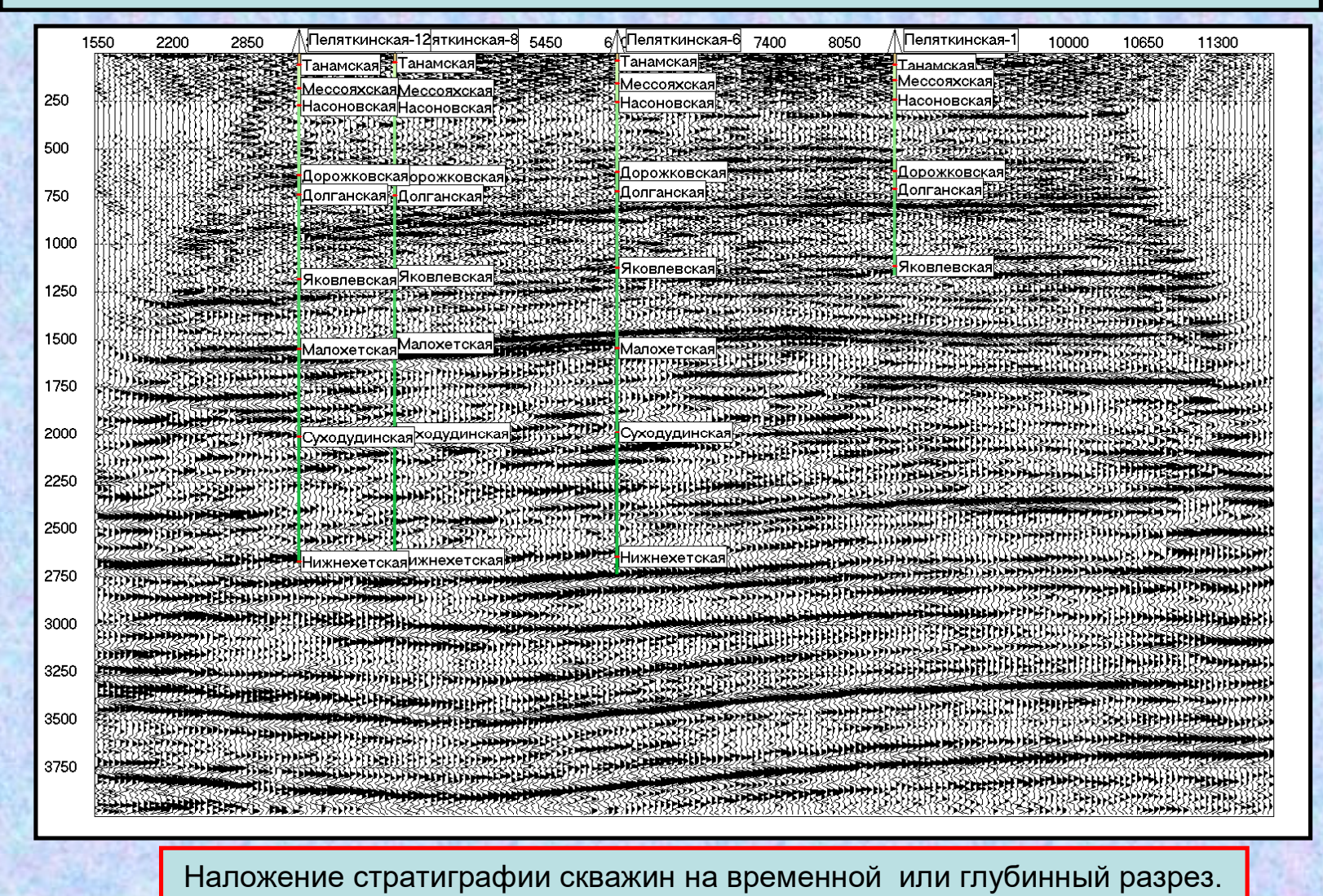

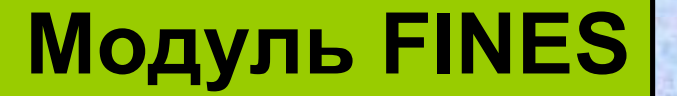

**Анализ и визуализация временных разрезов 2-D и кубов 3-D.**

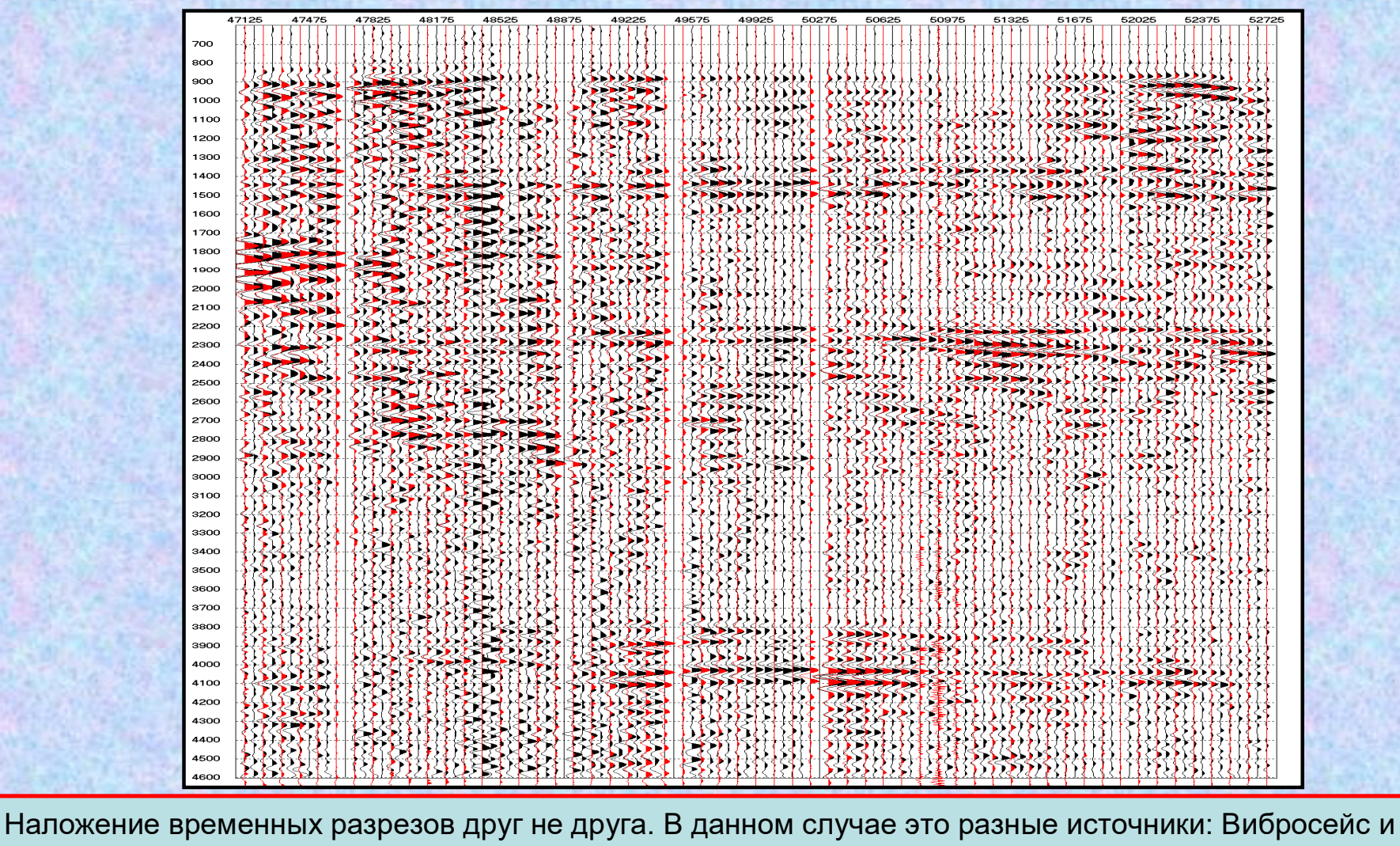

импульсный, пересчитанный в псевдо вибрационное поле

## **Анализ и визуализация временных разрезов 2-D и кубов 3-D.**

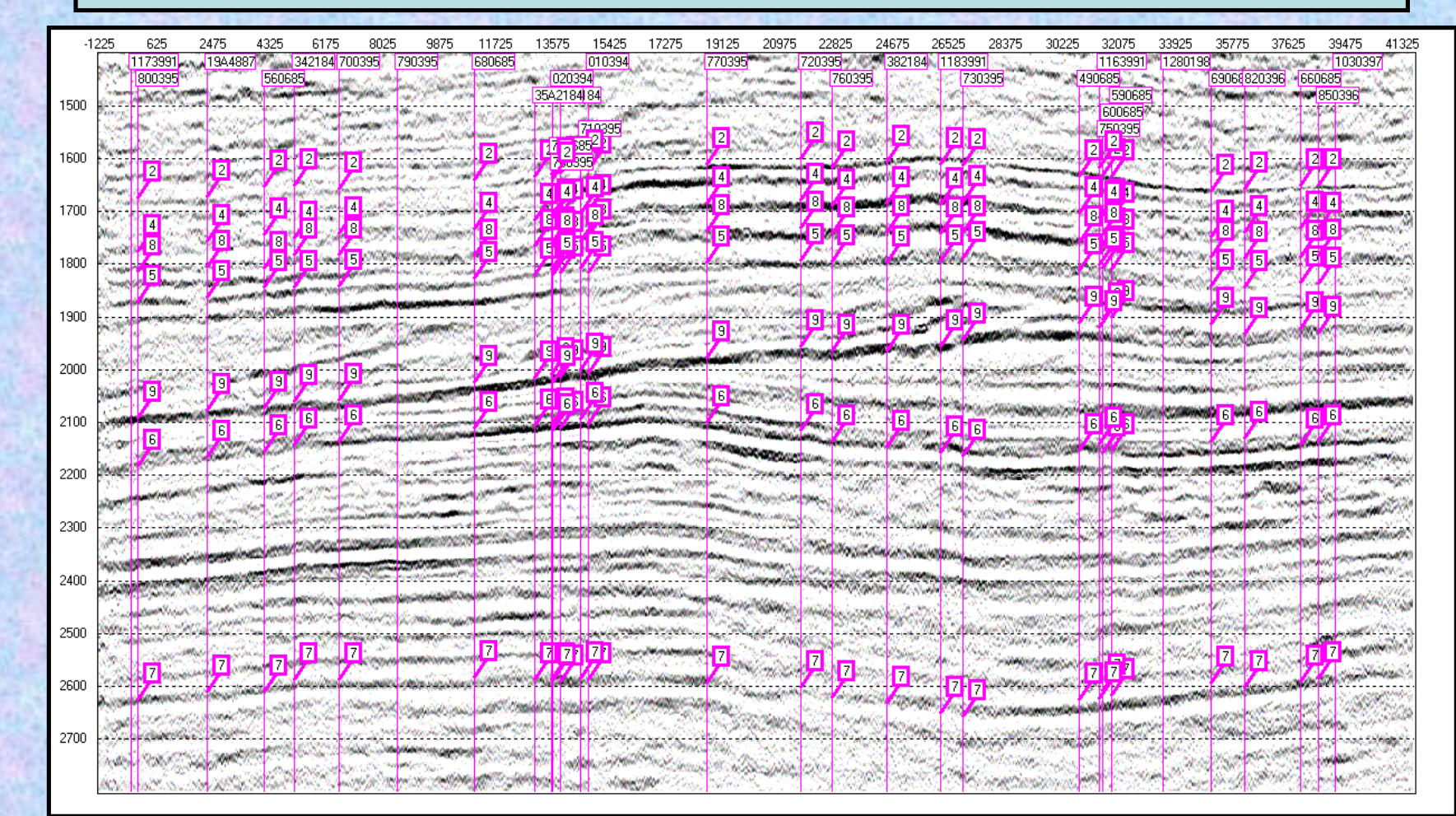

При пикировании горизонта по разрезу профиля можно видеть, как ведут себя уже прослеженные горизонты на пересекаемых профилях. Данные о координатах профилей площади берутся из базы данных.

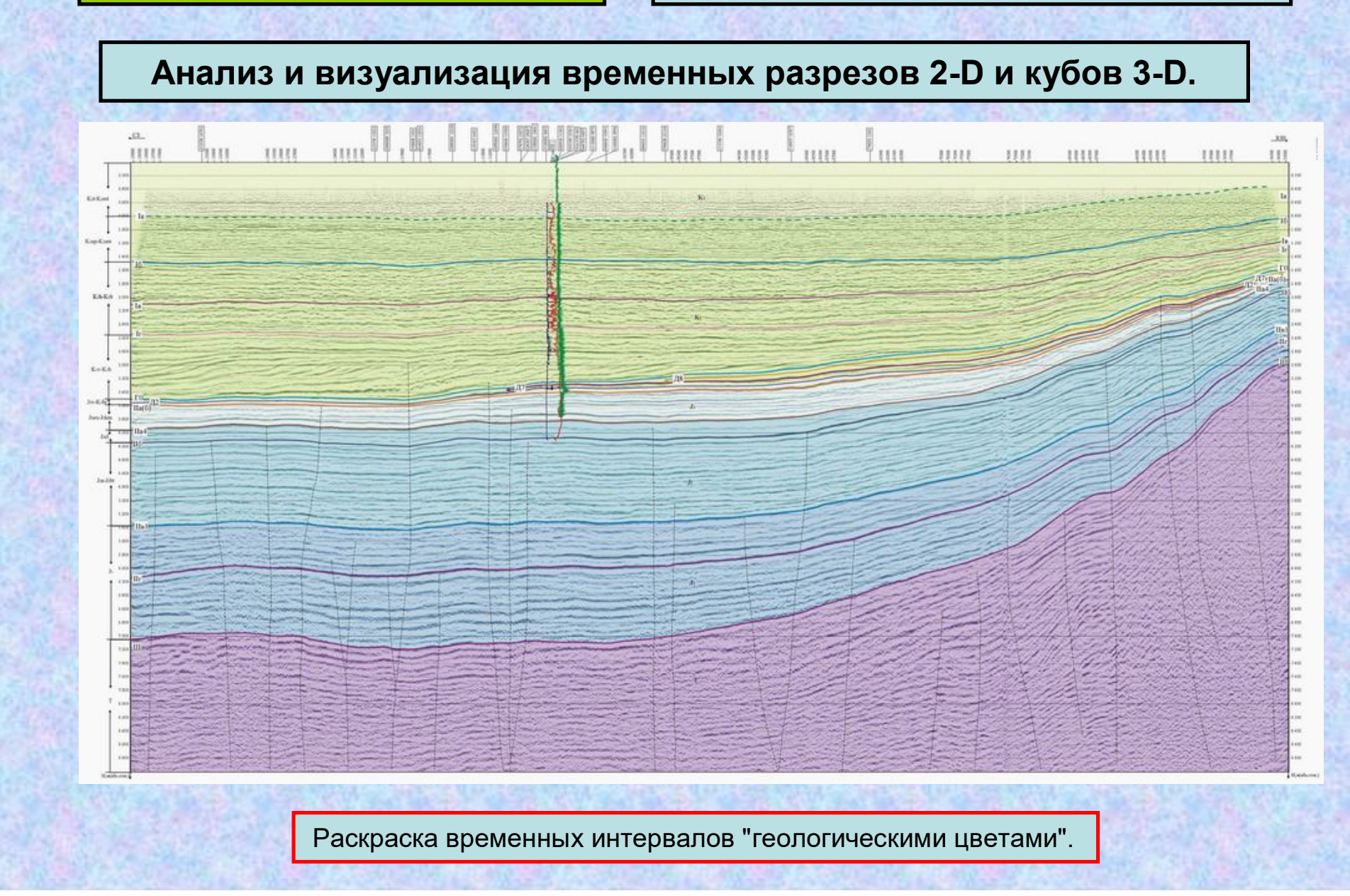

## **Анализ и визуализация временных разрезов 2-D и кубов 3-D.**

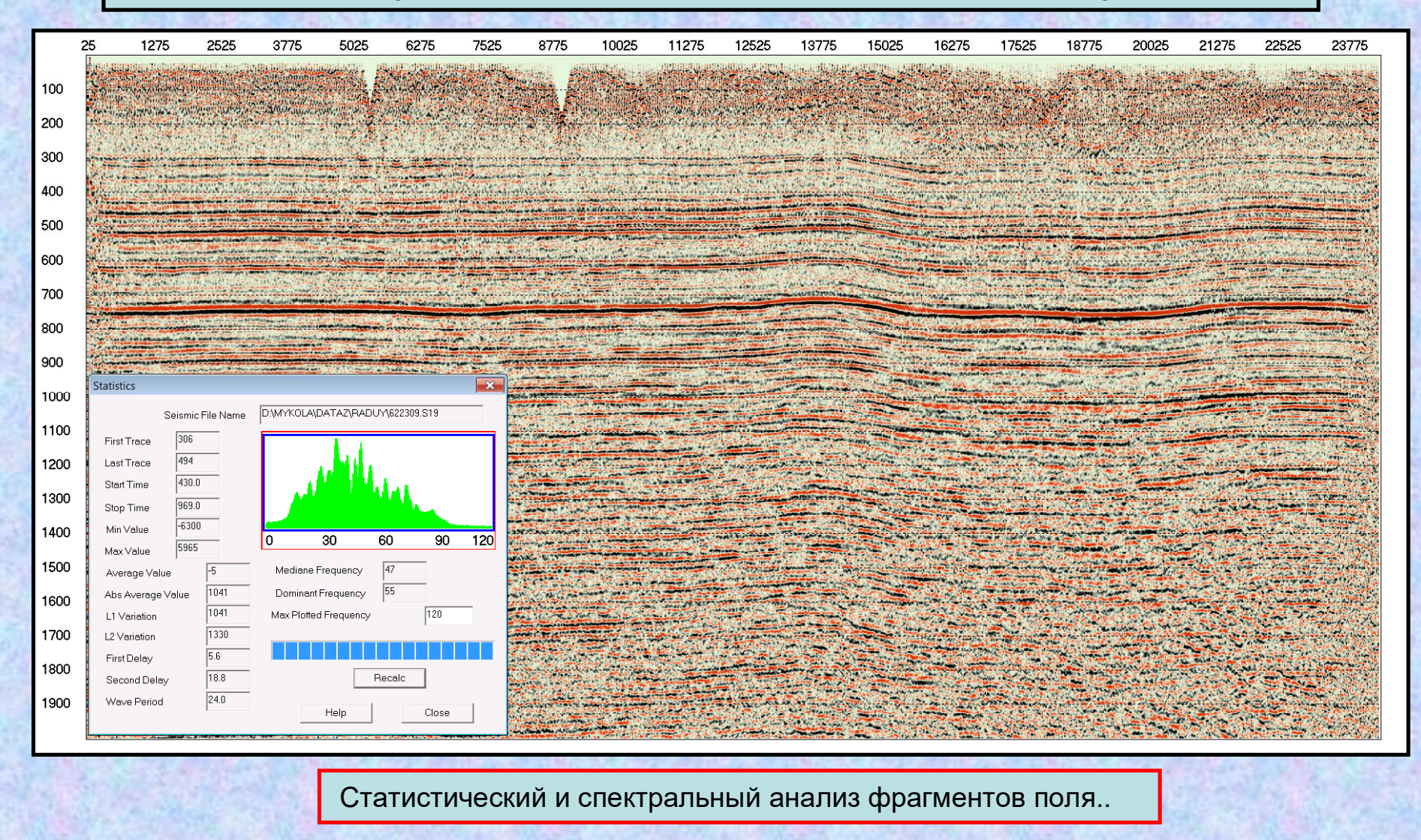

**Обработка сейсмических временных разрезов 2-D и кубов 3-D.**

**Модуль включает процедуры потрассной обработки и многоканальные процедуры.**

**Потрассные процедуры** применяются перед визуализацией трасс. Чтобы определить, например, как выглядят сейсмотрассы в псевдоакустическом преобразовании, нет необходимости составлять задание на обработку. Достаточно включить галочку  $\sqrt{}$ против процедуры PAKS и мы увидим результат на экране.

**Многоканальные процедуры** всегда создают новый выходной файл. Перед применением собственного алгоритма все многоканальные процедуры применяют отмеченные пользователем потрассные процедуры.

**Потрассная обработка сейсмических временных разрезов и кубов 3-D.**

# **Потрассные процедуры обеспечивают:**

- Дифференцирование трассы по времени.
- Центрирование сейсмотрасс.
- Автоматическое выравнивание амплитуд.
- Применение заданной кривой усиления.
- Нормирование трасс к заданному уровню.
- Частотно—зависимое выравнивание амплитуд.
- Минимально-фазовую деконволюцию.
- Нуль-фазовую деконволюцию.
- Полосовую фильтрацию.
- Переменную по времени полосовую фильтрацию.
- Преобразование Гильберта.
- Псевдоакустическое преобразование.
- Прибавление (вычитание) к трассе некоторой константы.
- Сглаживание трассы по оси времен.
- Расчет псевдоэффективных коэффициентов отражения.
- Поворот фазы.
- Предварительная фильтрация сейсмотрасс для миграции Кирхгофа.

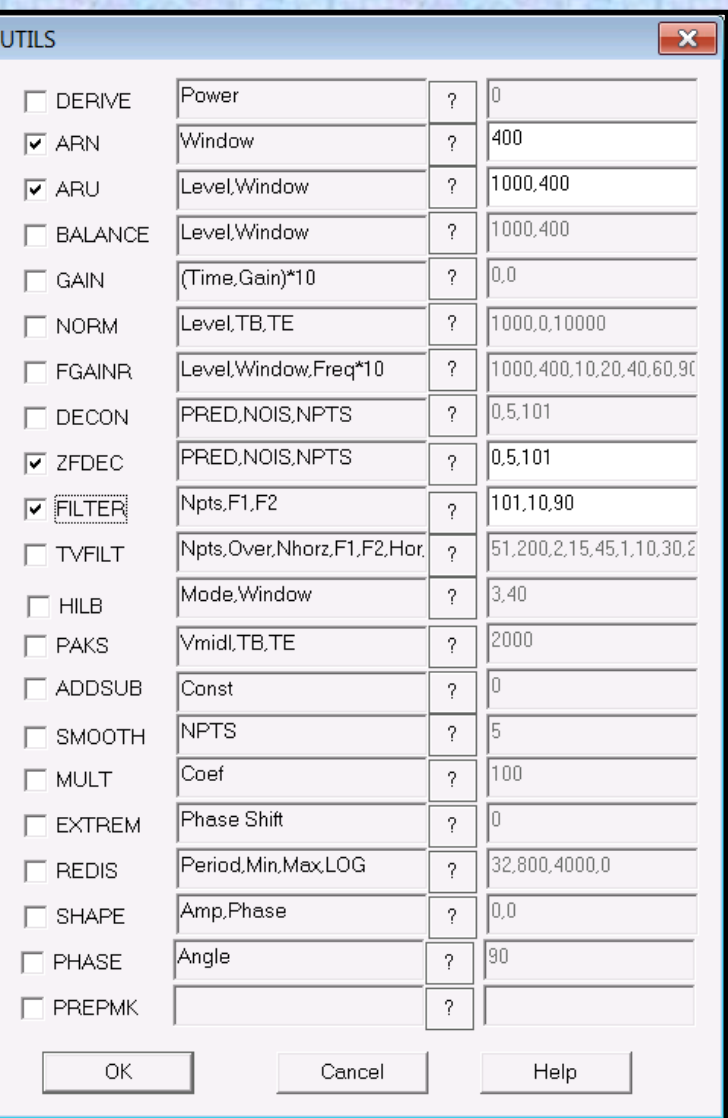

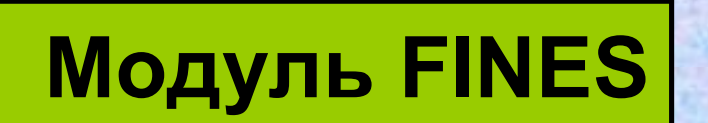

## **Потрассная обработка сейсмических временных разрезов и кубов 3-D.**

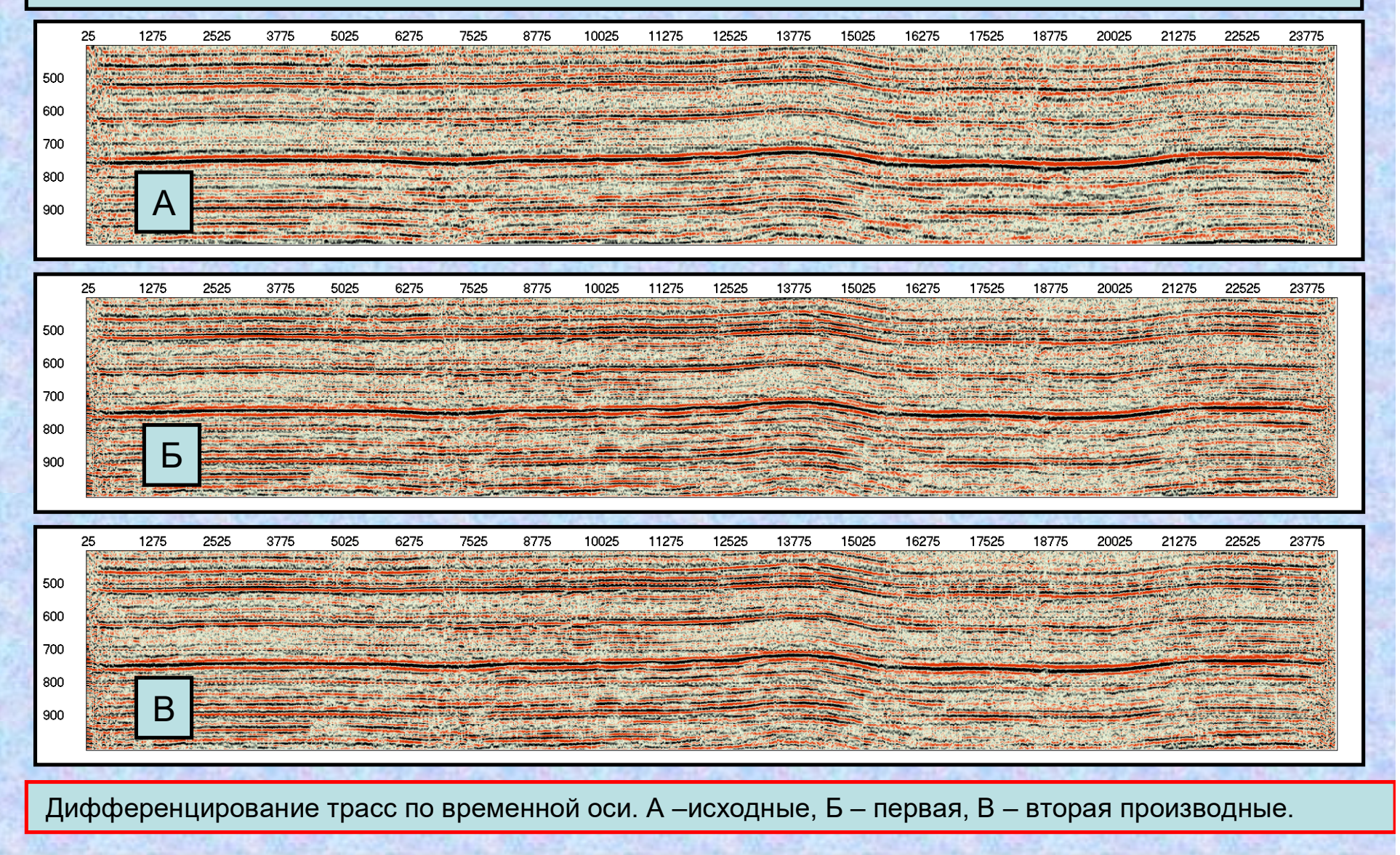

## **Потрассная обработка сейсмических временных разрезов и кубов 3-D.**

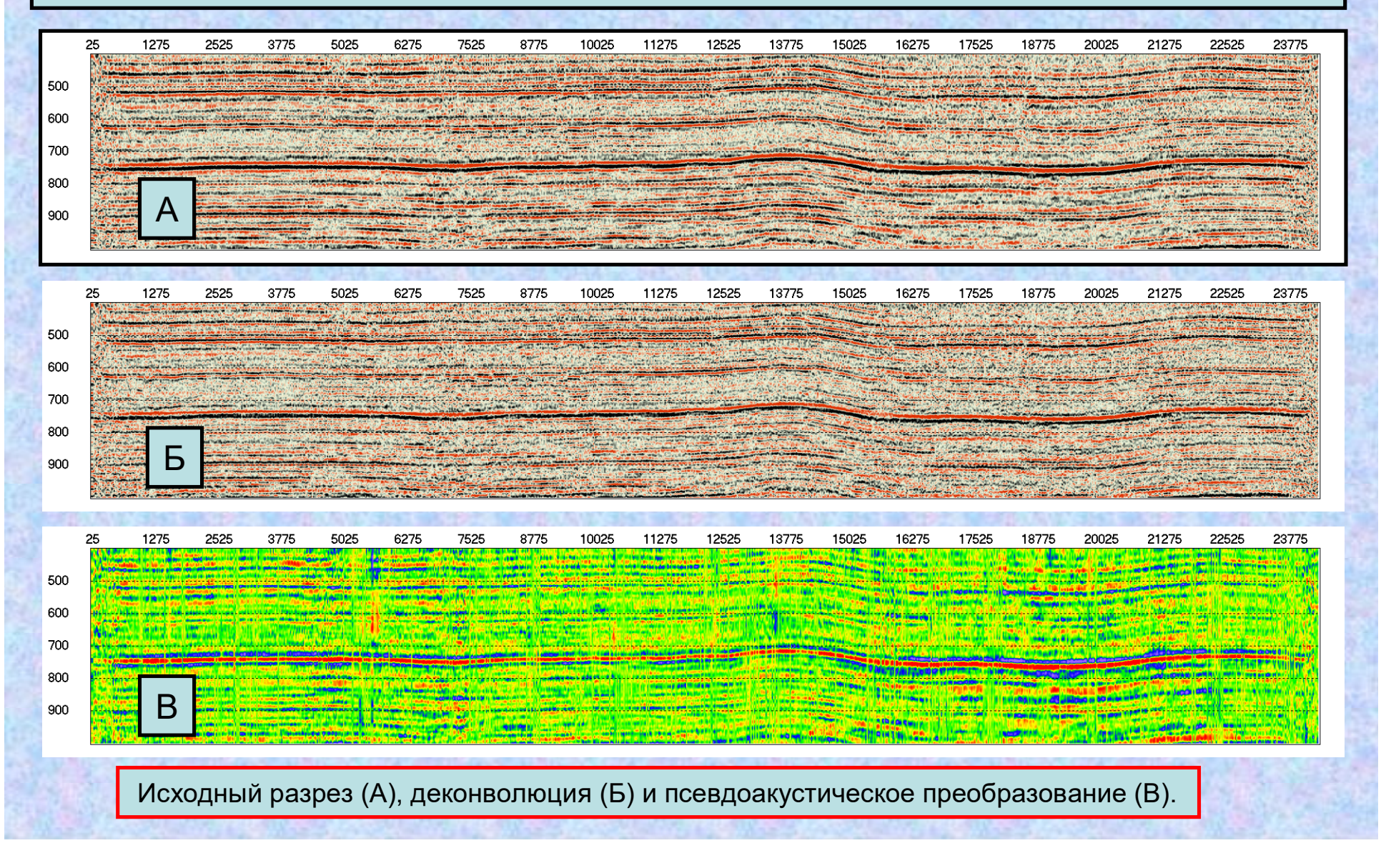

## **Потрассная обработка сейсмических временных разрезов и кубов 3-D.**

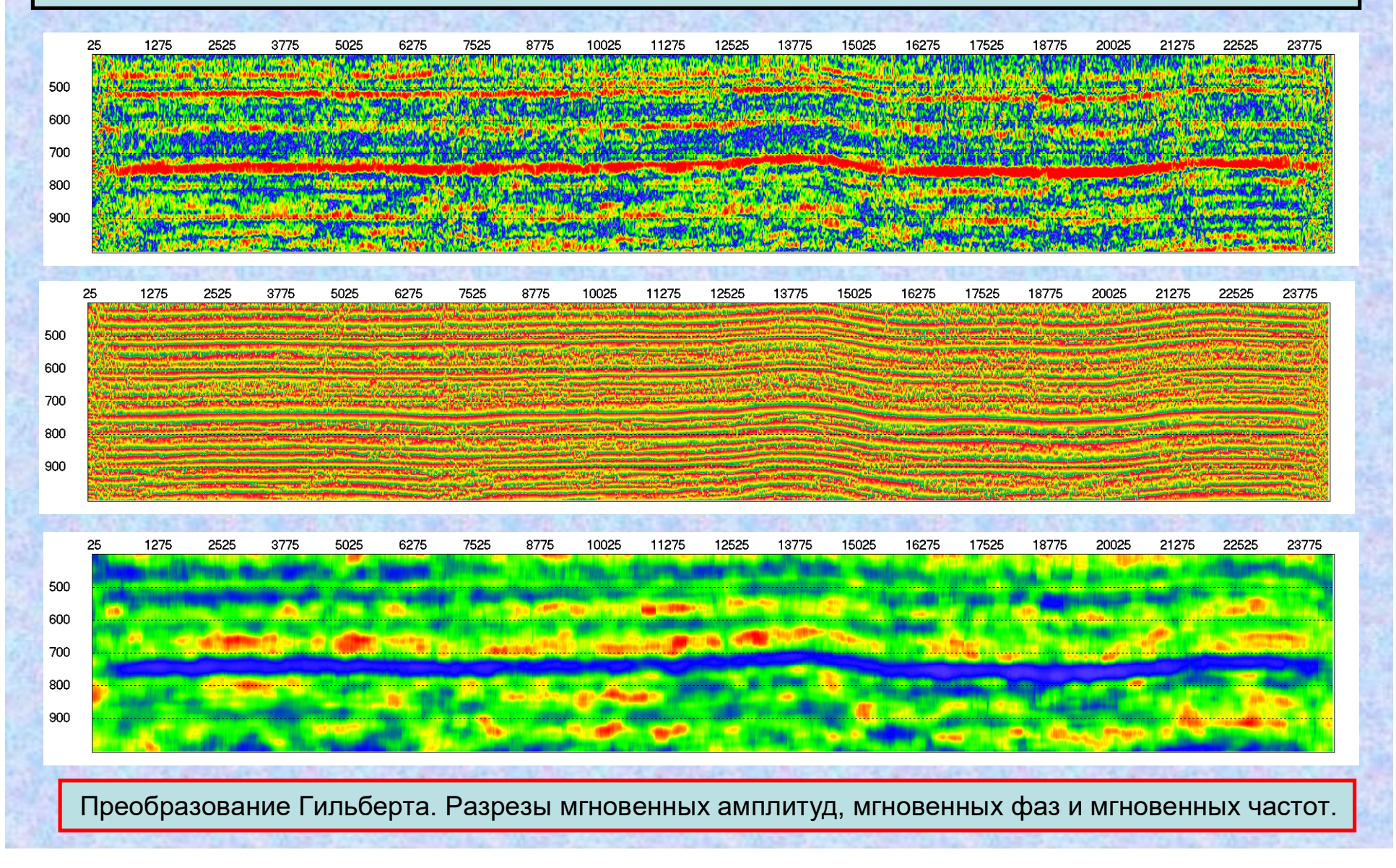

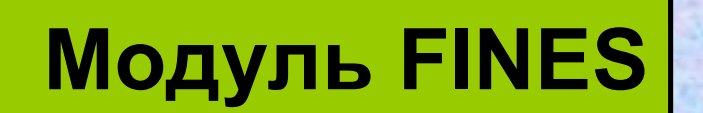

**Потрассная обработка сейсмических временных разрезов и кубов 3-D.**

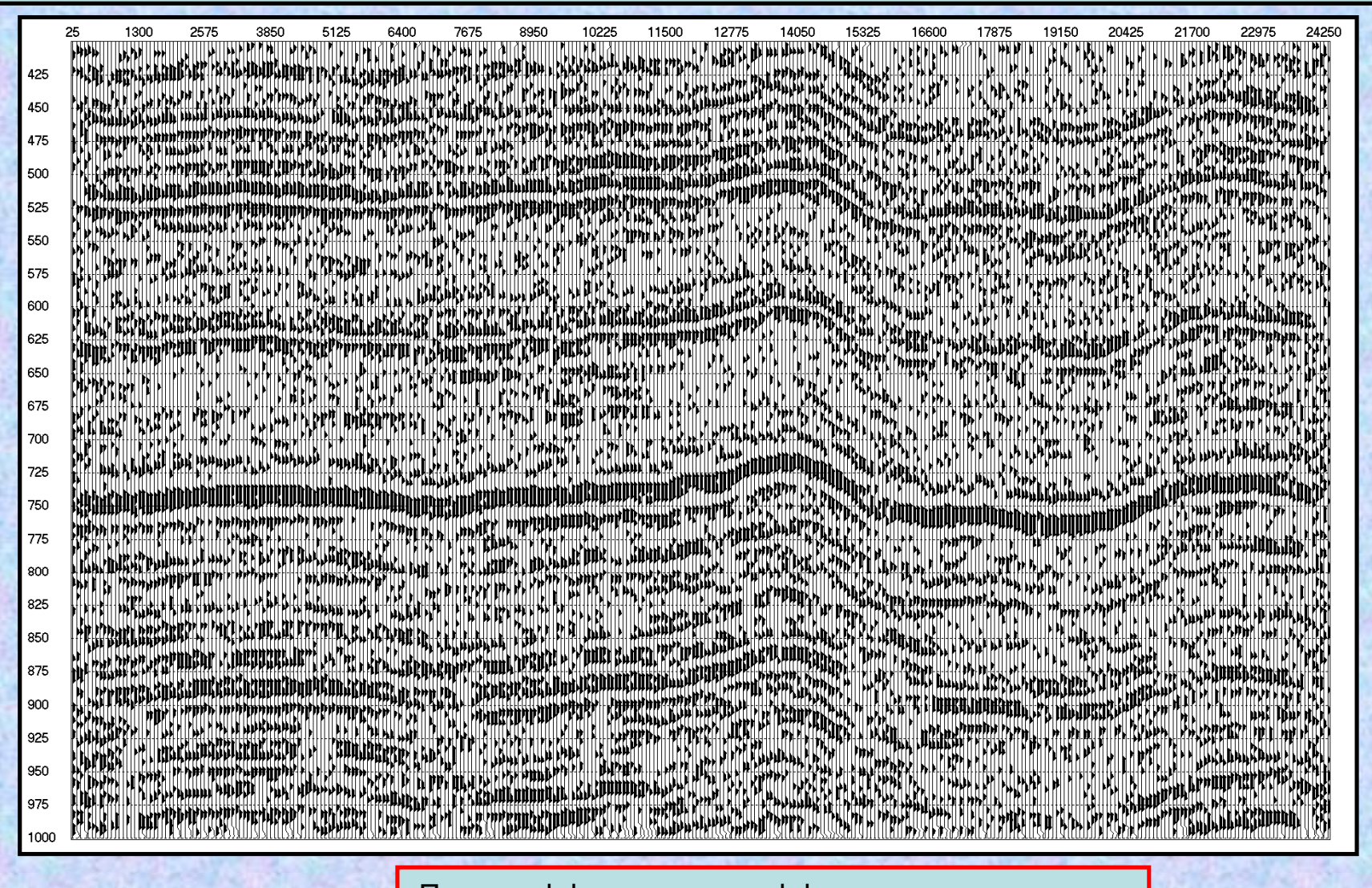

Псевдоэффективные коэффициенты отражения.

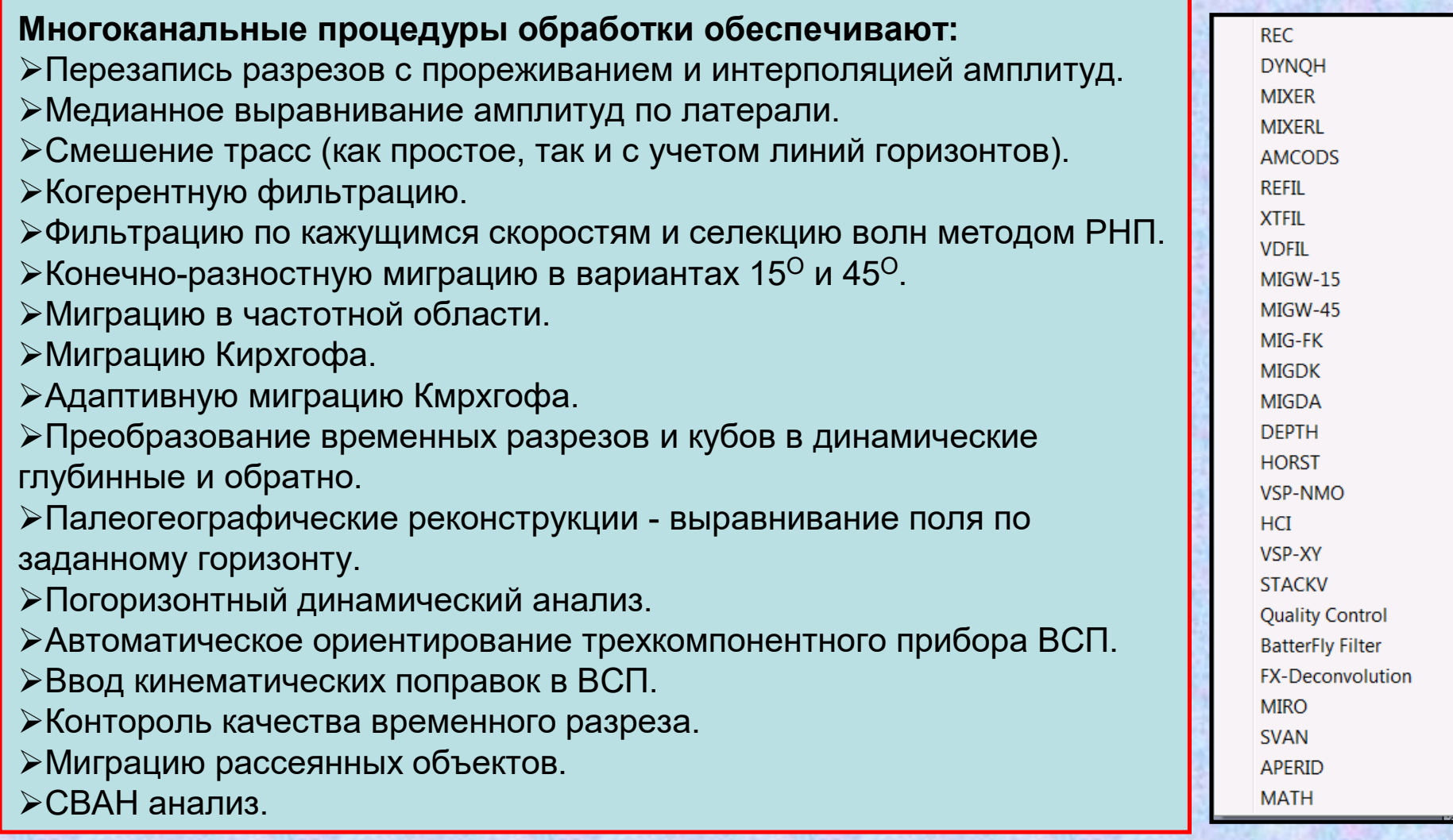

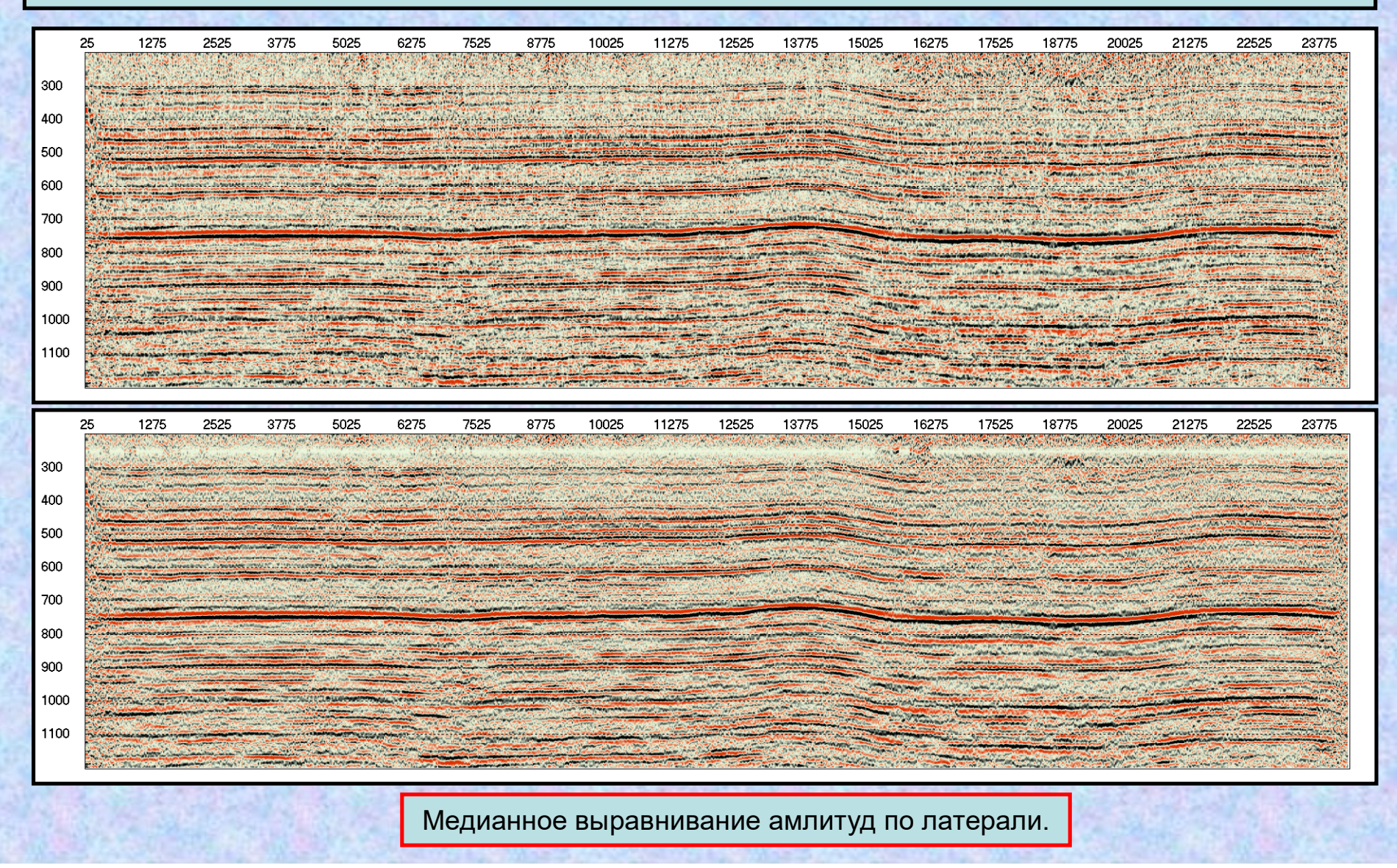

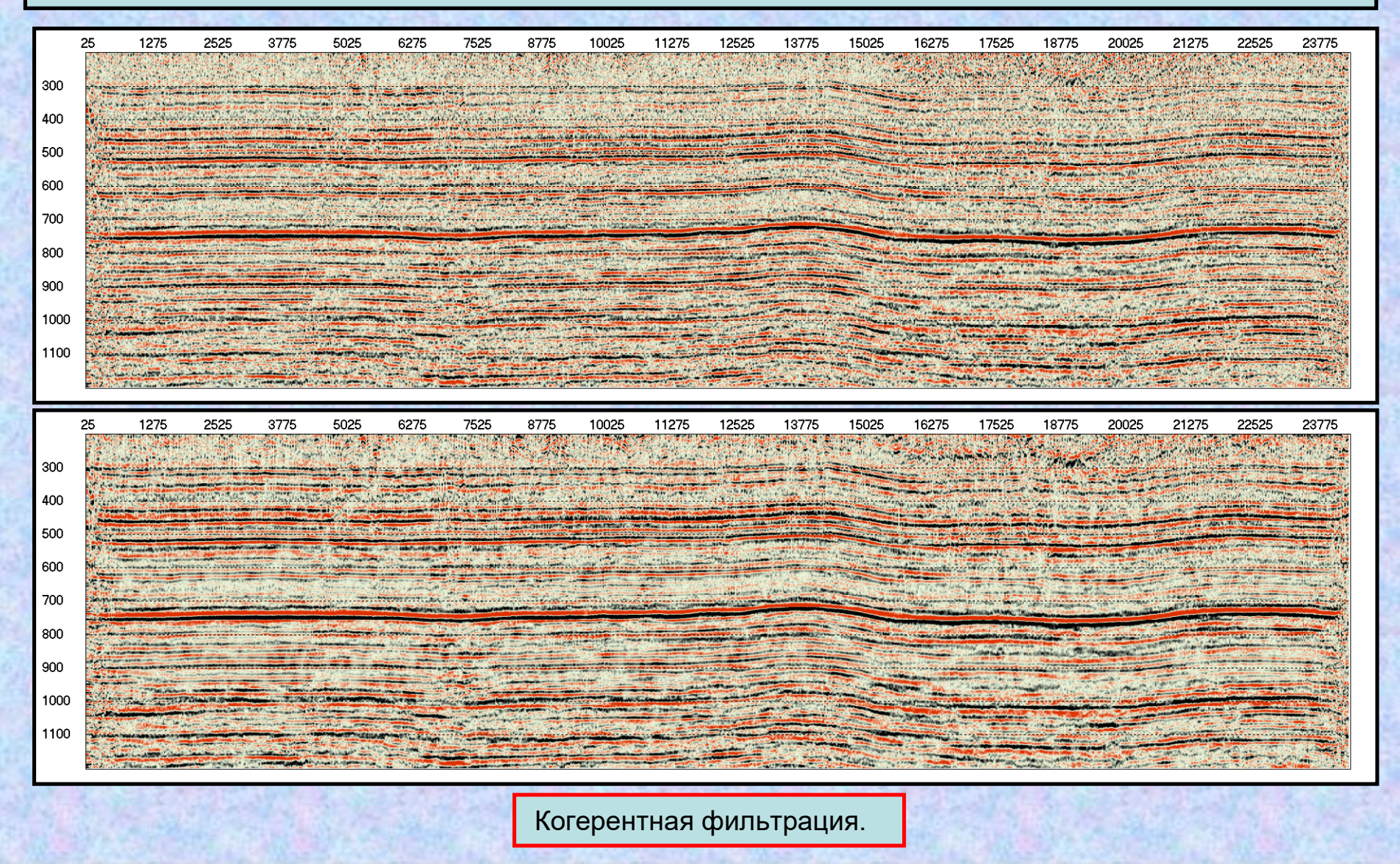

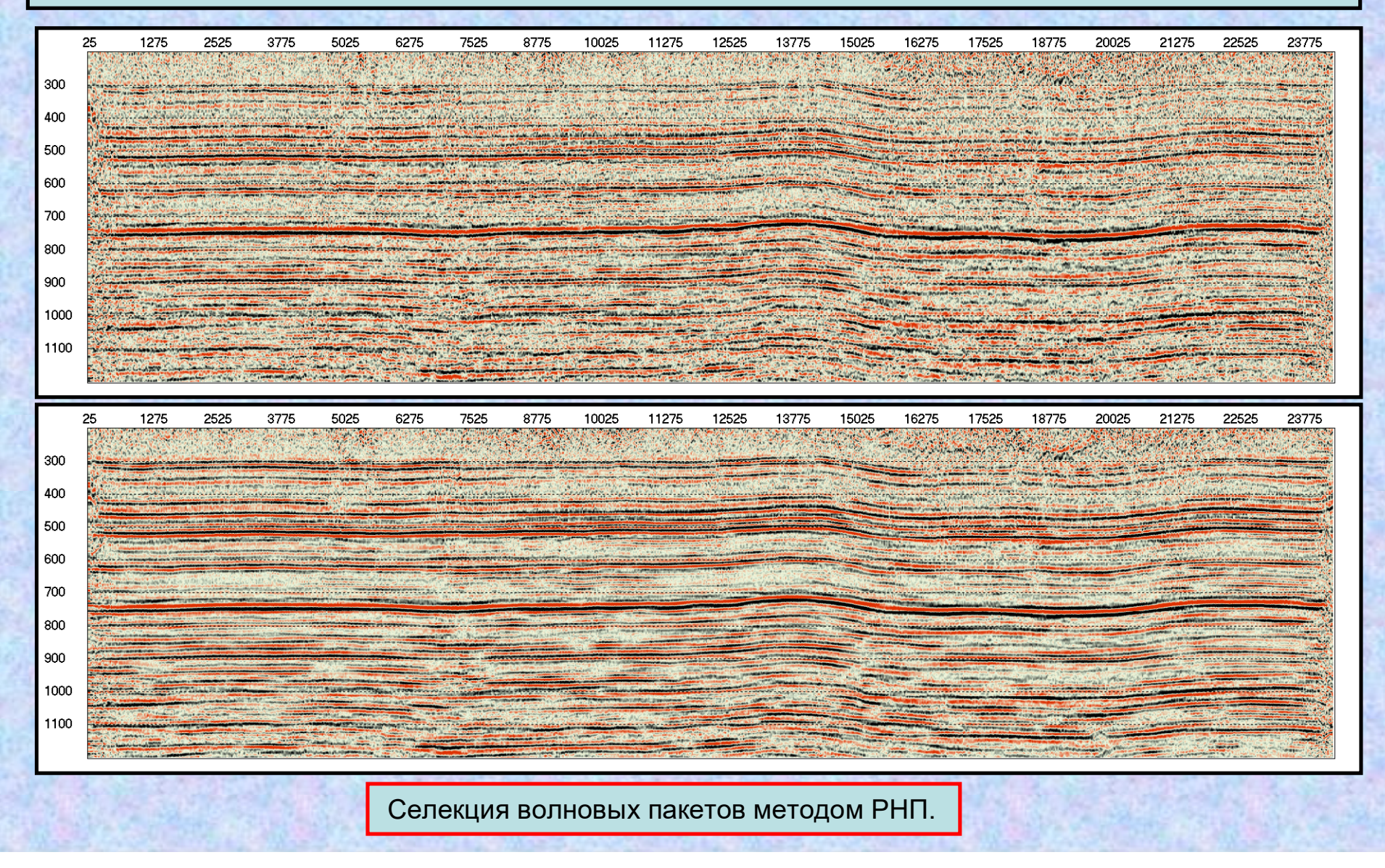

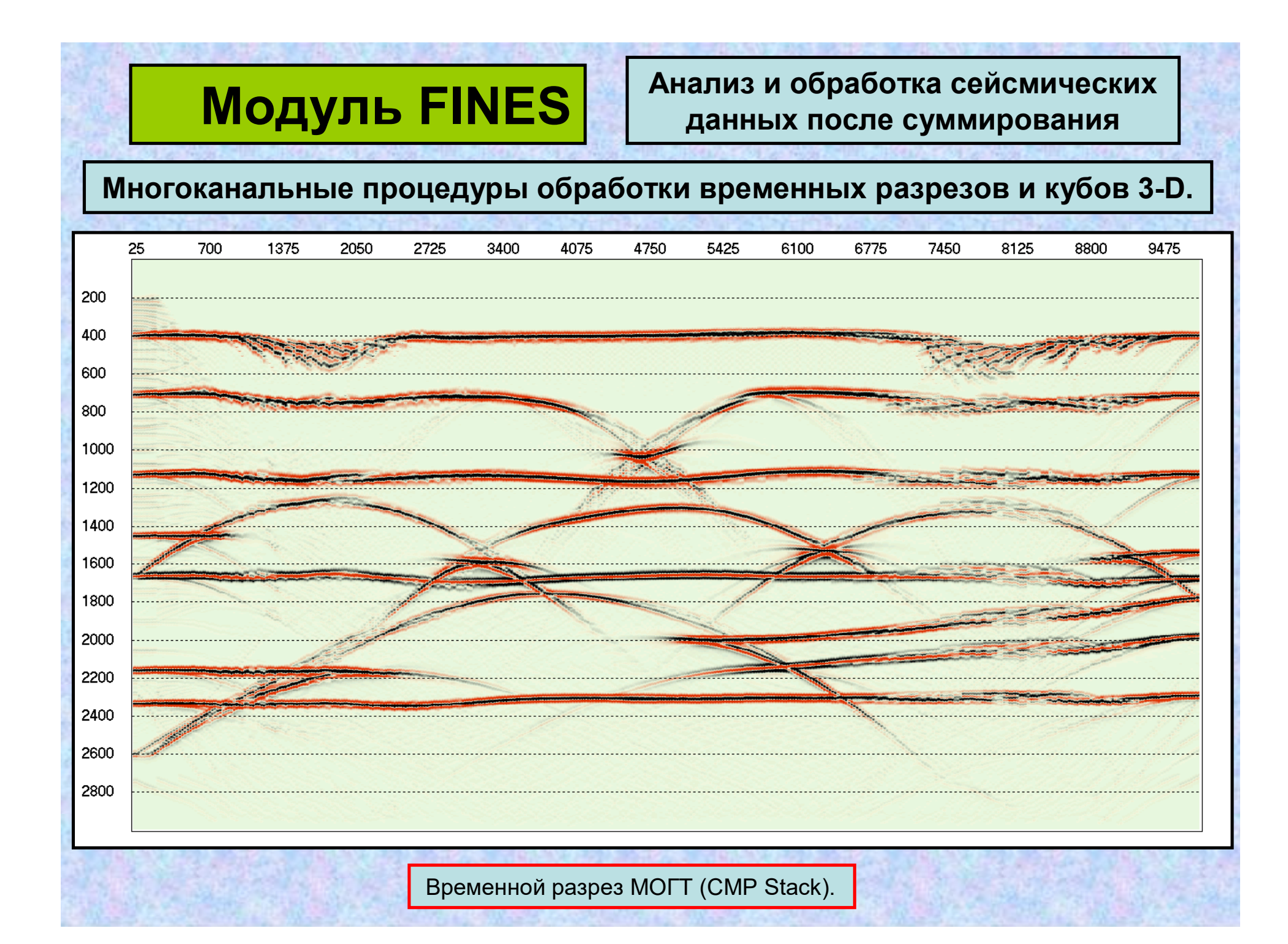

**Многоканальные процедуры обработки временных разрезов и кубов 3-D.**

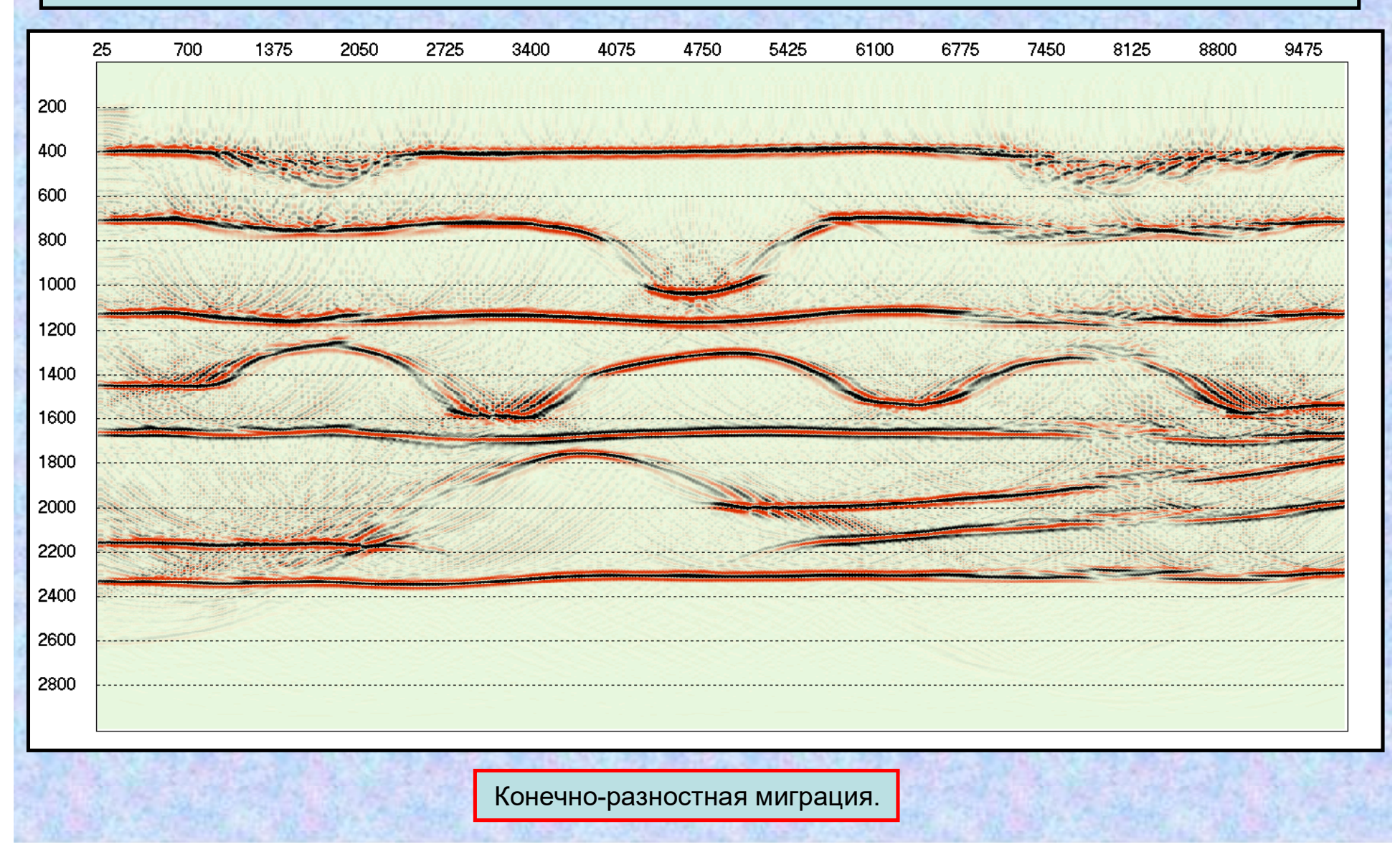

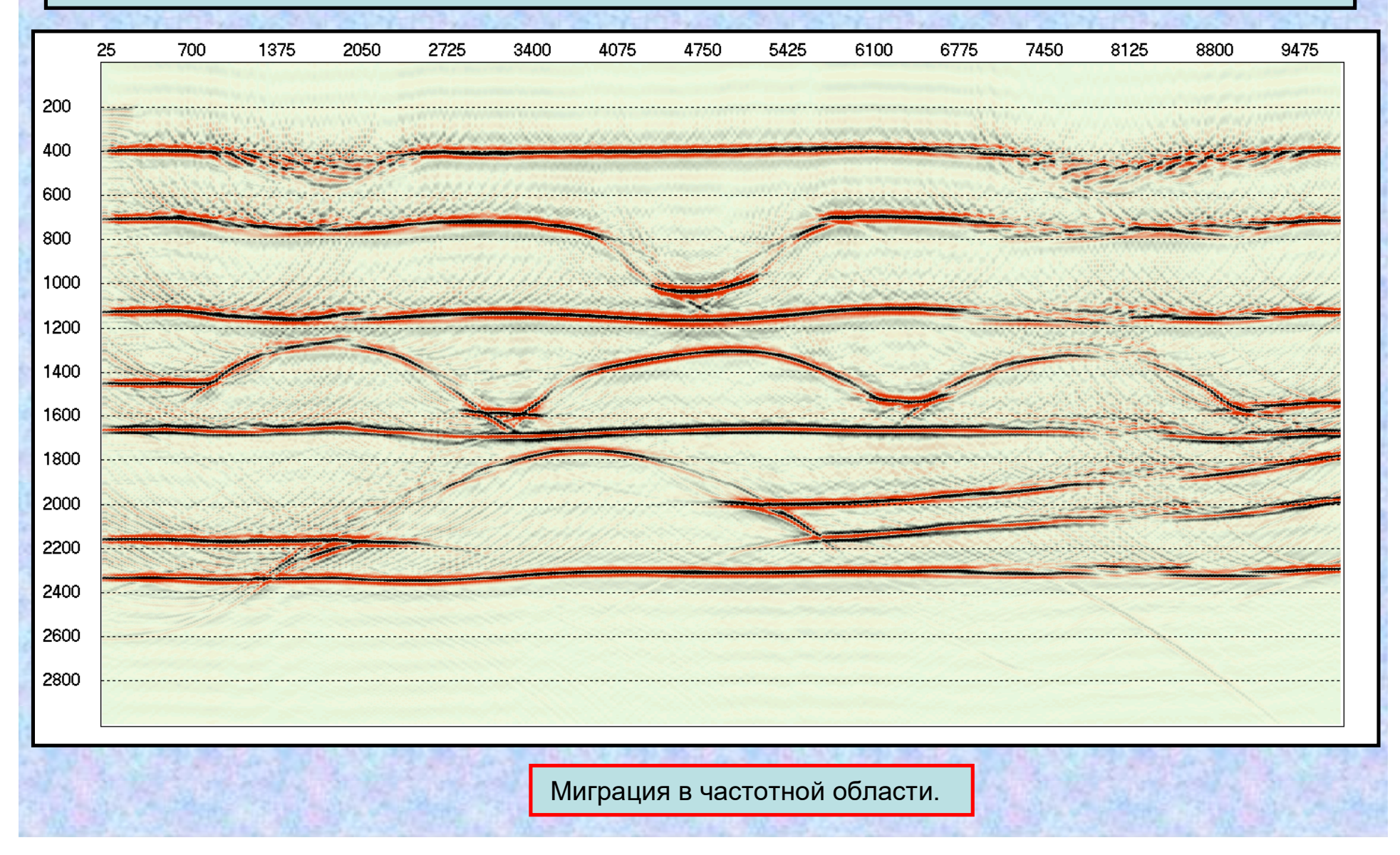
**Многоканальные процедуры обработки временных разрезов и кубов 3-D.**

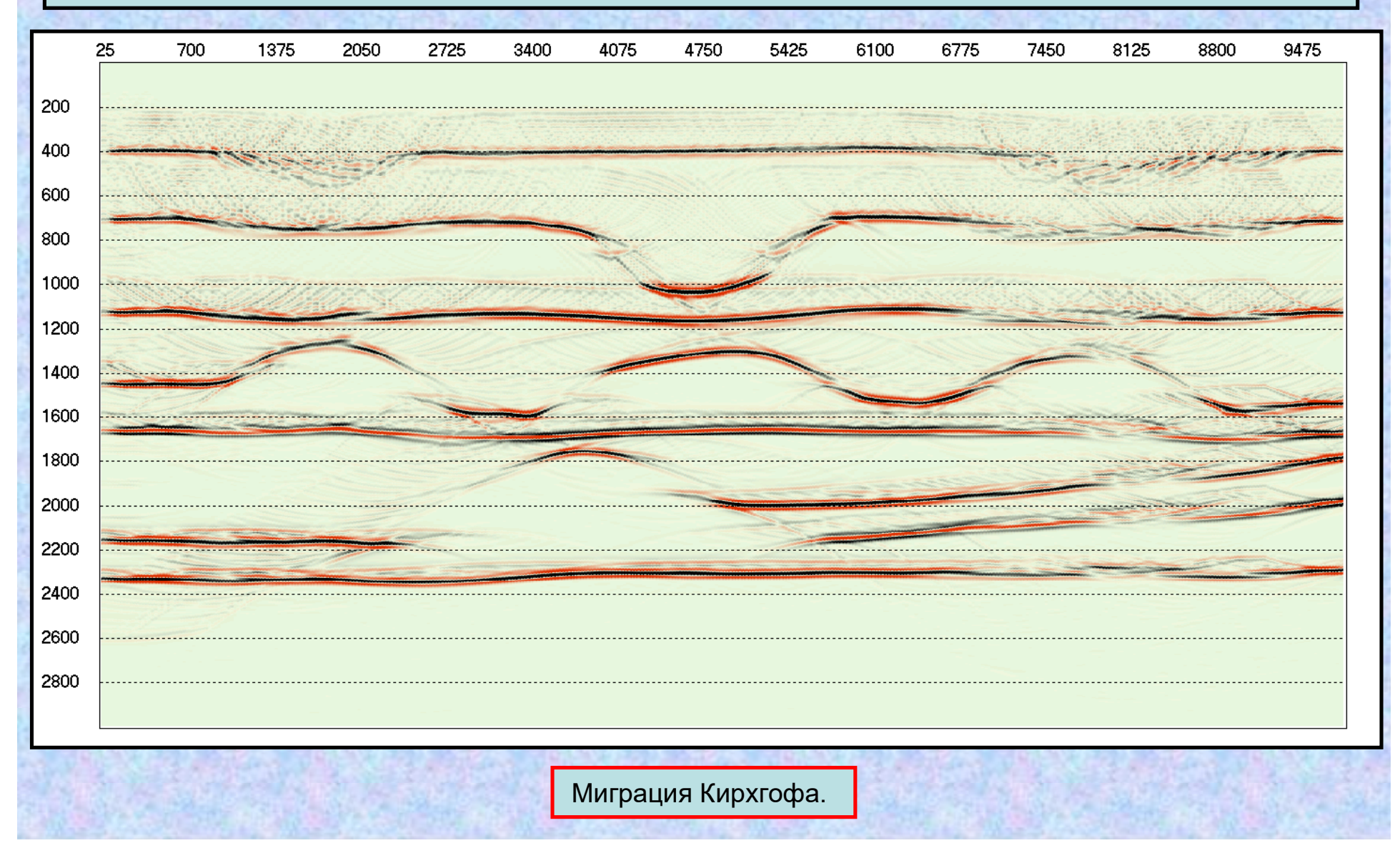

**Многоканальные процедуры обработки временных разрезов и кубов 3-D.**

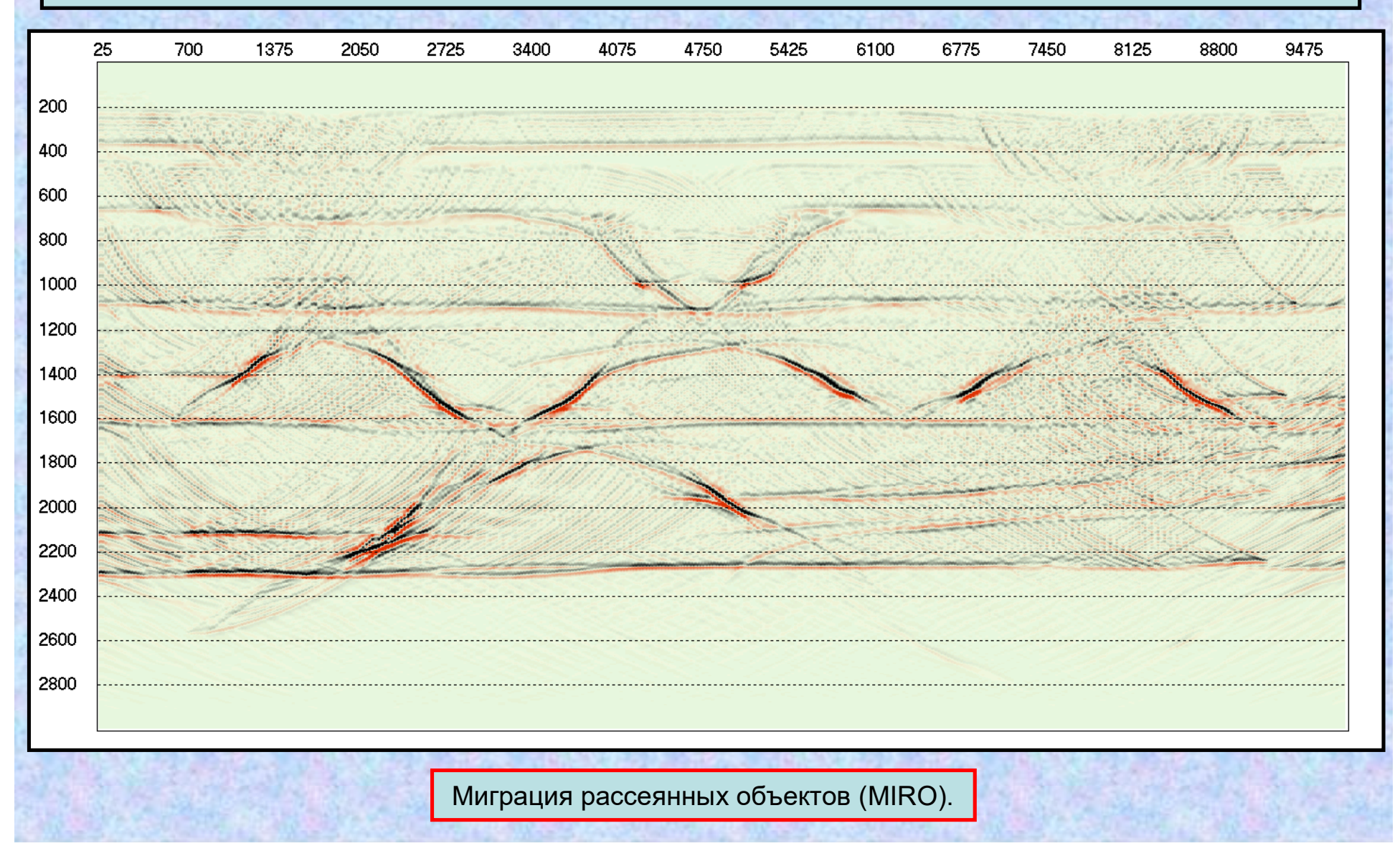

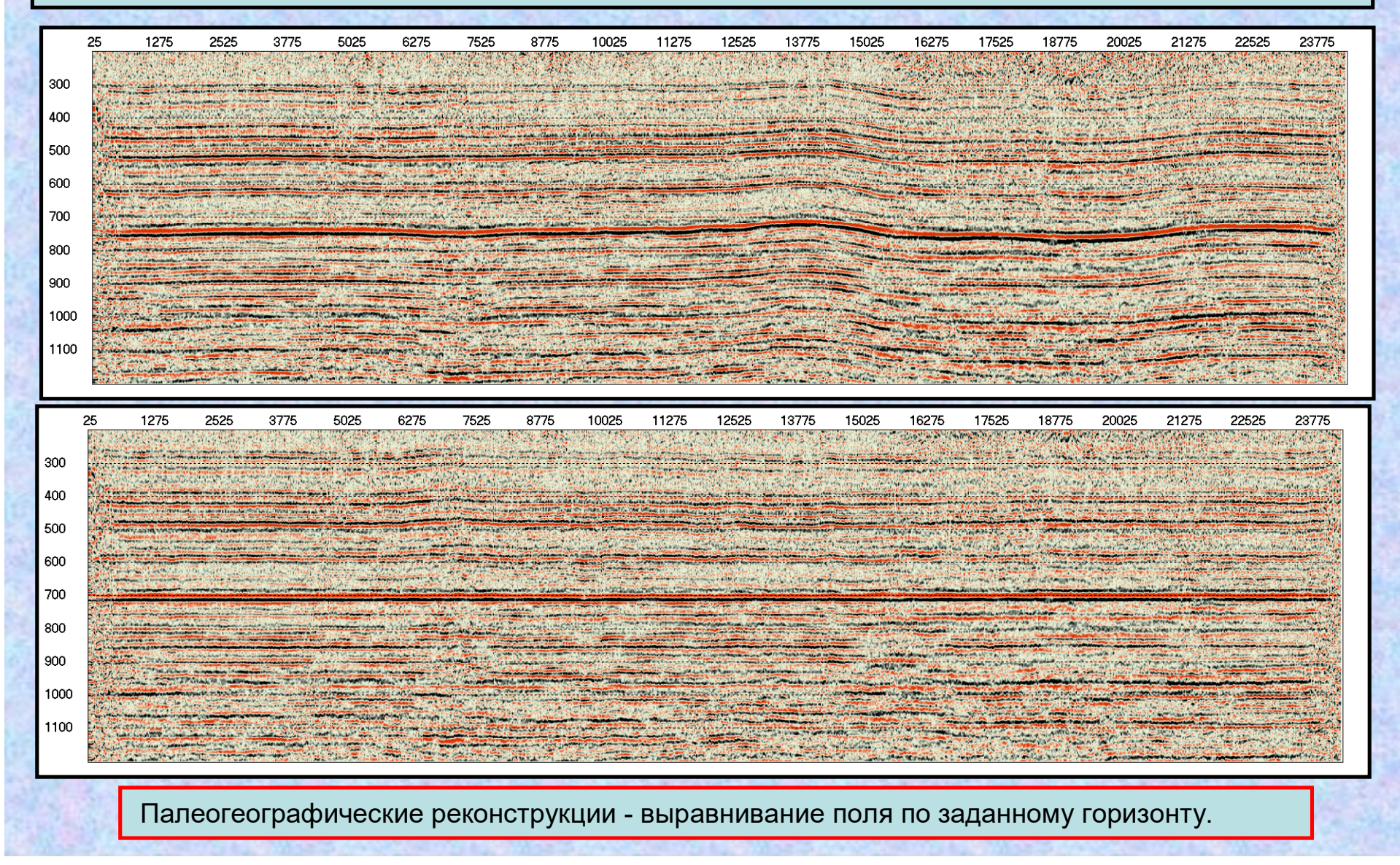

### **Многоканальные процедуры обработки временных разрезов и кубов 3-D.**

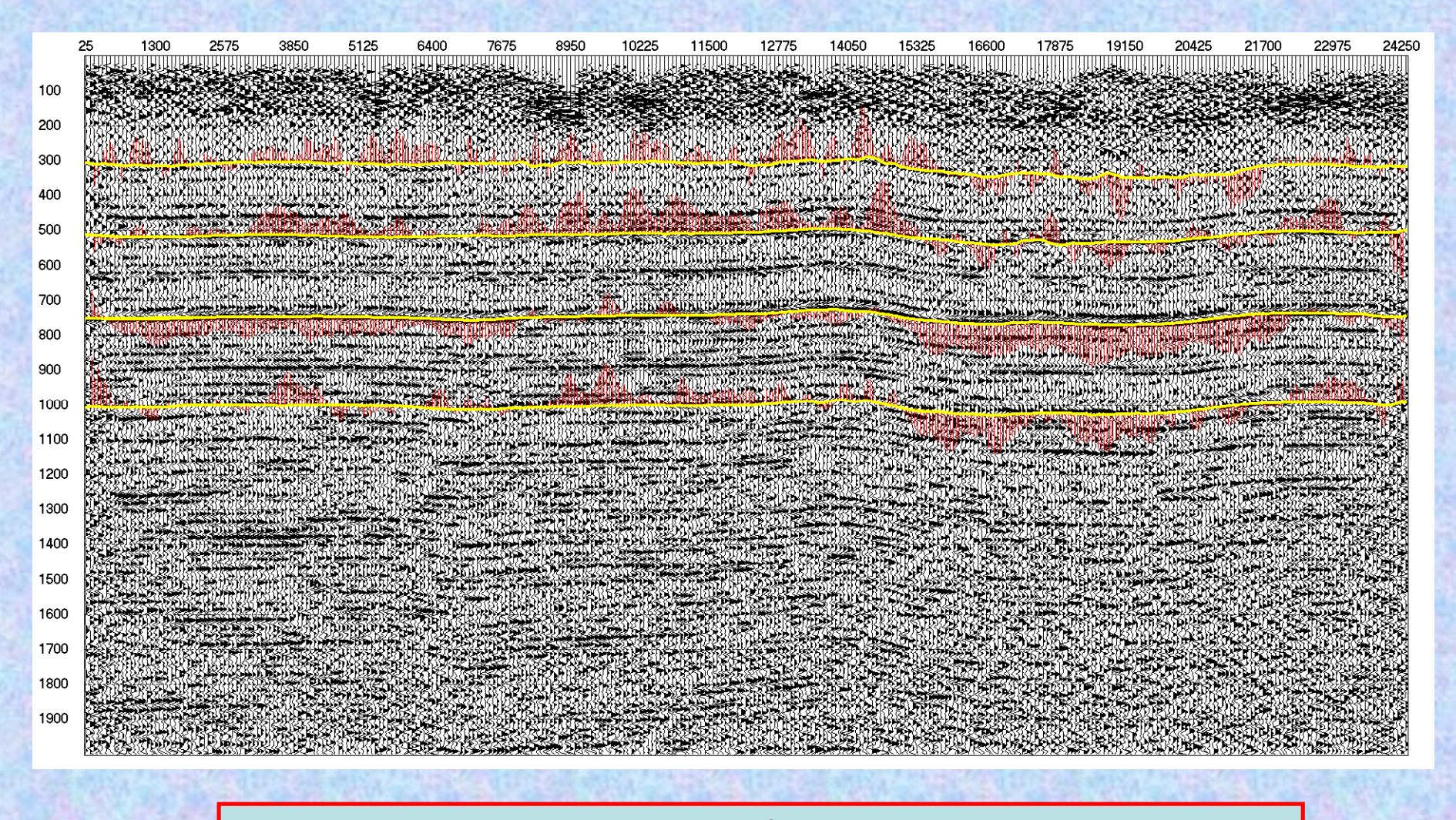

Погоризонтный динамический анализ. Значения средневзвешенной частоты.

### **Многоканальные процедуры обработки временных разрезов и кубов 3-D.**

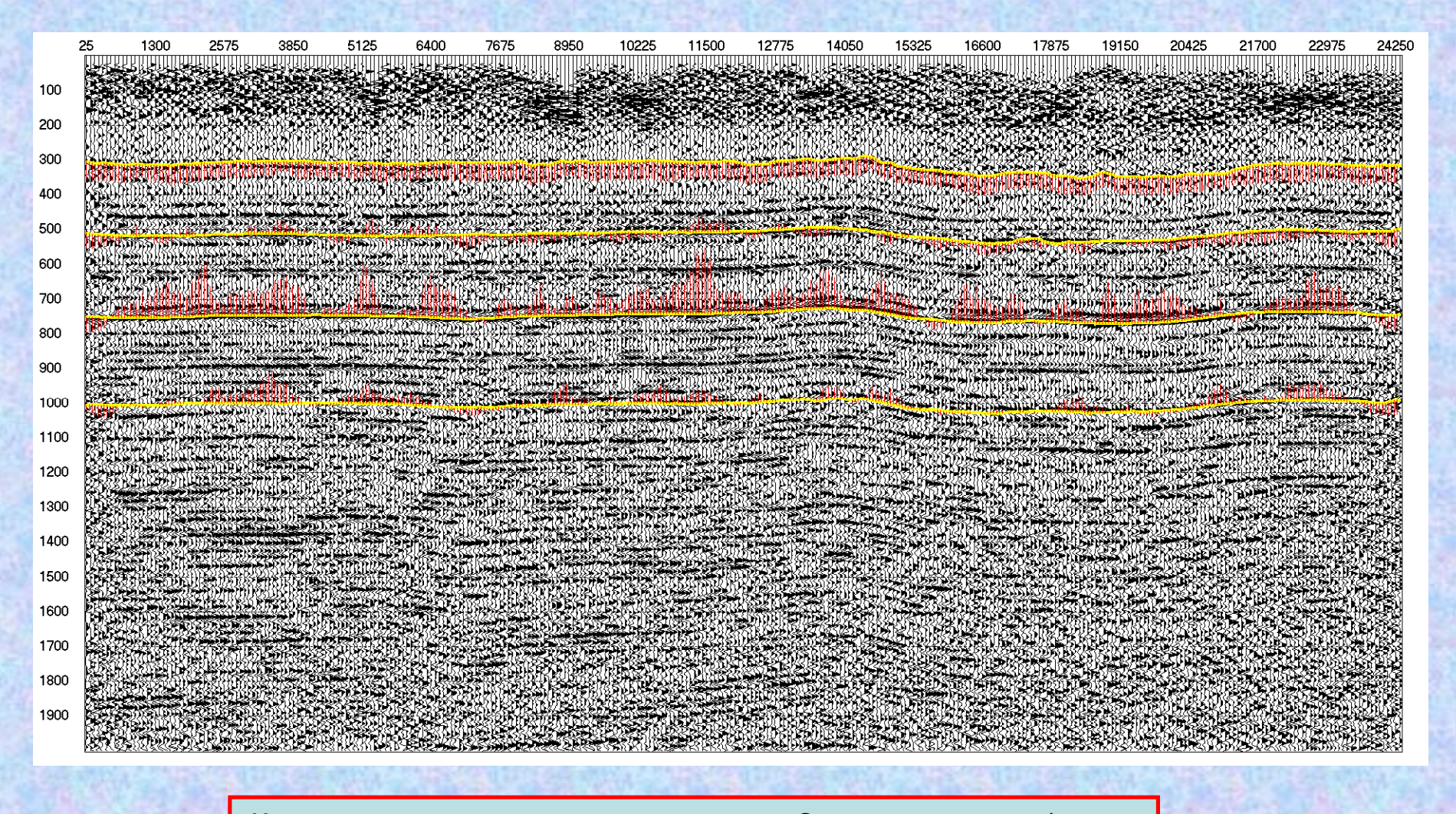

Контроль качества временного разреза. Отношение сигнал/шум.

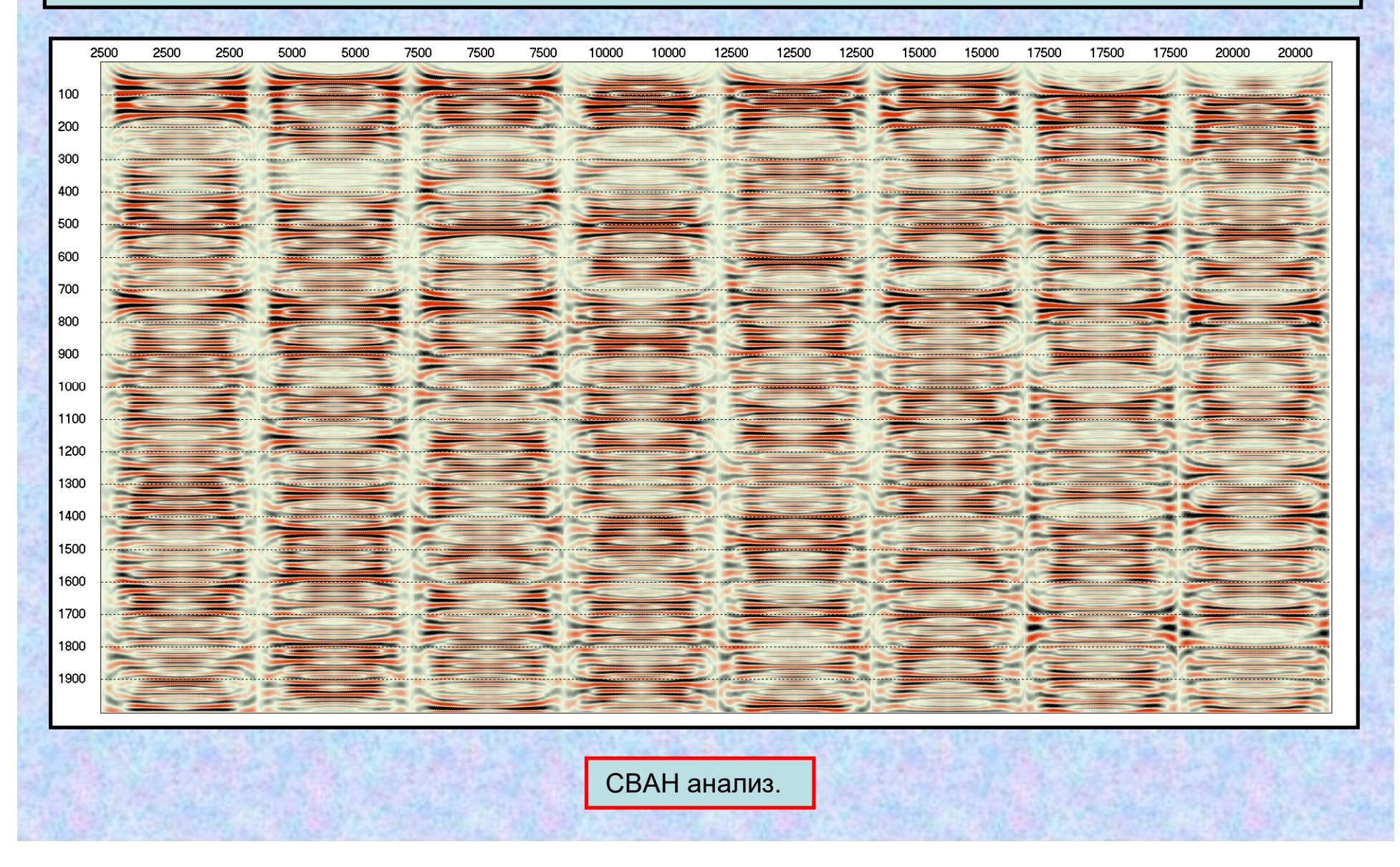

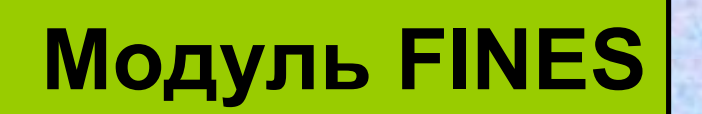

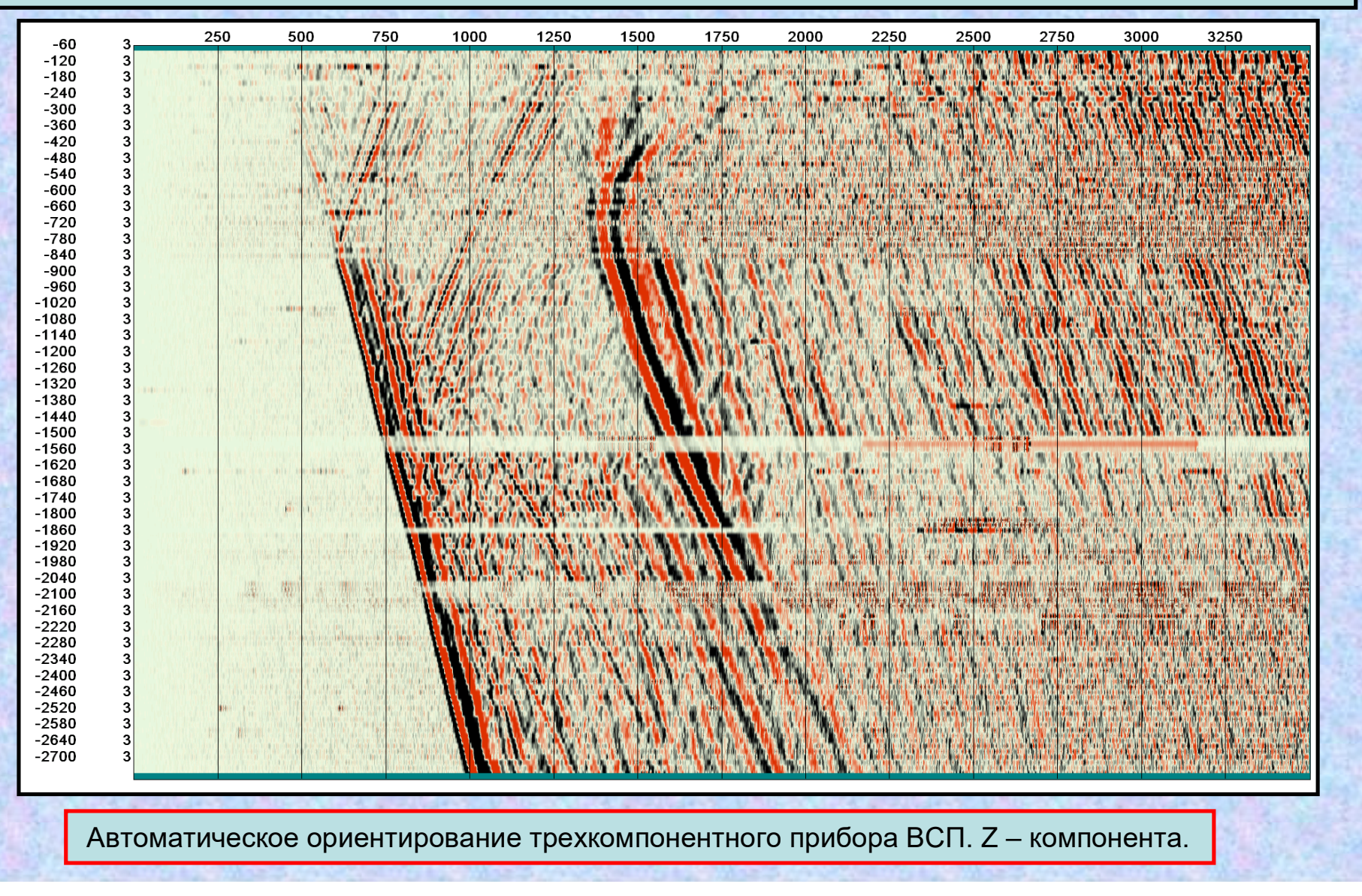

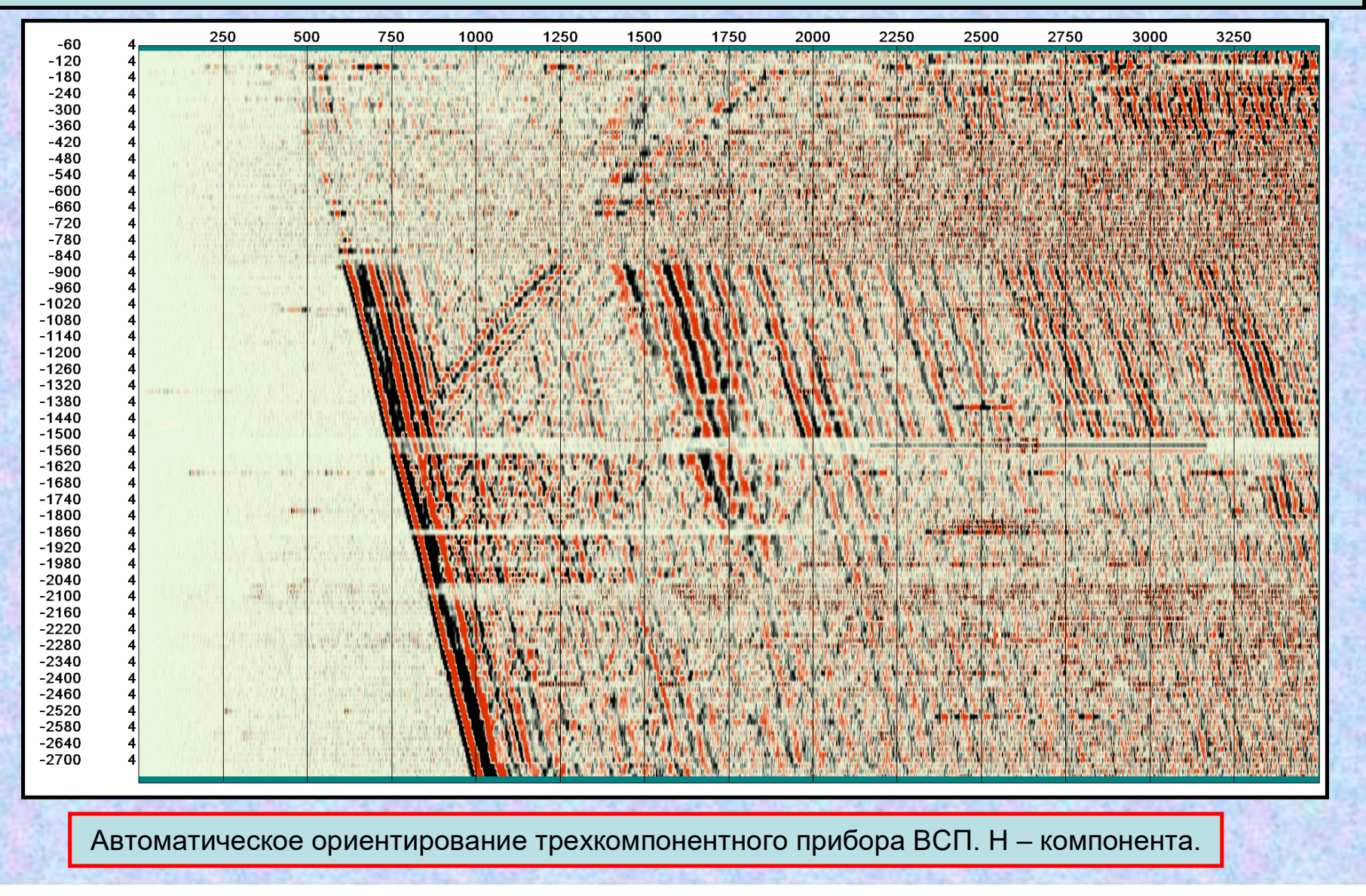

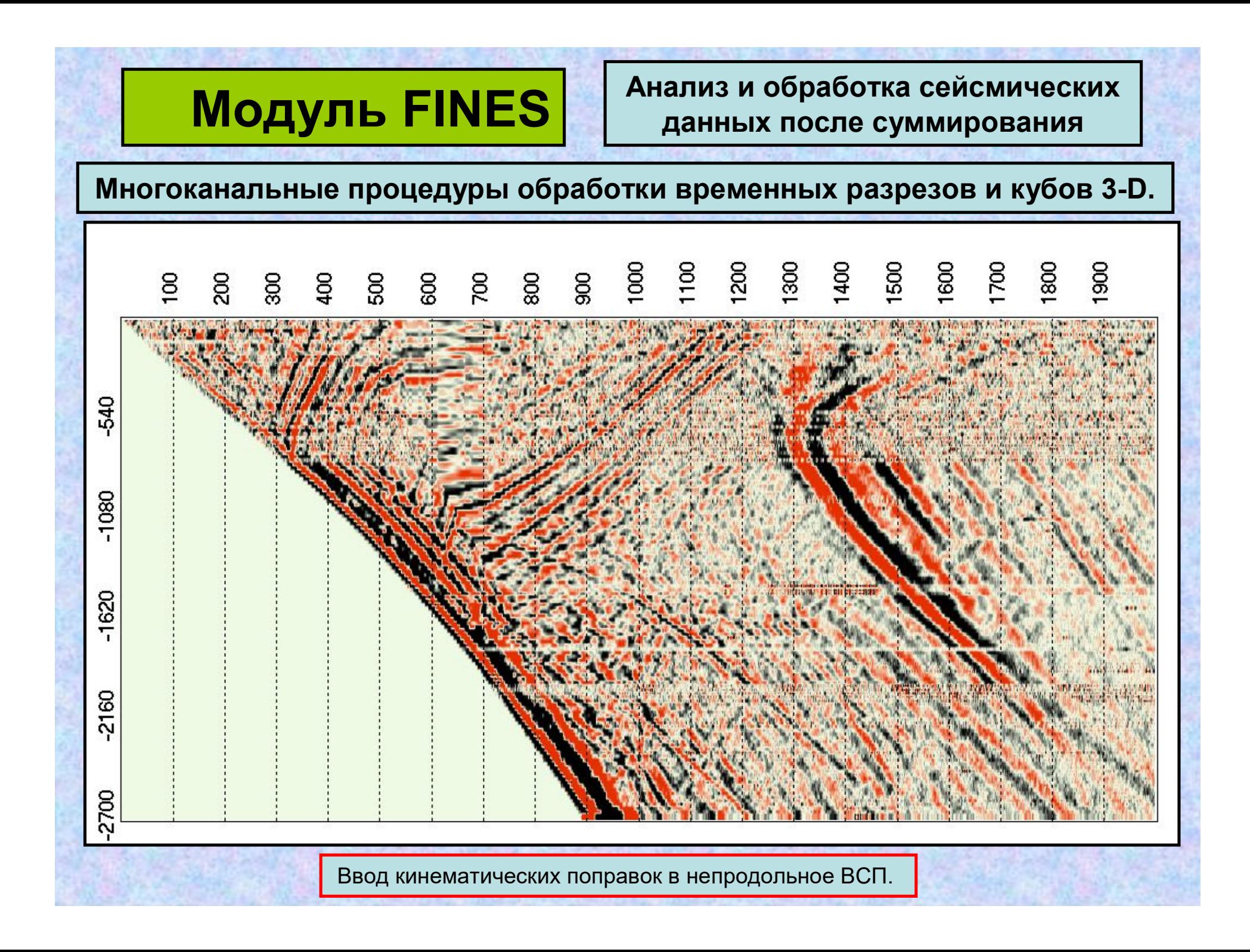

**SPS-PC оснащён рядом вспомогательных процедур:** Просмотр и редактирование заголовков сейсмических файлов – позволяет восстанавливать бракованные заголовки файлов, в том числе Seg-Y. Импорт/экспорт файлов формата SEG-Y. Объединение временных разрезов по вертикальной/горизонтальной осям. – для сравнения разных версий обработки в FineS. Вывод сейсмических разрезов на Принтер/Плоттер. Построение геолого-геофизических разрезов. Обработка данных в файлах горизонтов, разломов, динамического анализа. Сбор истории обработки по профилю. Обработка протокола редакции трасс. Обработка теодолитных ходов. Генерализация и детализация файлов ArcView. Записная книжка пользователя. Просмотр каротажных LAS файлов. Табличное редактирование SPS-файлов. Взаимное преобразование SPSфайлов версий 1993 и 2006 годов. Прямое занесение геометрии из SPS-файлов в заголовки трасс SEG-Y. Работа с лентами SCSI. Обработка главных атрибутов AVO, полученных в CDPS. Обработка рапортов оператора сейсмостанции. Расчет куба скоростей в 3-Д. Преобразования скоростей Vnmo, Vrms, Vave, Vint Преобразование сеймических файлов Seismic Unix в формат SPS-PC Преобразование в формат версии 12 файлов более ранних версий. Накопление одиночных возбуждений «Enhanced Diversity Stack". Накопление одиночных возбуждений с энергетической редакцией.

Seismic File Viewer **SEG-Y Data Conversion** ComSec Plotter Section Horizon History ZvukEdit Topograph AvShape User Notebook **LasViewer** SPS files Editor SPS-2006 Geometry to SEG-Y Tape for NT **Avo Analisys Operator Report Velocity Cube Calculation Velocity Converter** Seismic Unix Modify SPS-PC files **Enhanced Diversity Energy Editing** Help

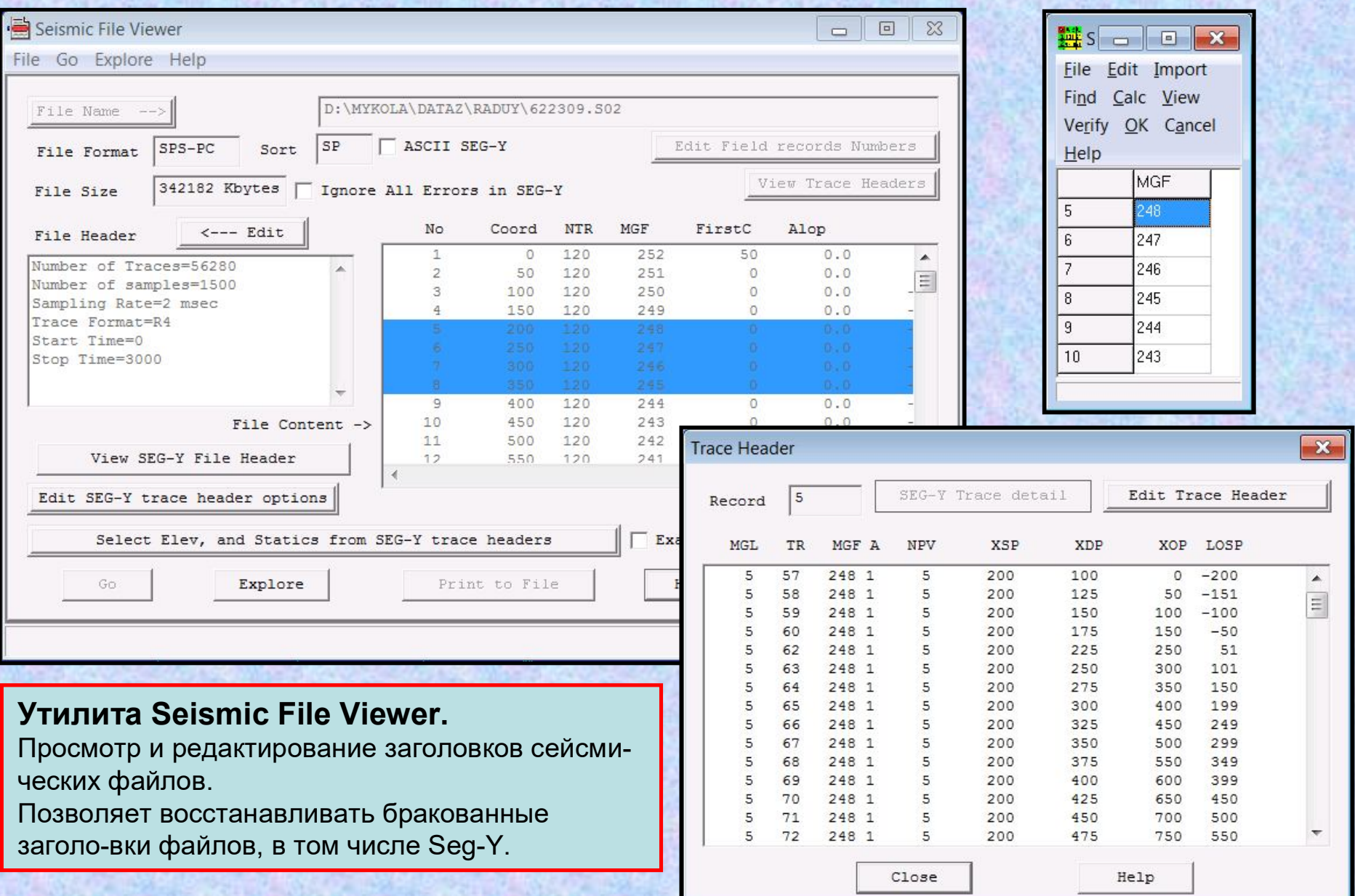

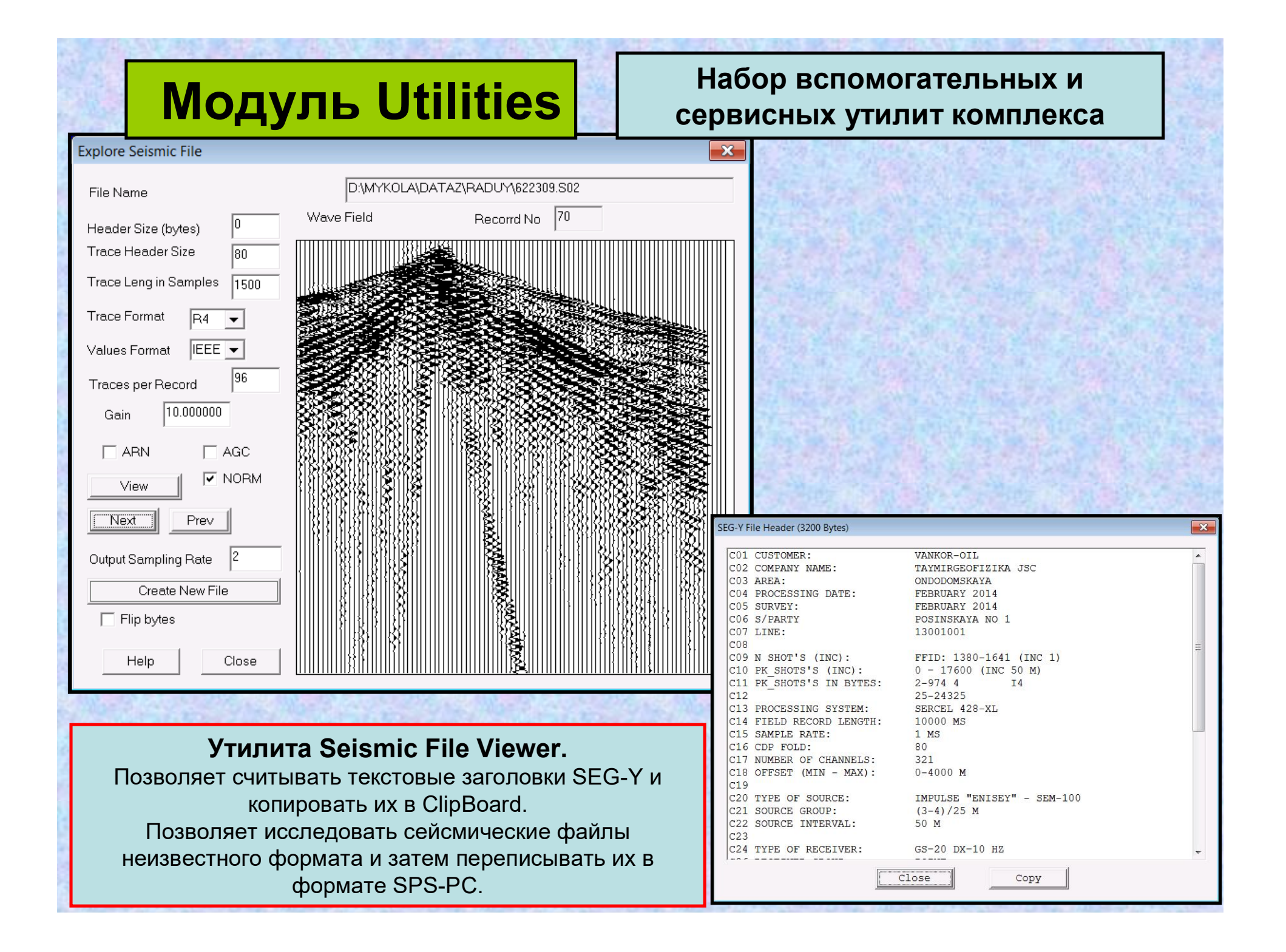

**Утилита SEG-Y Data Conversion.** Импорт/экспорт файлов формата SEG-Y.

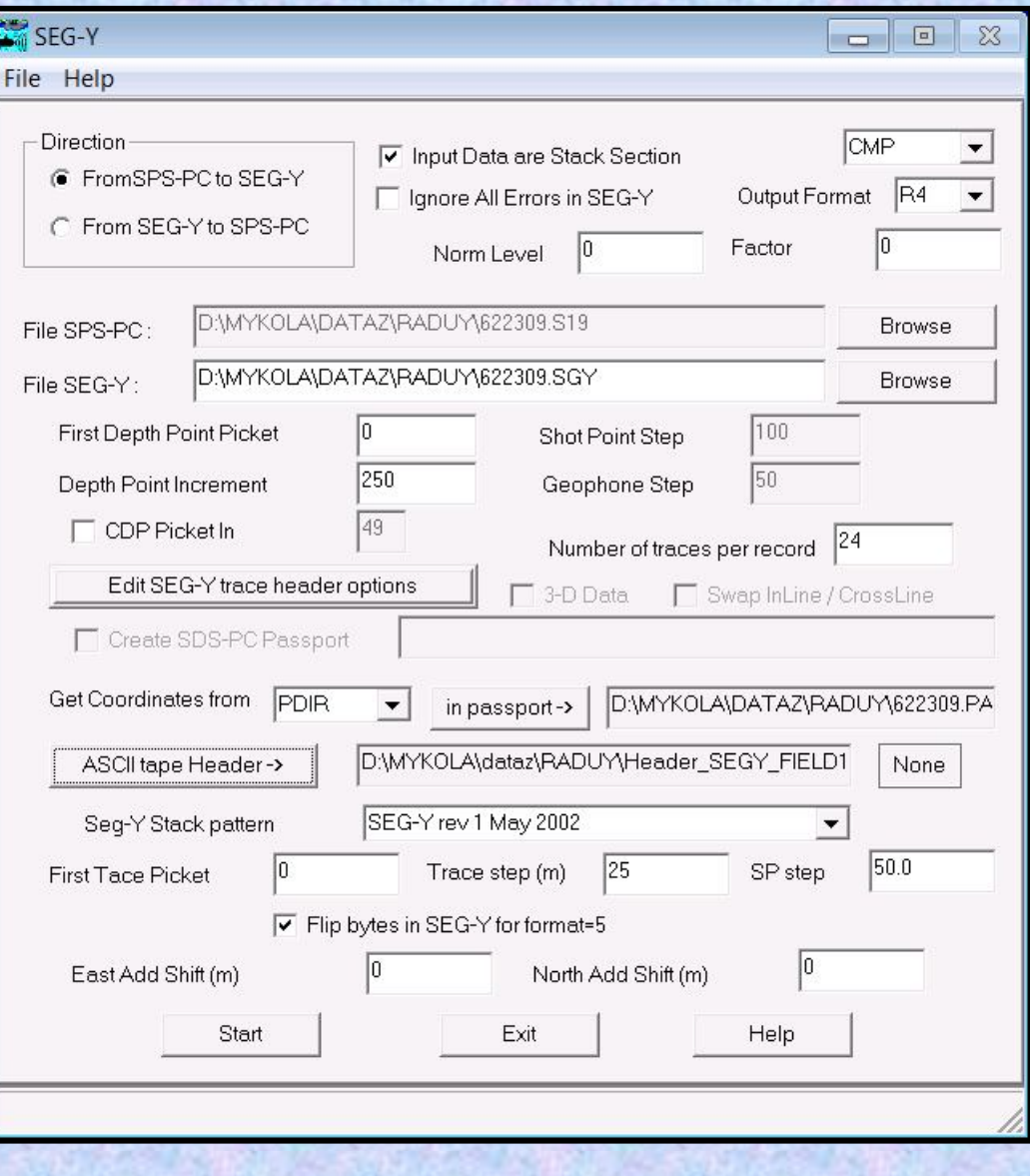

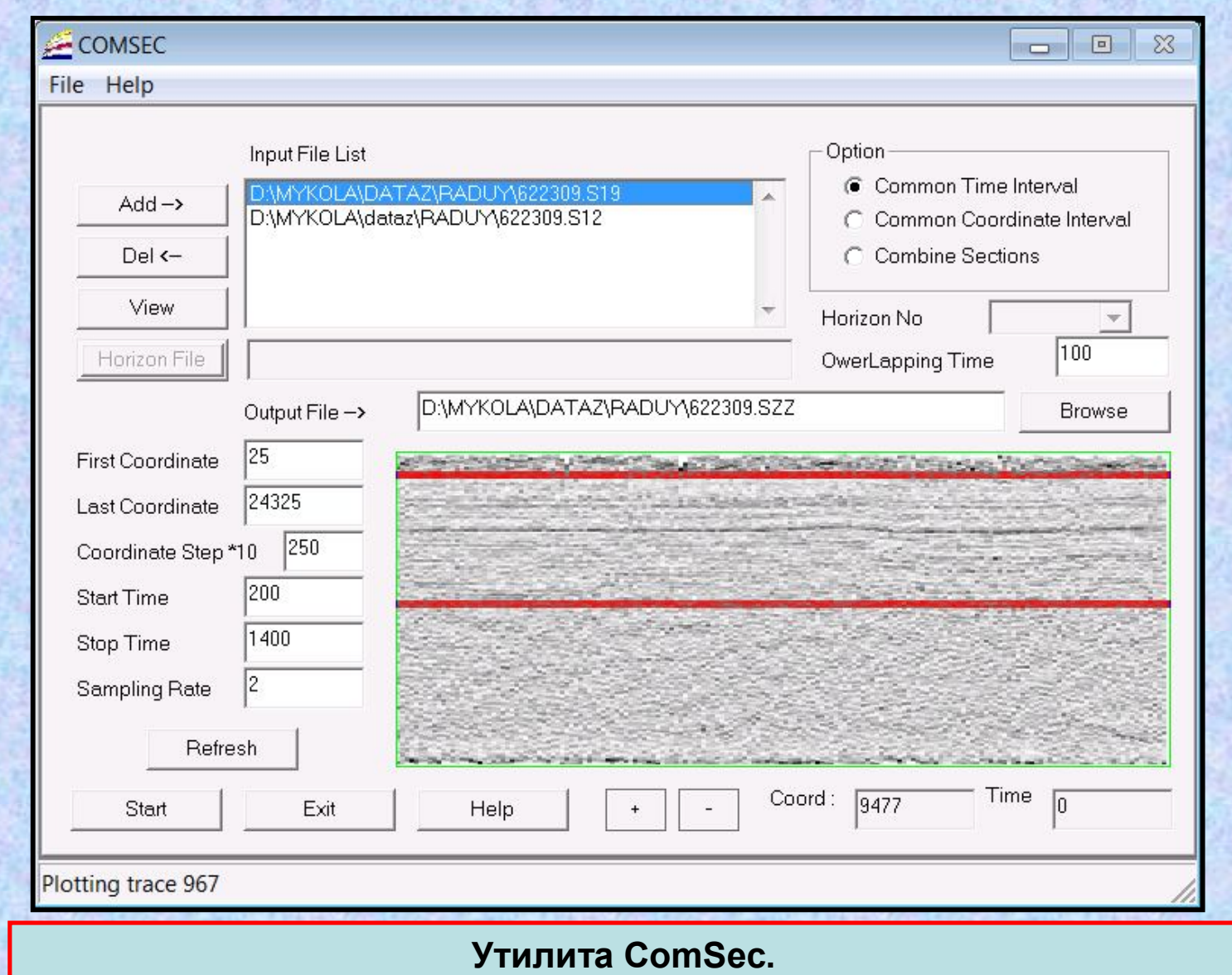

Объединение временных разрезов по вертикальной и горизонтальной осям.

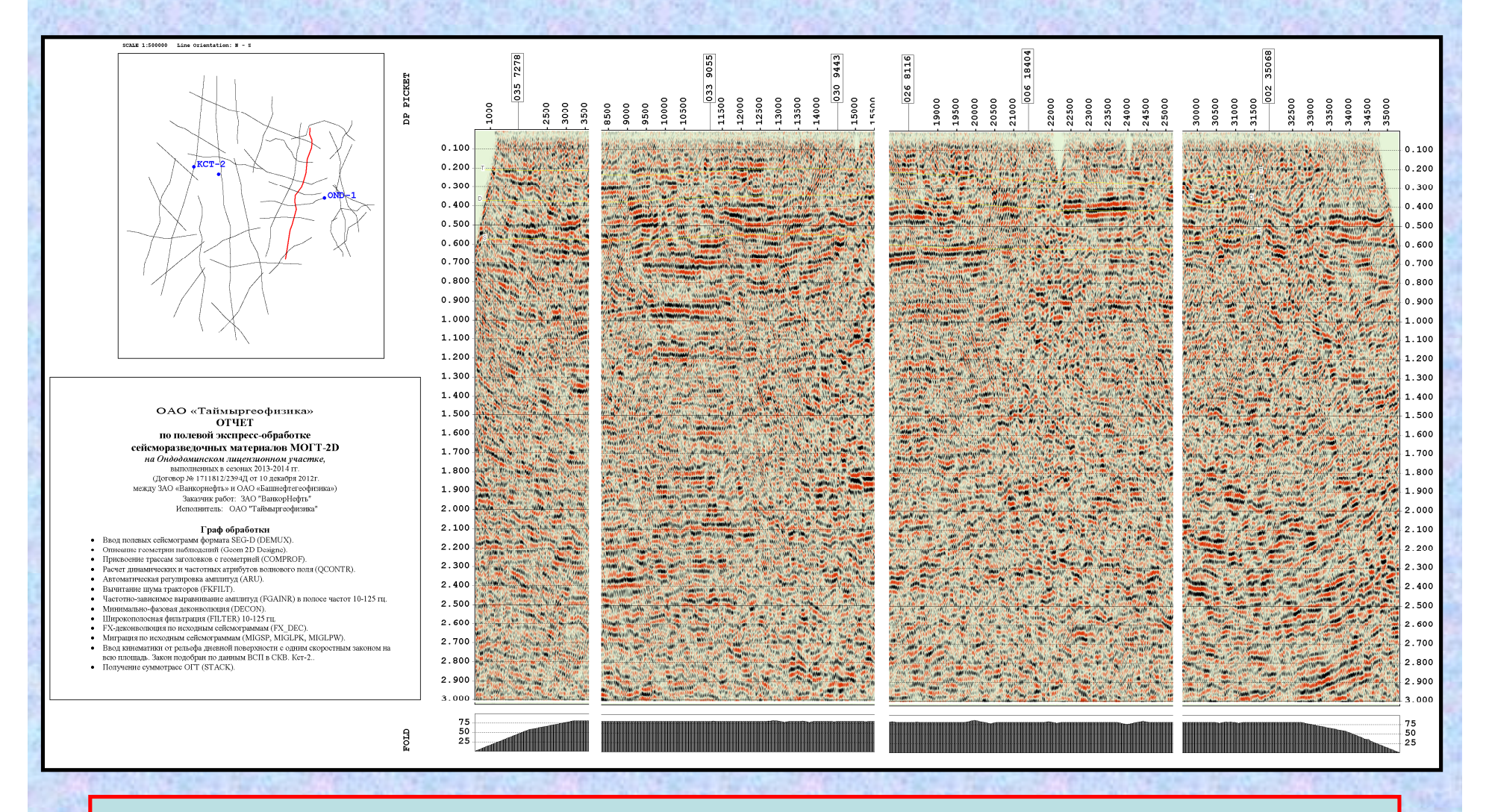

### **Утилита Plotter.**

Мощная программа вывода временных разрезов в файл графического формата BMP. Визуализации может предшествовать обработка трасс программами ARN, ARU, NORM, FILTER.

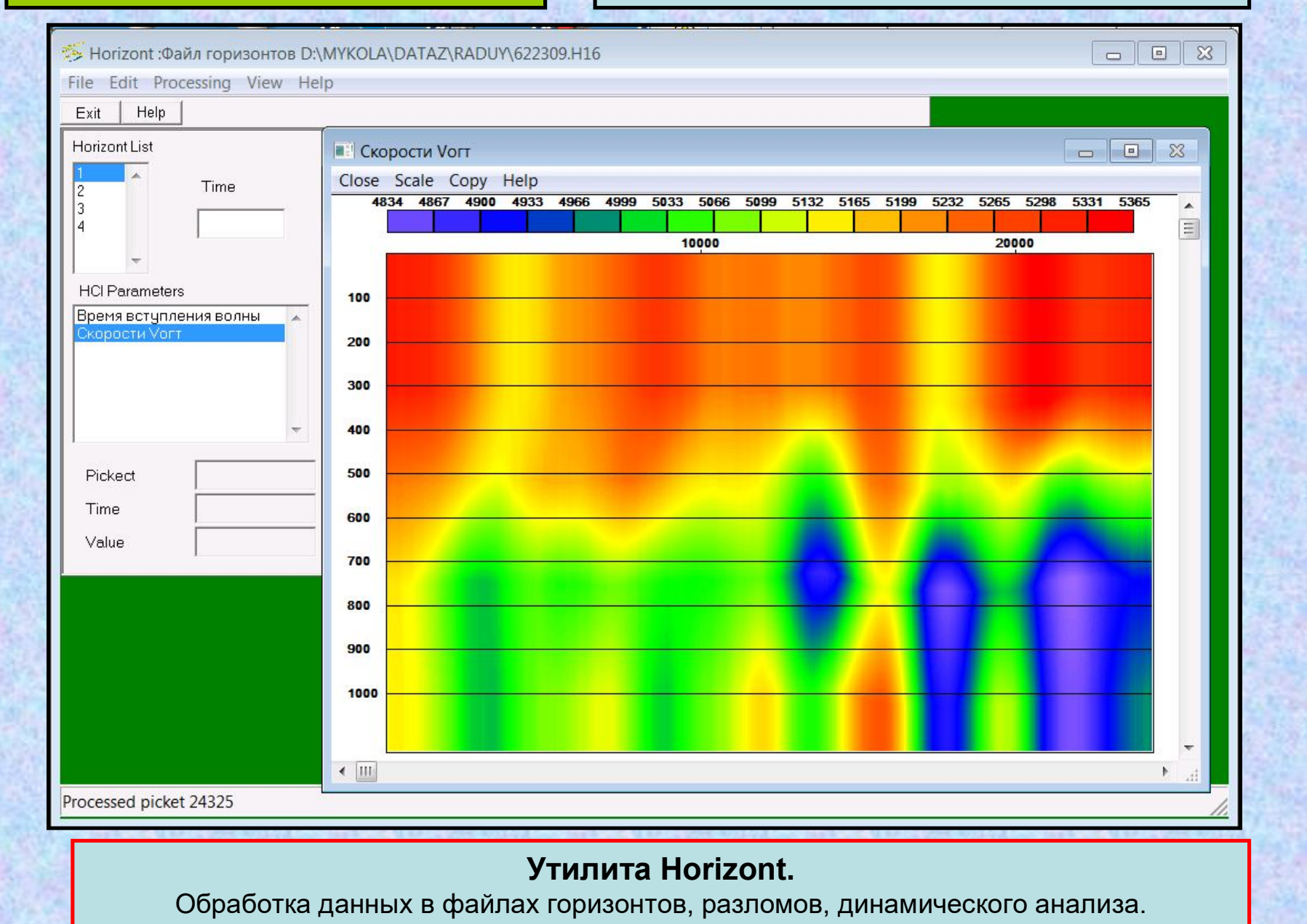

**Утилита History.** Для указанного в окне Line Name профиля программа просматривает протоколы прохождения программ, отмеченных переключателями в окне Programs (CDPS, FINES).

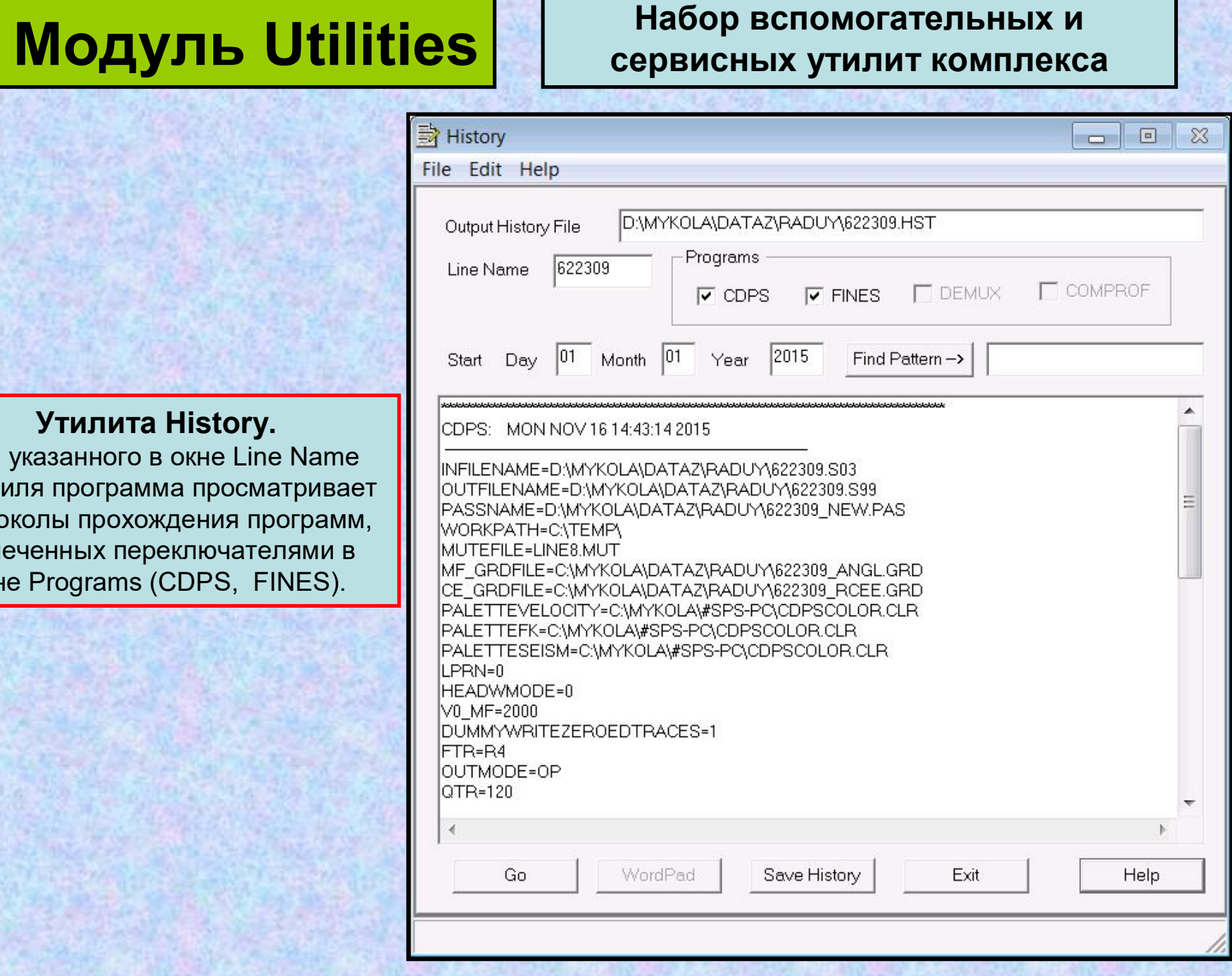

## **Утилита AvShape.**

Преобразование Shape-файлов ArcView. Эта небольшая служебная утилита полез при использовании разномасштабных данных ArcView при картопостроении (Например, если на карте масштаба 1:200000 применяется речная сеть масштаба 1:1000000). Помимо этого, программа способна осуществлять: Преобразование топографических координат (проекция Гусса-Крюгера) в географические (широта-долгота) на сфероиде, указанном в опциях. Преобразование географических координат (широта-долгота) в топографические (проекция Гусса-Крюгер на сфероиде, указанном в опциях.

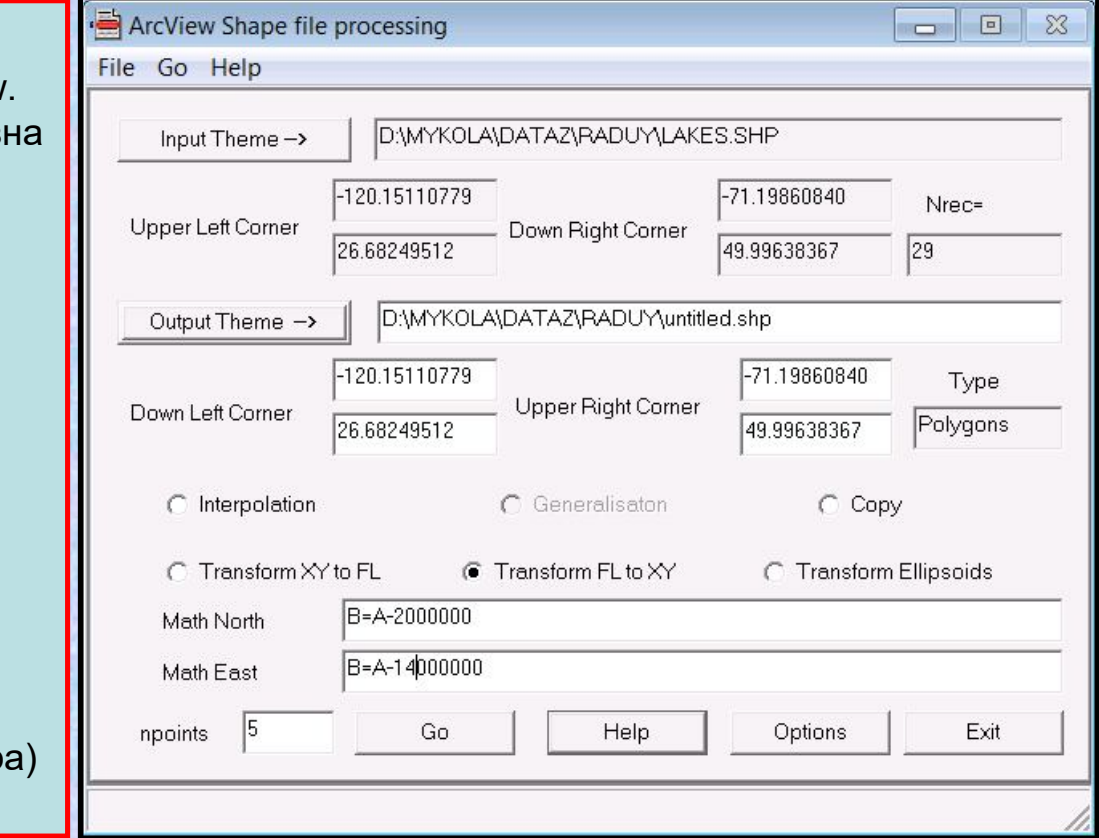

Преобразование географических координат в географические (широта-долгота) на сфероидах, указанном в опциях.

В окошках Math North и Math East можно указать строки в формате Visual Basic c произвольными математическими манипуляциями координат, ориентированных на север и восток. Если строка пустая, то дополнительных преобразований не проводится. Например: В=A-2000000; B=min(80,max(A,0))

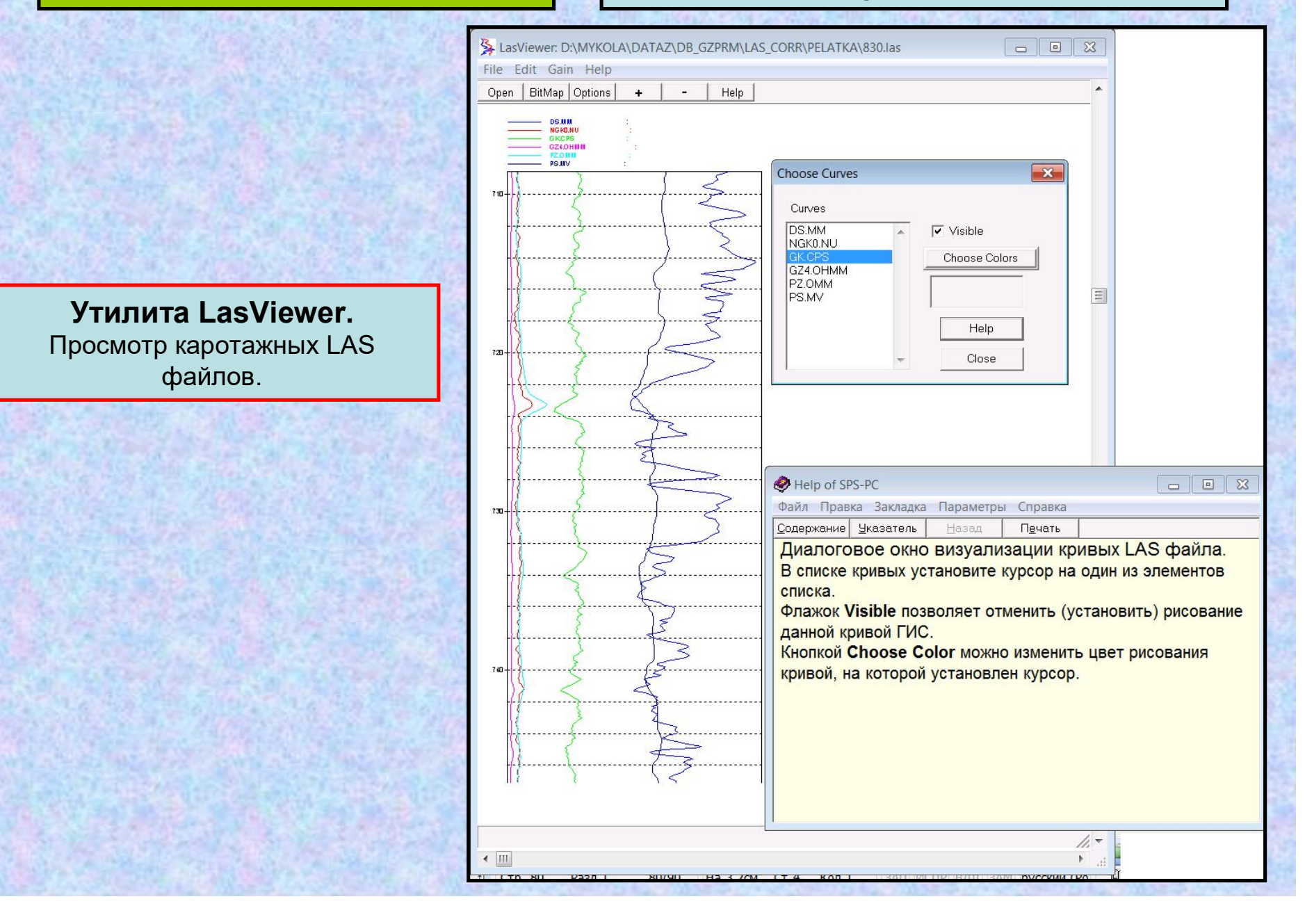

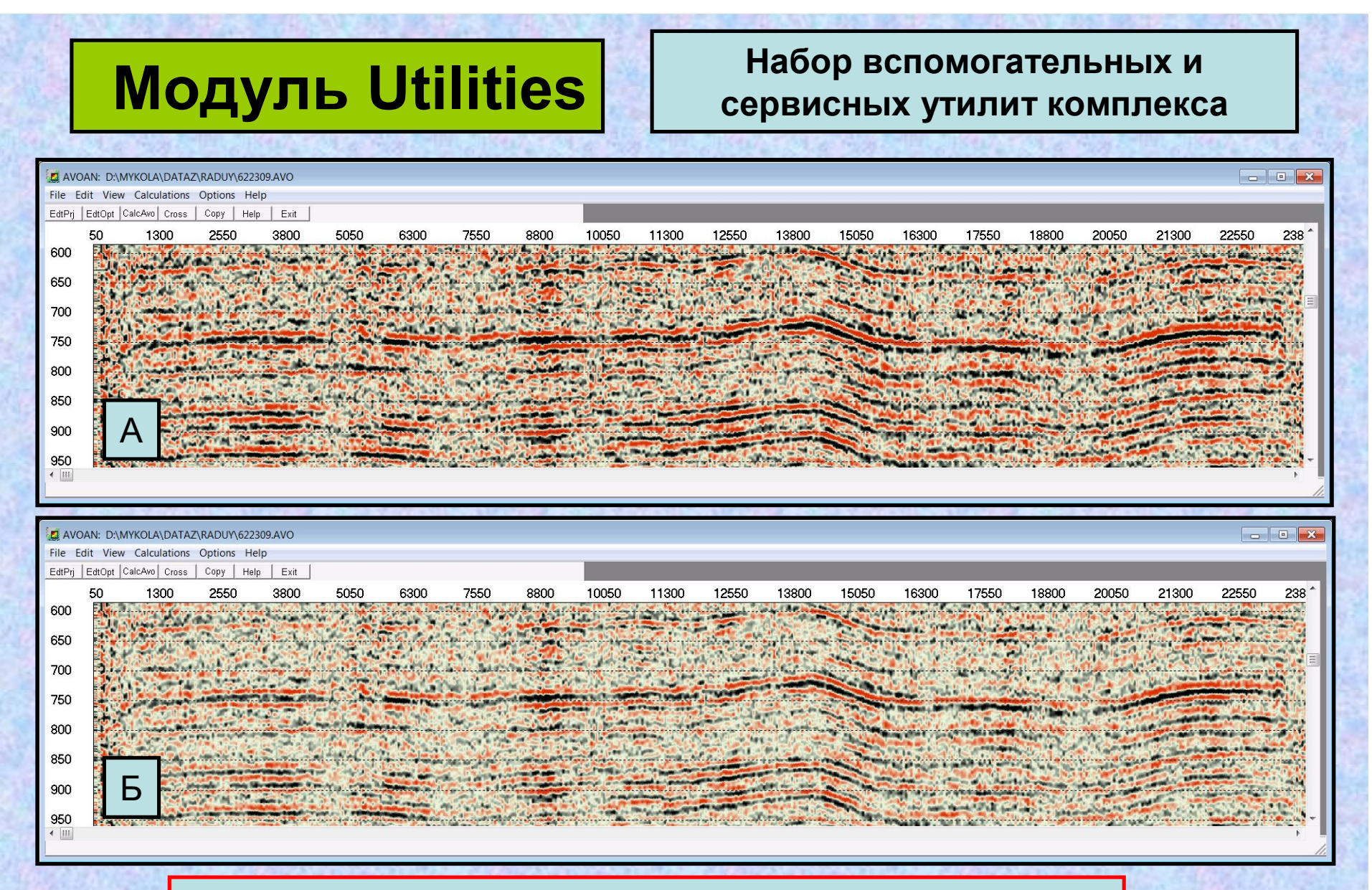

### **Утилита AVO Analisys.**

Обработка главных атрибутов AVO, полученных в CDPS. Временной разрез ОГТ (А) и, разрез Intersections (Б), полученные в программе CDPS

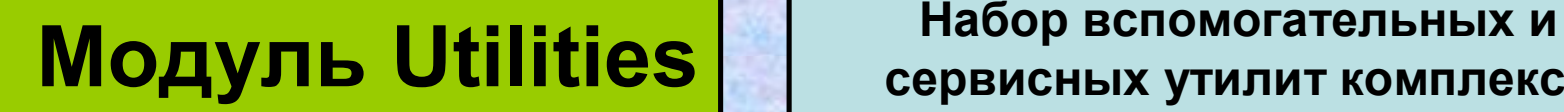

# **сервисных утилит комплекса**

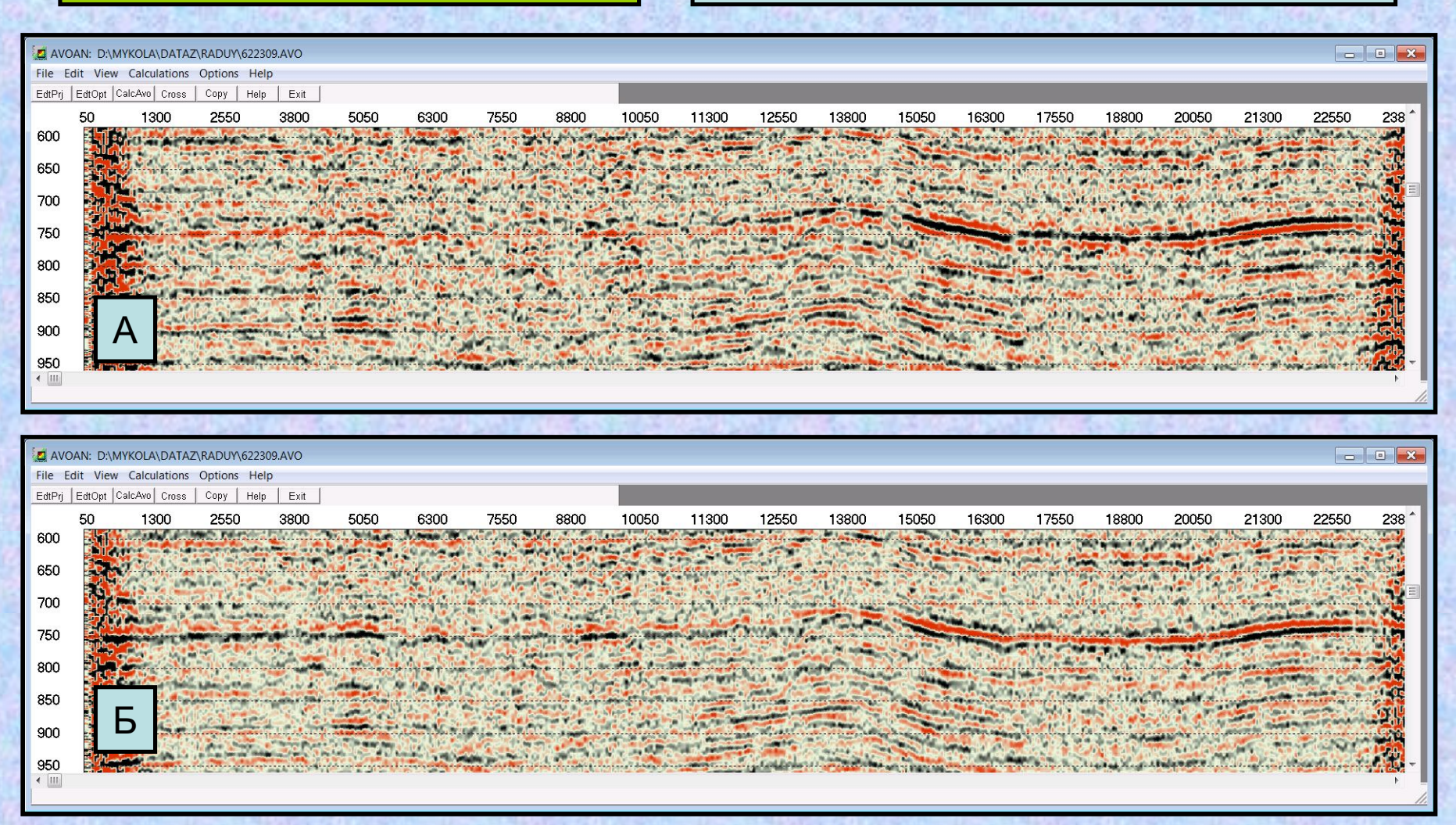

### **Утилита AVO Analisys.**

Обработка главных атрибутов AVO, полученных в CDPS.

Velocity-P Атрибут (А), полученный в CDPS и рассчитанный в AVO Analisys Флюид-Фактор (Б).

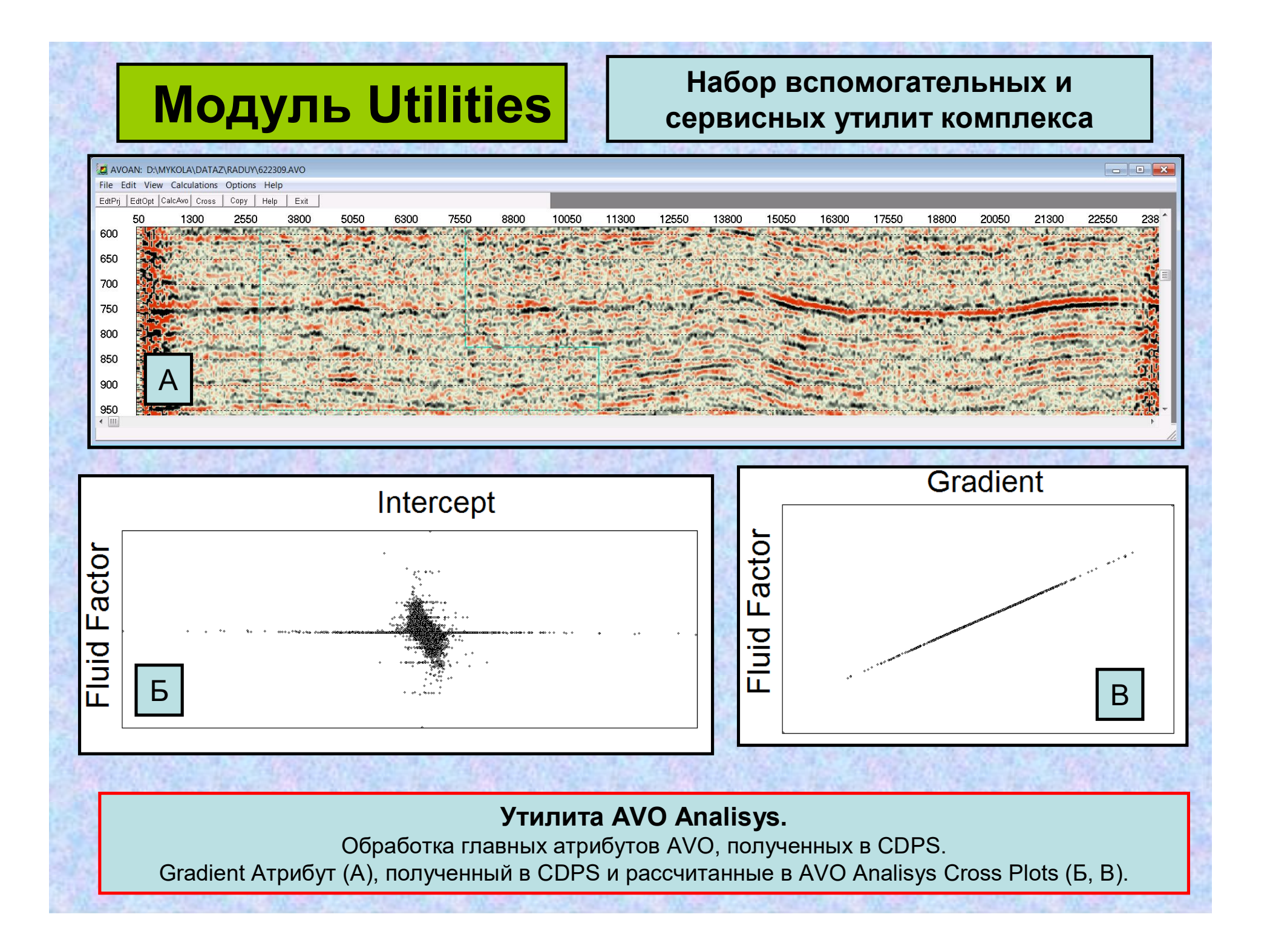

# **Модуль Utilities Набор вспомогательных <sup>и</sup>**

## **Утилита Velocity Cube Calculation.**

Расчет куба скоростей в 3-Д по данным:

**>Из паспорта SPS-PC** 

Из текстового файла.

Из файла скоростей ProMAX.

Из файла скоростей Geovecteur+.

Из сейсмического куба в формате SPS-PC.

Из сейсмического куба в формате SEG-Y.

Из другого бинарного куба (как правило, большего).

Куб также млжет представлять собою одно постоянное значение.

На выходе можем получать бинарный куб Vrms, Vint или Vave и соответствующие ему куб скоростей в формате куба SPS-PC, куб скоростей в формате куба SEG-Y и куб скоростей в текстовом формате.

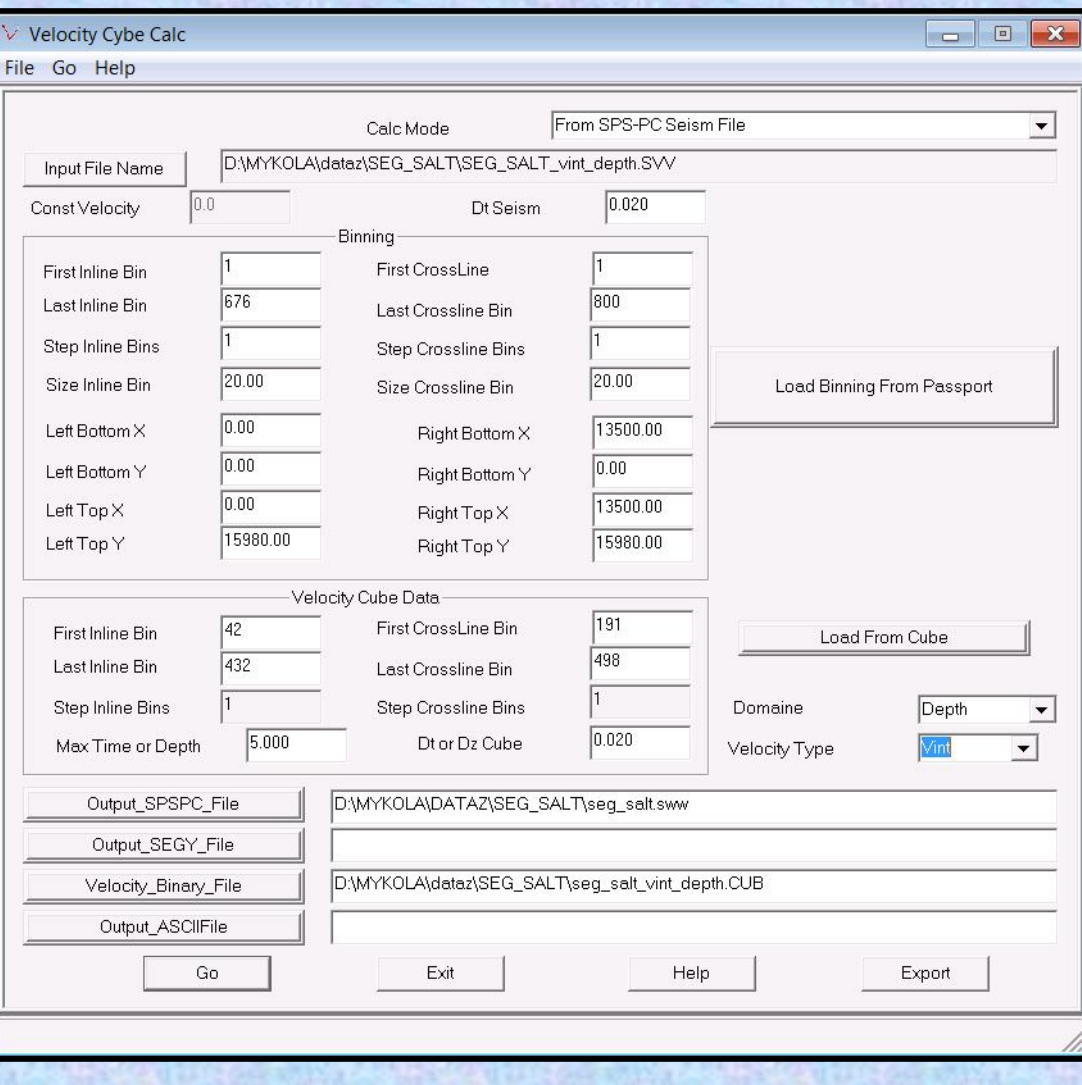

**сервисных утилит комплекса**

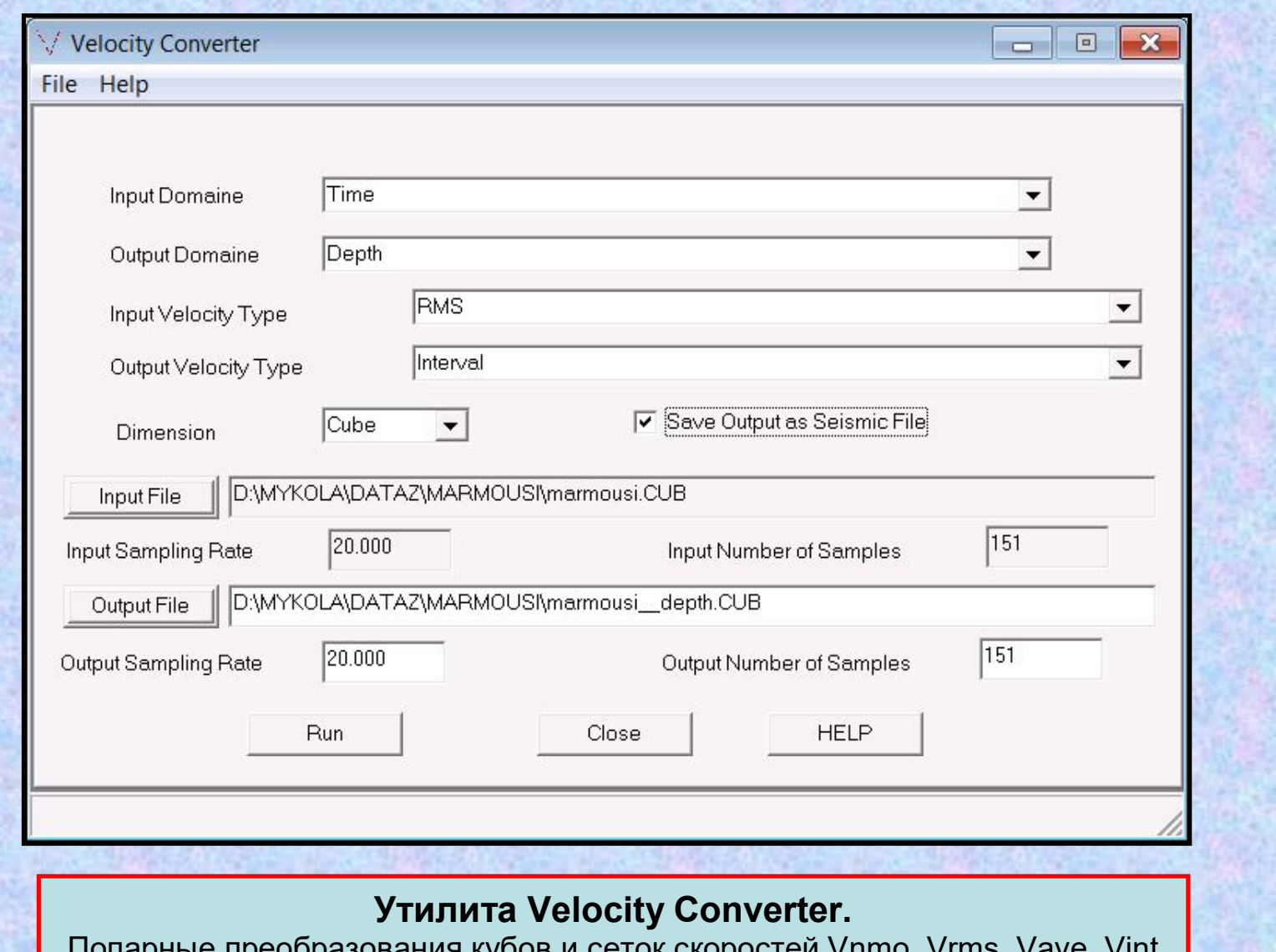

Попарные преобразования кубов и сеток скоростей Vnmo, Vrms, Vave, Vint во временной и глубинной области.

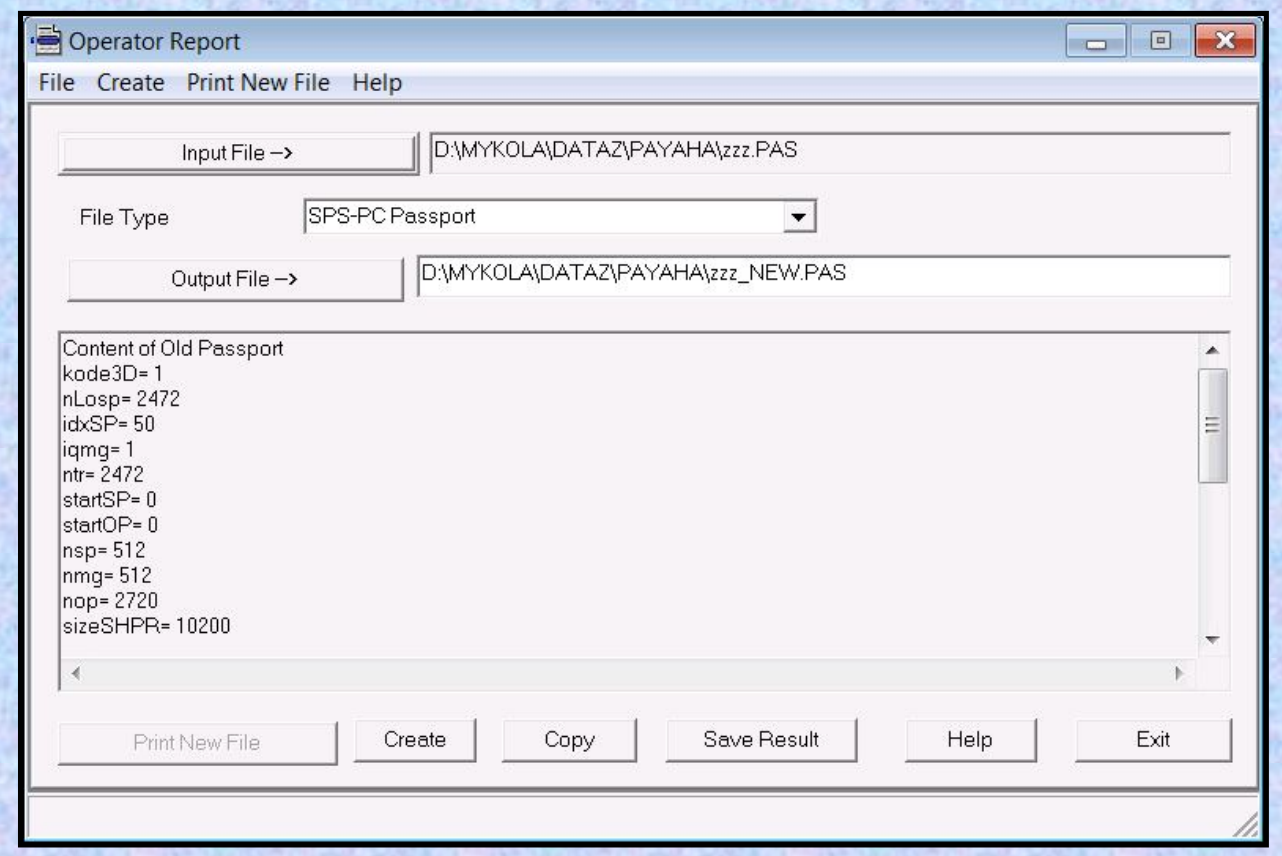

## **Утилита Modify SPS-Files.**

Преобразование форматов файлов SPS-PC прежних версий в формат версии 12.

В 12-й версии убраны ограничения:

длина сейсмотрассы - не более 32000 дискретов.

временной интервал - от 0 до 32000 мсек.

количество каналов в сейсмограмме - не более 8000.

количество трасс в одном файле - не более 240 000 000

В настоящий момент реализовано преобразование паспортов SPS-PC и файлов редакции сейсмотрасс.

## **Утилита Enhanced Diversity.**

Накопление одиночных возбуждений с повышенным разнесением (Enhanced Diversity Stack).

При работе с импульсными источниками и в методе Вибросейс обычно в полевых условиях осуществляется накопление нескольких возбуждений (иногда до 32-х) с целью увеличения соотношения "сигнал/шум".

Очень часто, особенно в условиях заполярной тундры присутствует такая помеха как растрескивание льда в озерах и реках.

Практика показала, что интенсивность помех от треска льда может в десятки и сотни раз превышать уровень полезной записи. Поэтому, увеличение количества накоплений при полевых работах, как правило, не приводит к заметному снижению уровня помех от треска льда. Некоторые примеры волнпомех от треска льда в условиях Таймырской тундры при работе с источниками СЭМ-100 показаны на рисунках.

В программном обеспечении сейсмостанции Sercel имеется процедура "Enhanced Diversity Stack". Эта процедура при малых временных окнах существенно ослабляет помехи, не искажая относительных амплитуд. Программа ED\_EDIT реализует в точности этот алгоритм.

Необходимость создания программы ED\_EDIT обусловлена желанием расширить возможности опытных исследований. Намного проще делать перебор таких параметров, как количество накоплений, длина окна Enhanced Diversity, перекрытие окон лабораторным путем, чем в полевых условиях с использованием вибраторов.

### **Утилита Energy Editing.**

Накопление одиночных возбуждений с энергетической редакцией. В основу предлагаемого метода энергетической редакции закон сохранения энергии. Одним их первых тут был С.А.Гриценко. При работах в городских условиях г.Новосибирска в 2001 году осуществлялись 32 одиночные возбуждения. После упорядочения трасс по энергиям в каждом приёмнике отбраковывать трассы, начиная с которых отношение энергии трассы к среднеквадратичному значению энергий всех предыдущих трасс превышало корень(2). (Изложено в рукописи, не опубликовано).

Полагаем, что уровень полезной записи при одиночных импульсных и вибрационных возбуждениях мало изменяется с номером возбуждения. Посторонние источники увеличивают энергию на участке сейсмограммы. Причем это увеличение энергии наблюдается даже в случаях, когда уровень помехи намного слабее, чем уровень сигнала. Тут важно подобрать размеры окна расчета энергии. Но, по крайней мере, эти размеры должны составлять несколько видимых периодов сигнала по времени и несколько трасс по ансамблю трасс.

Вот в таких окнах вычисляются энергии. Затем энергии сортируются по возрастанию, и отбрасывается заданный процент участков с наибольшими значениями энергии. Оставшиеся участки могут суммируются линейно. С целью устранения «разрывов» амплитуд на границах временных окон применяется перекрытие окон по времени. На участках перекрытия значения соседних окон после накопления суммируются с треугольными весовыми коэффициентами.

При таком подходе помеха не затушевывается, как в методах «Diversity Stack» или «Enhanced Diversity», а полностью устраняется. Тем самым, обеспечивается сохранение не каких-то абстрактных средних амплитуд, а сохранение амплитуд и формы сигнала полезной записи. Это должно положительно проявиться при дальнейшей обработке процедурами динамического анализа и AVO.

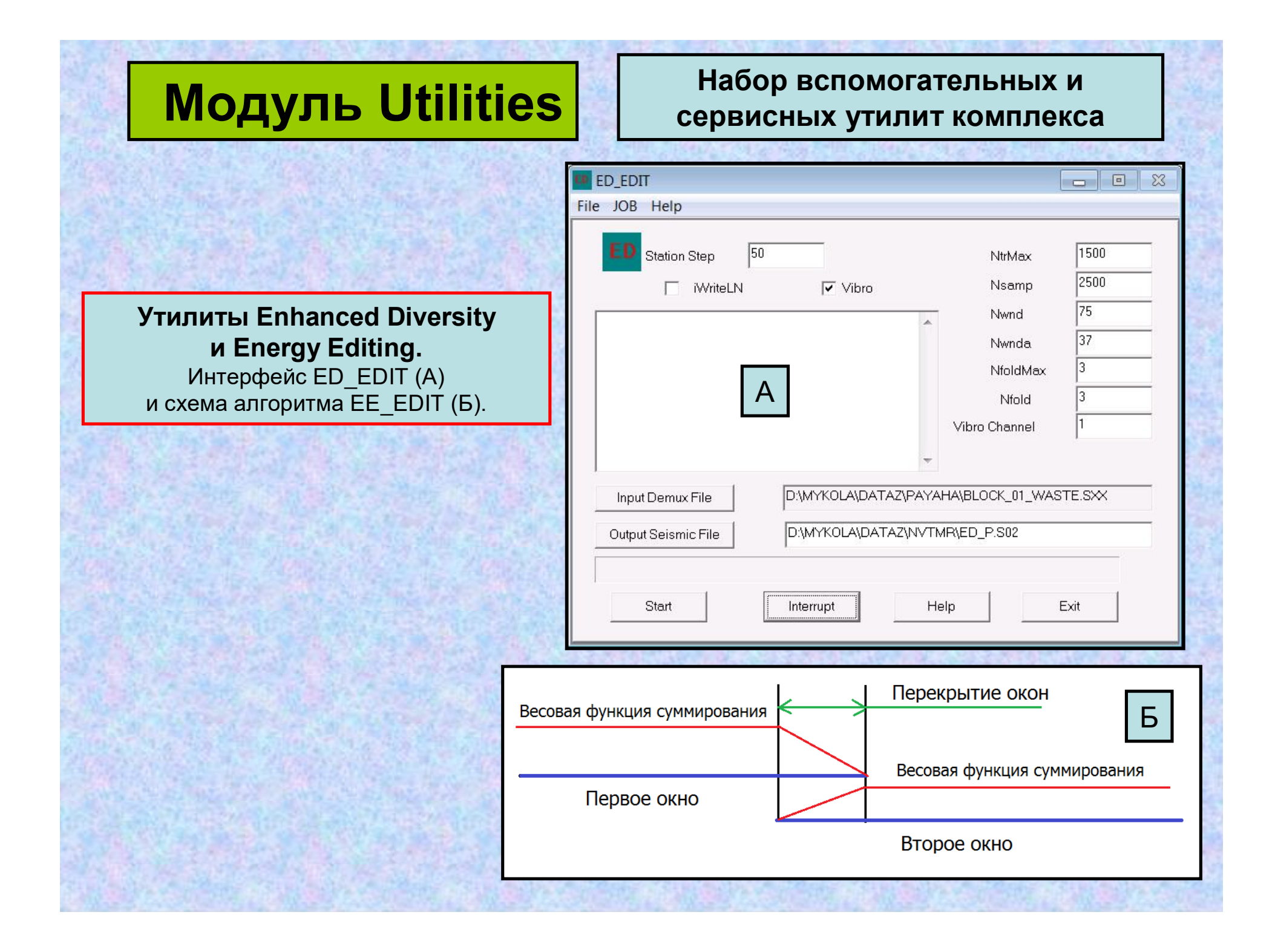

## **Формирование и обслуживание геолого-геофизического банка данных.**

**Модуль Database предназначен для формирования и обслуживания геолого-геофизического банка данных**.

Форматы всех наборов данных соответствуют формату DBASE-3.

DataBase является сетевой программой и позволяет одновременно работать с базами данных многим пользователям в сети Microsoft.

Банк данных легко модифицируется, расширяется и наполняется.

Запросы выводятся в виде текстовых таблиц и в виде графических файлов. Графические выводы результатов запросов соответствуют форматам AutoCad и ArcView.

Доступ к банку данных может быть защищен паролями.

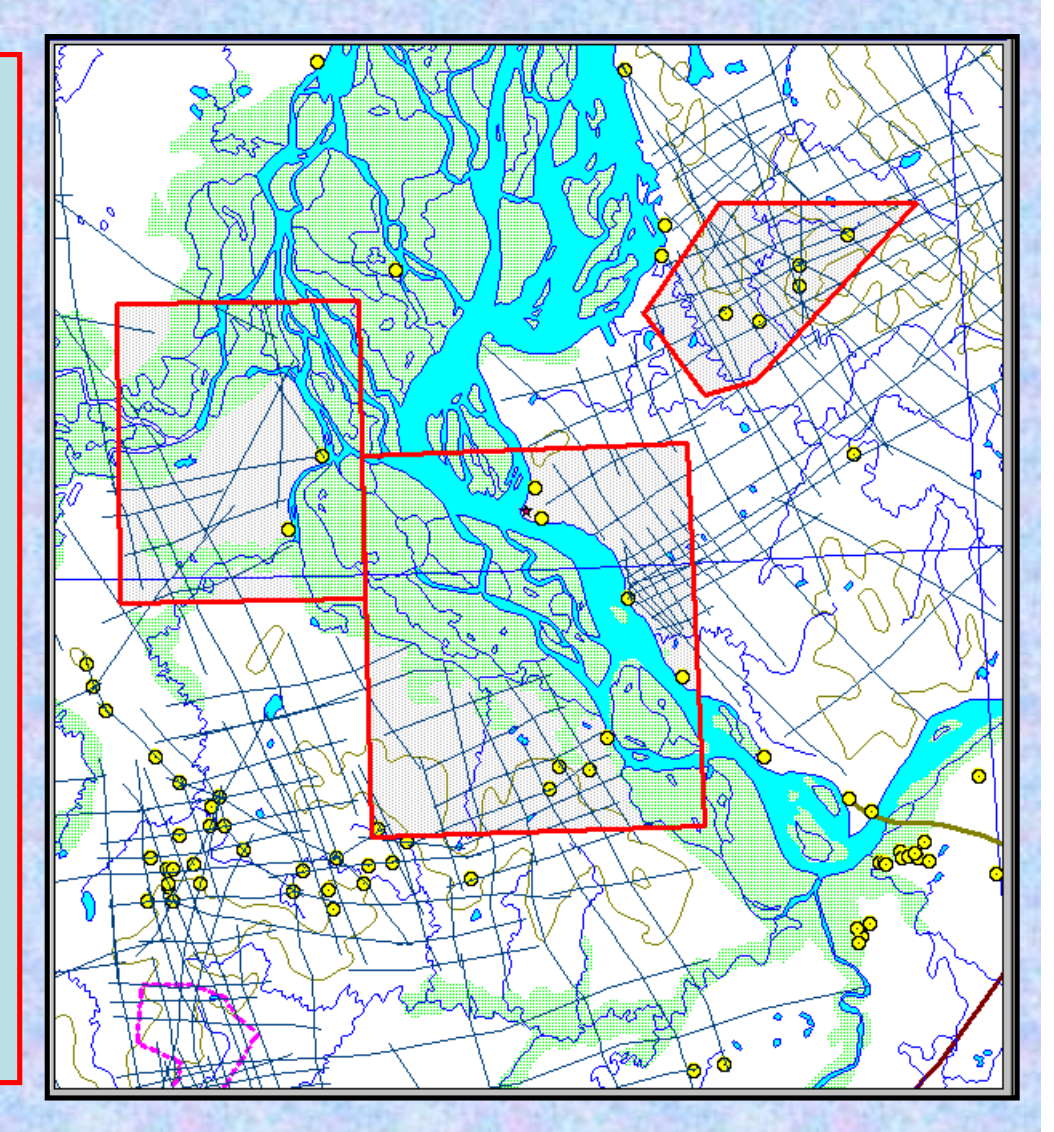

## **Формирование и обслуживание геолого-геофизического банка данных.**

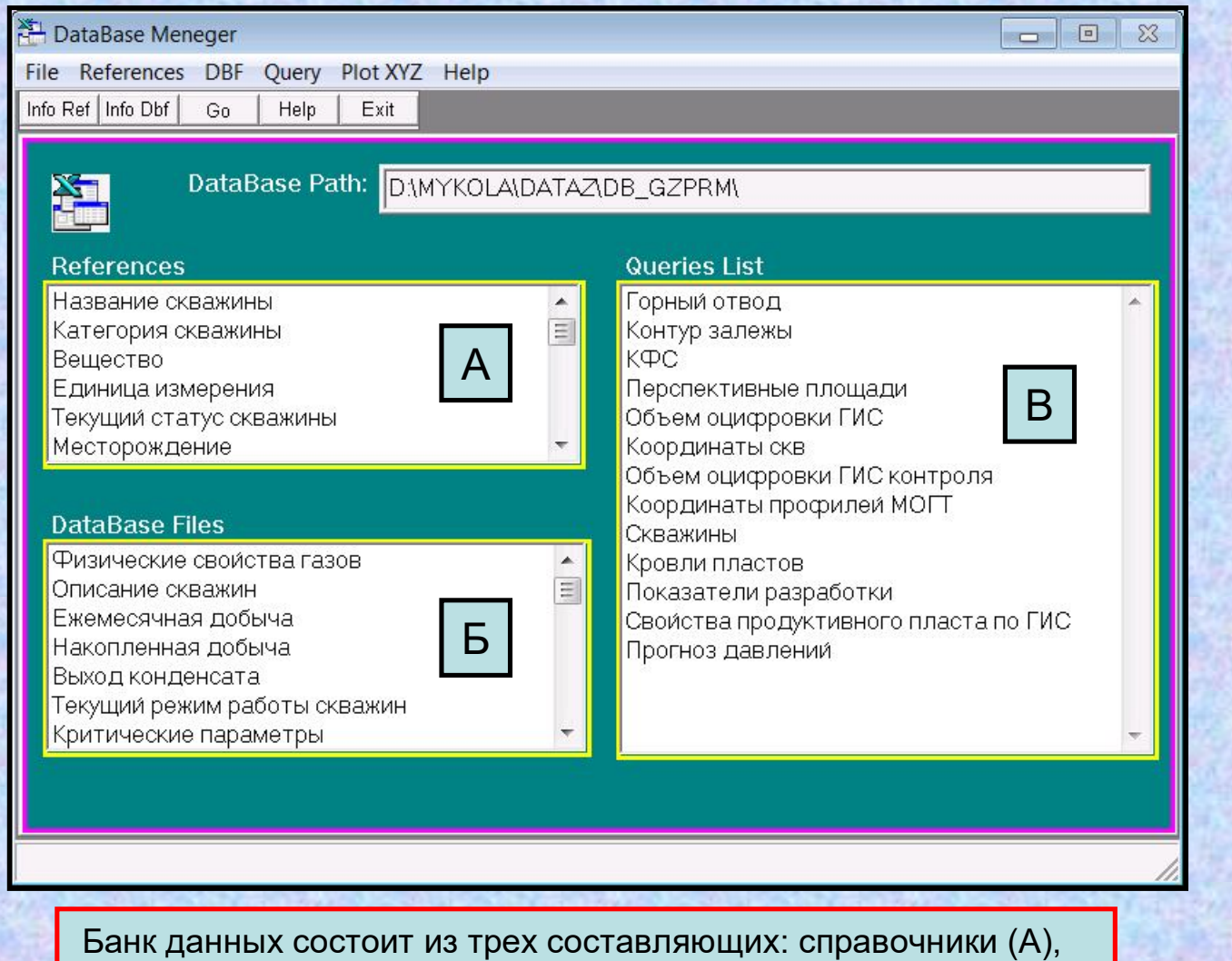

собственно базы данных (Б) и запросы (В).

## **Формирование и обслуживание геолого-геофизического банка данных.**

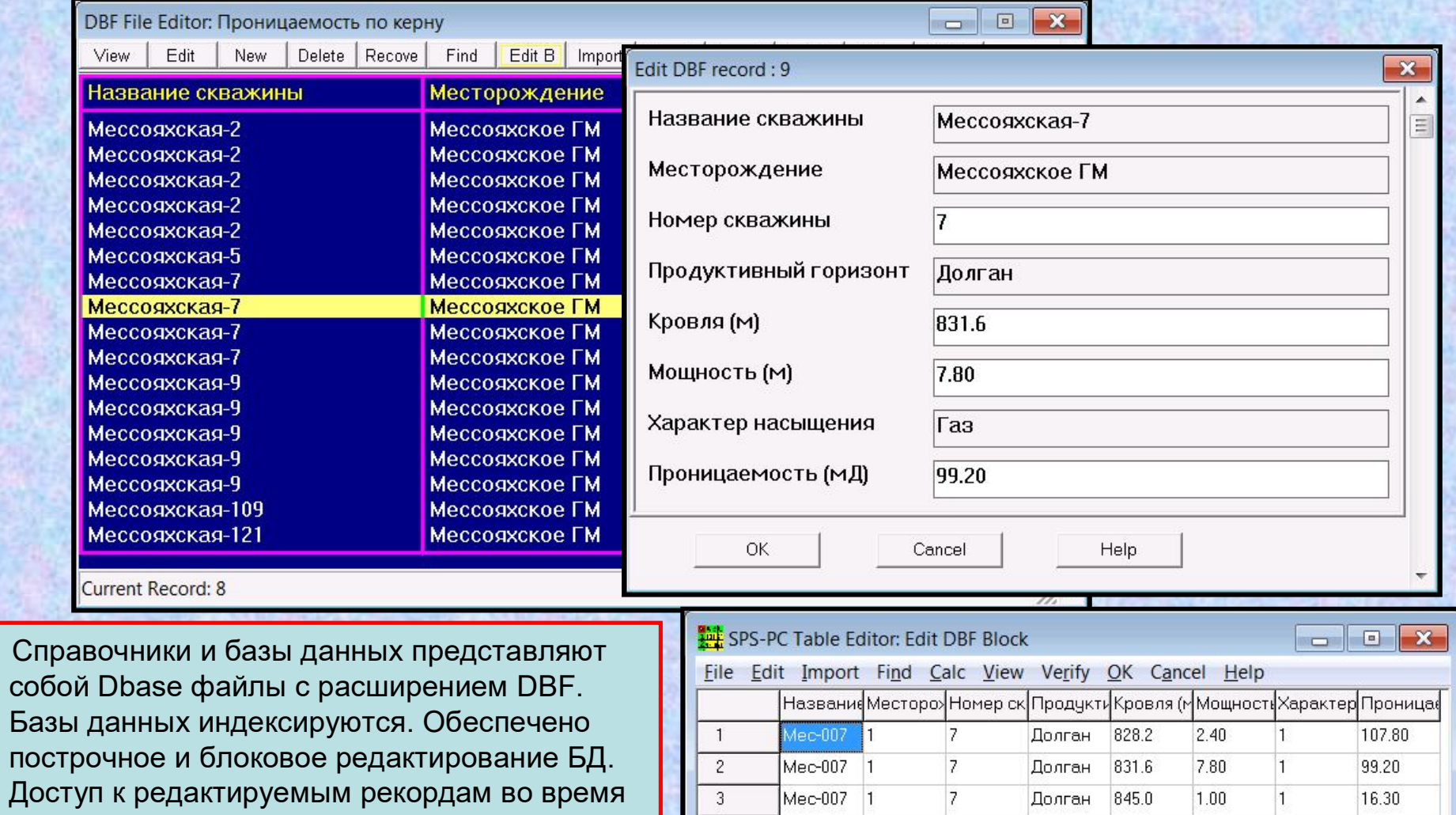

17.

Mec-007 1

 $\overline{4}$ 

854.6

Долган

 $1.20$ 

3.60

остальным пользователям.

редактитования блокируется для доступа

## **Формирование и обслуживание геолого-геофизического банка данных.**

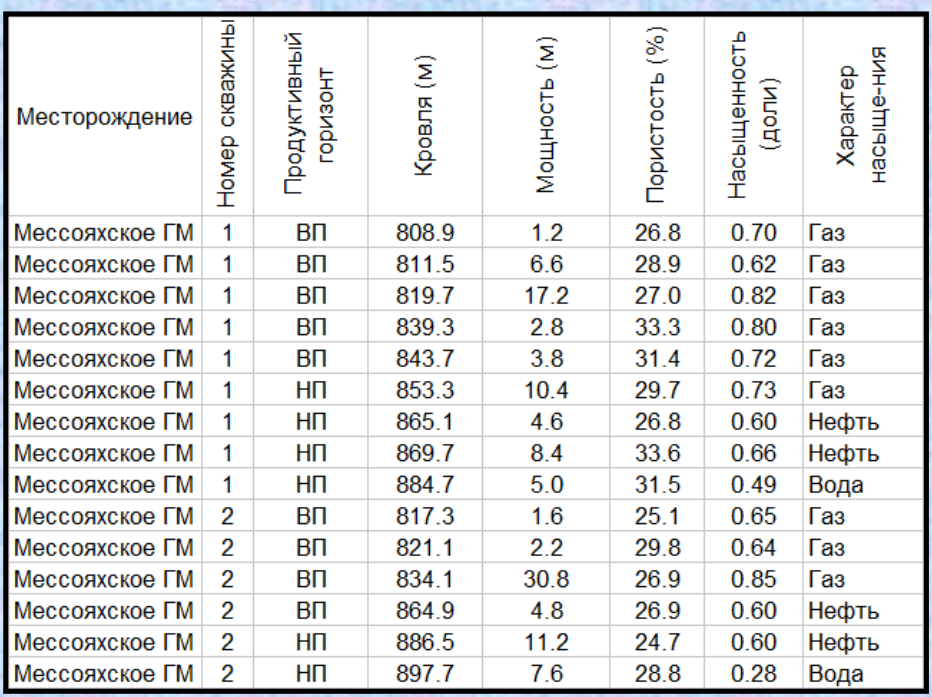

Запрос - это ключевой фактор извлечения информации из банка данных.

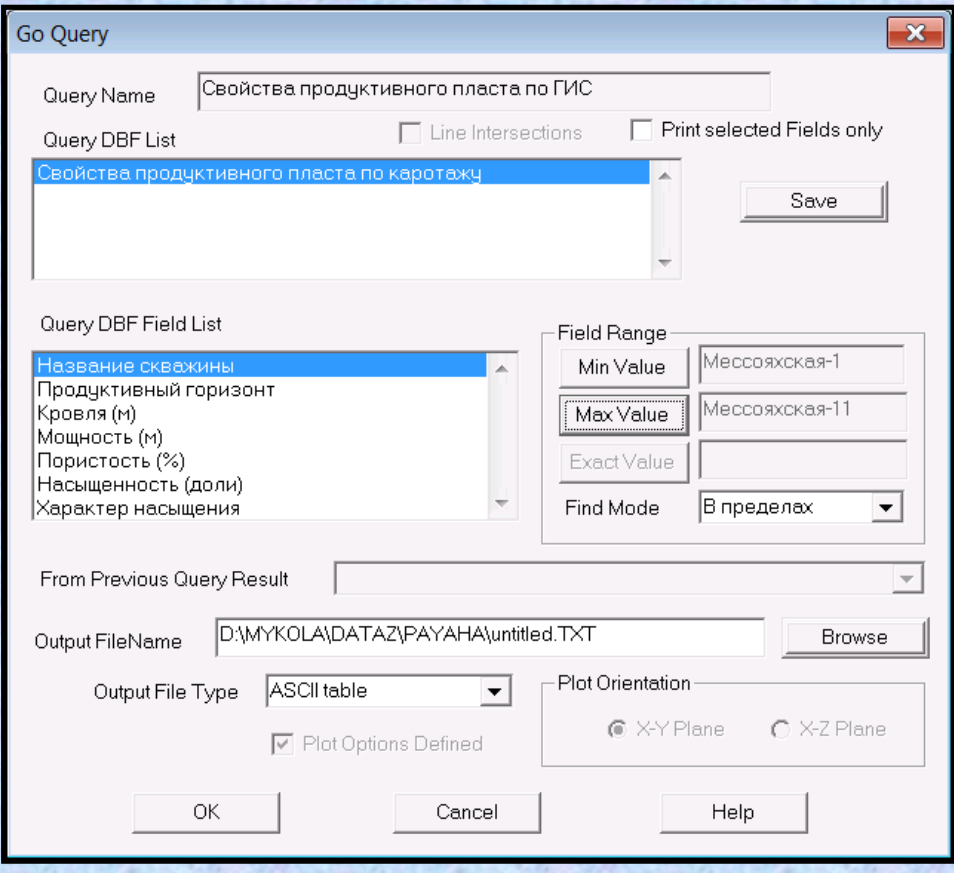

## **Формирование и обслуживание геолого-геофизического банка данных.**

1580100 1320198 **Ricigo-Rollning DRM** Графические выводы запросов могут быть многоступенчатыми. ੈਸ 390396 В данном примере последова- $-16$ тельно выполнялись три كاستم запроса: 1250198  $P-18$ 1.Контур горного отвода;  $P-11$ 2.Разведочные скважины: 3.Профили МОГТ. **1838** ۰, **Logon** ੀ≏-13 1404692 Во всех запросах критерием отбора были координаты  $P-30$ площади.  $\mathcal{C}$ -31 К банку данных могут **P-14**<br>REVEAL 900396 обращаться (если банк создан) 7216197 модули SPS-PC  $\frac{1}{1230197}$ 

`B-20

 $P-12$ 

CDPS, FINES, Mapping, Log Processing, Cube 3D

# **Модуль Mapping Картопостроение**

**Модуль реализует элементы интерпретации по результатам обработки данных 2-D в системе SPS-PC. Это снимает необходимость наличия интерпретационного пакета для решения ряда вопросов при обработке.**

### **В модуле реализован многооконный интерфейс, позволяющий решать задачи:**

- Отсечение контуров и областей рисования, вычисление площадей замкнутых полигонов.
- Интерактивное редактирование времен и скоростей в файлах горизонтов.
- Анализ и корректное устранение невязок на пересечениях профилей.
- Расчет по рельефу и статическим поправкам значений карт в узлах равномерной сети:
- Проложение линий разломов.
- Сопоставление сети проектных с сетью реально отработанных профилей.
- Обработка данных сейсмокаротажа.

• Расчет карт: изохрон, скоростей Vmcs, Vrms, Vave, Vint, изогипс, изохор (интервальных времён), изопахит (мощностей), динамических параметров, рельефа, статических поправок.

• Построение разреза по произвольному траверсу.

• Вычисление и устранение невязок со скважинными данными.

• Обработка гридов: сглаживание, сложение и умножение на число, поэлементное сложение и умножение гридов, свёртка грида с двумерным оператором, произвольные операции, задаваемые строками формул.

- Вывод данных на плоттер, в метафайл Windows, в файл AutoCad, в Shape файл ArcView.
- Экспорт данных в IntegralPlus, GeoGraphyx, ArcView, Surfer.
- Создание динамического куба 3-D по данным 2-D.

# **Модуль Mapping Картопостроение**

### **Многооконный интерфейс модуля.**

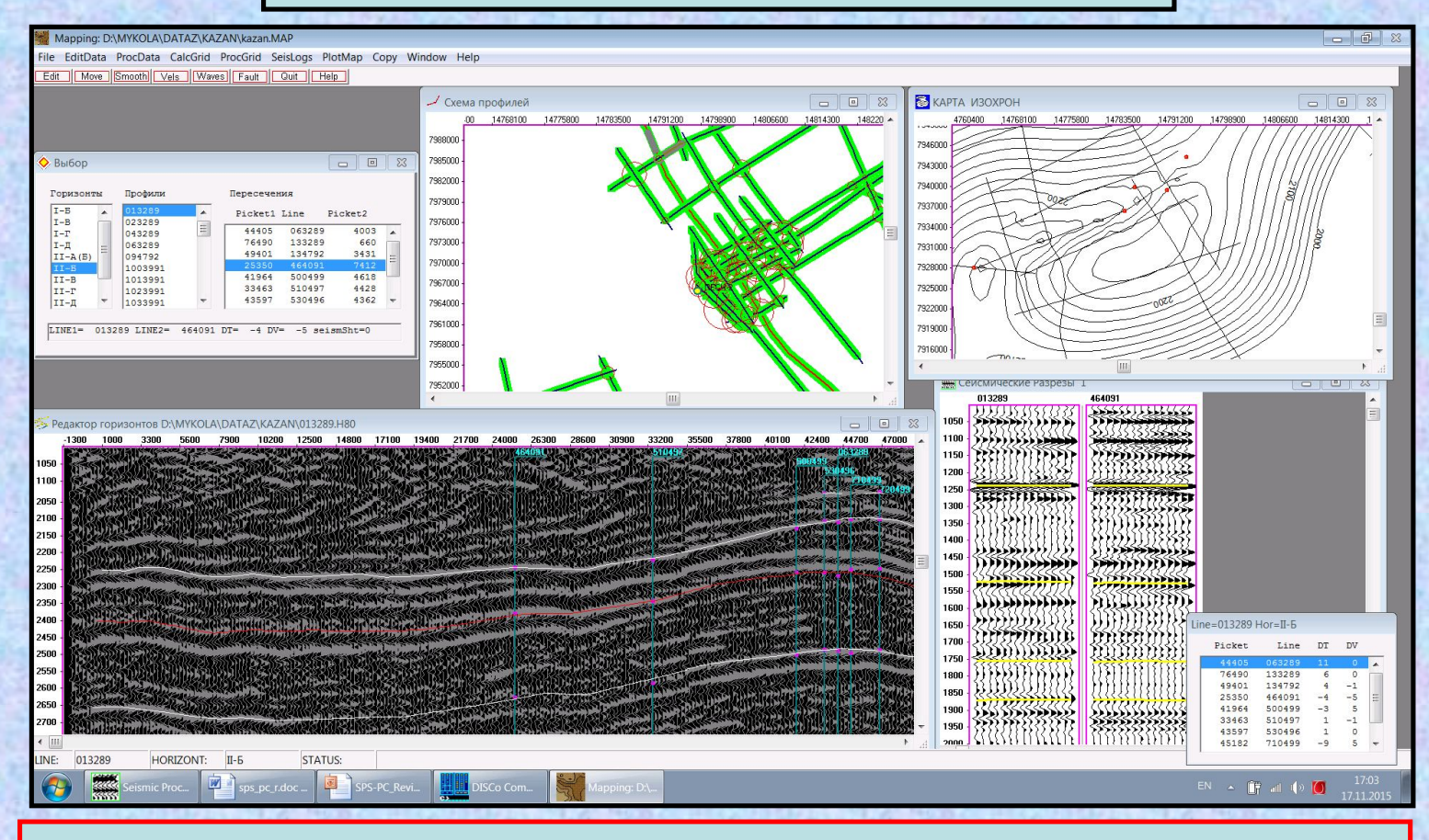

- 1. Окно «Выбор». Выбор текущих горизонта, основного и пересекаемого профилей
- 2. Окно «Схема профилей».
- 3. Окно «Редактор горизонтов».
- 4. Окно «Сейсмические разрезы».
- 5. Окно» Картопостроение».

# **Модуль Mapping Картопостроение**

### **Окно «Схема профилей».**

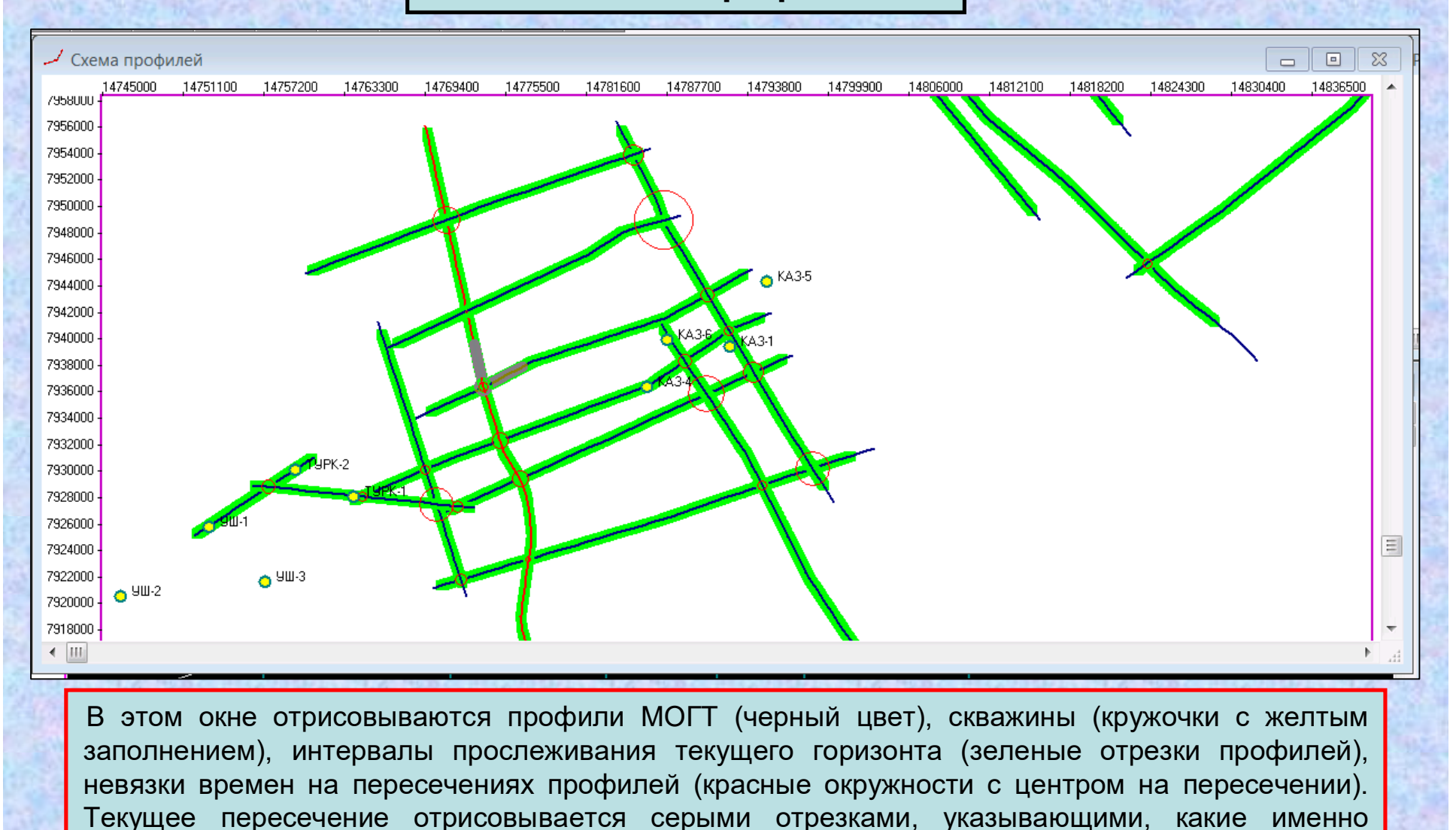

фрагменты профилей сопоставляются в окне «Сейсмические разрезы».
### **Окно «Схема профилей».**

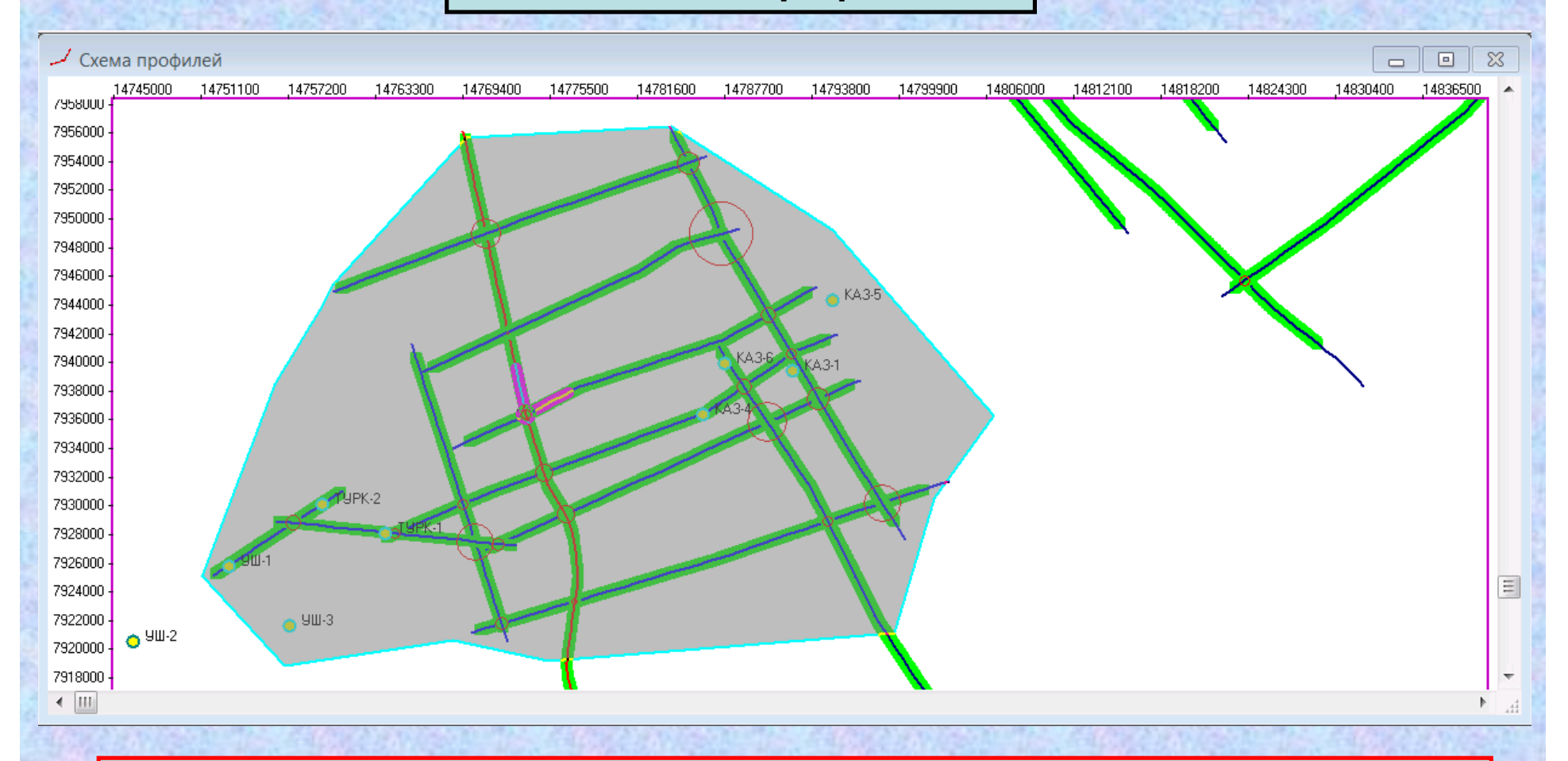

В этом окне можно проложить щелками мыши замкнутые полигоны. При этом автоматически вычисляется площадь фигуры. Эти полигоны можно использовать для отсечения областей рисования карт, для вычисления площадей структур произвольной формы.

### **Окно «Редактор горизонтов».**

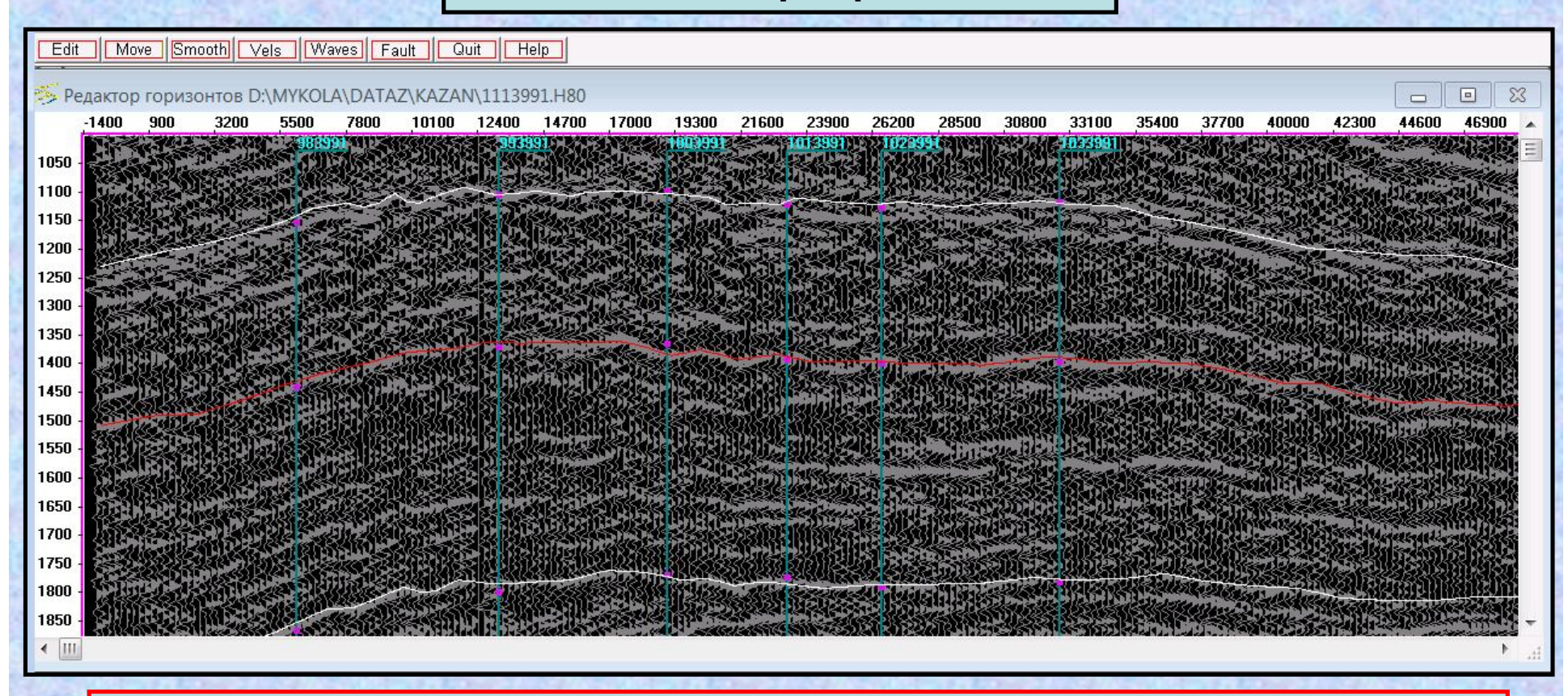

В этом окне отрисовываются все горизонты на фоне временного разреза по указанному в окне «Выбор» профилю. Текущий горизонт отрисовывается красным цветом. По этому горизонту можно редактировать времена и скорости в точках и интервалах профиля, сглаживать значения времен и скоростей, рисовать разломы. Если идентификатор рисуемого разлома имеется на иных профилях, эта информация тут же отображается в окне «Схема профилей». Кружочками вынесены значения времен по горизонтам на пересекаемых профилях.

### **Окно «Сейсмические разрезы».**

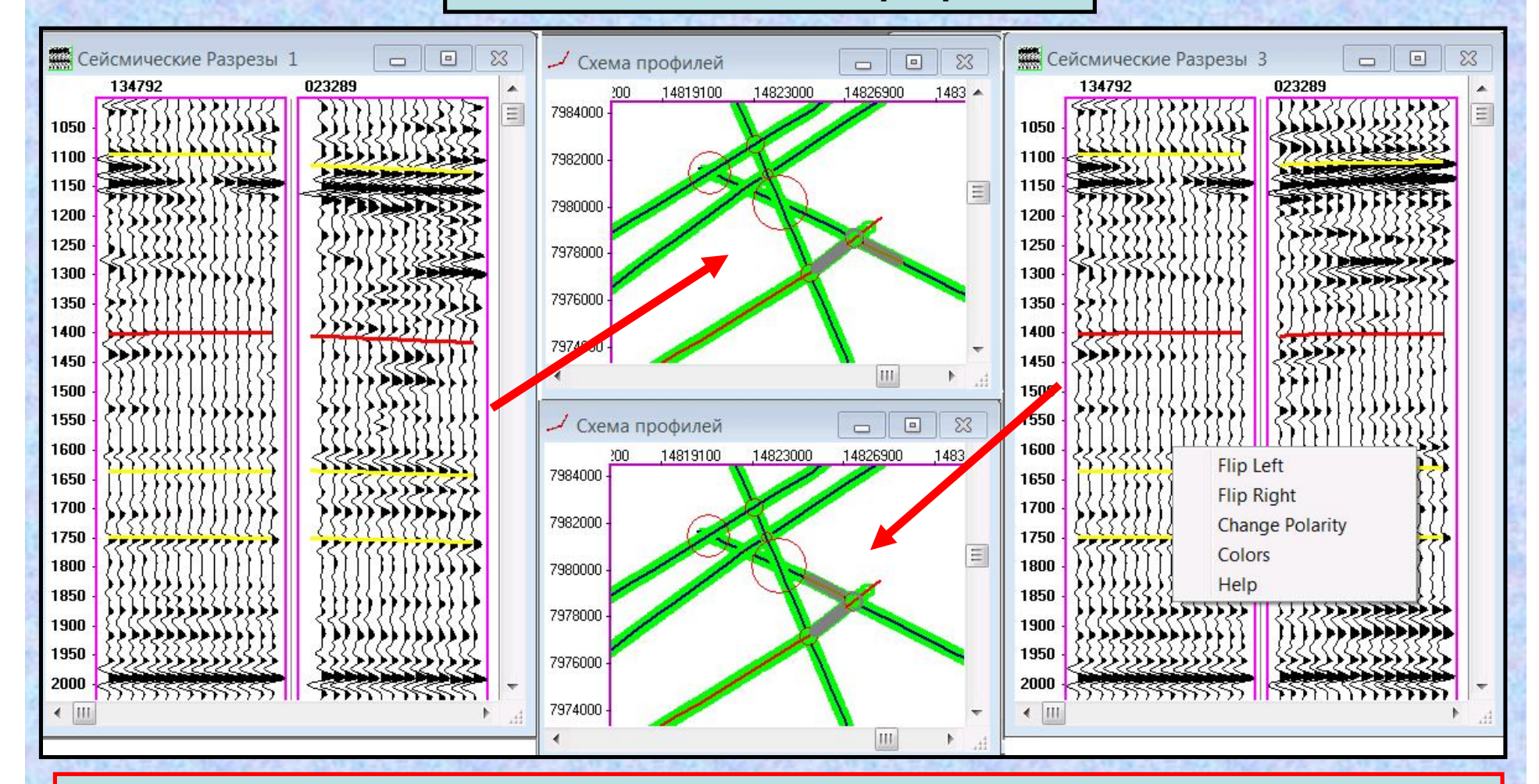

В окне представлены два фрагмента профилей на пересечении. Эти фрагменты отображаются в окне «Схема профилей». Щелчком правой кнопки мыши можно изменить фрагмент похода. Стрелками курсора «вверх» и «вниз» можно двигать правый фрагмент до полного совпадения волновых полей.

### **Окно «Картопостроение».**

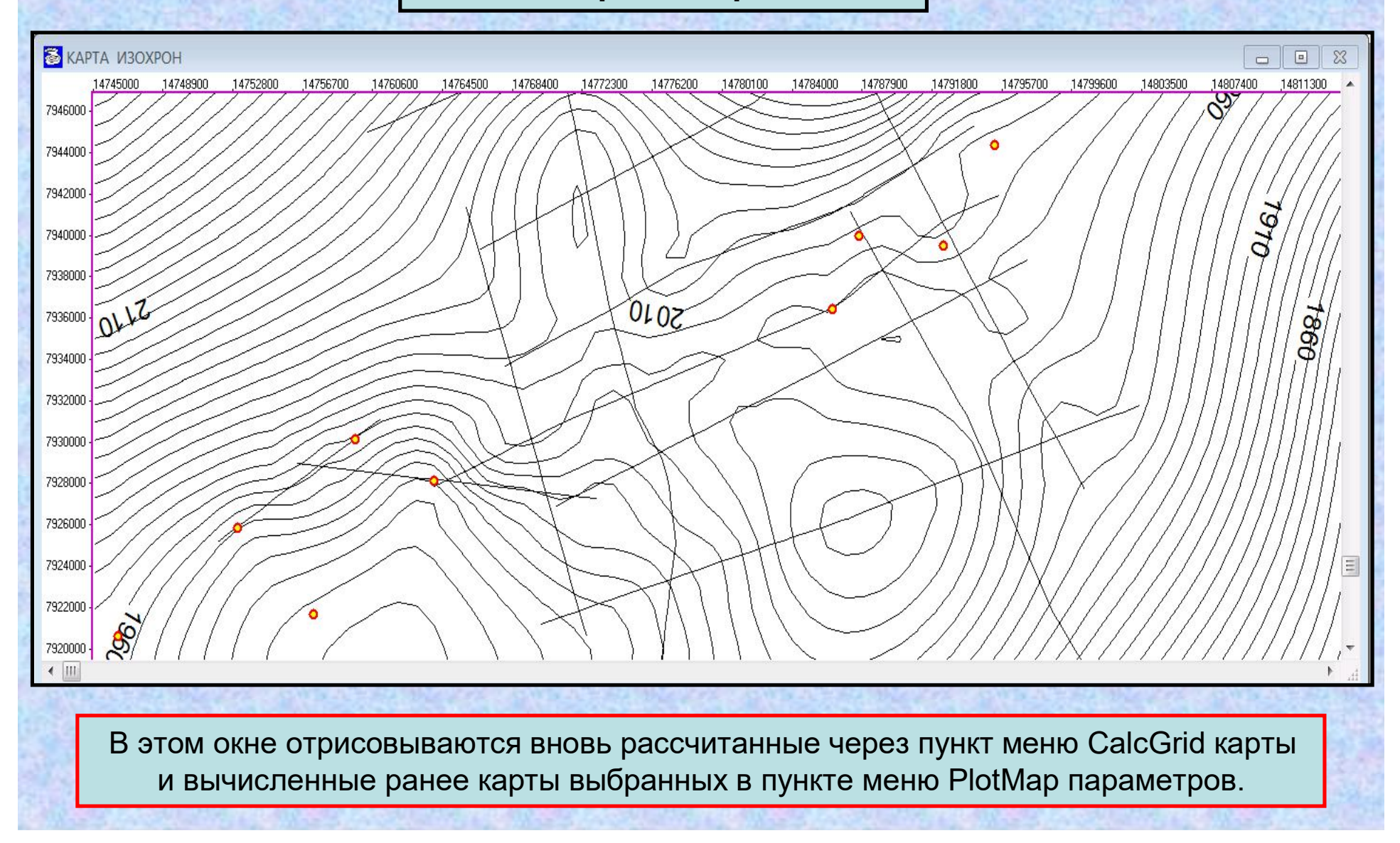

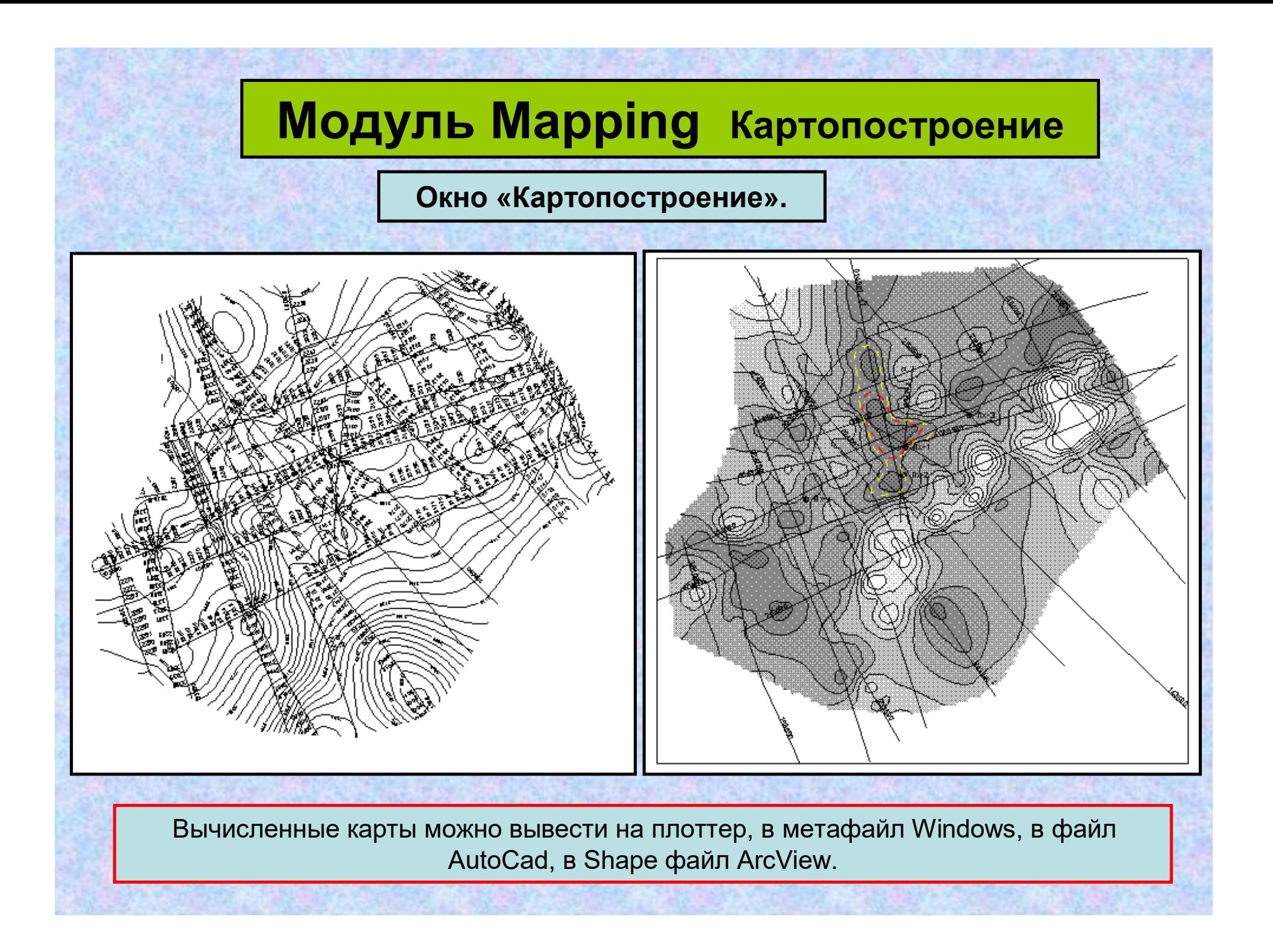

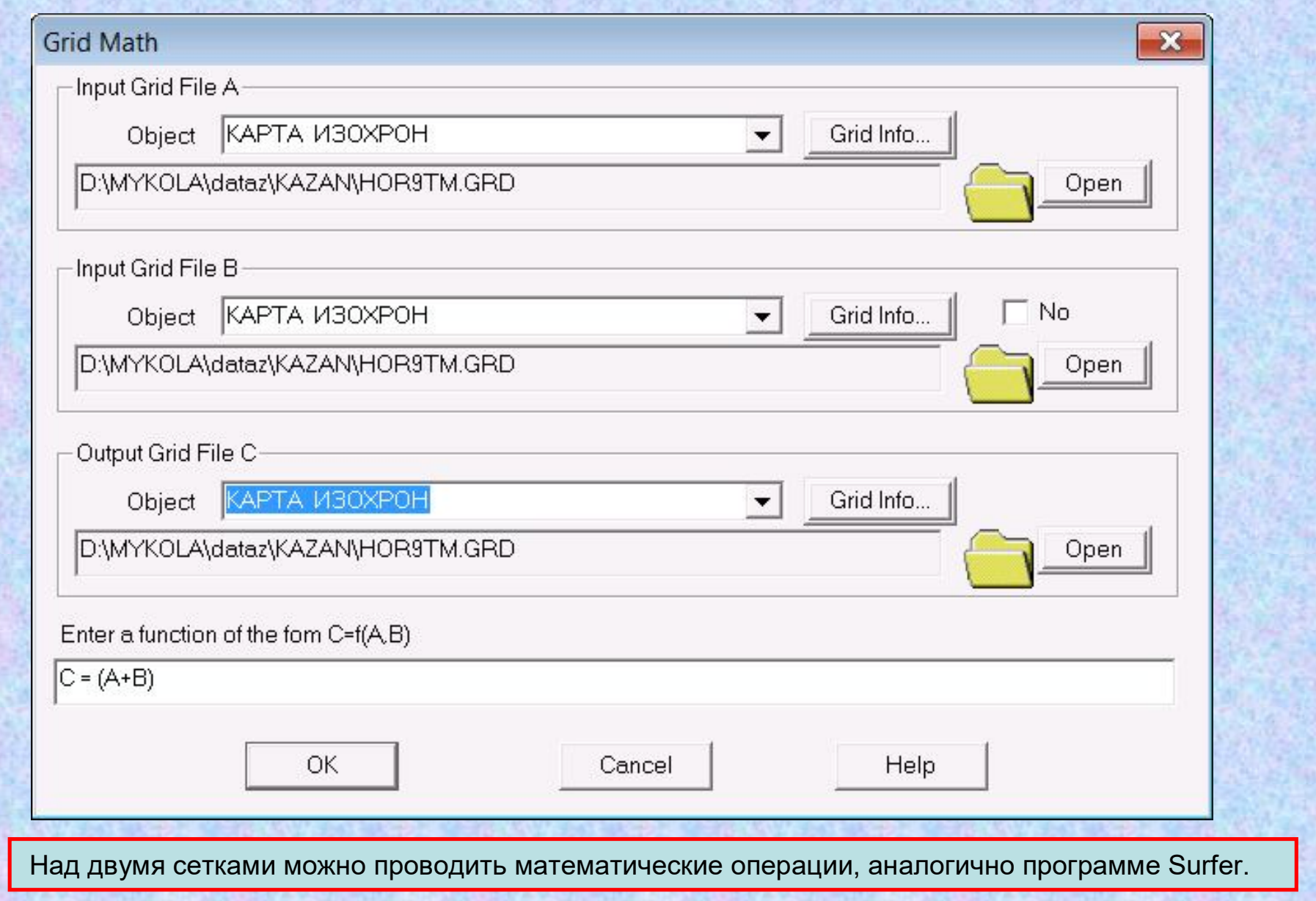

**Расчет куба 3-D по разрезам 2-D**

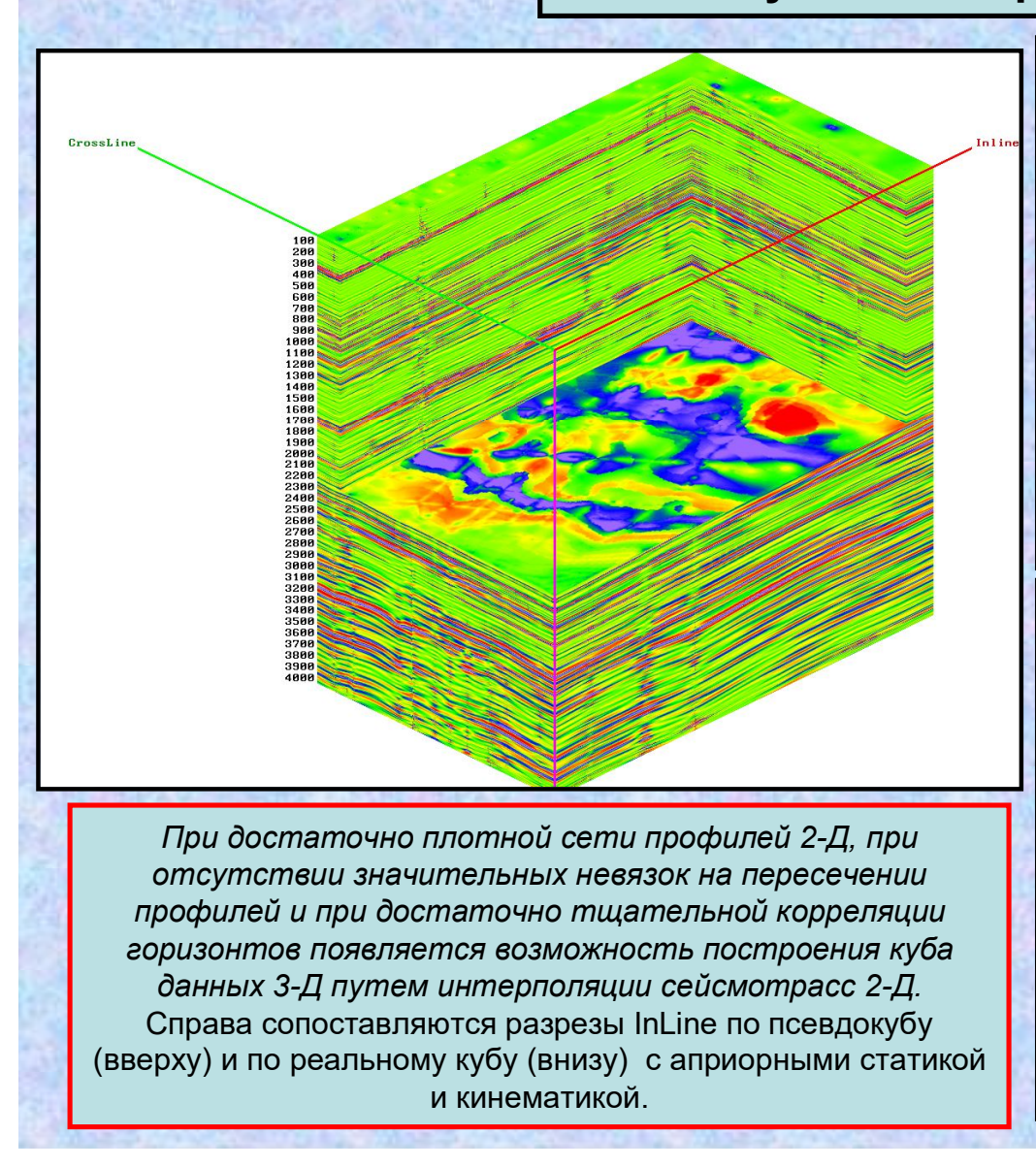

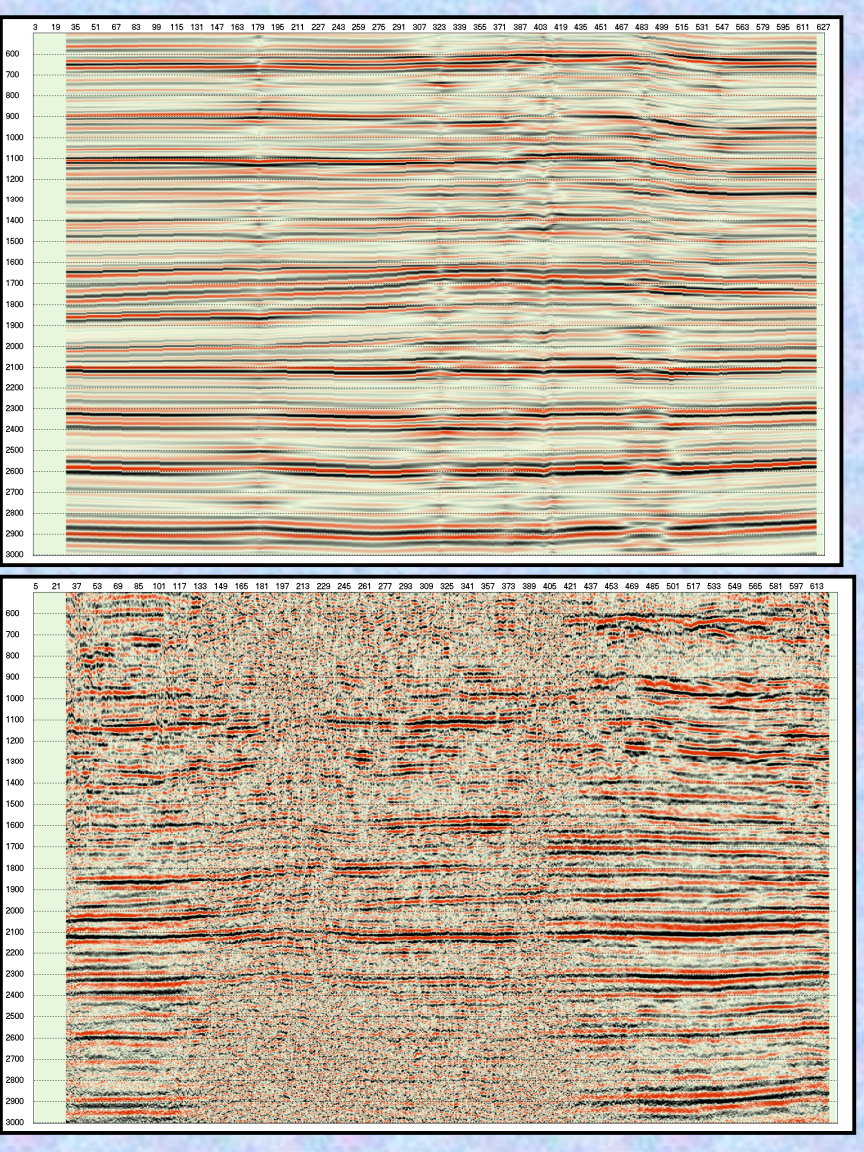

# **Модуль Log Processing Обработка <sup>и</sup> анализ**

# **каротажных кривых.**

### **Модуль решает задачи:**

визуализацию и корреляцию скважинных данных в глубинном и временном масштабах; редактирование и занесение информации по скважинам в банк данных;

трансформацию и обработку каротажных кривых:

пересчет из глубинной шкалы во временную; пересчет из временной шкалы в глубинную; сглаживание и полосовую фильтрацию;

совместный анализ двух каротажных кривых (кросс-плотов);

расчет псевдокривой каротажа по заданным уравнениям регрессии;

обработку данных сейсмокаротажа;

калибровку данных АК по СК;

построение обобщенной кривой СК;

определение сводных скоростных законов для картопостроения;

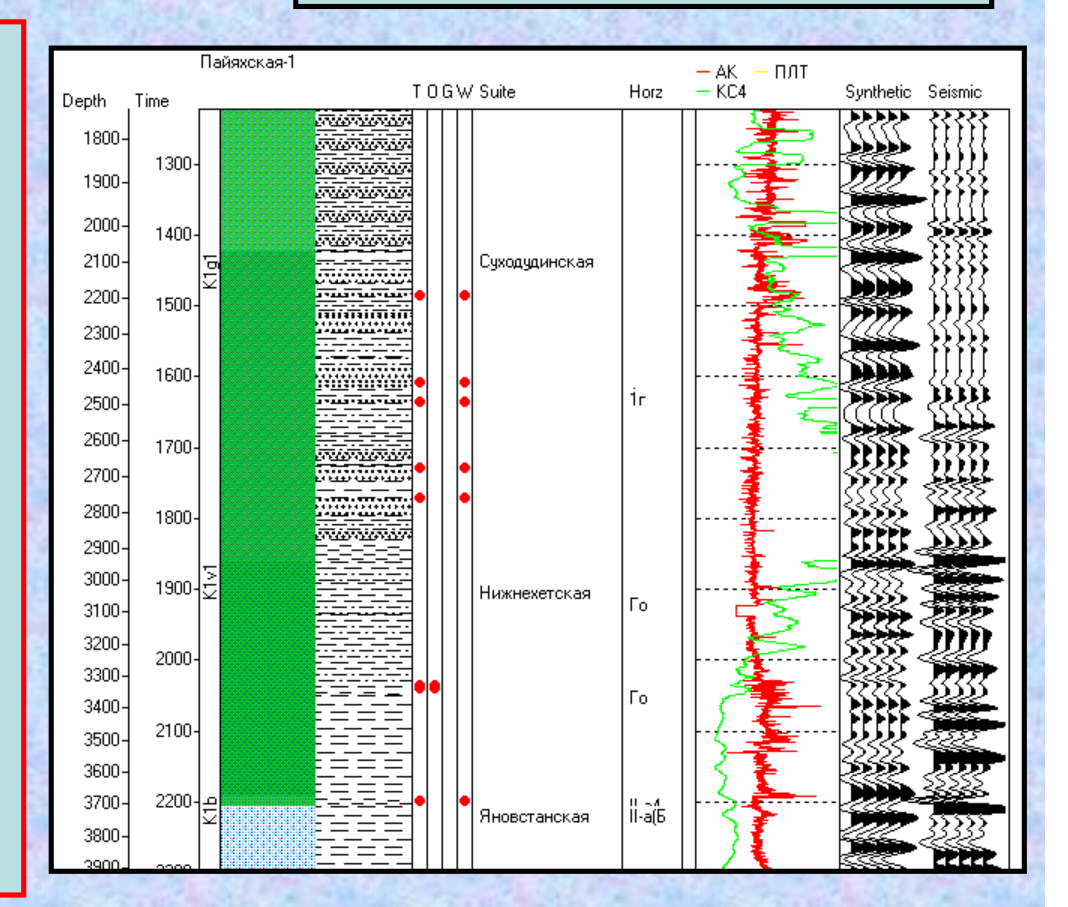

ввод сейсмической трассы и запись ее как каротажной кривой;

просмотр и табличное редактирование кривой каротажа;

графическое редактирование каротажной кривой;

оценивание статистических параметров и регрессионных зависимостей для каротажных кривых;

импорт/экспорт каротажных кривых в формате LAS;

сопоставление данных бурения с данными сейсморазведки;

расчет синтетических трасс и моделирование ВСП.

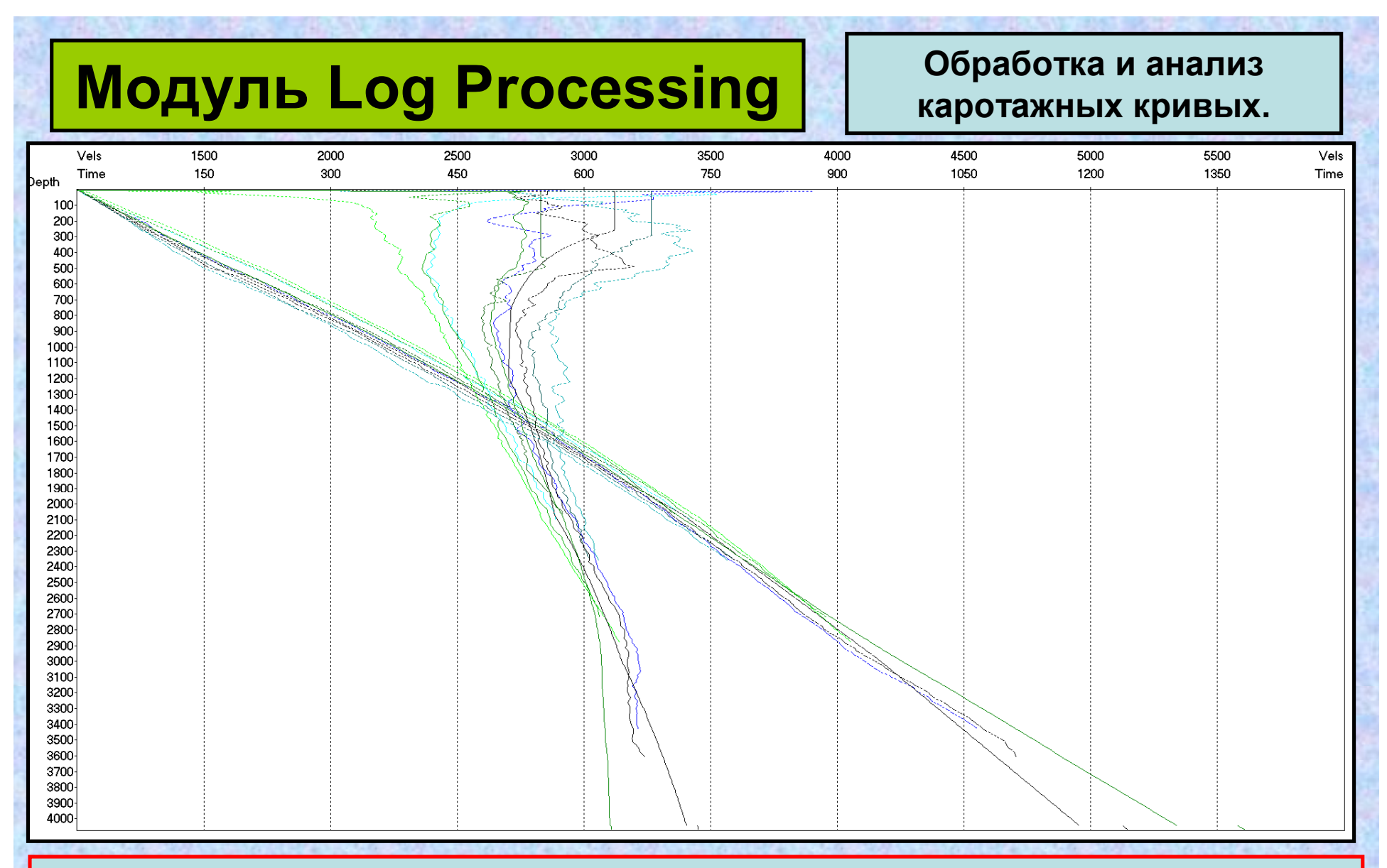

Программа работает в двух режимах: **Project** и **Well**. В режиме **Project** можно: добавить и удалить скважину в проекте; редактировать и заносить в банк данных литологическую и стратиграфическую разбивки скважин; получить и отрисовать разрез по скважинам проекта; получить и отрисовать подобранные по всем скважинам проекта кривые зависимости глубина-время с целью определения скоростных законов при картопостроении.

# **Модуль Log Processing Обработка <sup>и</sup> анализ**

# **каротажных кривых.**

**В режиме Well выполняется обработка и анализ одной или нескольких каротажных кривых в пределах указанной скважины проекта:**

манипуляции с выделенными кривыми;

анализ одной или нескольких кривых;

трансформация и обработка выделенных каротажных кривых;

манипуляции с данными сейсмокаротажа;

манипуляции с сейсмотрассами;

визуализация кривых в глубинном и временном масштабах с литологической и стратиграфической колонками, с отметками результатов испытаний.

Well List  $O$ зерная-5  $\blacktriangle$ Depth  $O$ зерная-6 Ε  $O$ зерная-10  $kaz-5.WLG$ Content of Npp Name T Proc 1 HtvS H InputLAS H InputLAS **GK** 3 NGK H InputLAS 4 DS H InputLAS H InputLAS  $5$  PS 450.00 Min Depth 2700.20 Max Denth  $0.10$ Depth Step 18.11.2015 Date 11 42 09 Time HtvS D-T Curve Seism Synthetic 5.89 Elevation 3.78 **Statics** 

100

200  $300 -$ 

400

500

 $600 -$ 

700

800

900

1000

1100

1200

1300

1400

1500

1600

1700

1800

1900

2000

2100

2200

2300

2400

2500

2600

2700

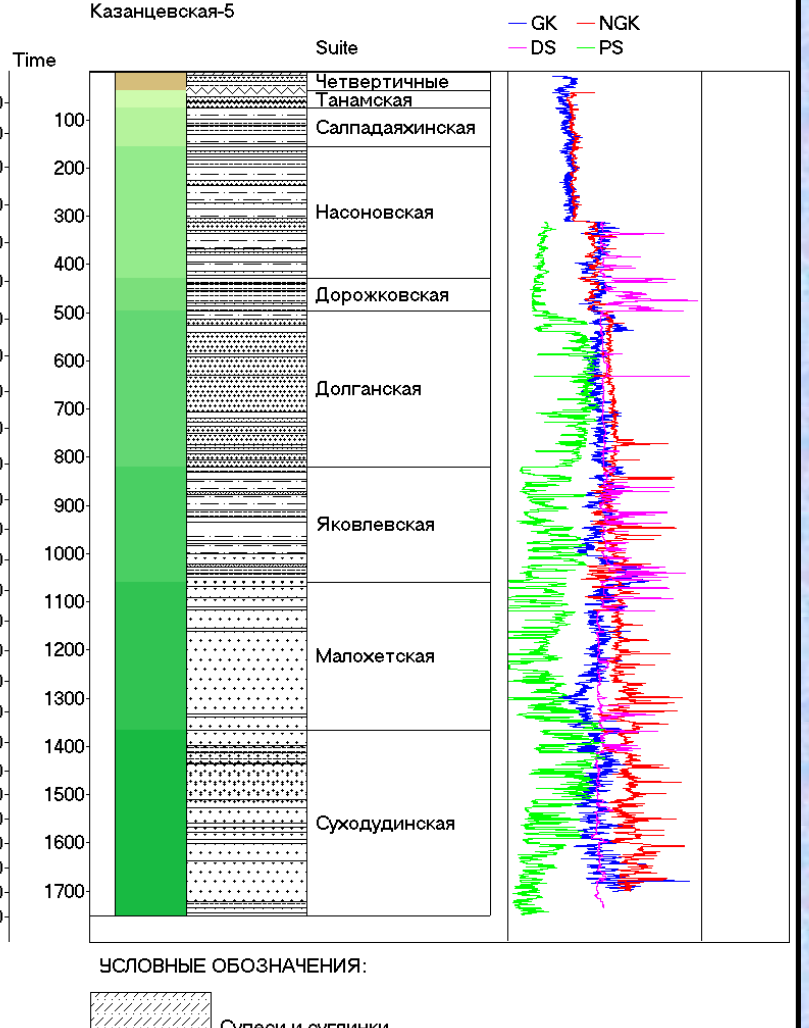

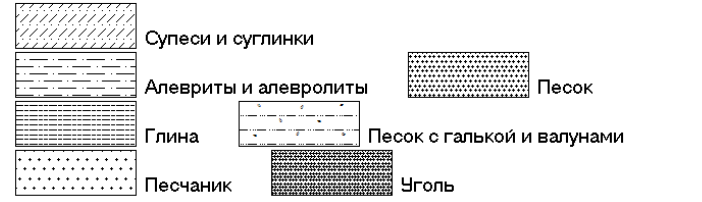

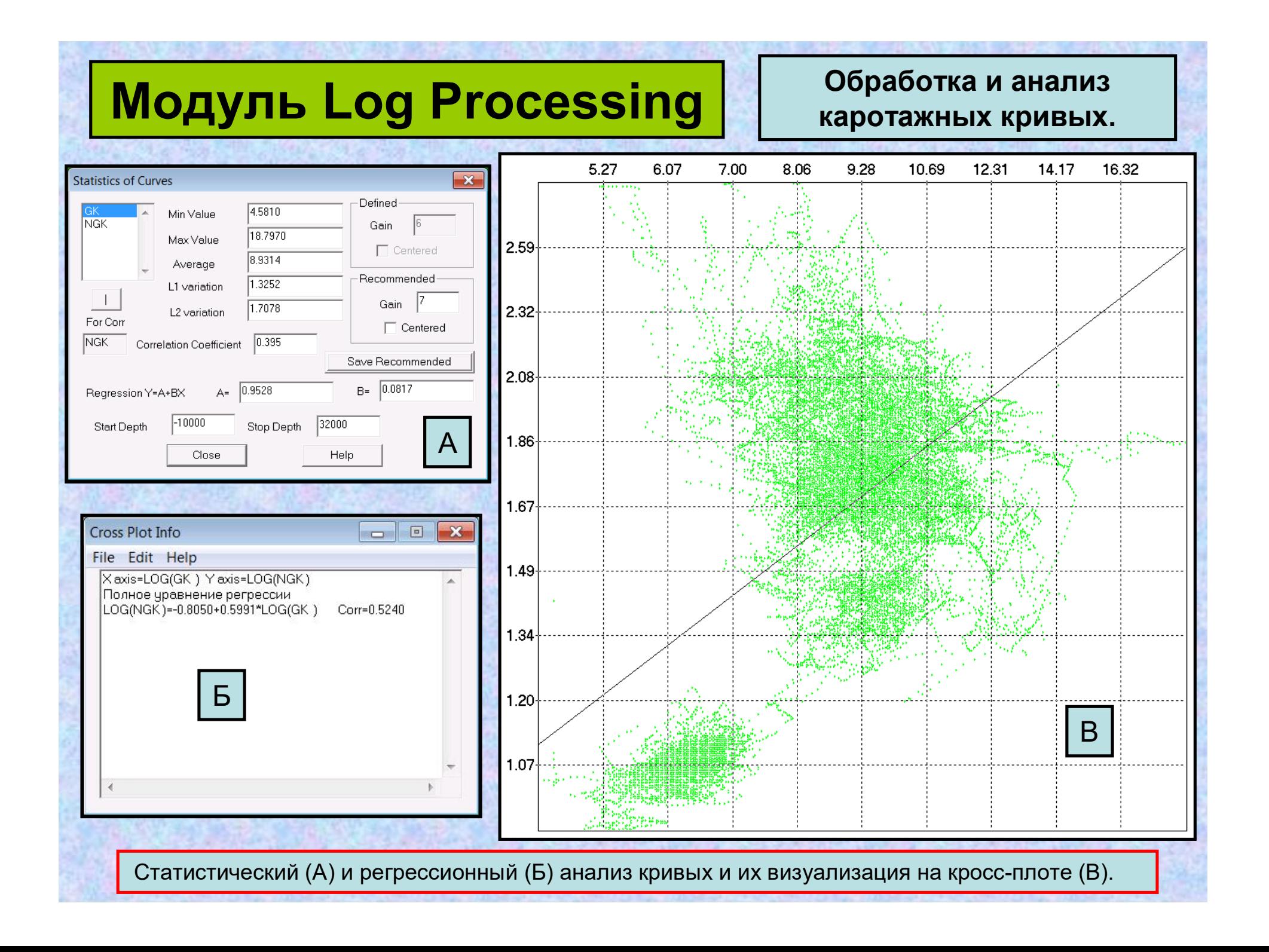

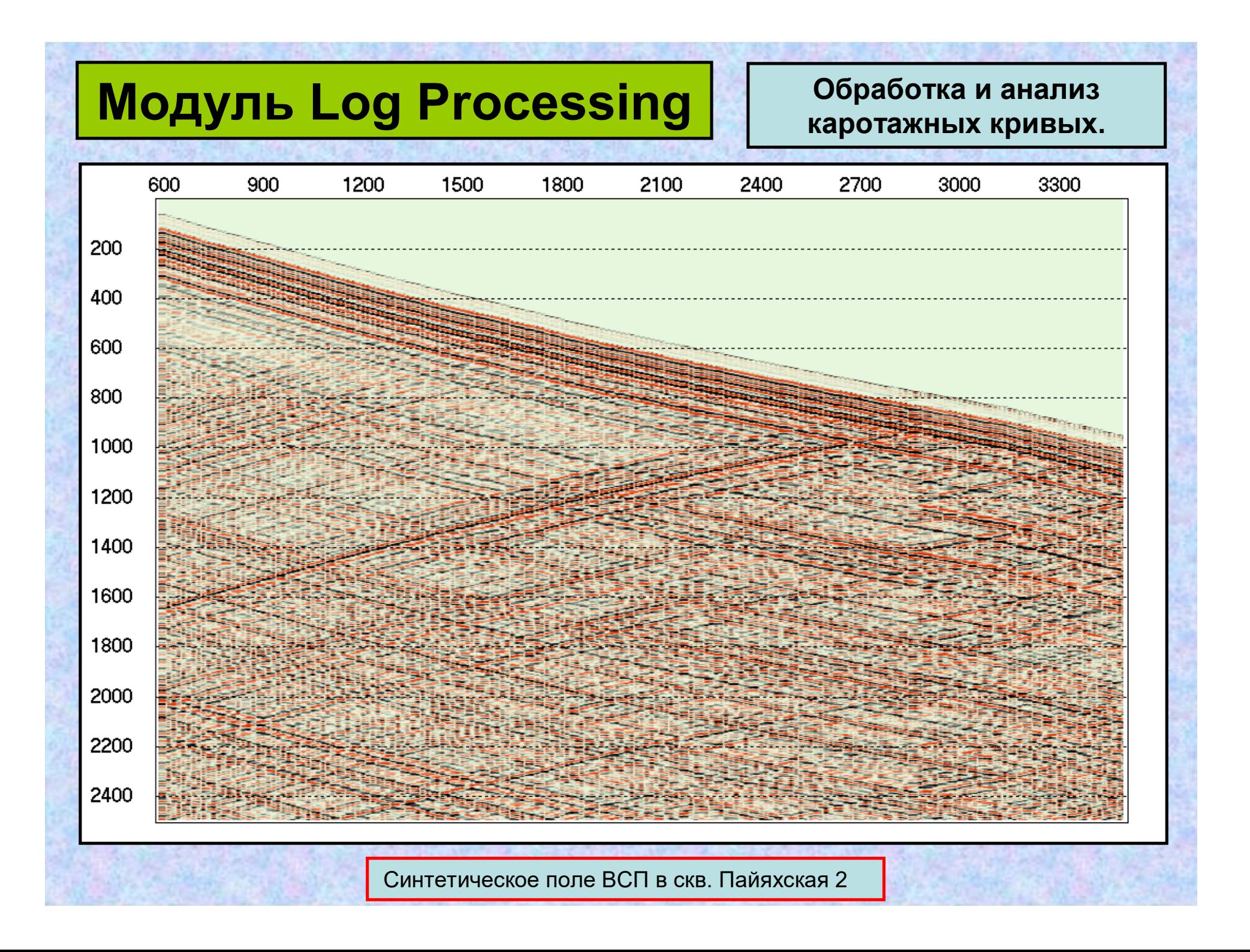

# **Модуль Head Wave Oбработка первых волн**

Модуль **HeadWave** позволяет определять модель верхней части разреза по преломленным волнам в начальной части записи и определение статических поправок по первым вступлениям.

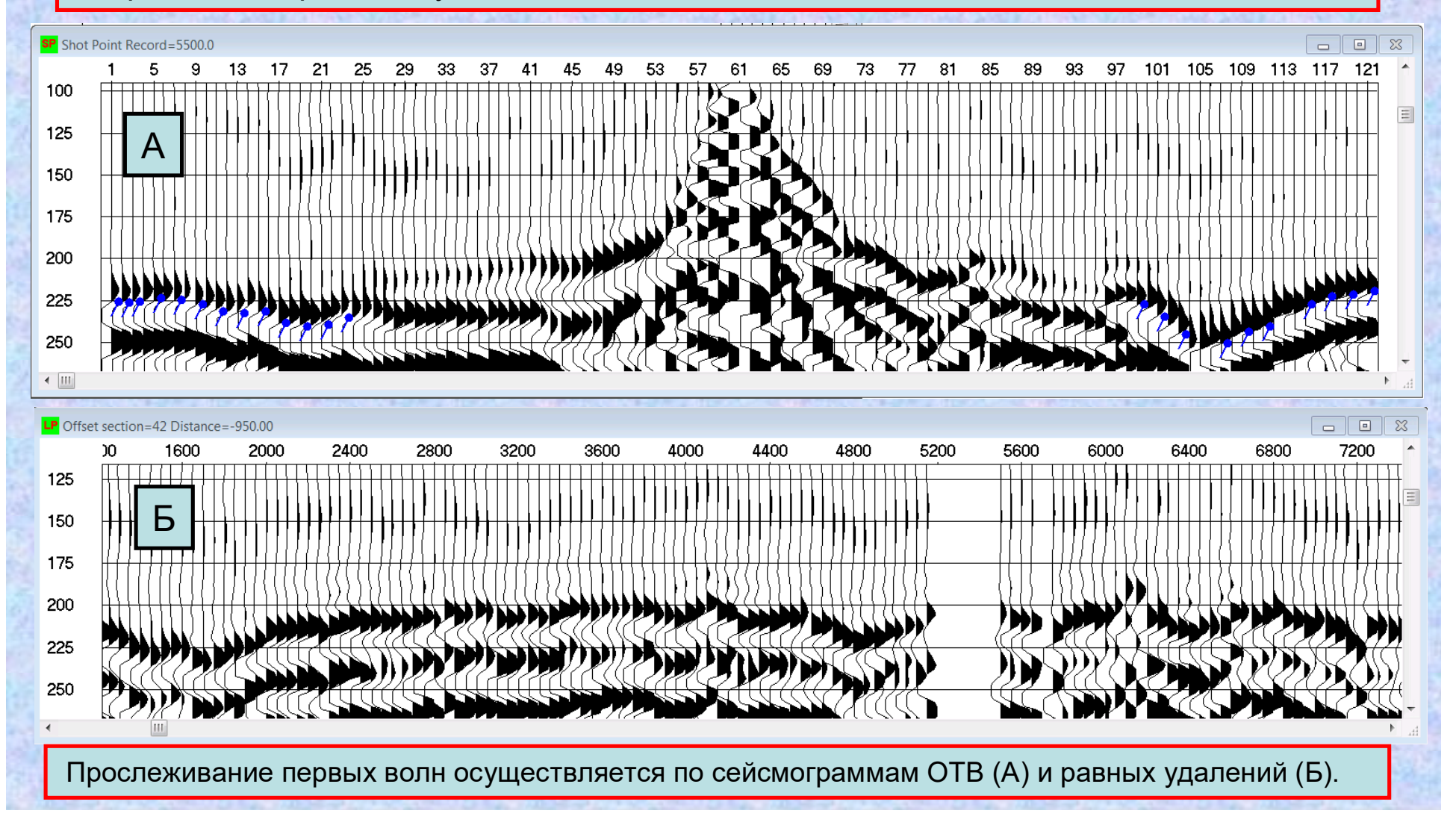

# **Модуль Head Wave Oбработка первых волн**

Модуль **HeadWave** реализует:

- Корреляцию годографов преломленных волн на сейсмограммах.
- Автоматическое прослеживание первых вступлений.
- Интерактивную обработку годографов преломленных волн.
- Построение модели верхней части разреза.
- Расчет статических поправок в методе ОГТ.

С целью улучшения корреляции и визуализации сейсмических данных, в программе предусмотрен ряд процедур потрассной обработки:

- восстановление усиления за геометрическое расхождение и поглощение;
- центрирование трасс (удаление постоянной составляющей);
- автоматическое регулирование усиления (ЦАРА) трасс;
- автоматическое выравнивание амплитуд;
- $\triangleright$  нормирование трасс к заданному уровню амплитуд;
- минимально-фазовая предсказывающая деконволюция сейсмических трасс;
- полосовая частотная фильтрация;
- ввод в сейсмические трассы статических поправок за вертикальные времена (приведение наблюдений к дневной поверхности);
- расчет огибающей сейсмических трасс;
- редукция волнового поля за наклон преломленной волны (линейная кинематическая поправка).

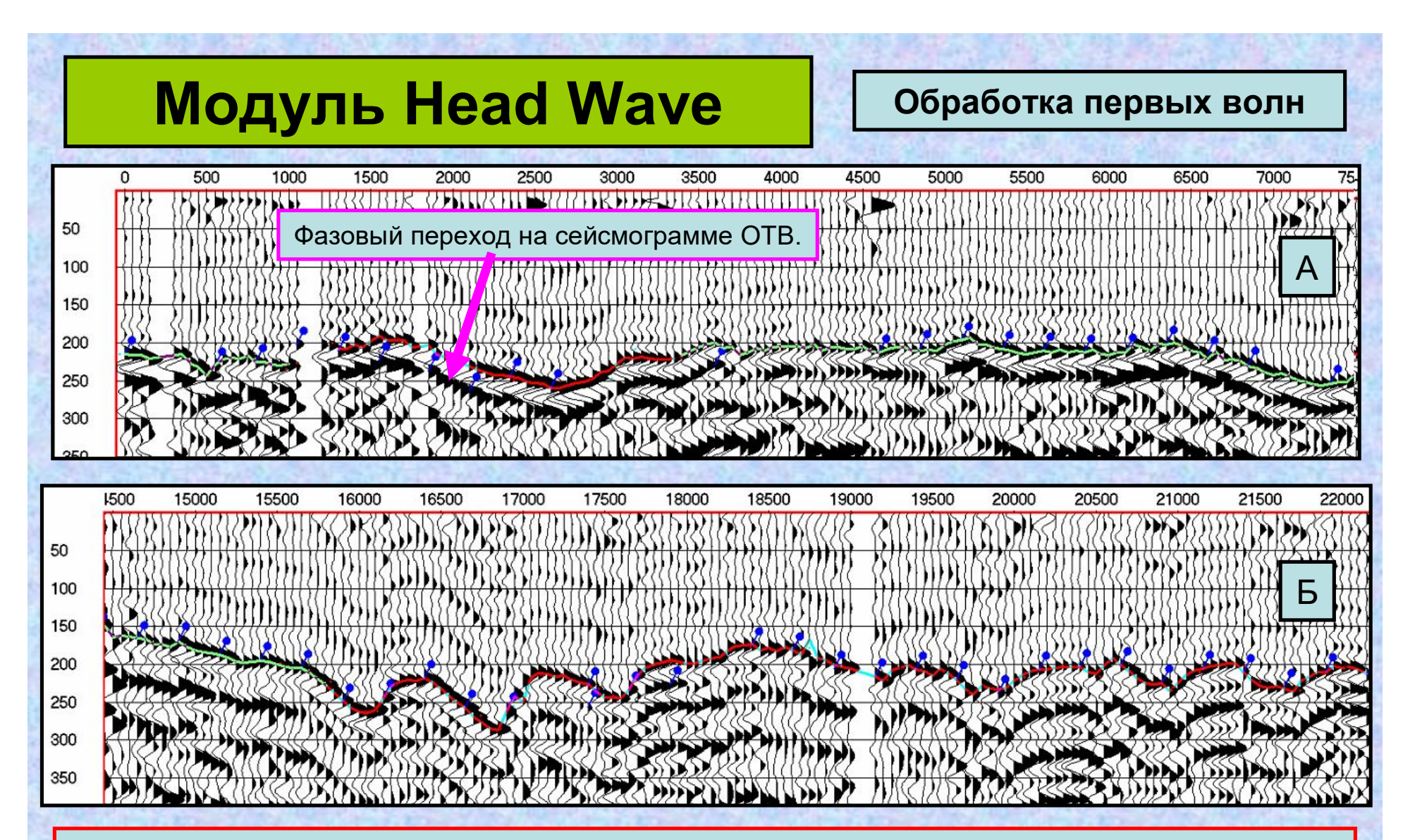

Прослеживание годографов преломленных волн на сейсмограммах равных удалений. А – выборка трасс с удаление ПП-ПВ 500 метров. Б – 750 метров. Обрабатывается каждая 5-я сейсмограмма ОТВ и РУ. Такое прореживание существенно сокращает время пользователя и обеспечивает достаточную плотность сейсмотрасс для решения обратной задачи по преломленным волнам. Синими «гвоздиками» отмечены прослеженные времена вступлений на сейсмограммах ОТВ. Кликнув мышкой по этой трассе мы можем перейти на соответствующую сейсмограмму ОТВ и редактировать корреляцию.

**Автоматическое прослеживание первых вступлений** – непростая задача. Существует множество методов. Практически все методы основаны на обработке и анализе энергии волнового процесса в двух скользящих окнах. Алгоритмы используют отношение энергии в переднем окне (большие времена) к энергии в заднем окне (меньшие времена). Это отношение обычно максимально тогда, когда заднее окно еще находится в зоне шума перед первыми вступлениями, а переднее окно - уже в области первых вступлений.

- В программе **Head Wave** предлагается автоматическое прослеживание первых вступлений по 10 различным методам.
- **1. Coppens's method (CM) - Метод Куппенса.**
- **2. Joint Energy Ratio (JER)** Метод Совместного Отношения Энергий.
- **3. Entropy method (EM)** Метод энтропии.
- **4. Fractal-dimension method (FDM)** Метод фрактальной размерности.
- **5. STA/LTA RATIO (SLT)** Метод отношений энергии в коротком окне к энергии в длинном окне.
- **6. ENERGY RATIO (ER)** Метод отношения энергий.
- **7. MODIFIED ENERGY RATIO (MER)** Модифицированный метод соотношения энергий.
- **8. Akaike Information Criterion (AIC)** Информационный Критерий Акайка.
- **9. Multi-Time Windows Energy Ratio Method** Многооконный метод.
- **10. Phase arrival identification-Kurtosis (PAI-K)** Фазовая идентификация по Эксцессу распределения.

## **Модуль Head Wave CO** Обработка первых волн

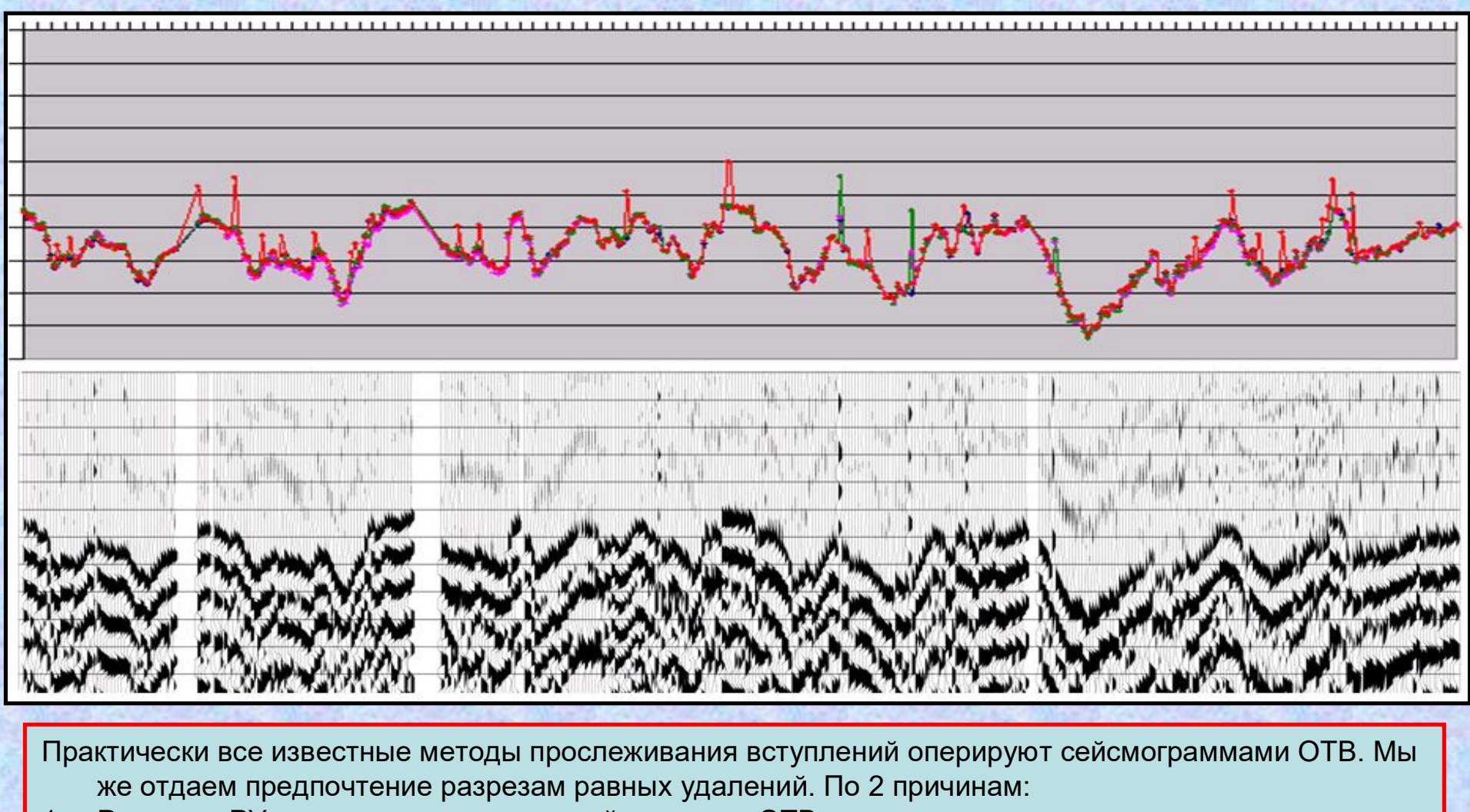

- 1. Разрезов РУ намного меньше, чем сейсмограмм ОТВ и задача проверки правильности прослеживания существенно сокрощается. Особенно в 3-Д.
- 2. На сейсмограммах ОТВ возможно наличие сомнительных участков, где в первых вступлениях, вероятно, прослеживается отраженная волна (см. следующий слайд).

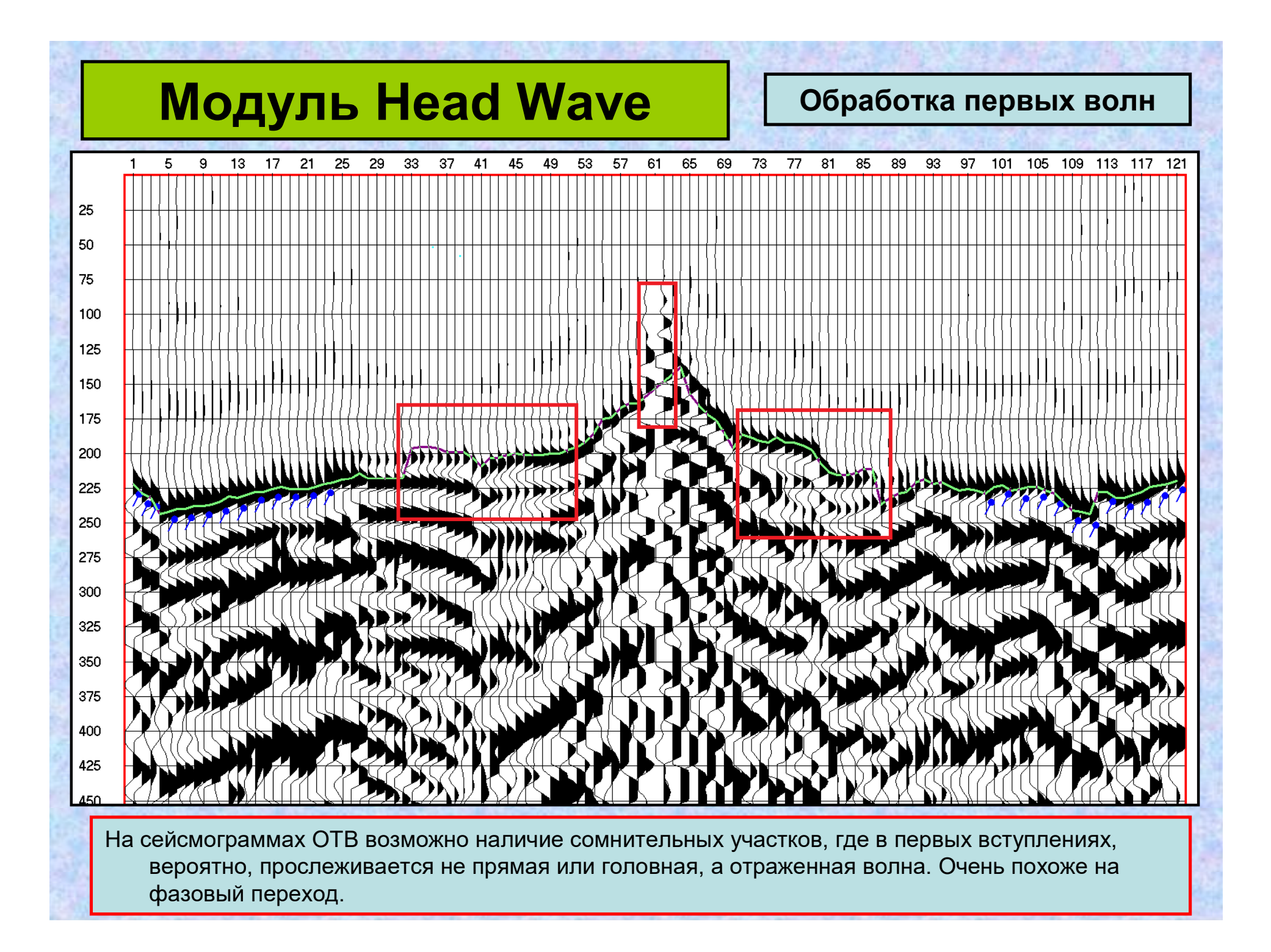

## **Модуль Head Wave COO OO OO DEAD COOO <b>COOO BOOD BOOD ATT**

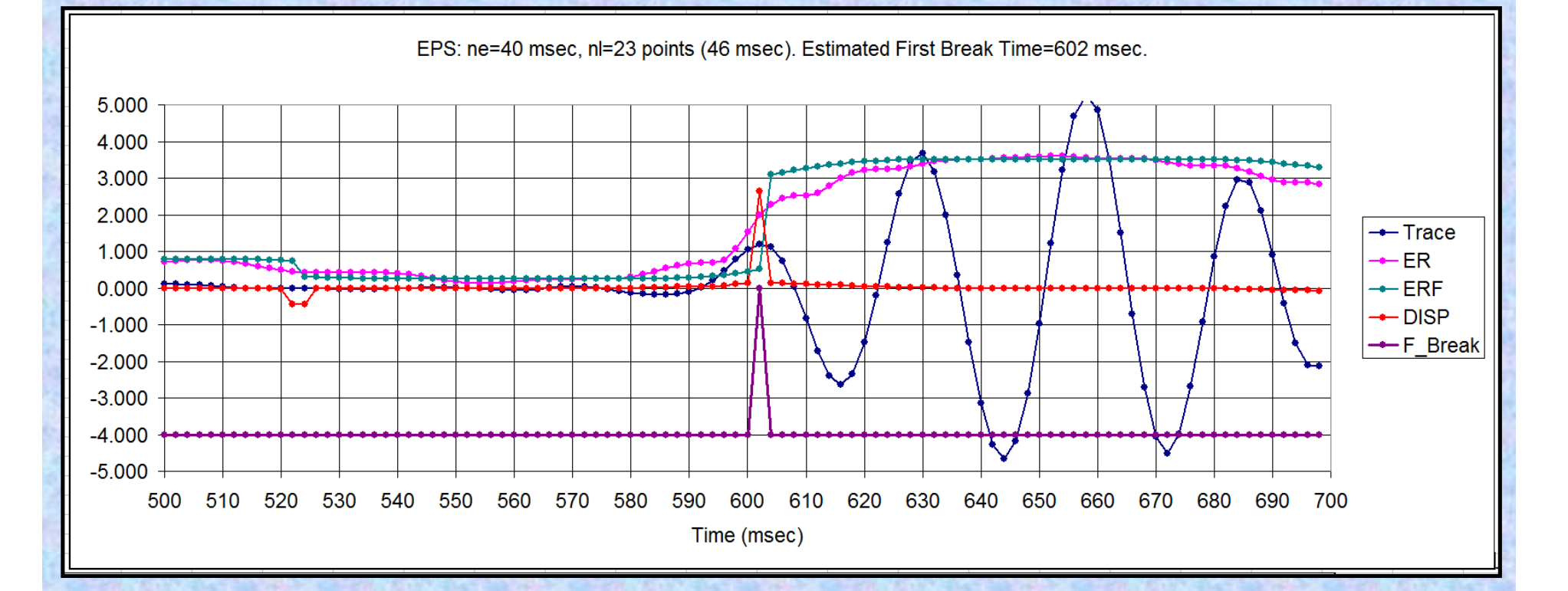

Все энергетические методы хорошо работают на сейсмограммах от импульсных источников. Но в методе Вибросейс первые вступления не являются ярко выраженными. На этом пример видно, что максимум функционала отношений энергий ER достигает максимума на времени 655 мсек. Причем этот максимум не яркий.

В таких случаях рекомендуется к кривой ER применять EPS фильтр.

EPS фильтр - это сглаживание с сохранением остриев (Edge-preserving smoothing). На графике это кривая ERF. Затем эта кривая дифференцируется и таким образом определяется время первого вступления.

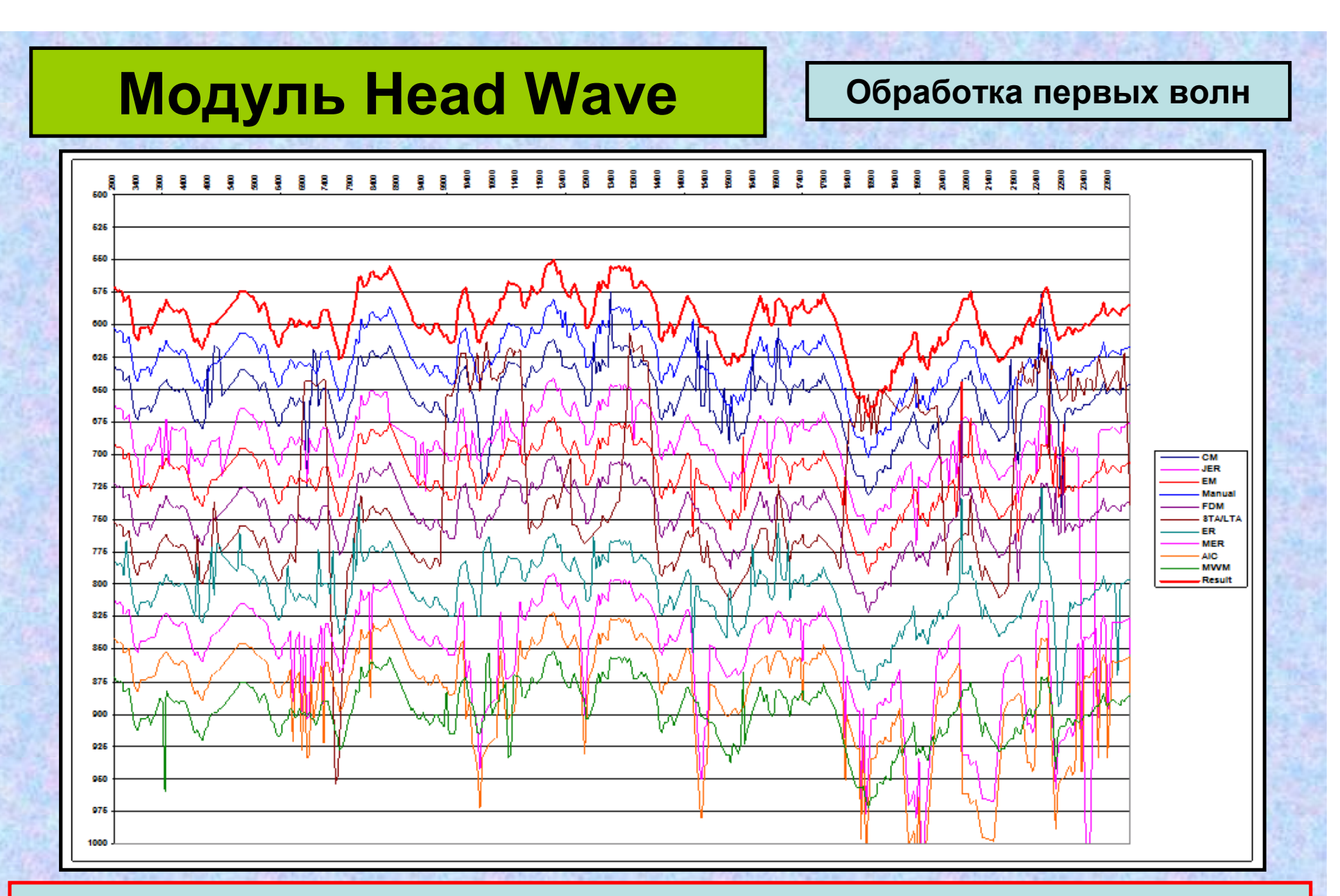

Как видим, у каждого метода – свои недостатки. Но, к счастью, они проявляются в разных местах. Из прослеженных автоматически 10-ю методами первых вступлений, после отбрасывания заведомо ложных значений (как правило, это бракованные трассы) выбираются медианные значения. На рисунке – это верхняя красная линия.

## **Модуль Head Wave CO Oбработка первых волн**

Прослеженные затем обработанные годографы можно сохранить в файле SPS-PC и экспортировать в форматах ASCII, GMG и Пийп Годограф.

Увязка годографов и построение модели ВЧР проводится в режиме **Model**. Доступны следующие пункты меню и соответствующие им кнопки панели инструментов:

**Bring To Top** - Активизировать окно со схемой отслеженных годографов. **Adjust** - Увязка годографов по взаимным точкам.

**Branch** - Разбивка модели на слои.

**Htsp** - Увязка со значениями МСК.

**Velocities** - Определение средних и граничных скоростей.

**Depth** - Расчет глубин.

**Binding RZ** - Привязка данных к зондированиям МПВ.

**Synthetic** - Расчет синтетических годографов по полученной модели.

**Statics** - Расчет статических поправок.

**Print** - Печать модели в ASCII файл.

**Quit** - Завершение работы с моделью ВЧР.

На сегодняшний день возможен только расчет модели 2-D.

Для 3-D эта задача будет решена в ближайшем будущем.

## **Модуль Head Wave CO Oбработка первых волн**

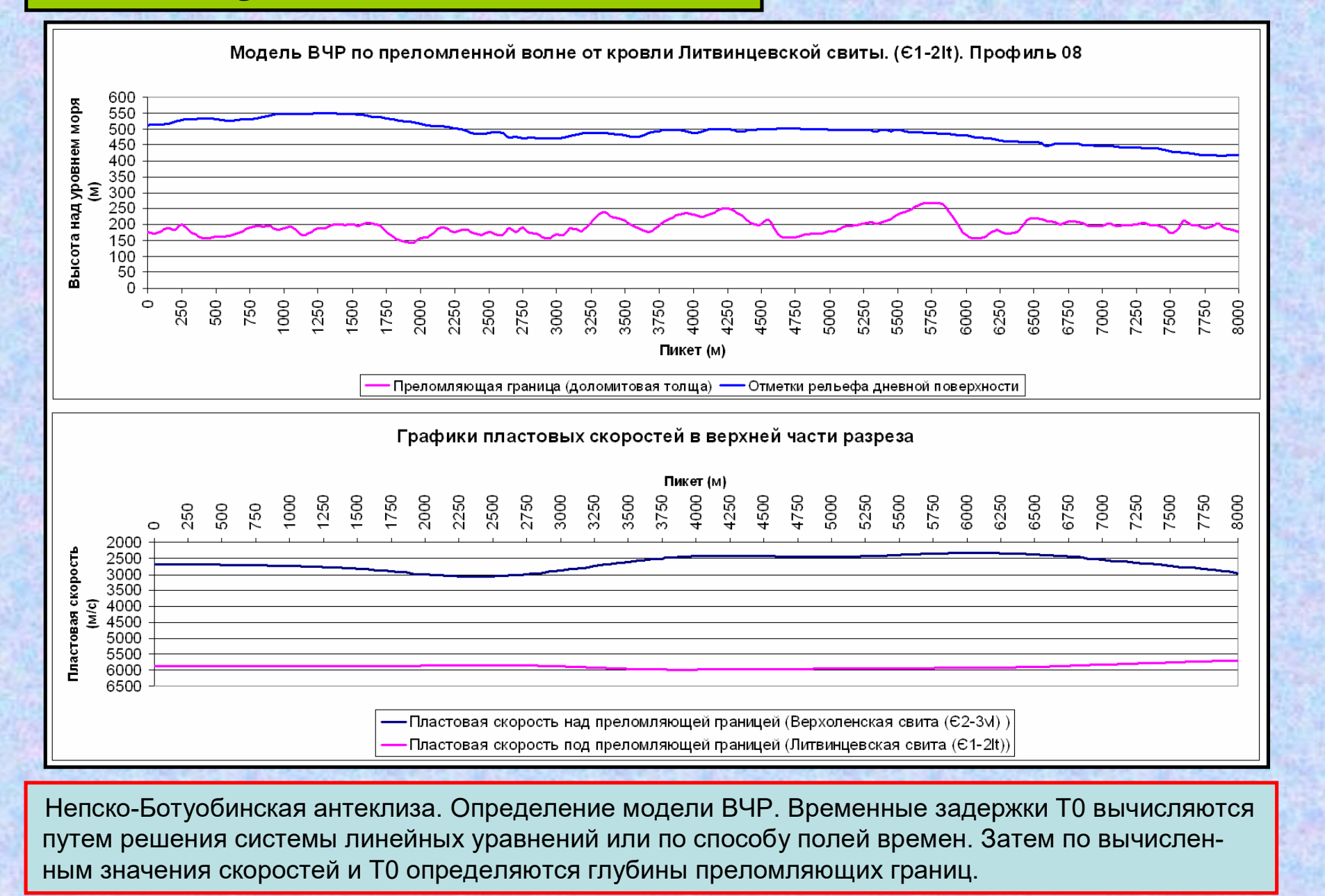

### **Модуль Head Wave CO Oбработка первых волн**

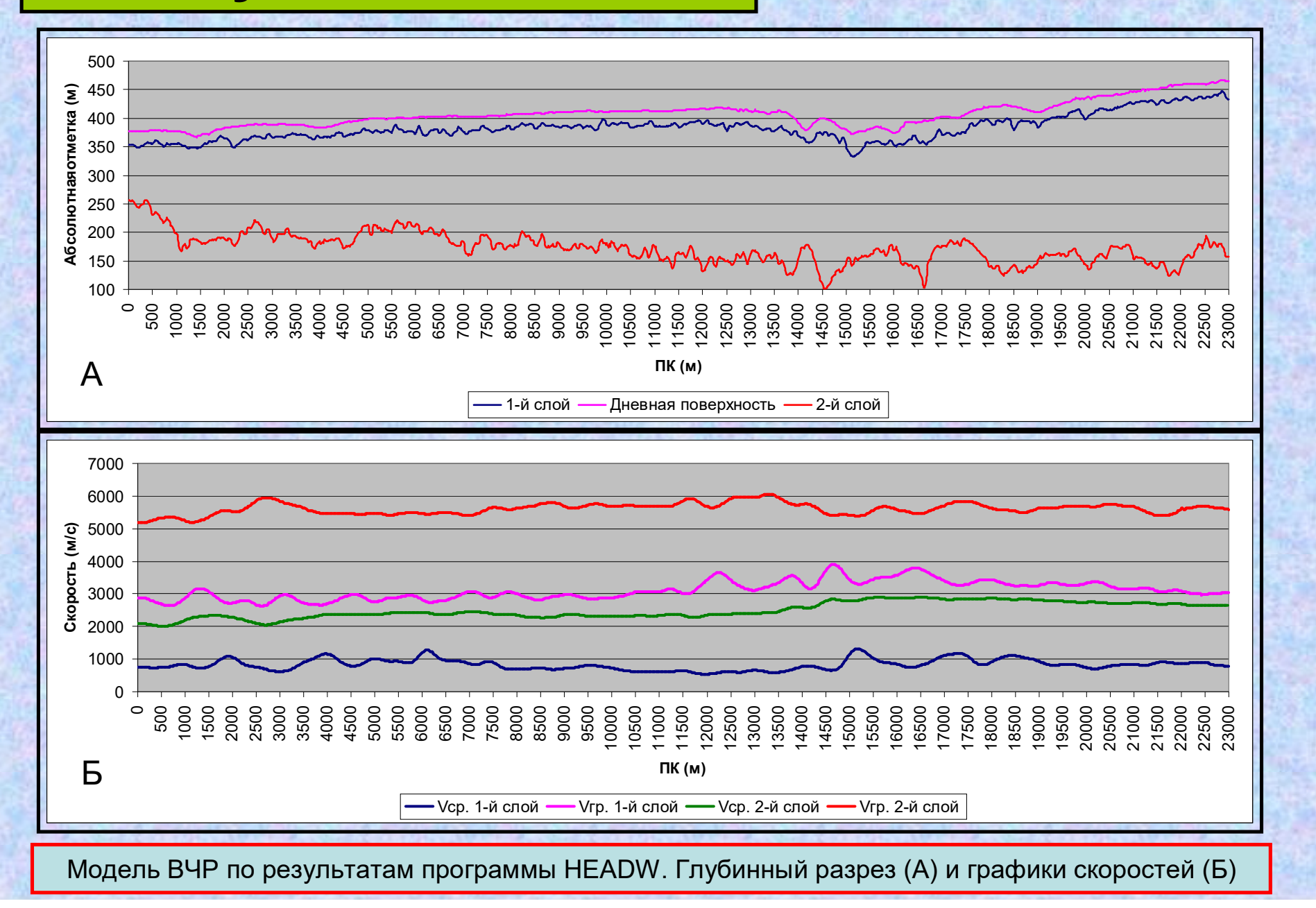

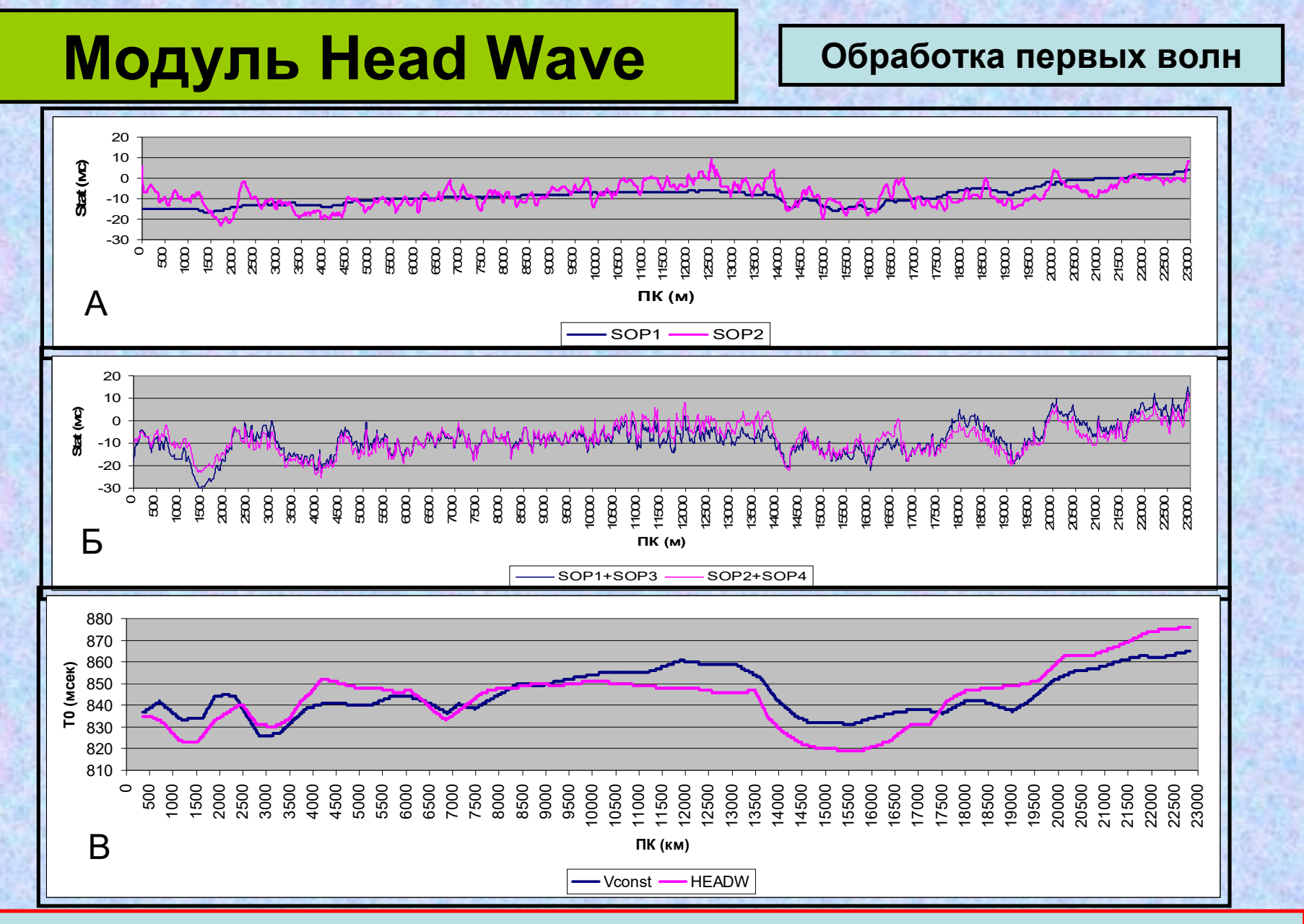

Графики статических поправок. SOP1- априорная статика с постоянной скоростью V=4500 м/с, SOP2 статика HEADW (А). SOP3 и SOP4 – остаточная статика AKSP (Б). Нижний рисунок (В) – сопоставление значений Т0 по горизонту КВ с различными статиками.

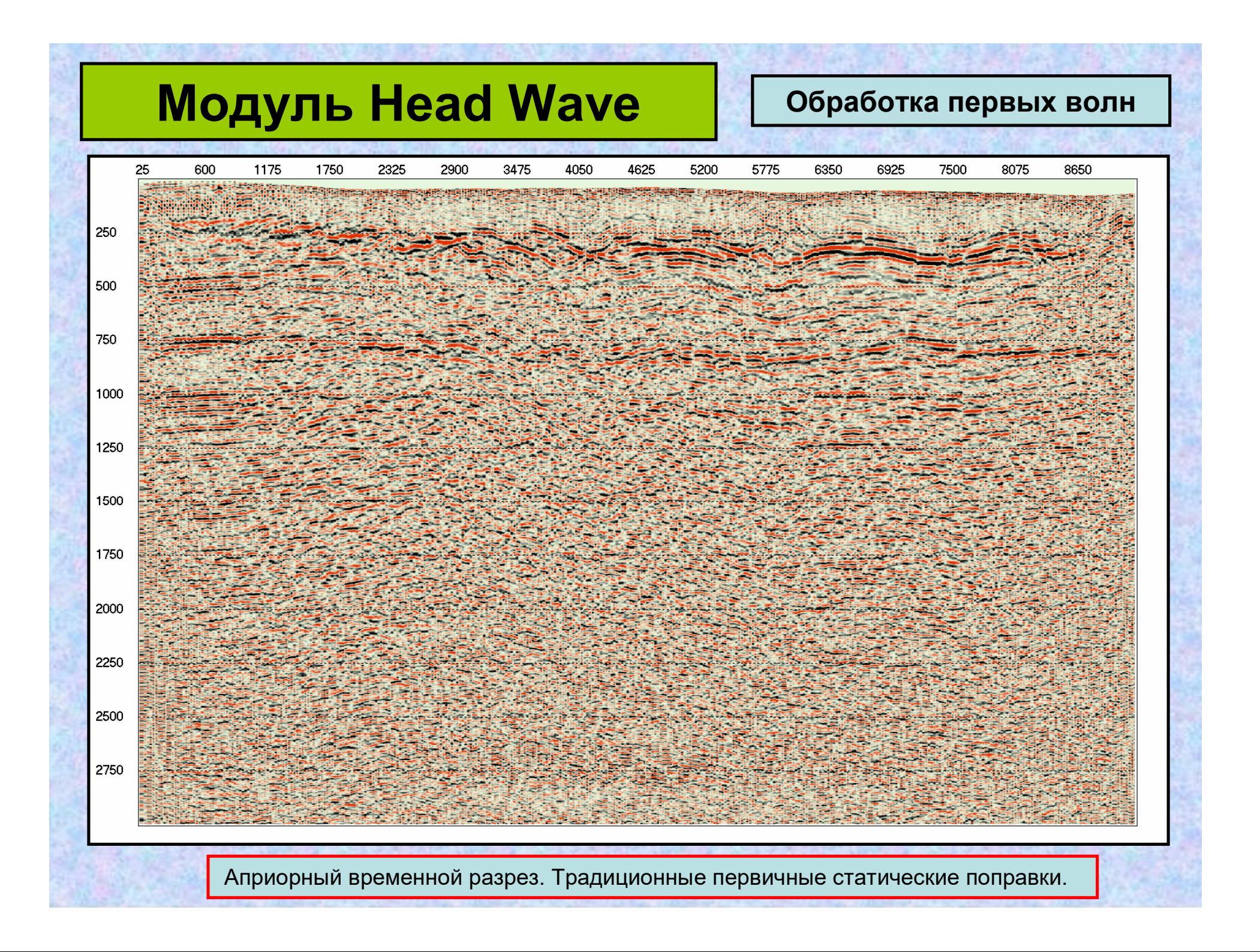

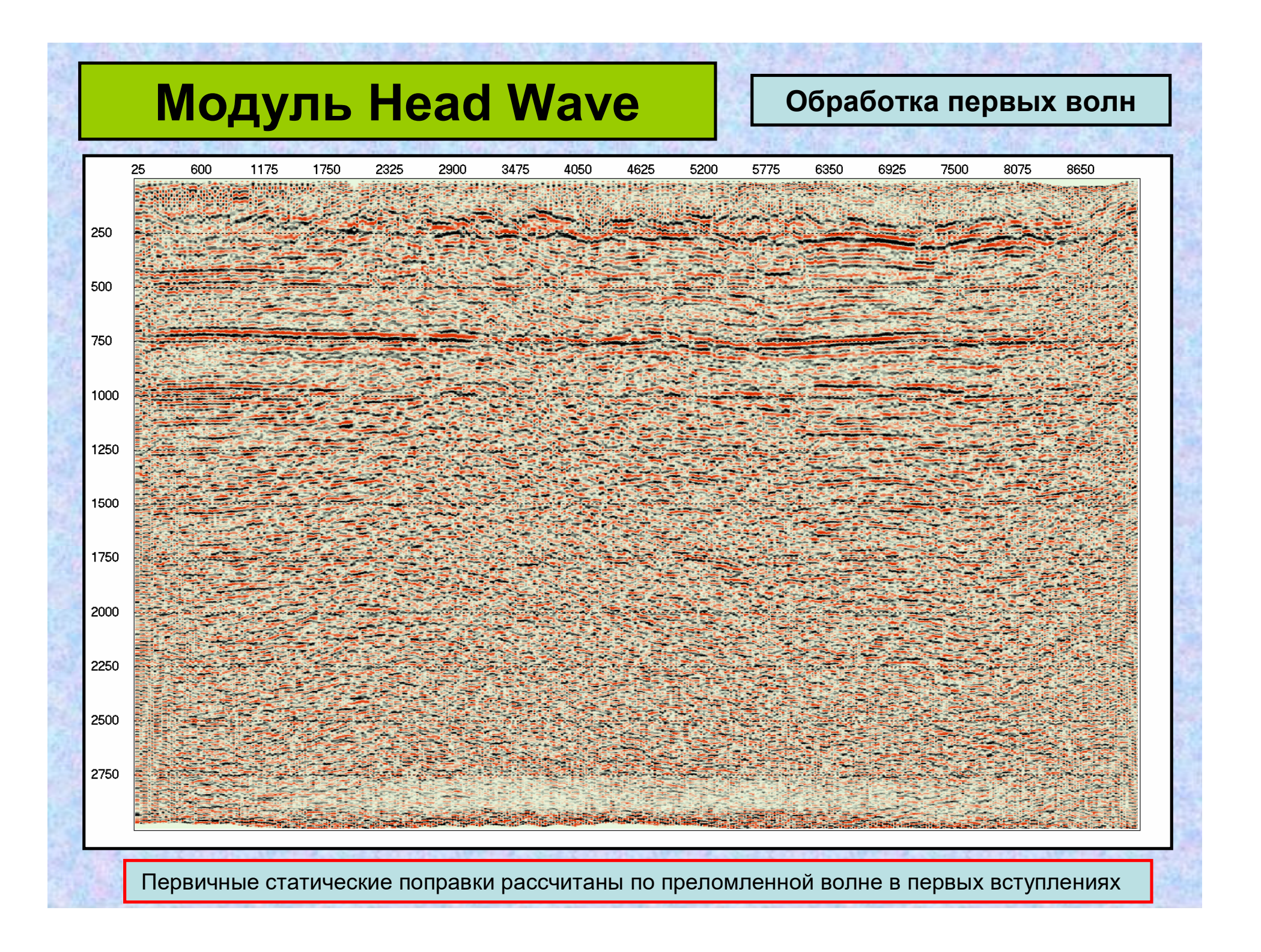

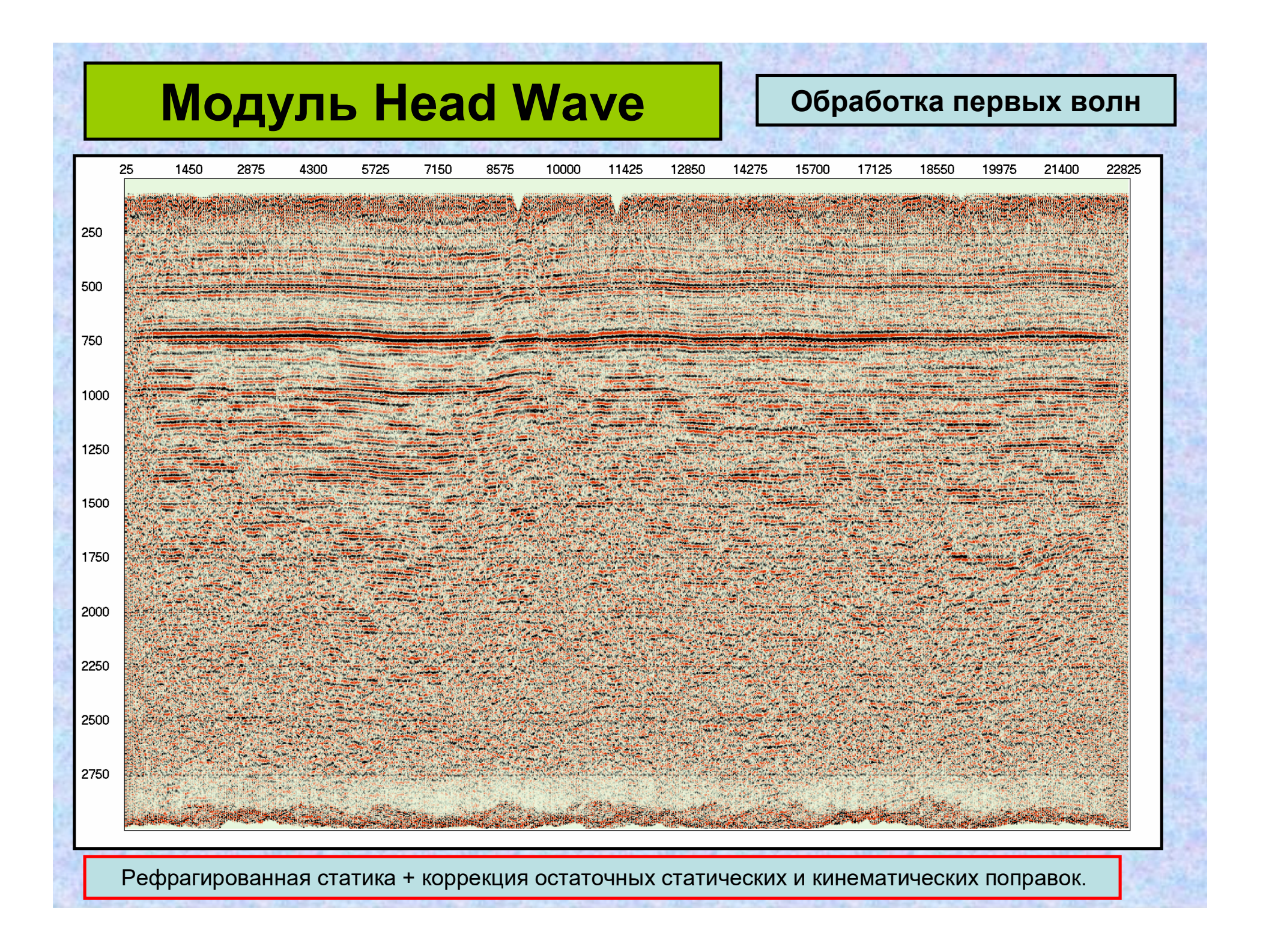

# **Модуль Depth Imaging Построение глубинных дина-**

**мических разрезов и кубов**

### **Включает следующие модули:**

1. Построение глубинных разрезов и расчет пластовых (интервальных) и средних скоростей на профилях 2-D:

- когерентная инверсия на отраженных волнах;
- когерентная инверсия на дифрагированных волнах;
- анализ скоростей миграции и временная миграция по разрезу и по исходным сейсмограммам;
- анализ пластовых (интервальных) скоростей и глубинная миграция по разрезу и по исходным сейсмограммам;
- иные виды миграции;
- взаимные преобразования глубина двойное вертикальное время;
- Пересчеты сеточной модели среды в слоистую и наоборот.

2. Расчет спектров скоростей миграции в 3-D.

3. Обработка спектров скоростей миграции и расчет скоростей миграции в 3-D по оригинальному быстрому алгоритму.

4. Индексация сейсмического куба данных. Создание файла сортировки суммарного куба для глубинной 3-D миграции после суммирования.

5. Глубинная 3-D миграция после суммирования с расчетом времен прихода дифрагированных волн по алгоритму Ферма в неоднородной среде.

6. Глубинная миграция 3-D после суммирования с расчетом времен прихода дифрагированных волн путем трассирования лучей в неоднородной среде.

7. Временная миграция Кирхгофа 3-D до суммирования.

# **Модуль Depth Imaging Построение глубинных дина-**

**мических разрезов и кубов**

Программа **Depth Imaging 2-D.** Построение динамических глубинных разрезов и анализ пластовых и средних скоростей на профилях 2-D. *Когерентная инверсия на отраженных волнах.*

**По первому горизонту** суммирование значений отсчетов сейсмотрасс осуществляется по набору гипербол Vогт.

**По всем остальным горизонтам** суммирование отсчетов сейсмотрасс осуществляется по набору годографов, определяемыми набором пластовых скоростей в текущем слое. Строим множество границ для заданного набора пластовых скоростей в текущем слое. Для каждой из такого набора границ рассчитываются годографы отраженных волн в каждой ОГТ. По этим годографам и проводится суммирование отсчетов сейсмотрасс. В рультате для всех границ, кроме первой, последовательно, сверху вниз, мы получаем энергетические спектры не скоростей ОГТ, а пластовых скоростей.

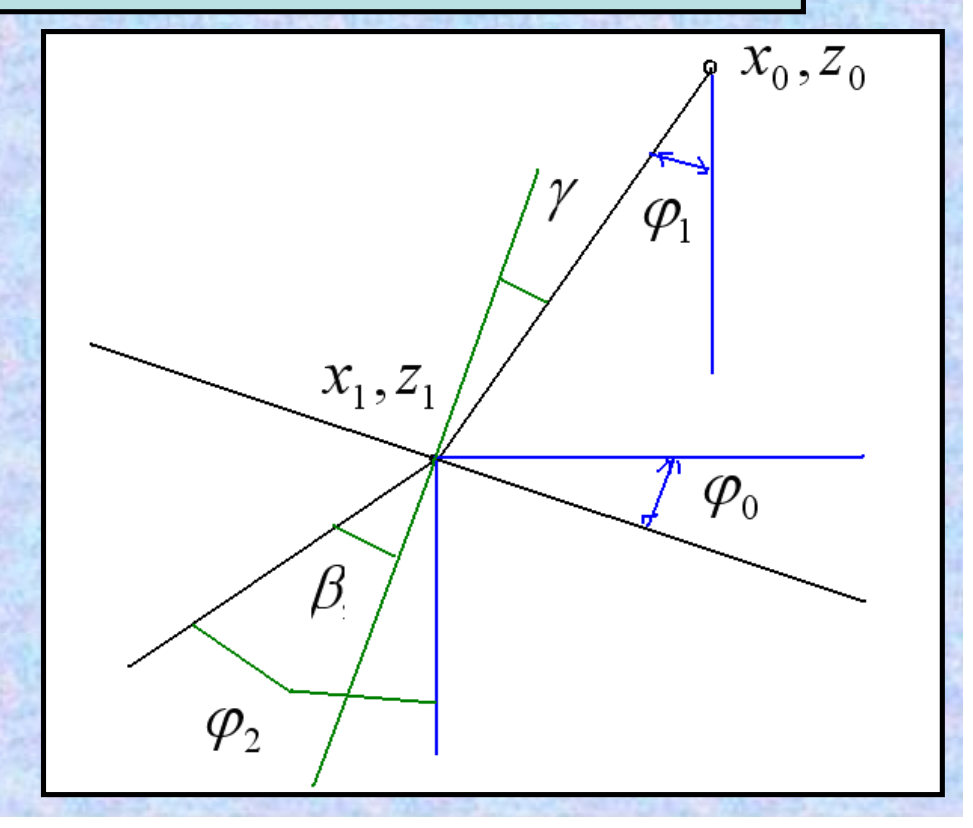

# **Модуль Depth Imaging Построение глубинных дина-**

**мических разрезов и кубов**

Программа **Depth Imaging 2-D.**

Построение динамических глубинных разрезов и анализ пластовых и средних скоростей на профилях 2-D.

*Когерентная инверсия на отраженных волнах.*

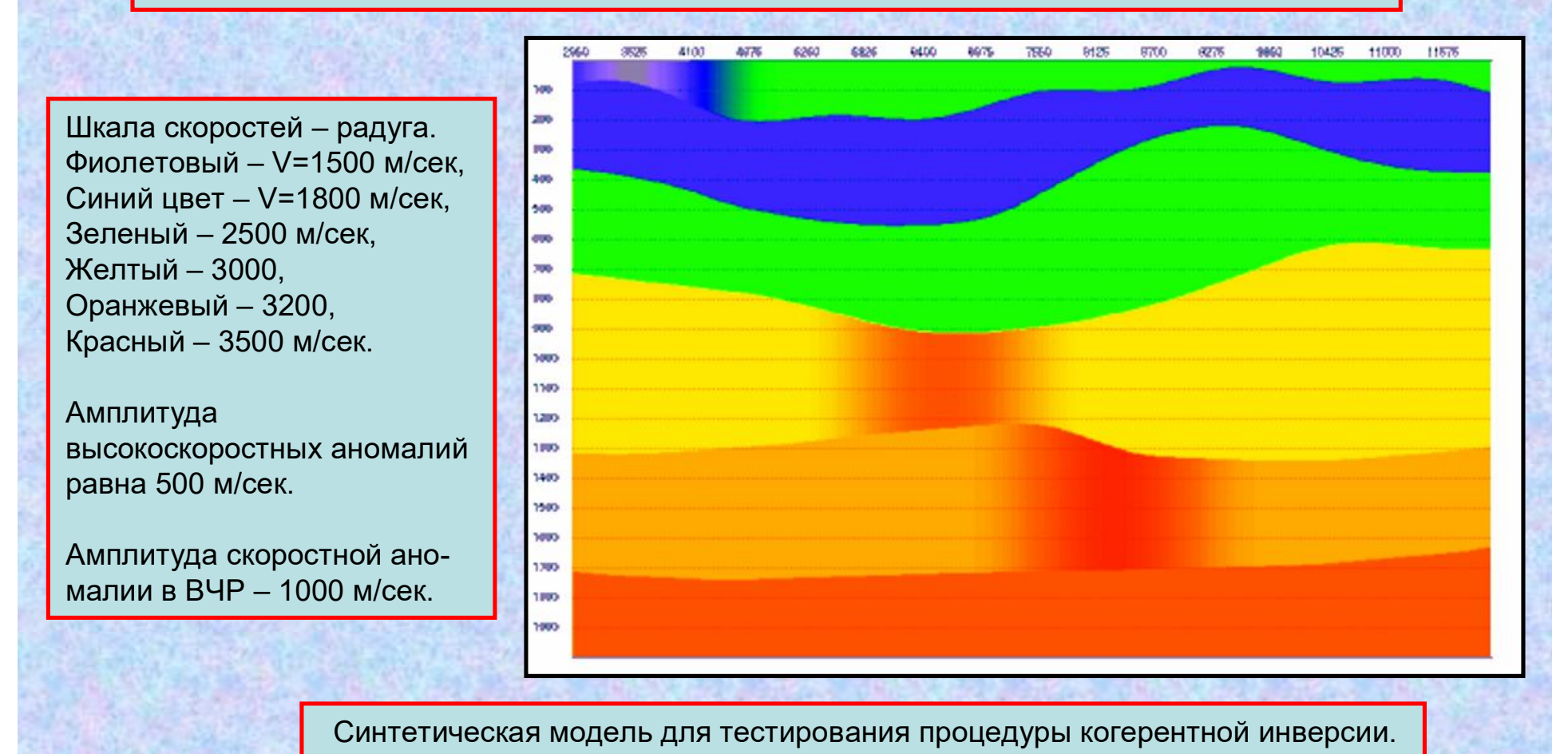

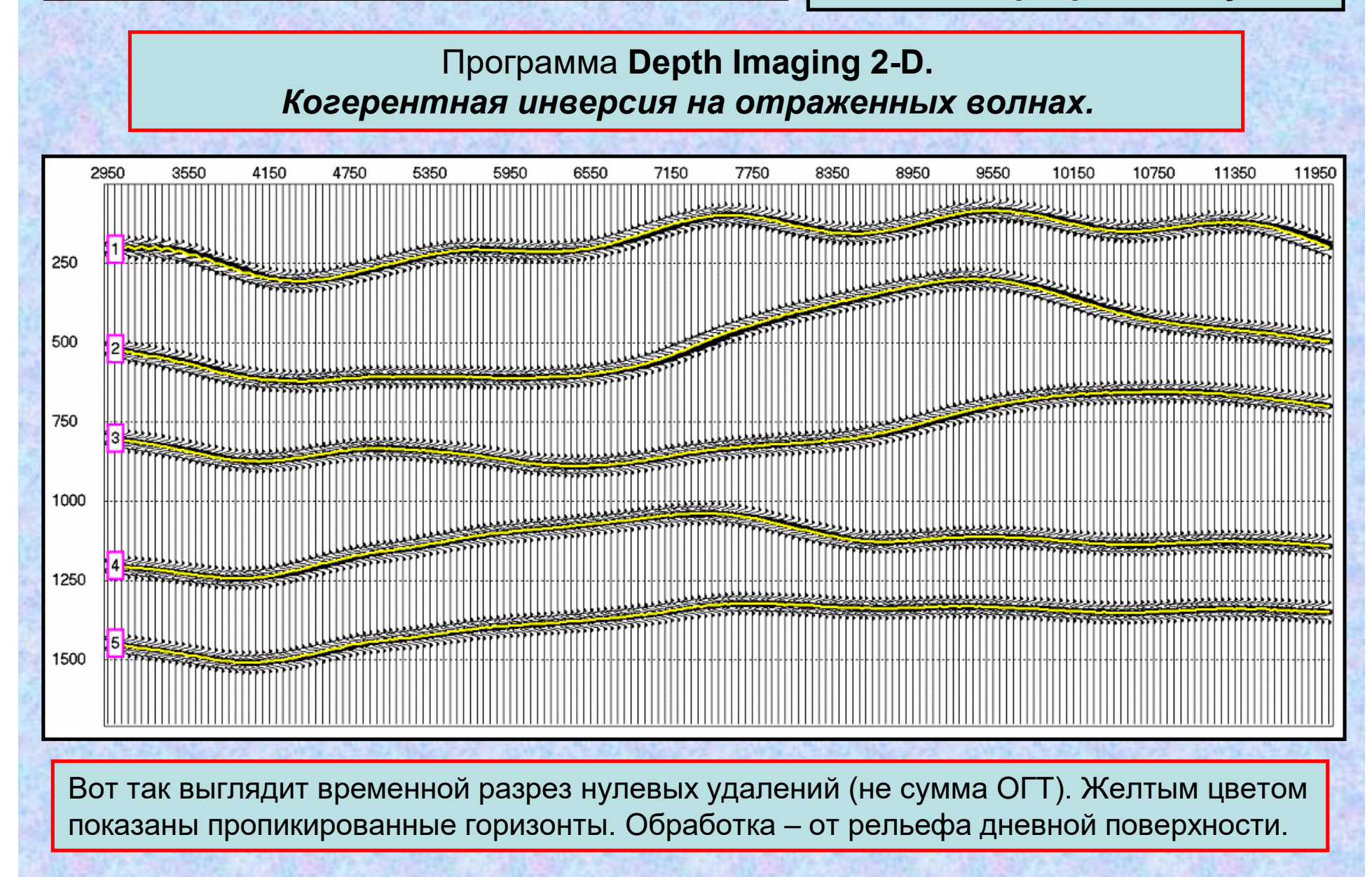

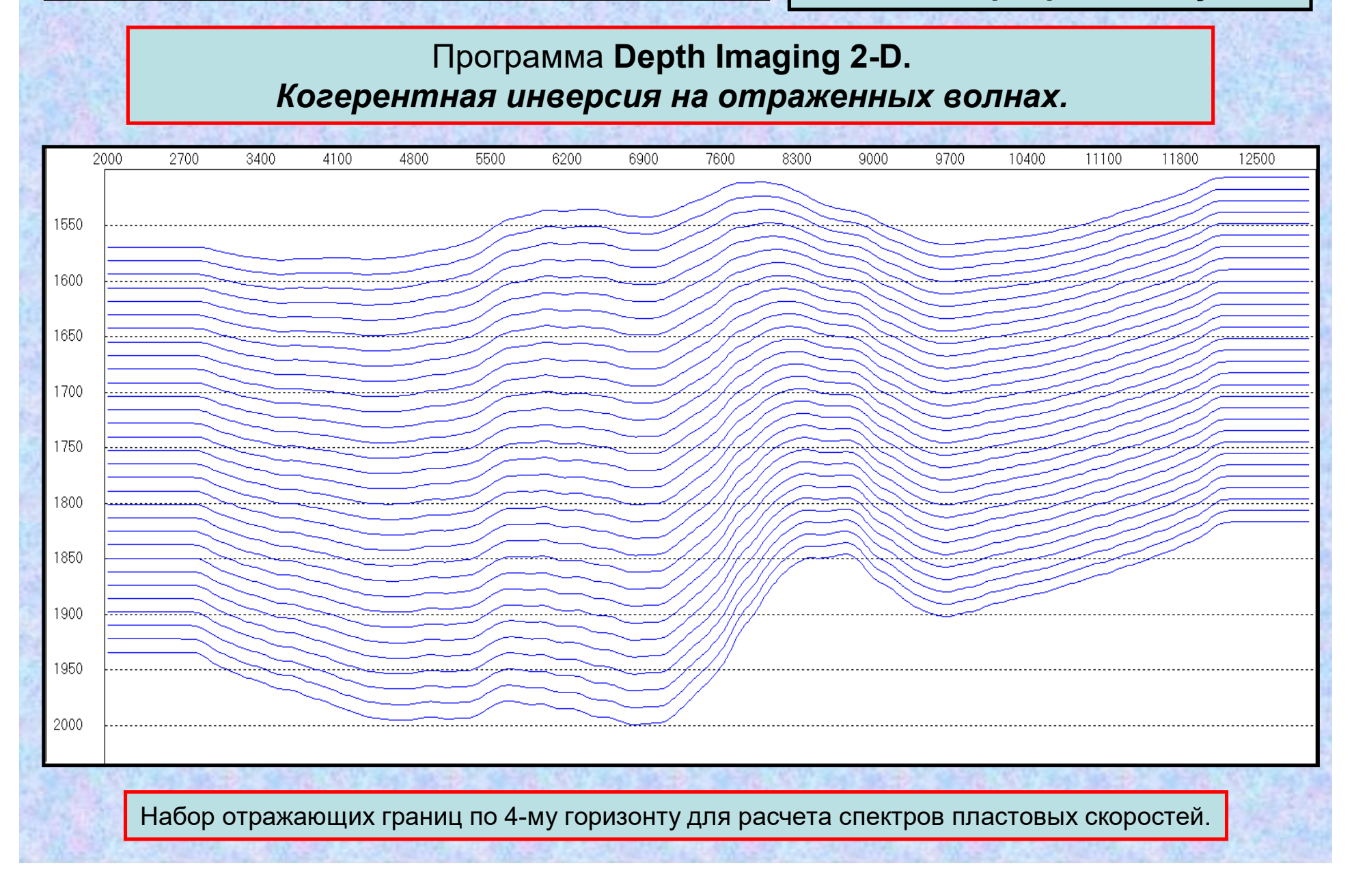

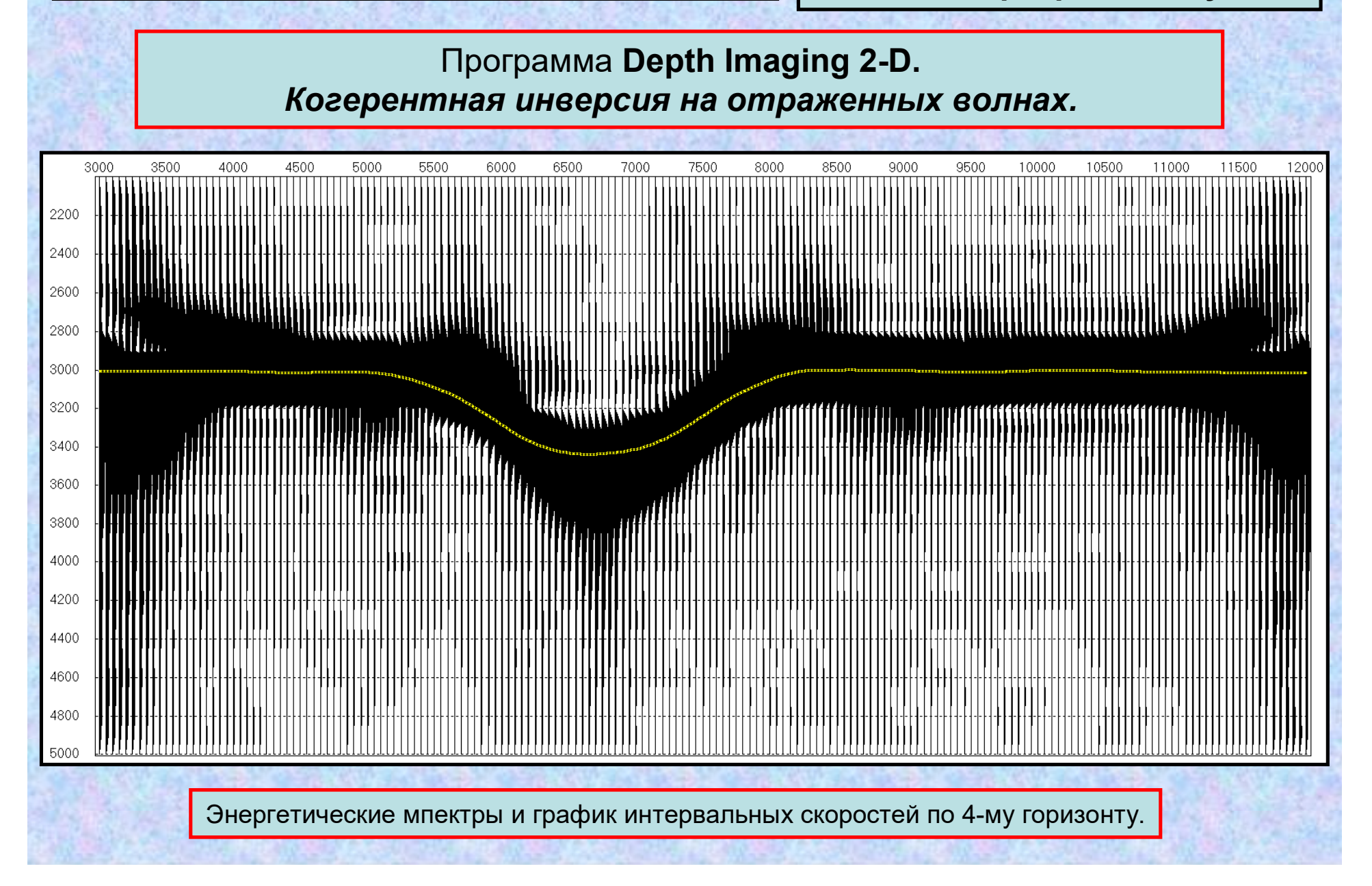

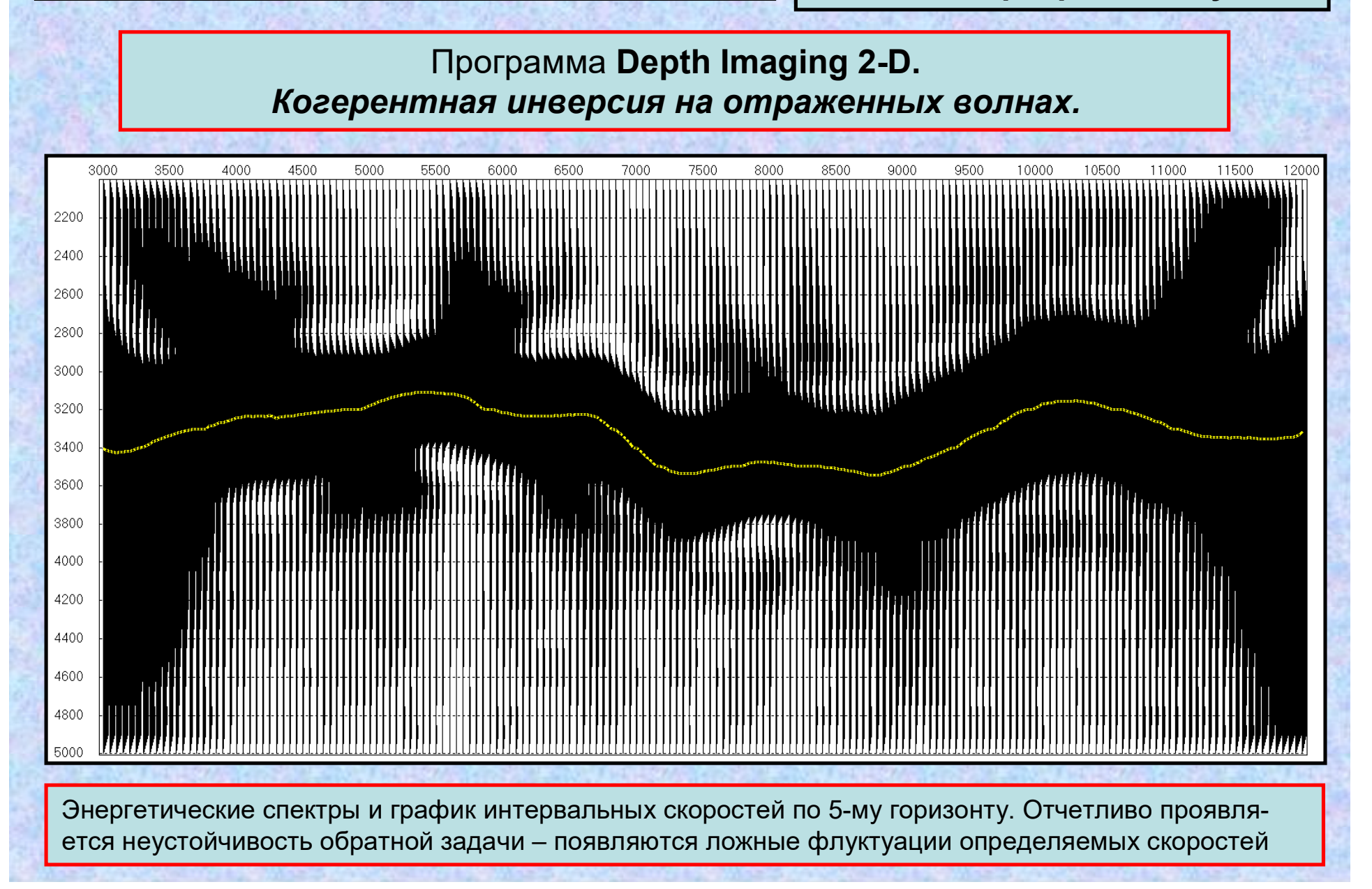

**Построение глубинных динамических разрезов и кубов**

Программа **Depth Imaging 2-D.**

*Когерентная инверсия на отраженных волнах.*

Регуляризация обратной задачи определения интервальных скоростей методом когерентной инверсии в спектральной области.

Логарифмы амплитудного спектра выводятся в диалоговое окно **«Velocity spectral analis»**. Позиция курсора в виде вертикальной красной линии по оси периодов аномалий отображается в строке статуса.

Щелчок левой кнопки мыши определяет фильтр НЧ для графика пластовых скоростей и завершает работу в диалоговом окне.

 $V_{\mathcal{M}}$ Пример регуляризации решения по 5-му горизонту.

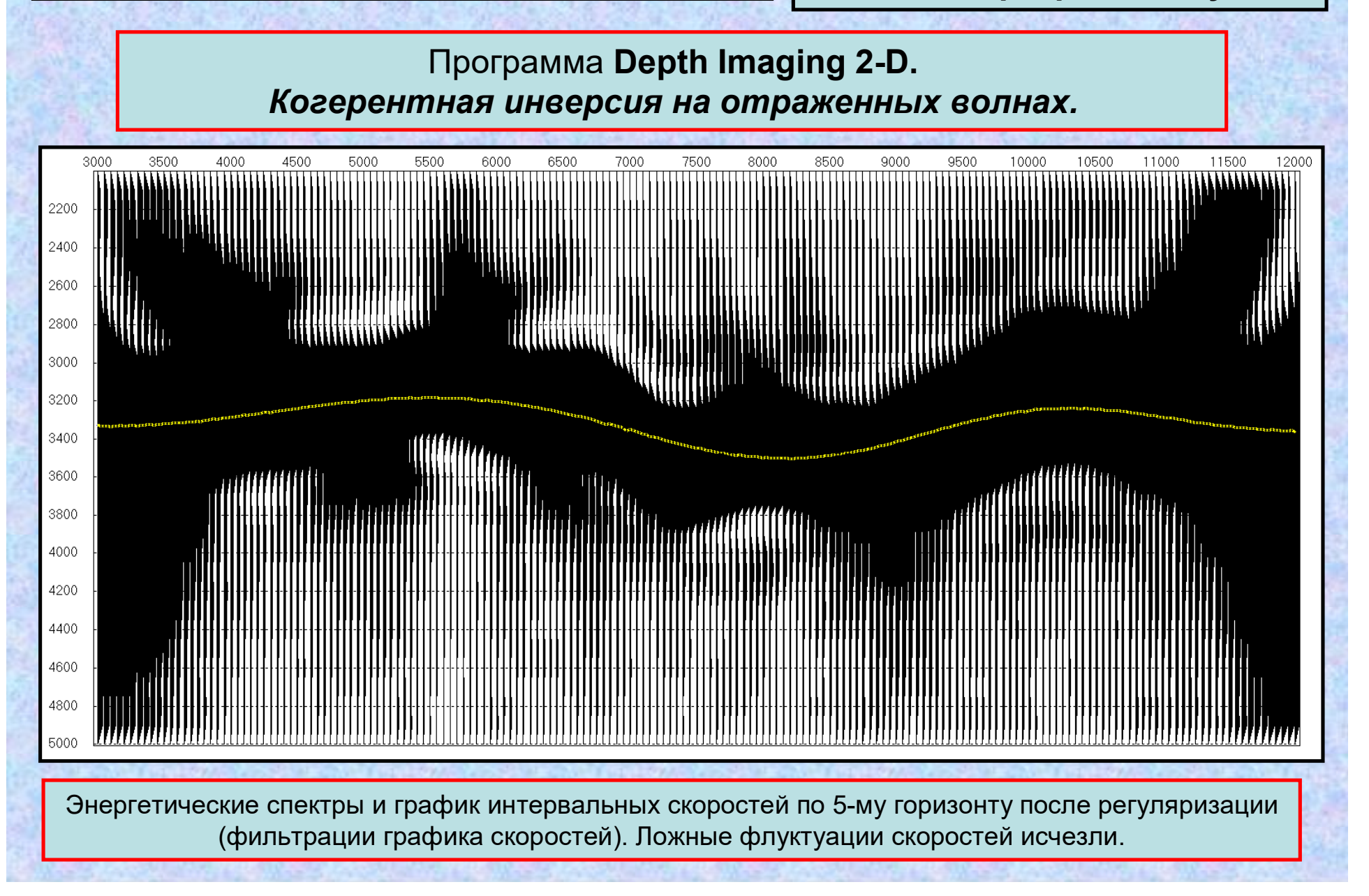
### **Модуль Depth Imaging**

**Построение глубинных динамических разрезов и кубов**

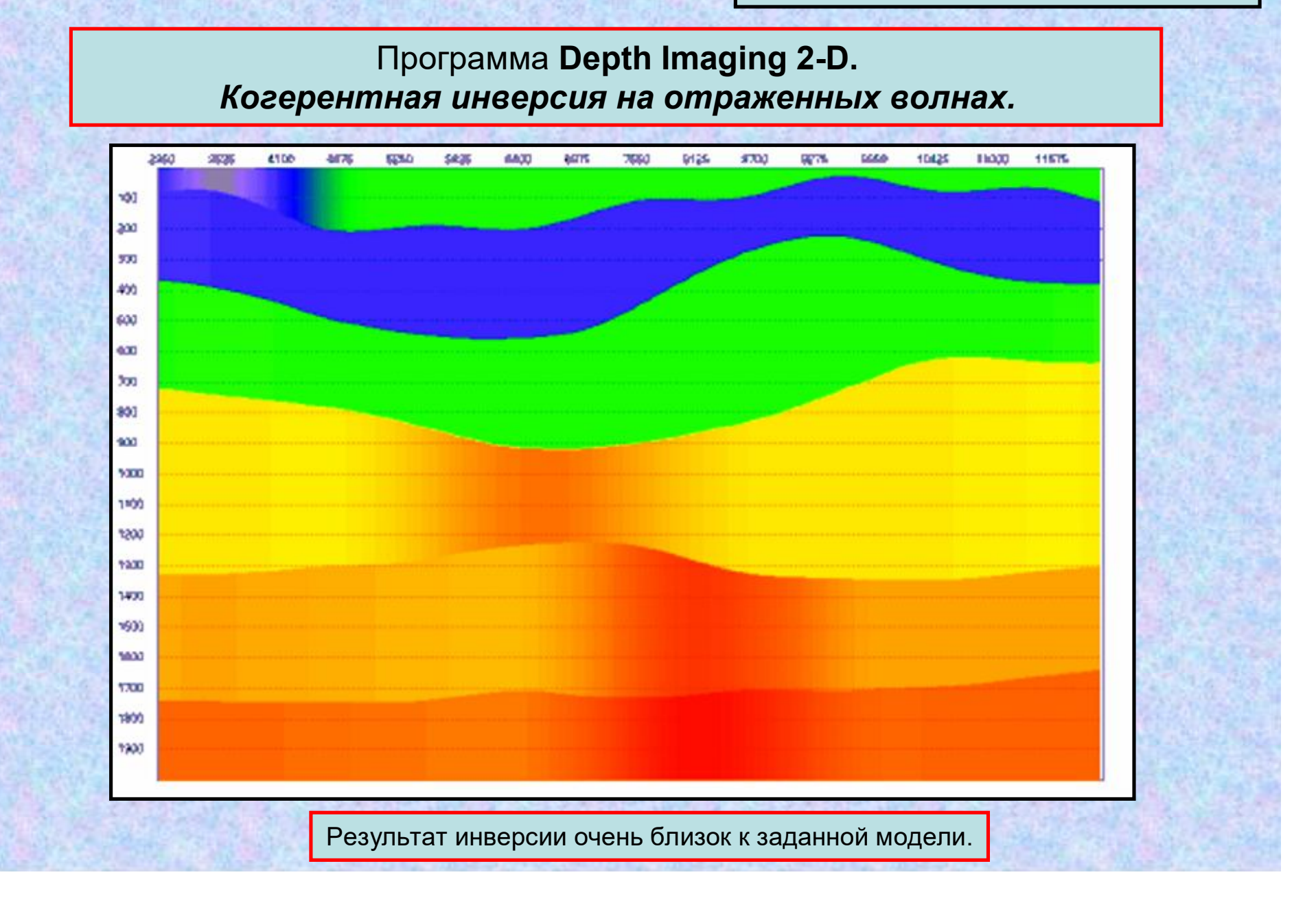

**мических разрезов и кубов**

Программа **Depth Imaging 2-D** Построение динамических глубинных разрезов и анализ пластовых и средних скоростей на профилях 2-D. *Временная и глубинная миграции 2-D до суммирования.*

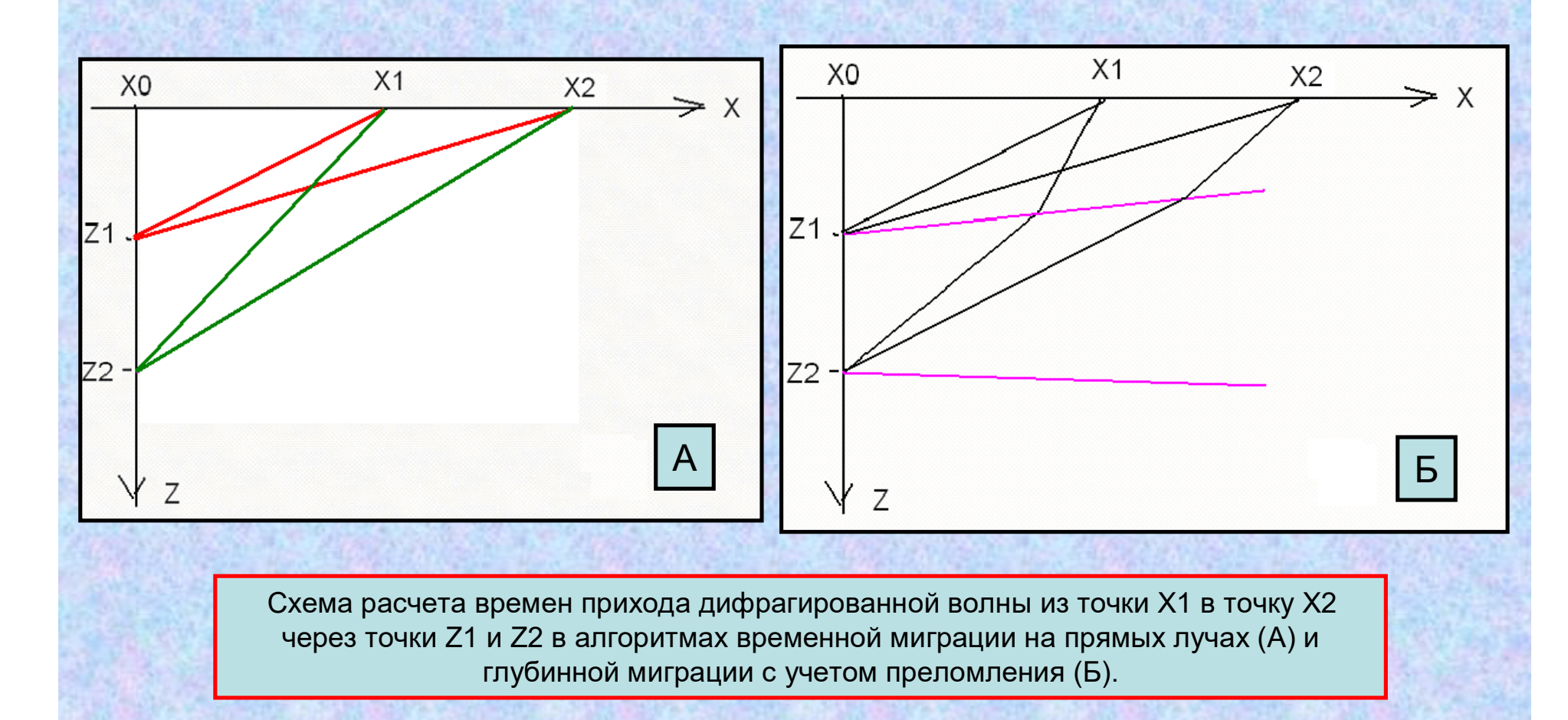

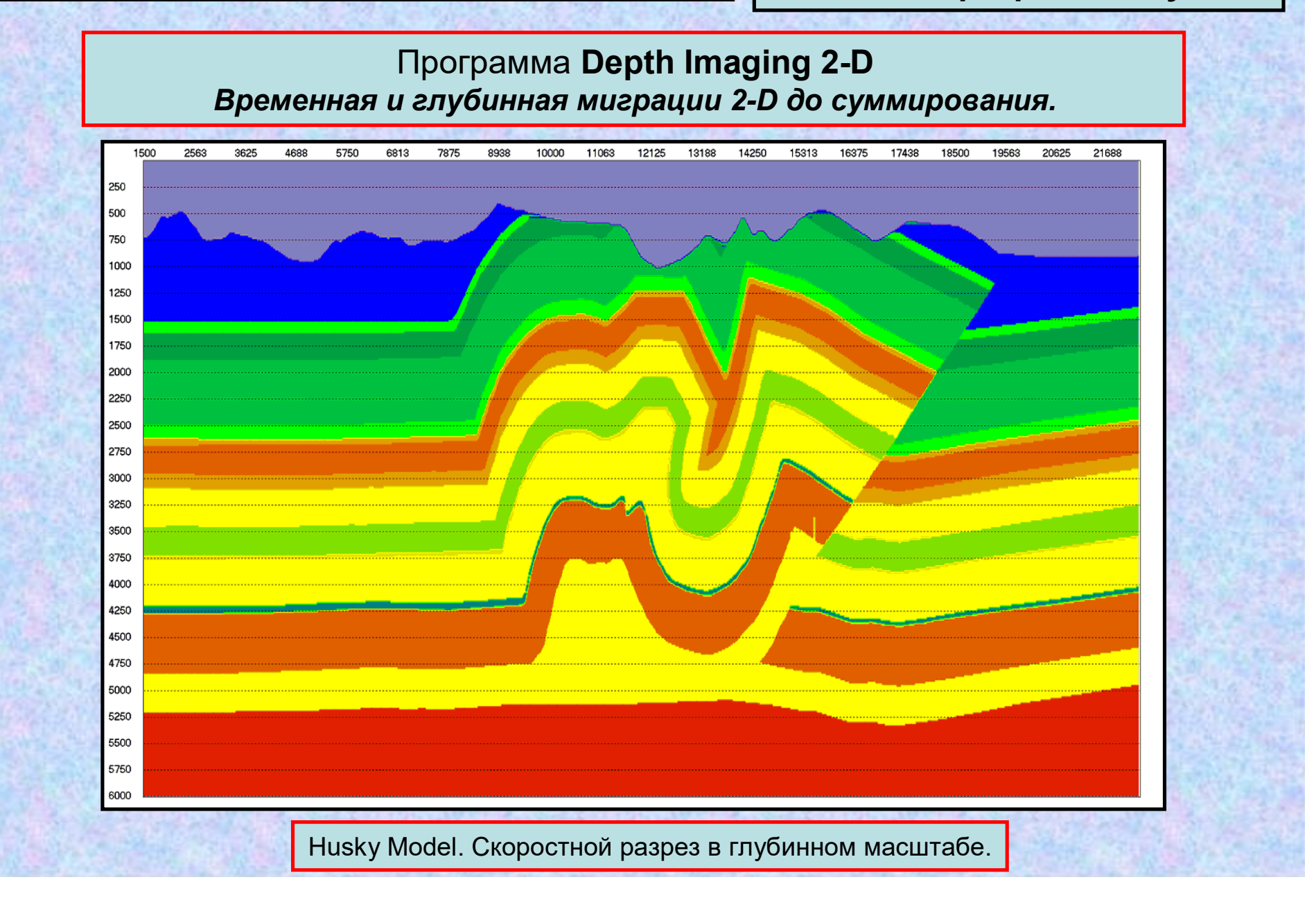

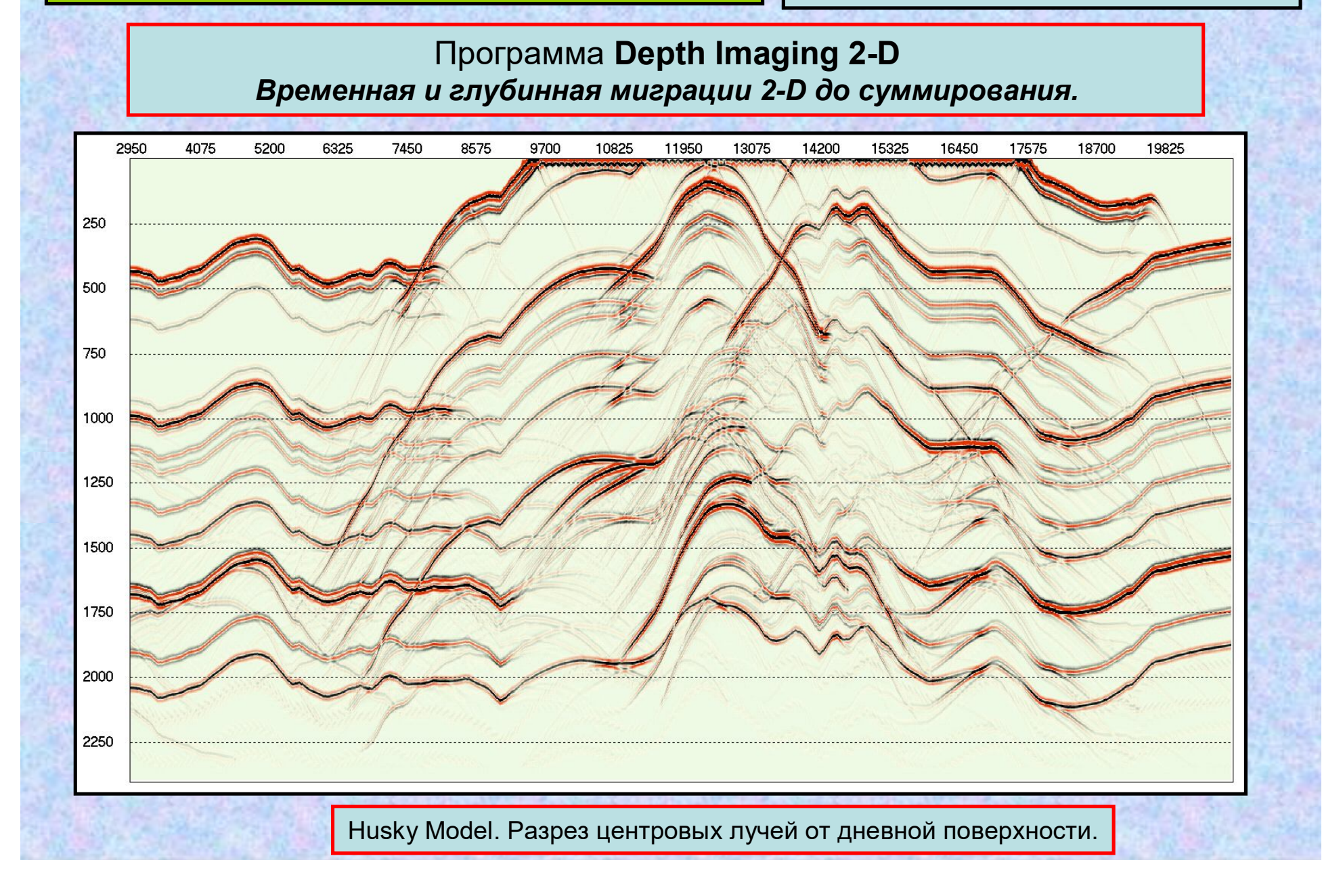

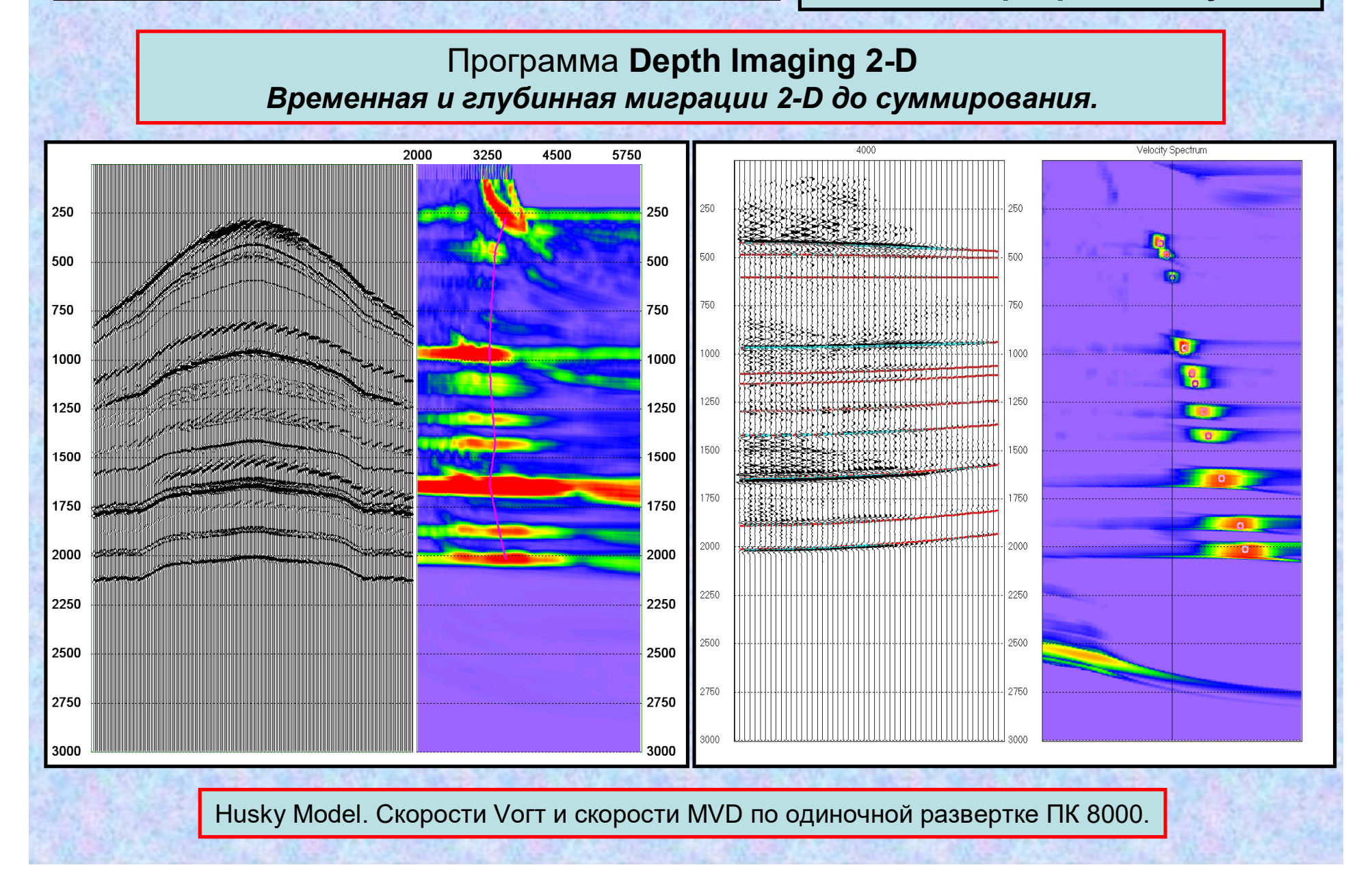

**мических разрезов и кубов**

#### Программа **Depth Imaging 2-D**

*Временная и глубинная миграции 2-D до суммирования.*

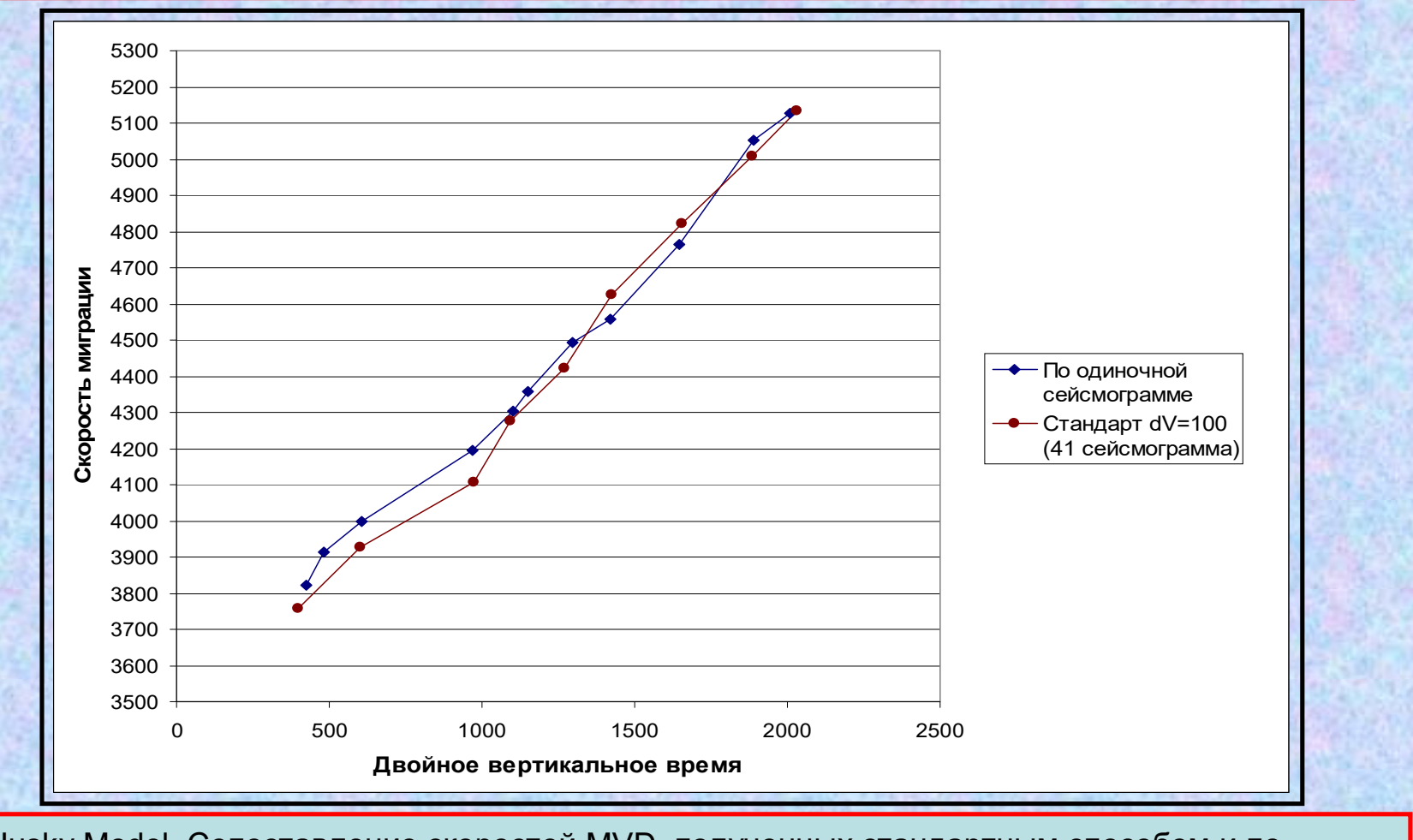

Husky Model. Сопоставление скоростей MVD, полученных стандартным способом и по одиночной развертке.

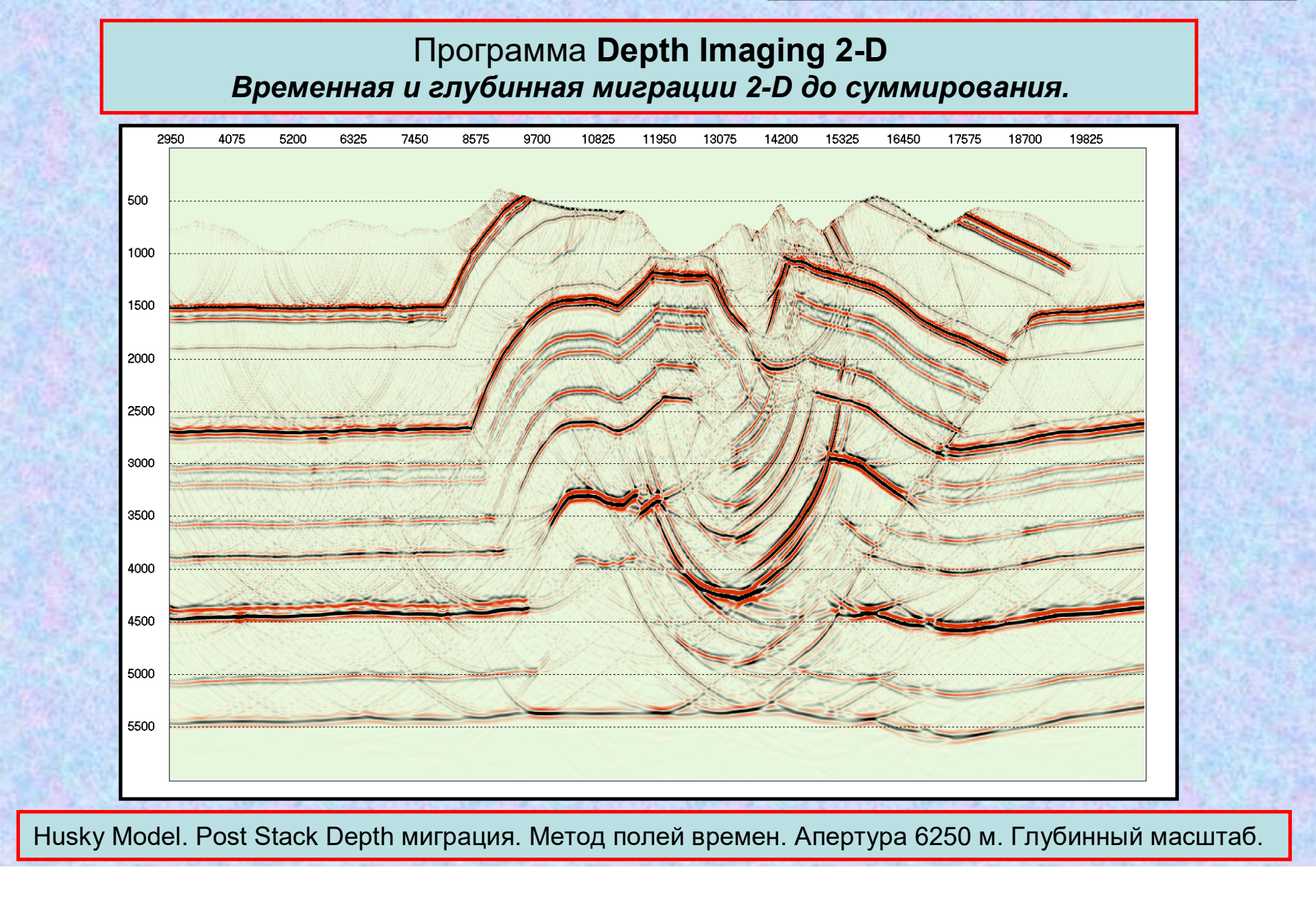

## **Модуль Depth Imaging Numerial Proceduse Constructs AVIDES**

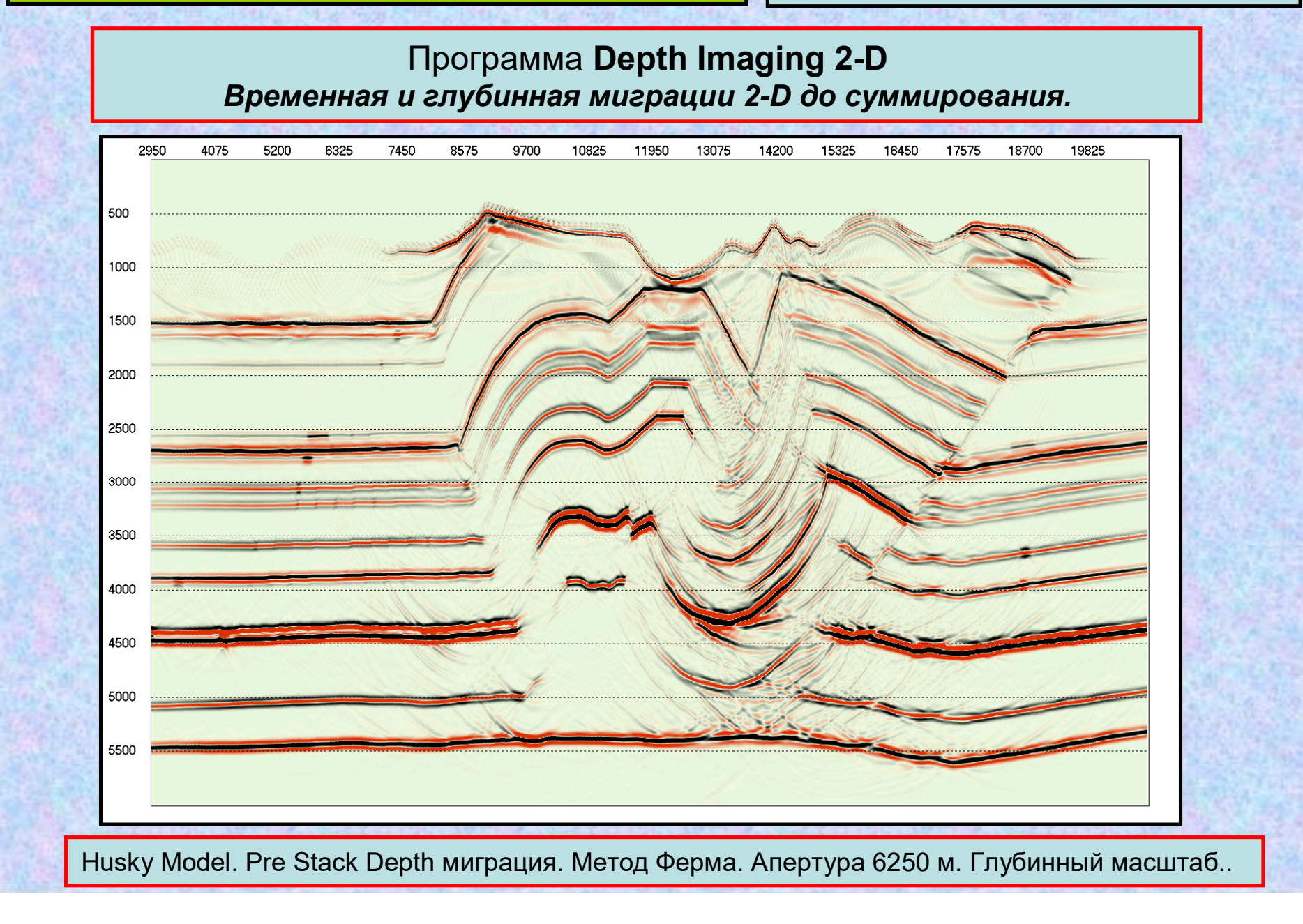

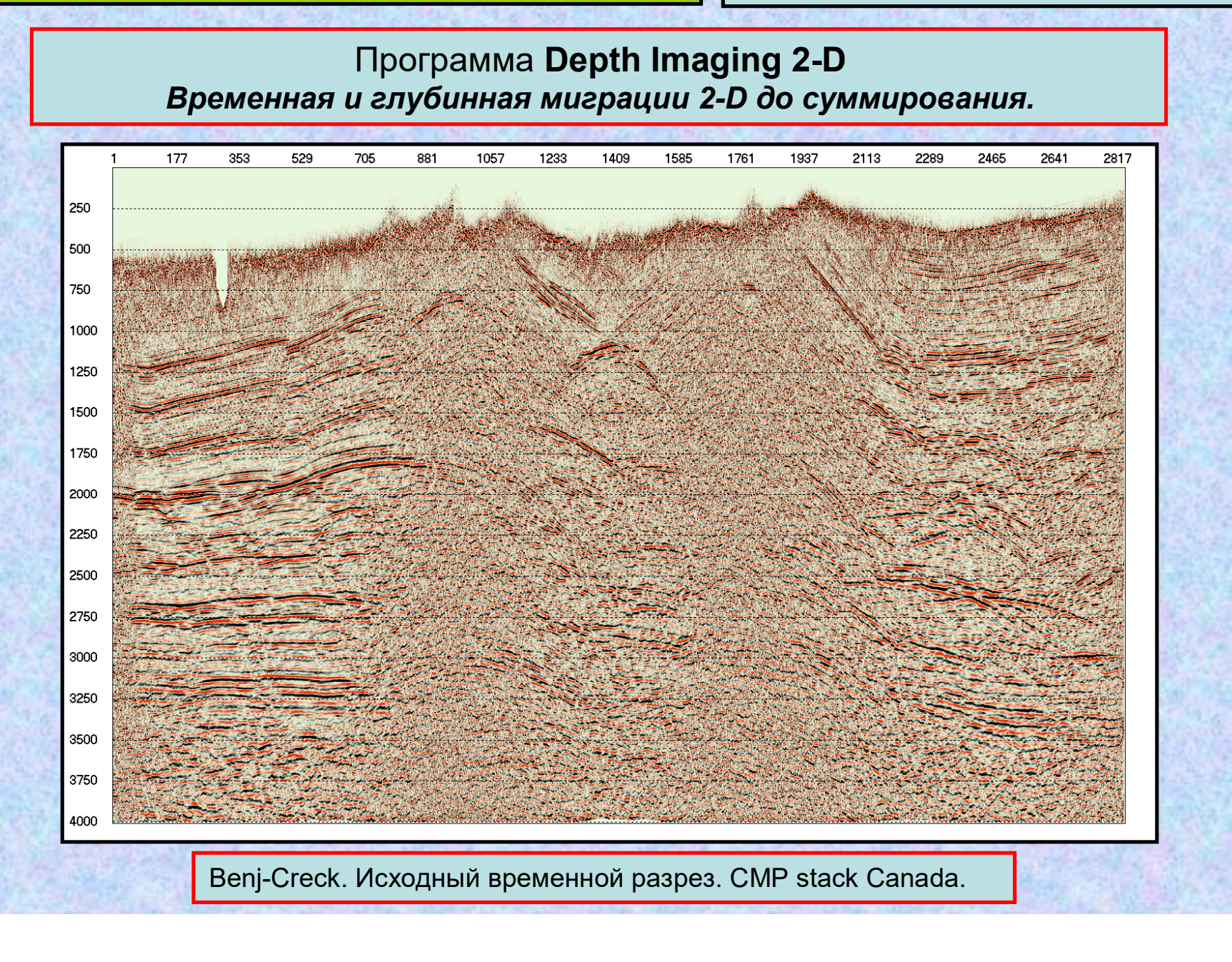

# **мических разрезов и кубов**

Программа **Depth Imaging 2-D** *Временная и глубинная миграции 2-D до суммирования.*

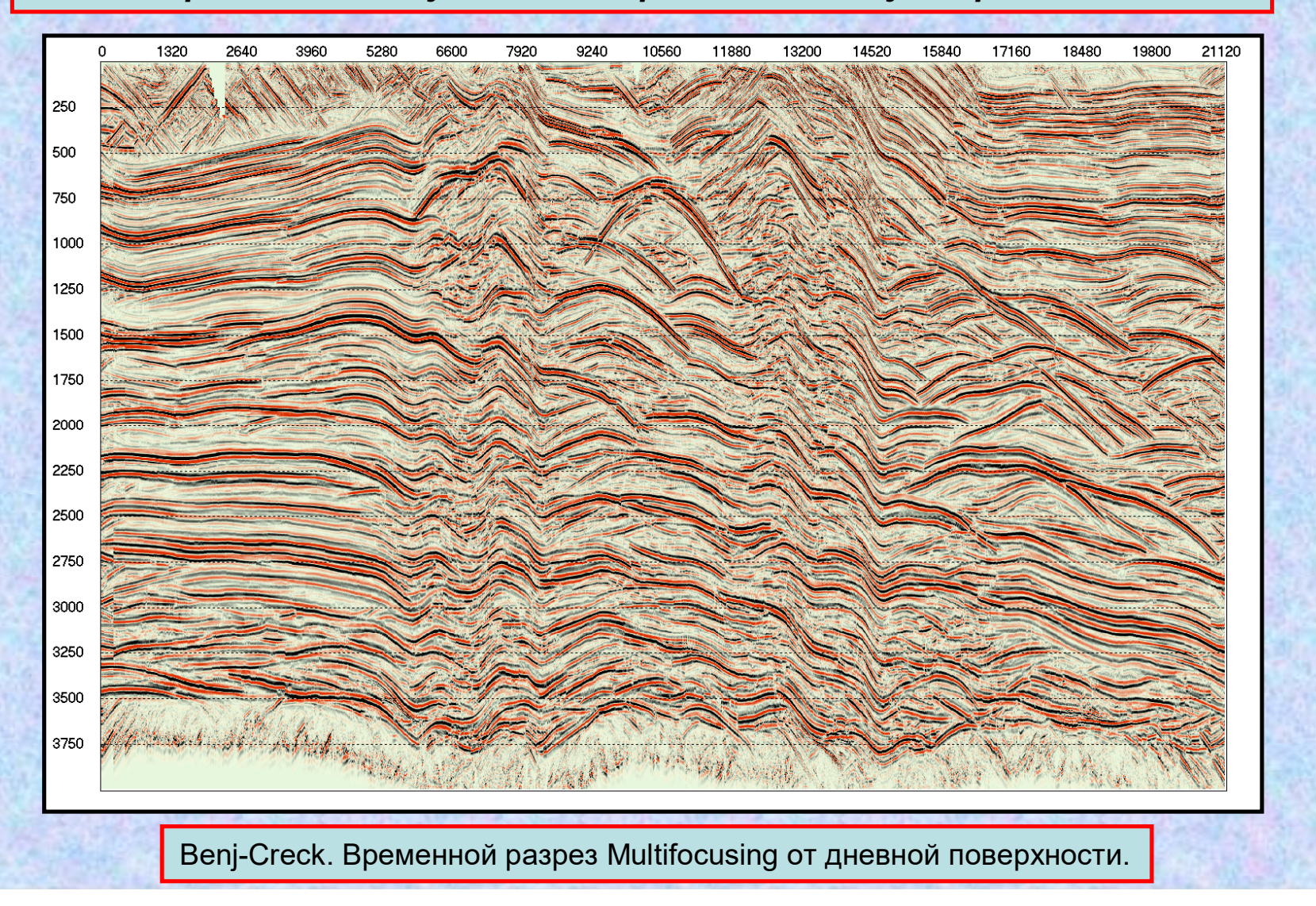

## **Модуль Depth Imaging Number 2016** Mody Depth Imaging

# **мических разрезов и кубов**

Программа **Depth Imaging 2-D** *Временная и глубинная миграции 2-D до суммирования.*

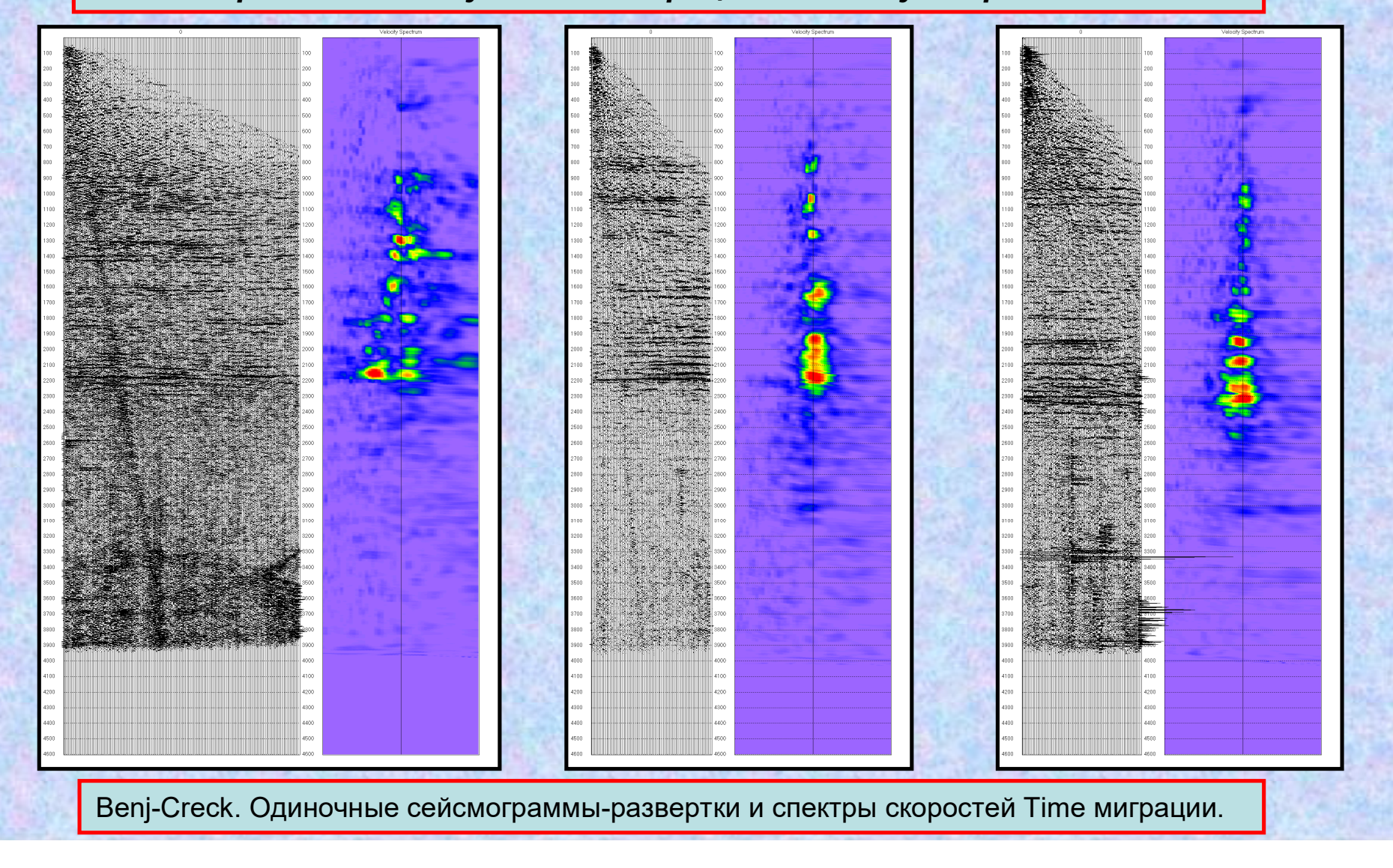

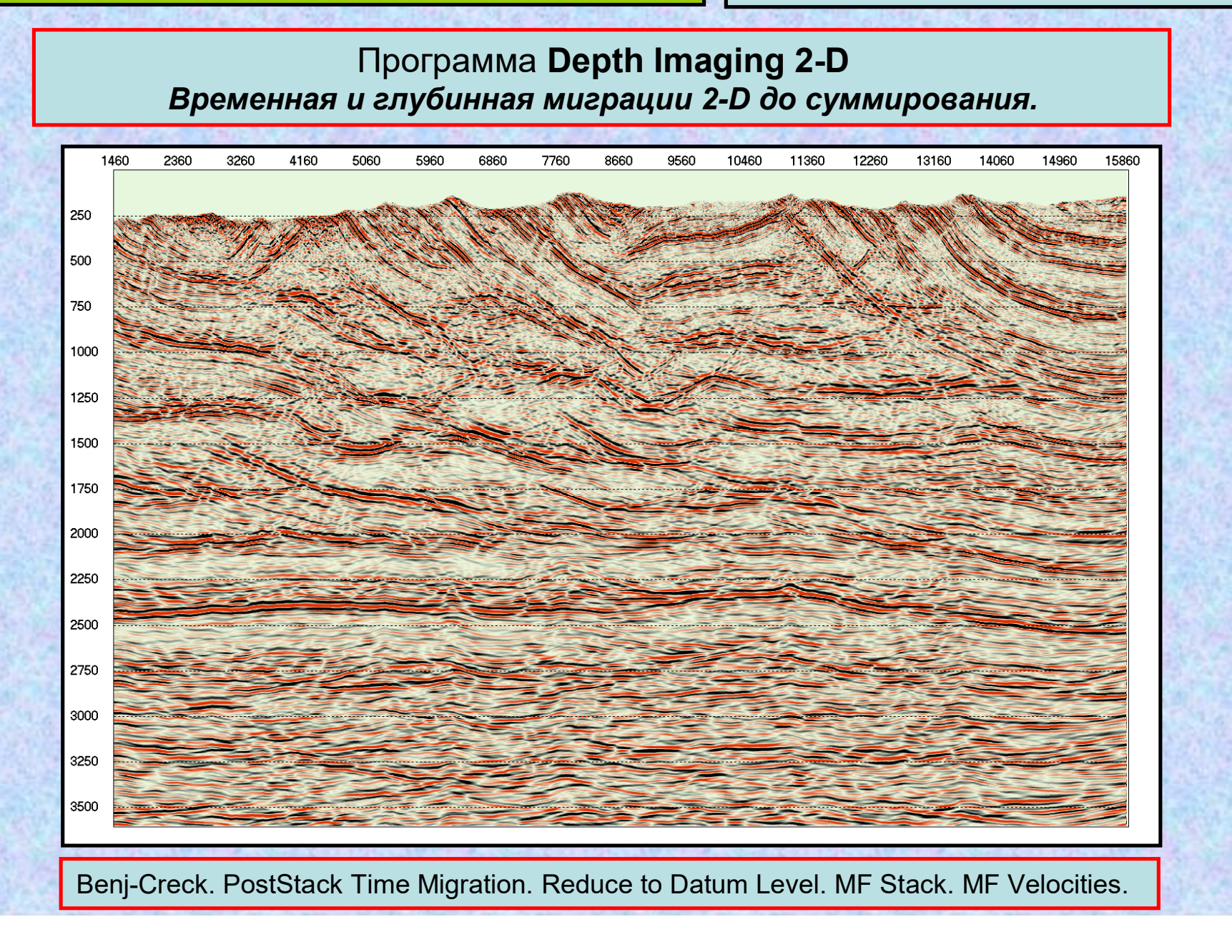

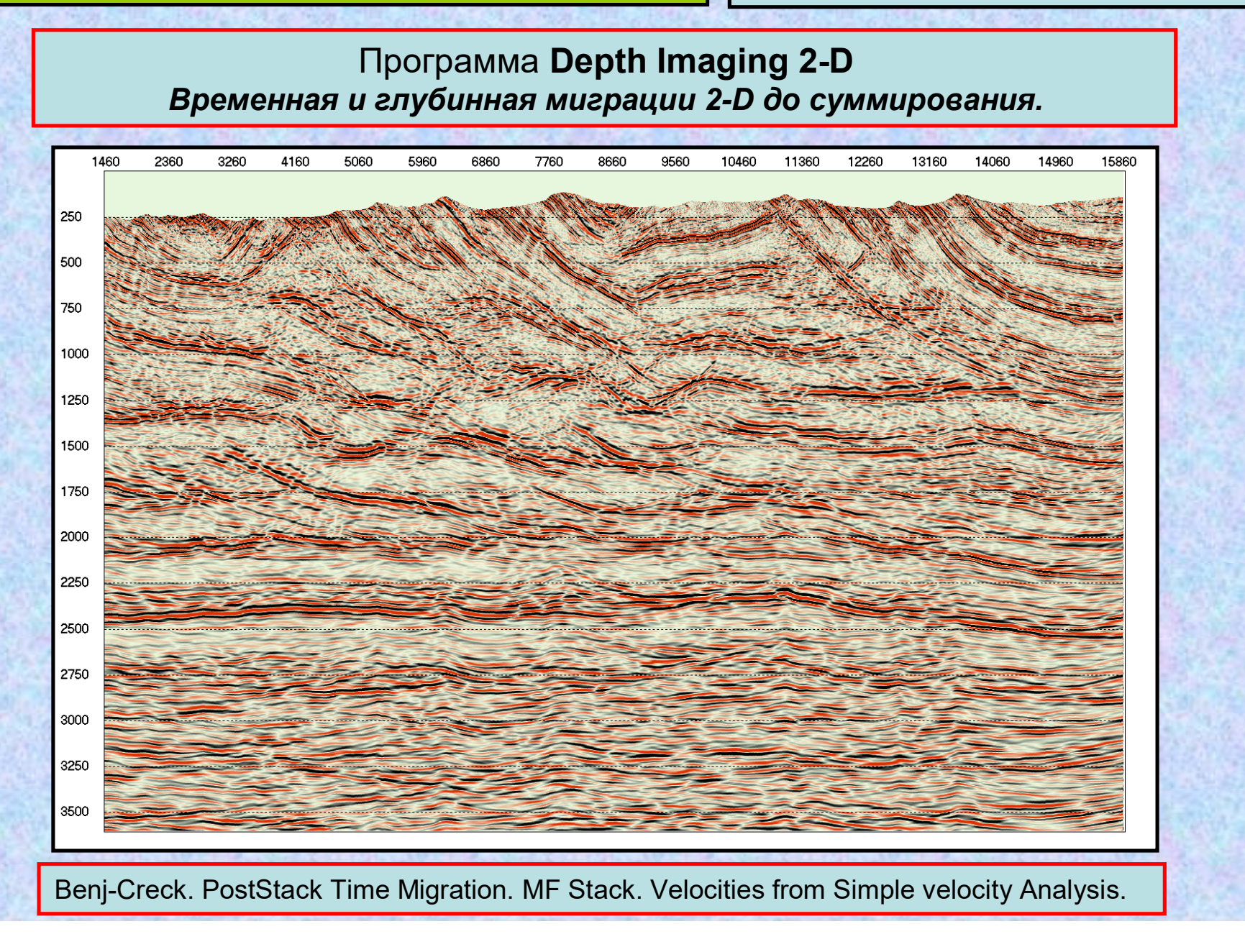

**мических разрезов и кубов**

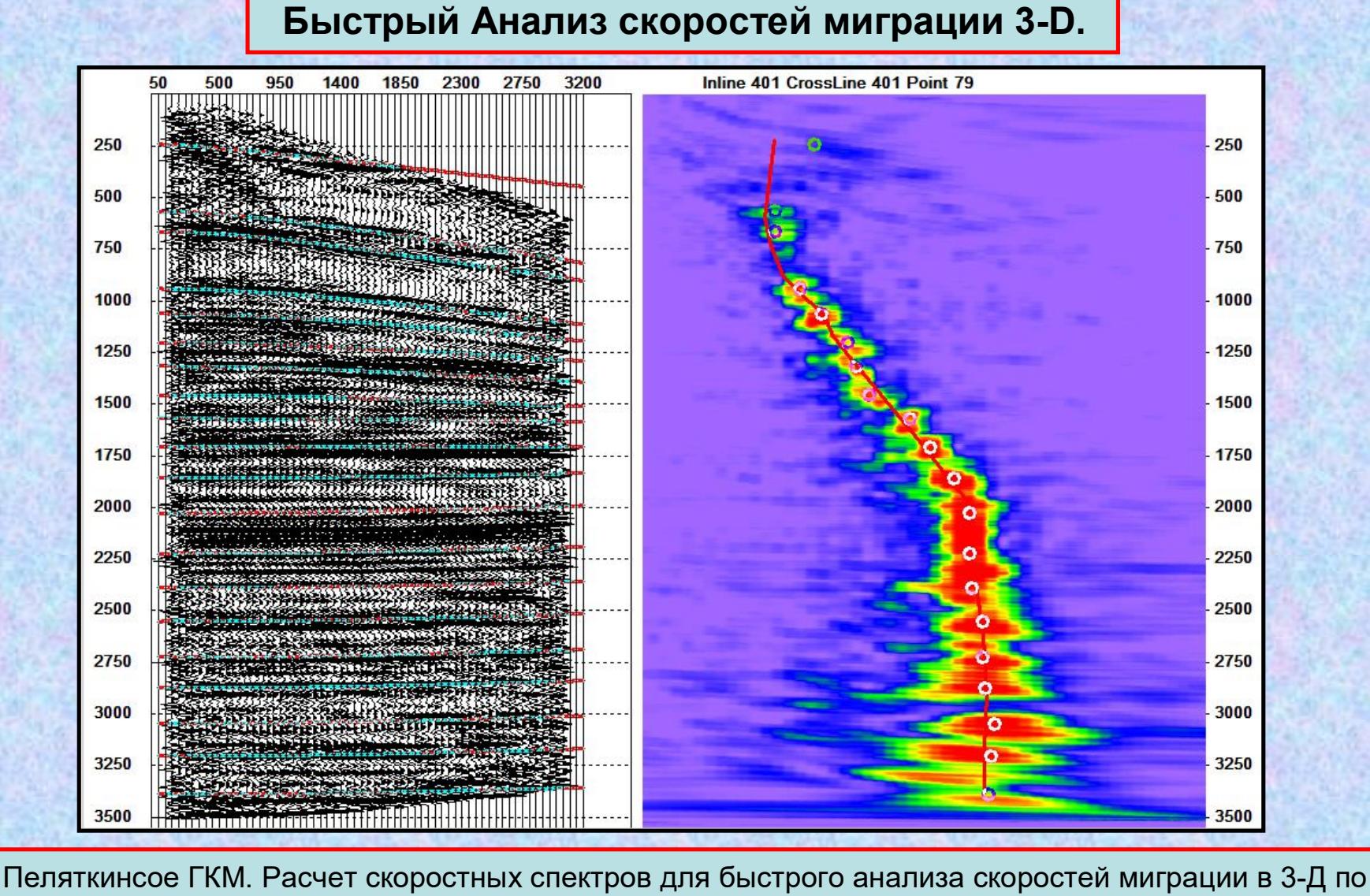

алгоритму, изложенному Н.Голярчуком в докладе на семинаре в Геленджике осенью 2008 года.

Модуль **Cube 3-D** позволяет: Просмотр куба по Inline направлениям. Просмотр куба по Crossline направлениям. Просмотр куба по временным срезам. Просмотр всего куба в 3-D графике с анимацией.

Предусмотрено добавление внешних атрибутов:

- Координаты скважин из базы данных.
- Описания скважин.
- Инклинометрия скважин.
- Описание кровли и подошвы продуктивных пластов
- Характер насыщения пластов по ГИС в скважинах.
- Стратиграфические разбивки скважин.
- Зависимости глубина время.
- Файл биннинга 3-Д.
- Структурные карты и карты изохрон кровель пластов.

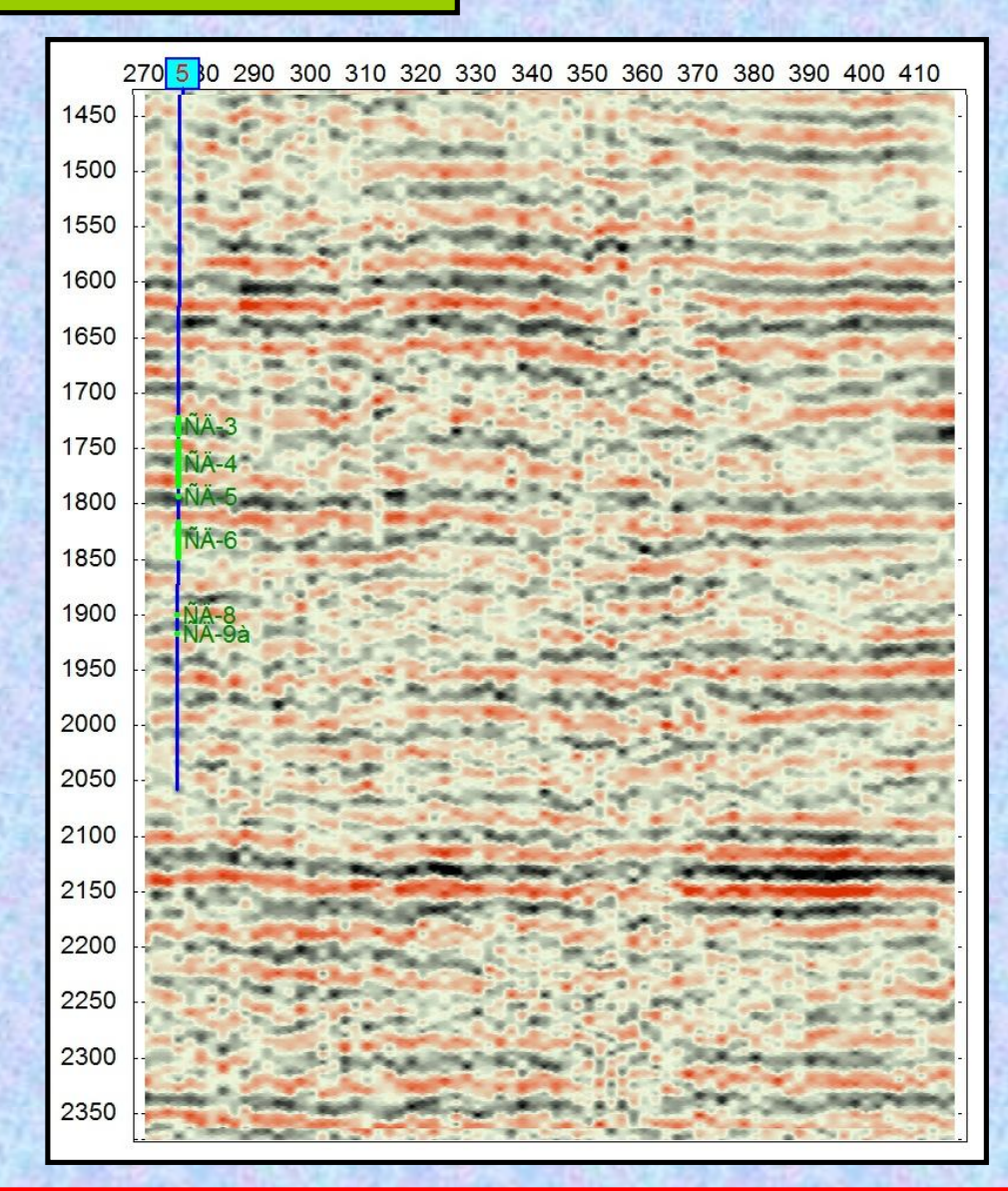

Пеляткинское ГКМ. Просмотр куба по Inline направлениям

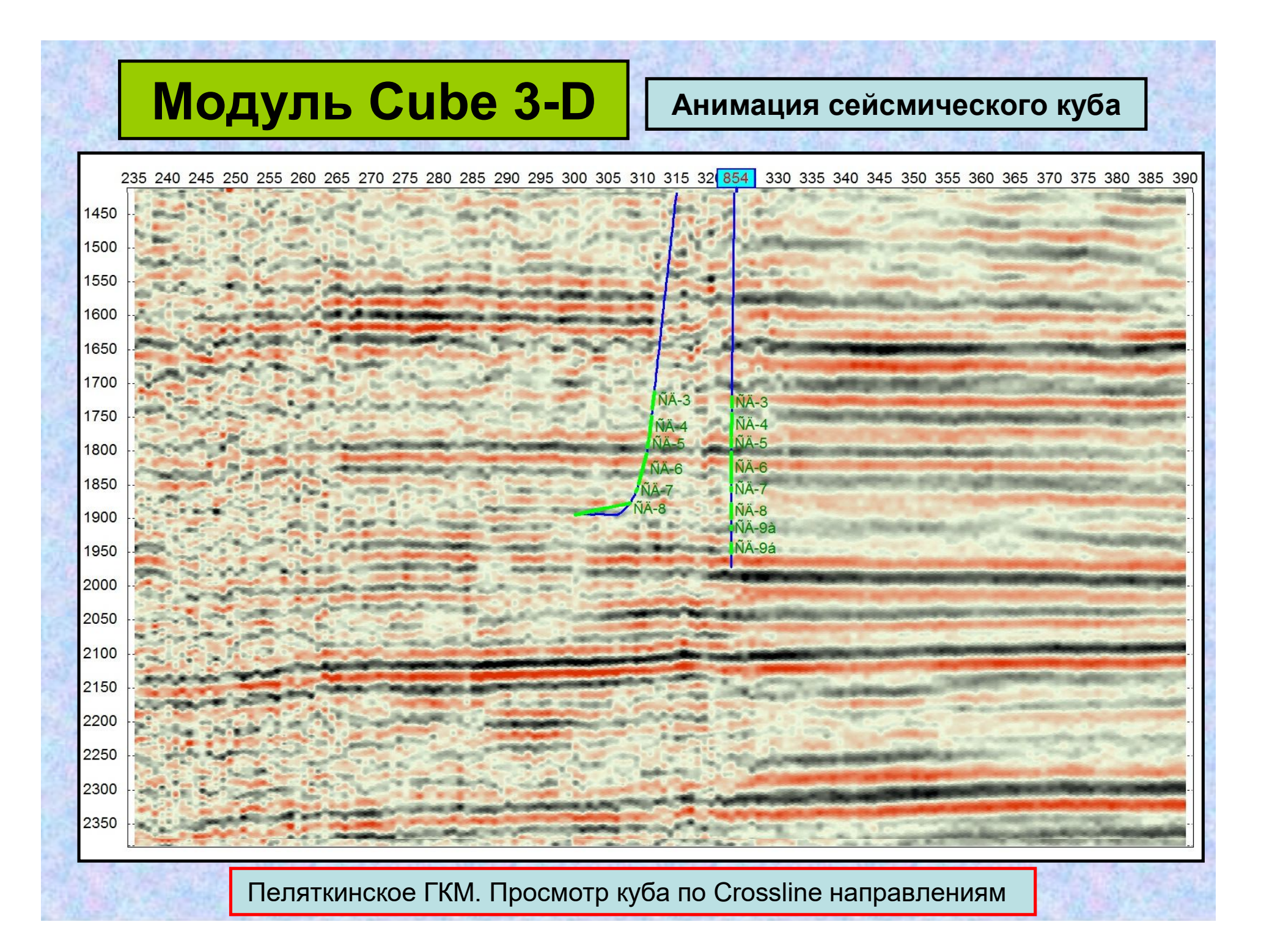

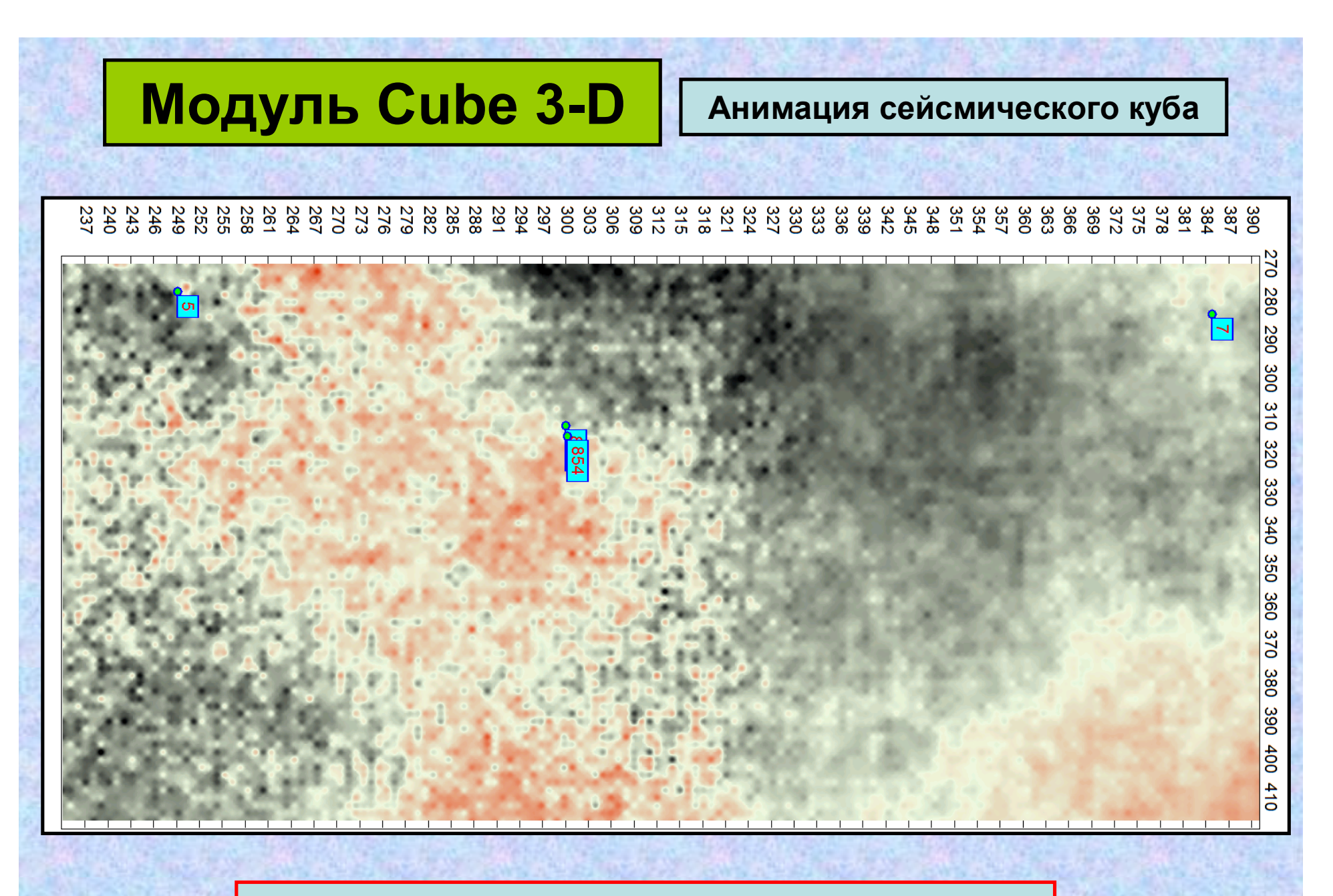

Пеляткинское ГКМ. Просмотр куба по временным срезам. Временной срез на времени 1800 мсек.

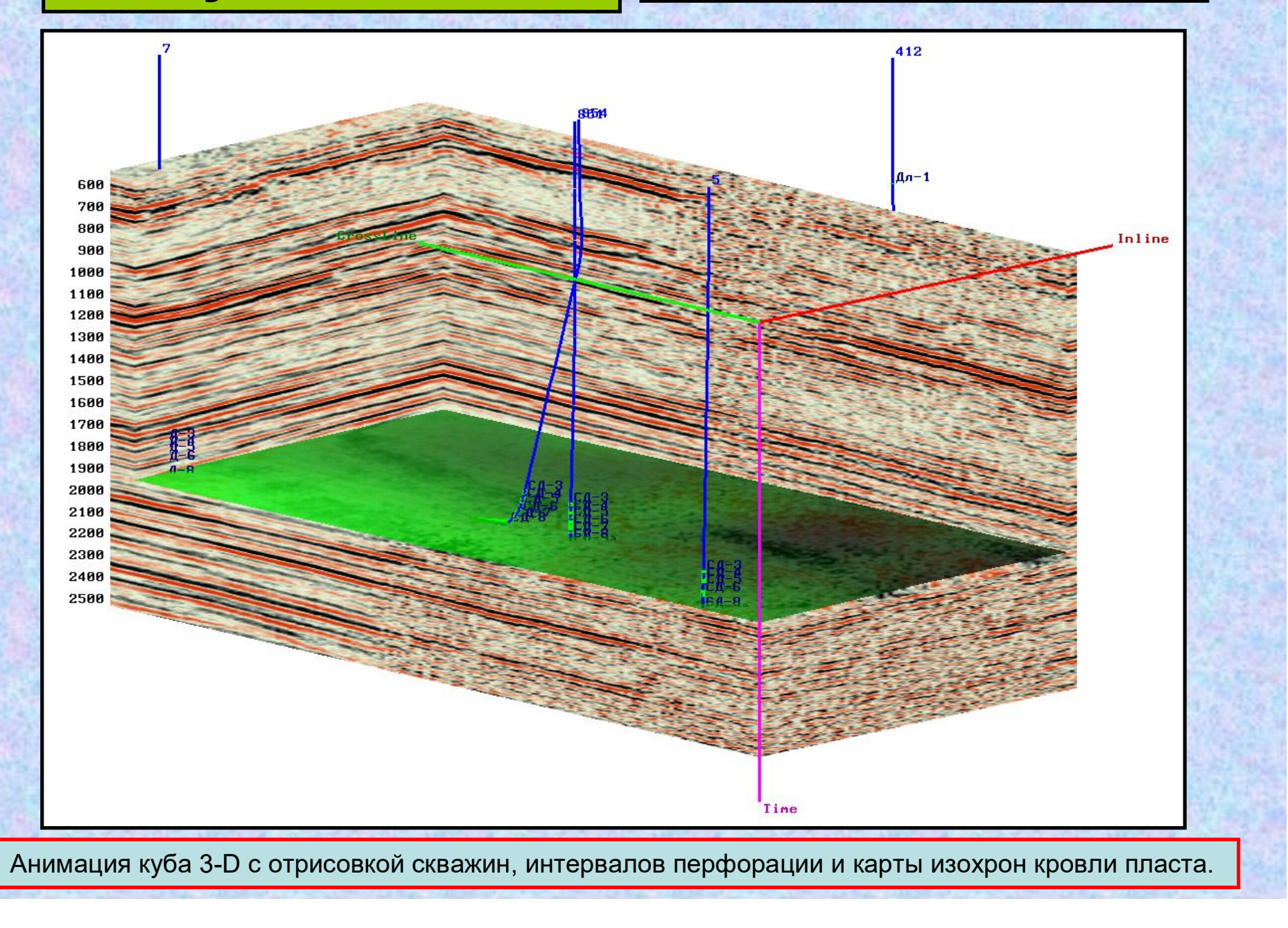

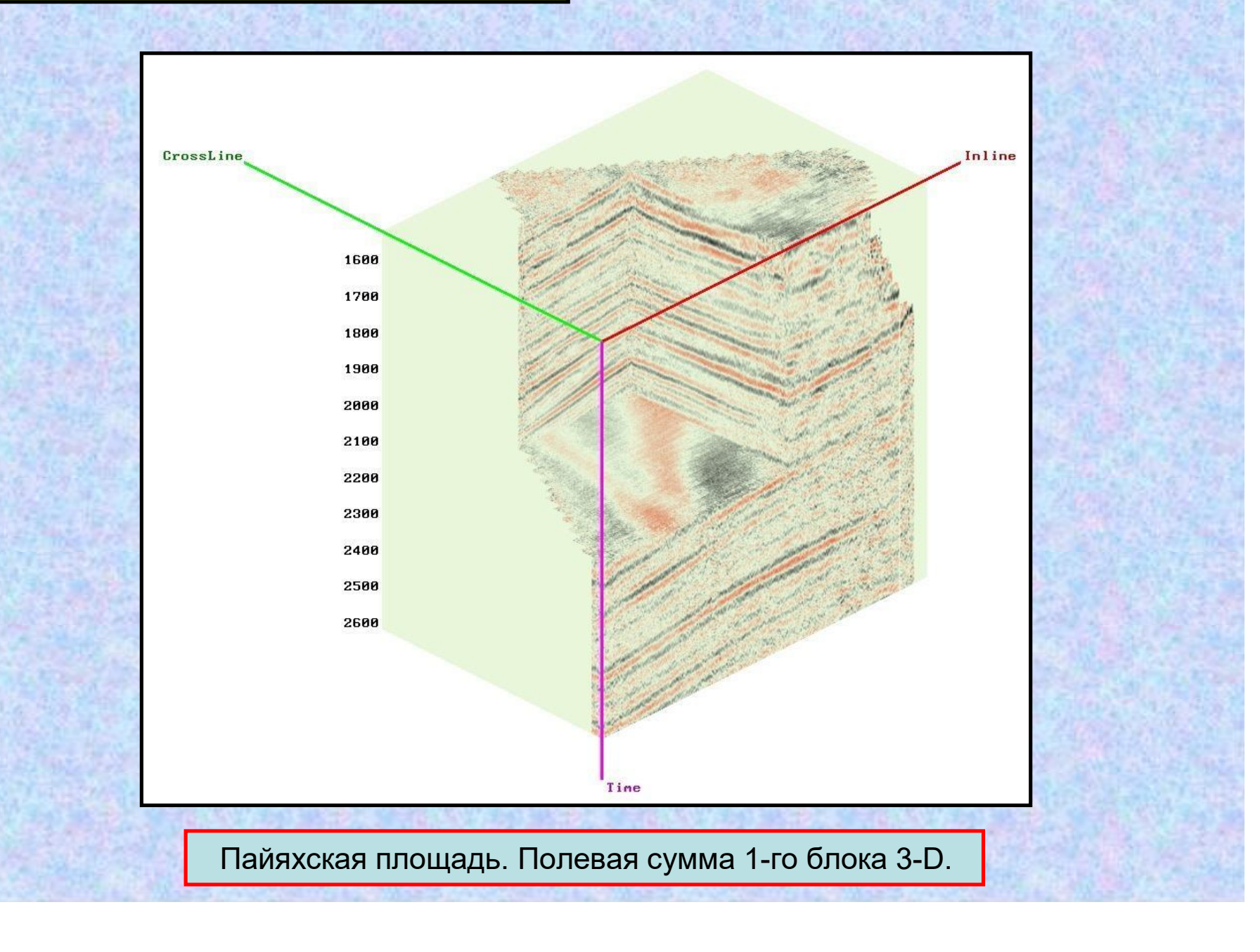

#### **Модуль Info Информация <sup>о</sup> запущенных заданиях.**

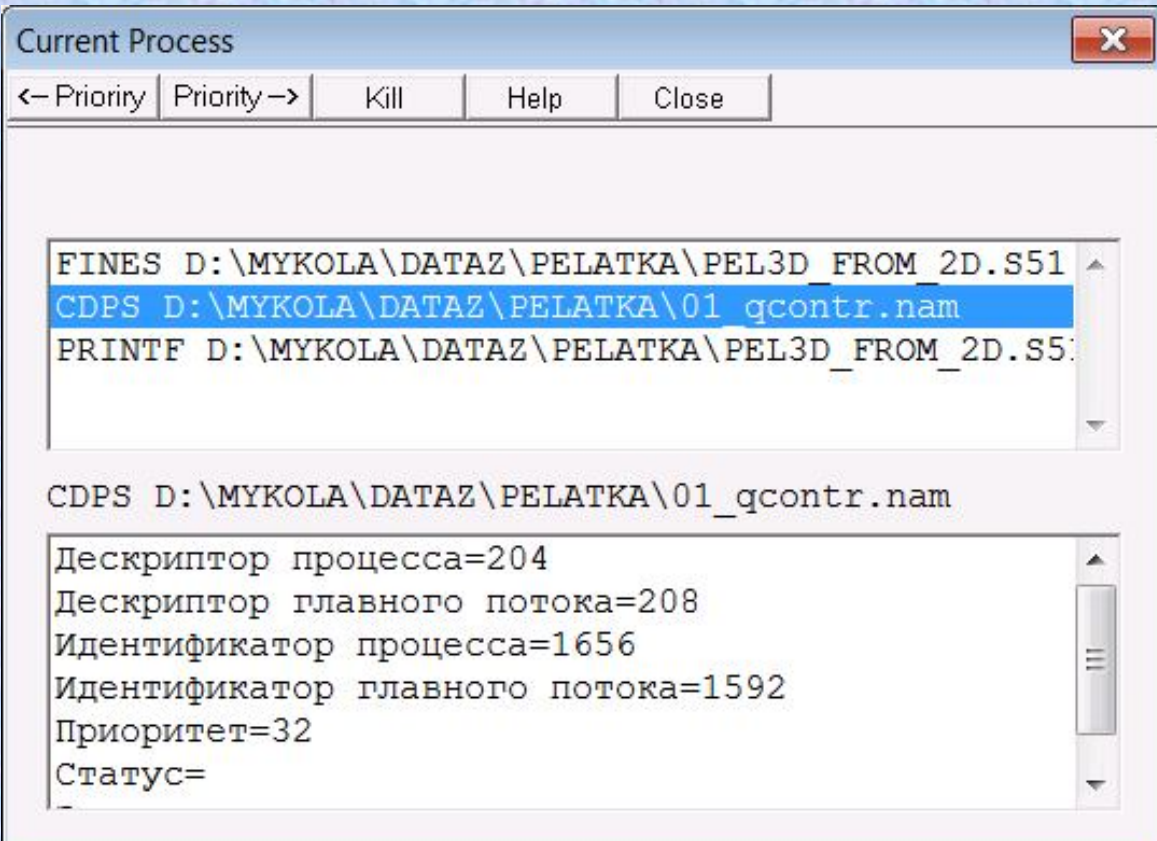

Модуль **Info** обеспечивает управление прохождением заданий. Можно изменить приоритет задания, убить зависший процесс.